# **DENON**

# **AV SURROUND RECEIVER**

# **AVR-4308**

**Manuale delle istruzioni**

**Manual del usuario**

**Gebruiksaanwijzing**

**Bruksanvisning**

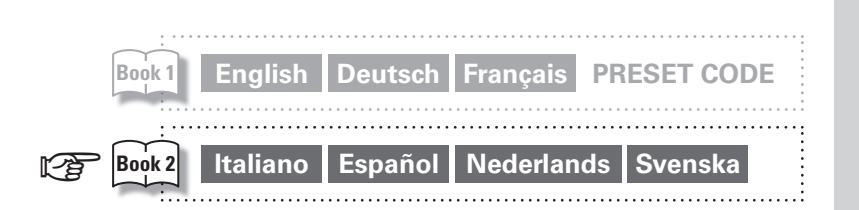

### **GUI Graphical User Interface**

### **Italiano**

Usare questo manuale insieme alla quida **operativa visualizzata sulla schermata GUI.**

**Operazioni menu GUI** ( $\sqrt{\mathcal{F}}$  pagina 24) **Mappa menu GUI (** $\circ$ **)** pagina 25) **Lingua (**v**pagina 38) Operazioni con telecomando (** $\sqrt{p}$ **pagina 64)** 

### **Español**

Utilice este manual conjuntamente con la guía de uso que aparece en la pantalla **GUI.** 

**Uso de los menús GUI (** $\circled{r}$ **página 24) Estructura de los menús GUI (** $\circ$ **página 25) Idioma (**v**página 38) Operaciones con el mando a distancia (** $\circled{r}$ **página 64)** 

### **Nederlands**

Gebruik deze gebruiksaanwijzing samen met de aanwijzingen die op het GUI-scherm worden **getoond.**

**Het GUI menu bedienen (** $\circ$ **blz. 24) Overzicht van het GUI menu (** $\mathbb{Q}$ **blz. 25) Taal (**v**blz. 38) Bedieningsmogelijkheden van de afstandsbediening (**v**blz. 64)**

### **Svenska**

Använd denna bruksanvisning i kombination med **anvisningarna på GUI-skärmen.**

**Användning av GUI-menyerna** ( $\mathbb{F}$ sidan 23) **GUI-menyöversikt (**v**sidan 24)** Lingua ( $\circ$ **sidan** 38) **Telecomando principale (** $\mathbb{Q}$ **sidan64)** 

# **ENGLISH DEUTSCH FRANCAIS ITALIANO ESPAÑOL NEDERLANDS SVENSKA**

# n **SAFETY PRECAUTIONS**

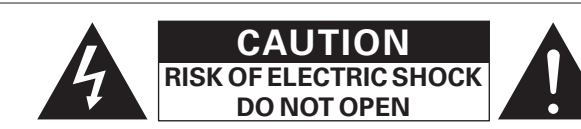

# **CAUTION:**

**TO REDUCETHE RISK OF ELECTRIC SHOCK, DO NOT REMOVE COVER (OR BACK). NO USER-SERVICEABLE PARTS INSIDE. REFER SERVICINGTO QUALIFIED SERVICE PERSONNEL.**

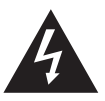

The lightning flash with arrowhead symbol, within an equilateral triangle, is intended to alert the user to the presence of uninsulated "dangerous voltage" within the product's enclosure that may be of sufficient magnitude to constitute a risk of electric shock to persons.

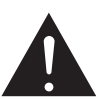

I

The exclamation point within an equilateral triangle is intended to alert the user to the presence of important operating and maintenance (servicing) instructions in the literature accompanying the appliance.

### **WARNING:**

**TO REDUCETHE RISK OF FIRE OR ELECTRIC SHOCK, DO NOT EXPOSETHIS APPLIANCETO RAIN OR MOISTURE.**

# $C$   $E$  0413 $D$

**R&TTE Directive 1999/5/EC** This product may be operateded in the following countries;

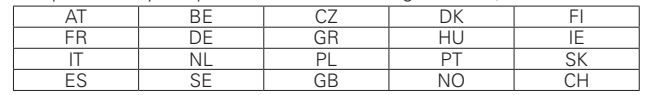

### • **DECLARATION OF CONFORMITY**

Hereby, D&M Holdings Inc., Denon Brand Company declares that this product AVR-4308 is in compliance with the essential requirements and other relevant provisions of Directive 1999/5/EC, in conformity with the following standards;

EN60065, EN55013, EN55020, EN55022, EN55024, EN61000-3-2, EN61000-3-3, EN300328, EN301489-01, EN301489-17 and EN50371

The declaration of conformity may be consulted to our European representative, DENON Europe.

### • **ÜBEREINSTIMMUNGSERKLÄRUNG**

Hiermit erklärt D&M Holdings Inc., Denon Brand Company, dass sich das Gerät AVR-4308 in Übereinstimmung mit den grundlegenden Anforderungen und den übrigen einschlägigen Bestimmungen der Richtlinie 1999/5/EG befindet, den folgenden Standards entspricht: EN60065, EN55013, EN55020, EN55022, EN55024, EN61000-3-2, EN61000-3-3, EN300328, EN301489-01, EN301489-17 und EN50371 Wenden Sie sich bei Fragen zur Konformitätserklärung an unseren europäischen Vertreter, DENON Europe.

### • **DECLARATION DE CONFORMITE**

Par la présente, D&M Holdings Inc., Denon Brand Company déclare que l'appareil AVR-4308 est conforme aux exigences essentielles et aux autres dispositions pertinentes de la directive 1999/5/CE, e conforme alle sequenti normative:

EN60065, EN55013, EN55020, EN55022, EN55024, EN61000-3-2, EN61000-3-3, EN300328, EN301489-01, EN301489-17 e EN50371. La déclaration de conformité pourra être consultée auprès de notre représentant en Europe, DENON Europe.

### • **DICHIARAZIONE DI CONFORMITÀ**

Con la presente D&M Holdings Inc., Denon Brand Company dichiara che questo AVR-4308 è con-forme ai requisiti essenziali ed alle altre disposizioni pertinenti stabilite dalla direttiva 1999/5/CE, e conforme alle seguenti normative:

EN60065, EN55013, EN55020, EN55022, EN55024, EN61000-3-2, EN61000-3-3, EN300328, EN301489-01, EN301489-17 e EN50371. La dichiarazione di conformità può essere consultata presso il nostro rappresentante europeo, DENON Europe.

QUESTO PRODOTTO E' CONFORME

AL D.M. 28/08/95 N. 548

### • **DECLARACIÓN DE CONFORMIDAD**

Por la presente, D&M Holdings Inc., Denon Brand Company, declara que este AVR-4308 cumple con los requisitos esenciales y otras exigencias relevantes de la Directiva 1999/5/EC, esta conforme con los siguientes estandares:

EN60065, EN55013, EN55020, EN55022, EN55024, EN61000-3-2, EN61000-3-3, EN300328, EN301489-01, EN301489-17 y EN50371. Puede consultar a nuestro representante europeo, DENON Europe, acerca de la declaración de conformidad.

### • **EENVORMIGHEIDSVERKLARING**

Hierbij verklaart D&M Holdings Inc., Denon Brand Company dat het toestel AVR-4308 in overeenstemming is met de essentiële eisen en de andere relevante bepalingen van richtlijn 1999/5/EG, in overeenstemming is met de volgende normen:

EN60065, EN55013, EN55020, EN55022, EN55024, EN61000-3-2, EN61000-3-3, EN300328, EN301489-01, EN301489-17 en EN50371. De eenvormigheidsverklaring mag worden geconsulteerd aan onze Europese vertegenwoordiger, DENON Europa.

### • **ÖVERENSSTÄMMELSESINTYG**

Denna utrustning är i överensstämmelse med de väsentliga kraven och andra relevanta bestämmelser i Direktiv 1999/5/EC, uppfyller foljande standarder:

EN60065, EN55013, EN55020, EN55022, EN55024, EN61000-3-2, EN61000-3-3, EN300328, EN301489-01, EN301489-17 och EN50371. EU-konformitetsintyget kan på begäran fås från DENON Europe, vår representant i Europa.

> DENON EUROPE Division of D&M Germany GmbH An der Landwehr 19, Nettetal, D-41334 Germany

# **CAUTION:**

To completely disconnect this product from the mains, disconnect the plug from the wall socket outlet.

The mains plug is used to completely interrupt the power supply to the unit and must be within easy access by the user.

# **VORSICHT:**

Um dieses Gerät vollständig von der Stromversorgung abzutrennen, ziehen Sie bitte den Stecker aus der Wandsteckdose.

Der Netzstecker wird verwendet, um die Stromversorgung zum Gerät völlig zu unterbrechen; er muss für den Benutzer gut und einfach zu erreichen sein.

# **PRECAUTION:**

Pour déconnecter complètement ce produit du courant secteur, débranchez la prise de la prise murale.

La prise secteur est utilisée pour couper complètement l'alimentation de l'appareil et l'utilisateur doit pouvoir y accéder facilement.

# **ATTENZIONE:**

Per scollegare completamente questo prodotto dalla rete di alimentazione elettrica, scollegare la spina dalla relativa presa a muro. La spina di rete viene utilizzata per interrompere completamente l'alimentazione all'unità e deve essere facilmente accessibile all'utente.

# **PRECAUCIÓN:**

Para desconectar completamente este producto de la alimentación eléctrica, desconecte el enchufe del enchufe de la pared. El enchufe de la alimentación eléctrica se utiliza para interrumpir por completo el suministro de alimentación eléctrica a la unidad y debe de encontrarse en un lugar al que el usuario tenga fácil acceso.

# **WAARSCHUWING:**

Om de voeding van dit product volledig te onderbreken moet de stekker uit het stopcontact worden getrokken.

De netstekker wordt gebruikt om de stroomtoevoer naar het toestel volledig te onderbreken en moet voor de gebruiker gemakkelijk bereikbaar zijn.

# **FÖRSIKTIHETSMÅTT:**

Koppla loss stickproppen från eluttaget för att helt skilja produkten från nätet.

Stickproppen används för att helt bryta strömförsörjningen till apparaten, och den måste vara lättillgänglig för användaren.

# n **NOTE ON USE / HINWEISE ZUM GEBRAUCH / OBSERVATIONS RELATIVES A L'UTILISATION / NOTE SULL'USO / NOTAS SOBRE EL USO / ALVORENSTE GEBRUIKEN / OBSERVERA ANGÅENDE ANVÄNDNINGEN**

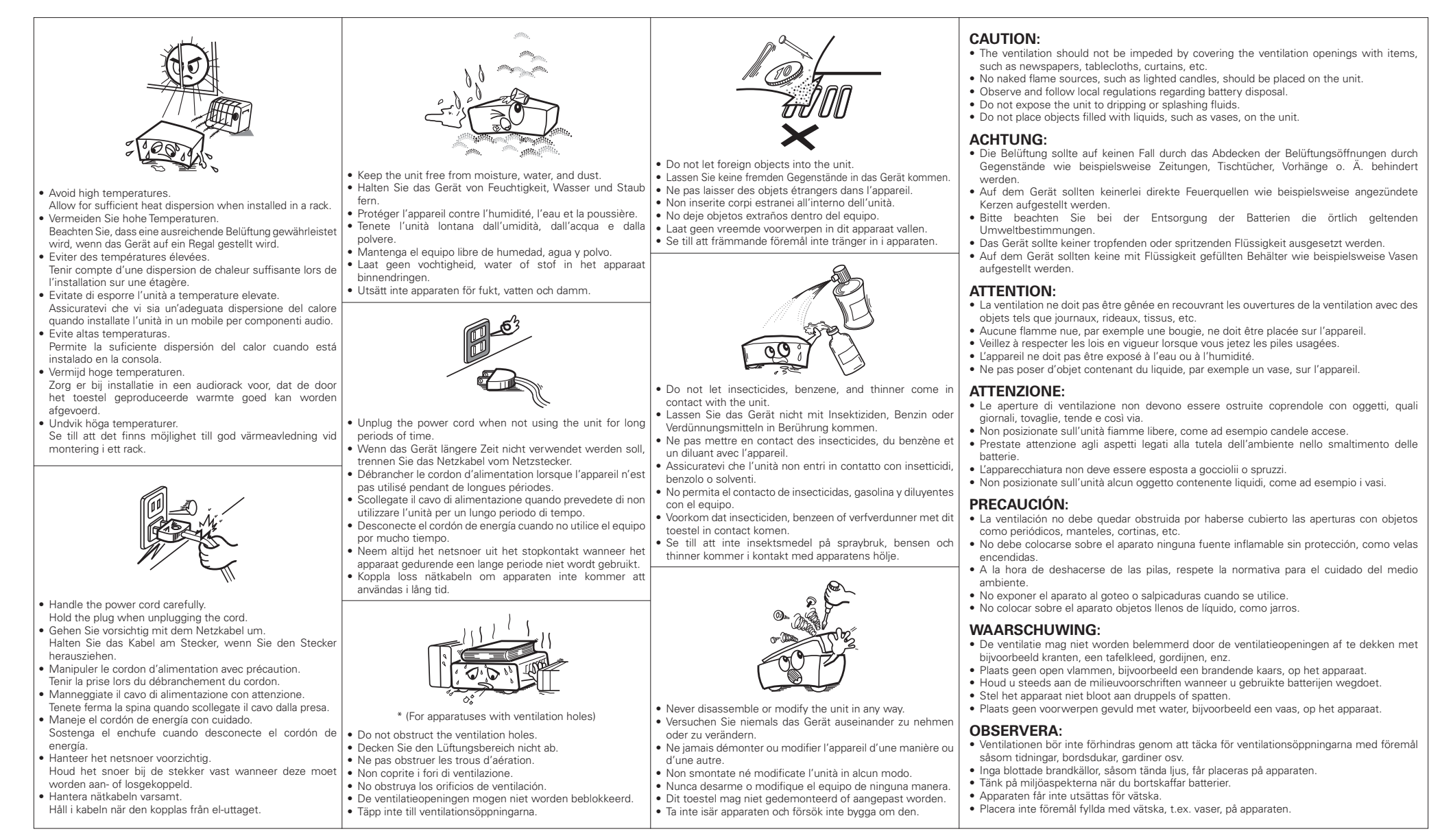

Download from Www.Somanuals.com. All Manuals Search And Download.<br>Download from Www.Somanuals.com. All Manuals Search And Download.

# **ENGLISH DEUTSCH FRANCAIS ITALIANO ESPAÑOL NEDERLANDS SVENSKA**

# **A NOTE ABOUT RECYCLING:**

This product's packaging materials are recyclable and can be reused. Please dispose of any materials in accordance with the local recycling regulations.

When discarding the unit, comply with local rules or regulations.

Batteries should never be thrown away or incinerated but disposed of in accordance with the local regulations concerning battery disposal.

This product and the supplied accessories, excluding the batteries, constitute the applicable product according to the WEEE directive.

# **HINWEIS ZUM RECYCLING:**

Das Verpackungsmaterial dieses Produktes ist zum Recyceln geeignet und kann wieder verwendet werden. Bitte entsorgen Sie alle Materialien entsprechend der örtlichen Recycling-Vorschriften.

Beachten Sie bei der Entsorgung des Gerätes die örtlichen Vorschriften und Bestimmungen.

Die Batterien dürfen nicht in den Hausmüll geworfen oder verbrannt werden; bitte entsorgen Sie die Batterien gemäß der örtlichen Vorschriften.

Dieses Produkt und das im Lieferumfang enthaltene Zubehör (mit Ausnahme der Batterien!) entsprechen der WEEE-Direktive.

# **UNE REMARQUE CONCERNANT LE RECYCLAGE:**

Les matériaux d'emballage de ce produit sont recyclables et peuvent être réutilisés. Veuillez disposer des matériaux conformément aux lois sur le recyclage en vigueur.

Lorsque vous mettez cet appareil au rebut, respectez les lois ou réglementations en vigueur.

Les piles ne doivent jamais être jetées ou incinérées, mais mises au rebut conformément aux lois en vigueur sur la mise au rebut des piles.

Ce produit et les accessoires inclus, à l'exception des piles, sont des produits conformes à la directive DEEE.

# **NOTA RELATIVA AL RICICLAGGIO:**

I materiali di imballaggio di questo prodotto sono riutilizzabili e riciclabili. Smaltire i materiali conformemente alle normative locali sul riciclaggio.

Per lo smaltimento dell'unità, osservare le normative o le leggi locali in vigore.

Non gettare le batterie, né incenerirle, ma smaltirle conformemente alla normativa locale sui rifiuti chimici.

Questo prodotto e gli accessori inclusi nell'imballaggio sono applicabili alla direttiva RAEE, ad eccezione delle batterie.

# **ACERCA DEL RECICLAJE:**

Los materiales de embalaje de este producto son reciclables y se pueden volver a utilizar. Disponga de estos materiales siguiendo los reglamentos de reciclaje de su localidad.

Cuando se deshaga de la unidad, cumpla con las reglas o reglamentos locales.

Las pilas nunca deberán tirarse ni incinerarse. Deberá disponer de ellas siguiendo los reglamentos de su localidad relacionados con los desperdicios químicos.

Este producto junto con los accesorios empaquetados es el producto aplicable a la directiva RAEE excepto pilas.

# **EEN AANTEKENING MET BETREKKINGTOT DE RECYCLING:**

Het inpakmateriaal van dit product is recycleerbaar en kan opnieuw gebruikt worden. Er wordt verzocht om zich van elk afvalmateriaal te ontdoen volgens de plaatselijke voorschriften.

Volg voor het wegdoen van de speler de voorschriften voor de verwijdering van wit- en bruingoed op.

Batterijen mogen nooit worden weggegooid of verbrand, maar moeten volgens de plaatselijke voorschriften betreffende chemisch afval worden verwijderd.

Op dit product en de meegeleverde accessoires, m.u.v. de batterijen is de richtlijn voor afgedankte elektrische en elektronische apparaten (WEEE) van toepassing.

# **OBSERVERA ANGÅENDE ÅTERVINNING:**

Produktens emballage är återvinningsbart och kan återanvändas. Kassera det enligt lokala återvinningsbestämmelser. När du kasserar enheten ska du göra det i överensstämmelse med lokala regler och bestämmelser.

Batterier får absolut inte kastas i soporna eller brännas. Kassera dem enligt lokala bestämmelser för kemiskt avfall. Denna apparat och de tillbehör som levereras med den uppfyller gällande WEEE-direktiv, med undantag av batterierna.

# **1. IMPORTANT NOTICE: DO NOT MODIFYTHIS PRODUCT**

This product, when installed as indicated in the instructions contained in this manual, meets R&TTE directive requirements. Modification of the product could result in hazardous Radio and EMC radiation.

### **2. CAUTION**

- Separation distance of at least 20 cm must be maintained between the antenna of this product and all persons.
- This product and its antenna must not be co-located or operating in conjunction with any other antenna or transmitter.

# **1. WICHTIGER HINWEIS: NEHMEN SIE KEINE VERÄNDERUNGEN AN DIESEM PRODUKT VOR**

Wenn dieses Produkt entsprechend dieser Bedienungsanleitung aufgebaut wird, entspricht es den Anforderungen der R&TTE-Richtlinie. Veränderungen am Produkt können zu gefährlicher Funk- und EMV-Strahlung führen.

### **2. VORSICHT**

• Zwischen der Antenne dieses Produkts und Personen muss ein Schutzabstand von 20 cm eingehalten werden. • Dieses Produkt und seine Antenne dürfen nicht neben anderen Antennen oder Sendern aufgestellt oder zusammen mit ihnen verwendet werden.

### **1. MISE EN GARDE IMPORTANTE : NE JAMAIS MODIFIER CE PRODUIT**

Si toutes les consignes indiquées dans ce mode ont été respectées pendant son installation, ce produit est conforme aux directives R&TTE. Toute modification du produit risquerait alors de générer des radiations radio et EMC dangereuses.

### **2. ATTENTION**

- L'antenne de l'appareil devra être située à une distance de 20 cm au moins des personnes.
- Ce produit ainsi que son antenne ne devront en aucun cas être utilisés à proximité d'une autre antenne ou transmetteur.

### **1. AVVERTENZA IMPORTANTE: NON MODIFICARE QUESTO PRODOTTO**

Se installato come indicato nelle istruzioni del presente manuale, questo prodotto soddisfa i requisiti della direttiva R&TTE. Eventuali modifiche apportate al prodotto potrebbero causare pericolose radiazioni radio ed EMC.

### **2. ATTENZIONE**

- È necessario mantenere una distanza minima di 20 cm tra l'antenna di questo prodotto e le persone.
- Questo prodotto e la relativa antenna non devono essere posizionati in prossimità di altre antenne o trasmettitori e non devono essere utilizzati congiuntamente a questi ultimi.

### **1. NOTA IMPORTANTE: NO MODIFIQUE ESTE PRODUCTO**

Este producto, si es instalado de acuerdo con las instrucciones contenidas en este manual, cumple los requisitos de la directiva R&TTE. La modificación del producto puede producir radiación de Radio y EMC peligrosa.

### **2. PRECAUCIÓN**

- Se debe mantener una separación de al menos 20 cm entre la antena del producto y las personas.
- Este producto y su antena no debe instalarse ni utilizarse conjuntamente con otra antena o transmisor.

### **1. BELANGRIJKE MEDEDELING: BRENG AAN DIT PRODUCT GEEN AANPASSINGEN AAN**

Dit product, indien geïnstalleerd volgens de aanwijzingen in deze gebruiksaanwijzing, voldoet aan de vereisten van de R&TTE-richtlijn. Aanpassing van dit product kan gevaarlijke radio- en EMC-straling tot gevolg hebben.

### **2. LET OP**

- Houd tussen antenne en personen altijd een afstand van tenminste 20 cm aan.
- Dit product en zijn antenne mogen niet in de buurt van een andere antenne of zender worden geplaatst of in combinatie daarmee worden gebruikt.

### **1. VIKTIGT: APPARATEN FÅR INTE MODIFIERAS**

Under förutsättning att apparaten installeras enligt anvisningarna i denna bruksanvisning, uppfyller denna kraven i R&TTE-direktivet. Ev. modifiering av apparaten kan resultera i farlig radio- och elektromagnetisk strålning.

### **2. FÖRSIKTIGT**

- Se till att det finns ett avstånd på minst 20 cm mellan apparatens antenn och personer i omgivningen.
- Apparaten och dess antenn får inte placeras eller användas i närheten av andra antenner eller sändare.

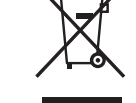

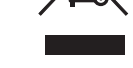

# **Contenidos**

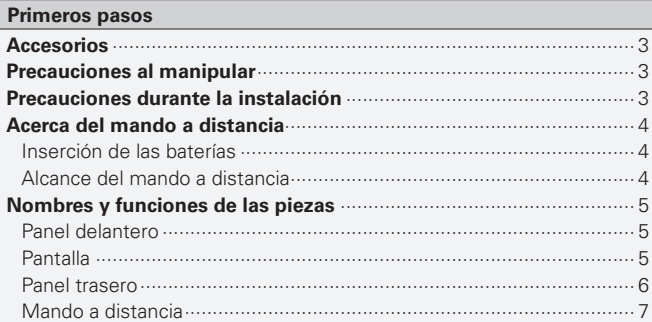

### **Conexiones**

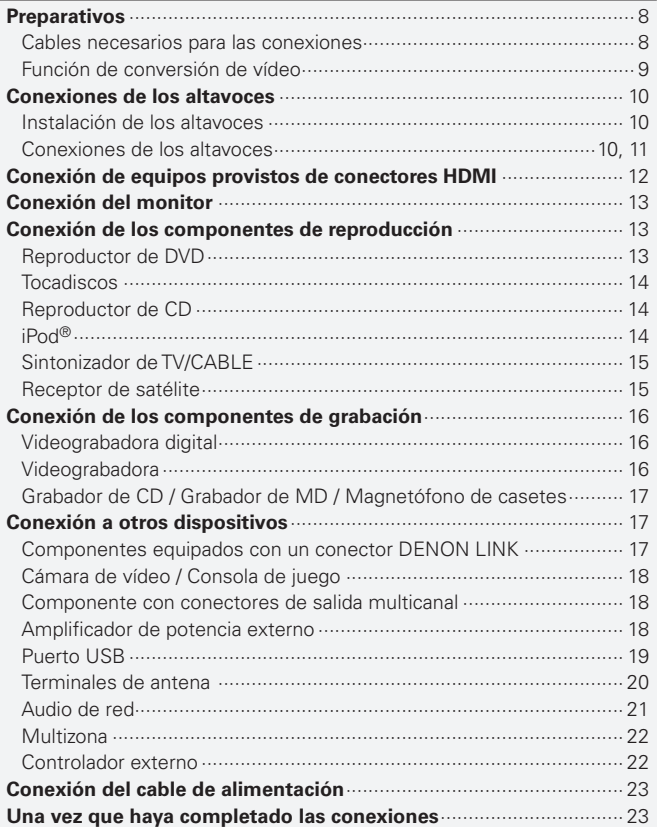

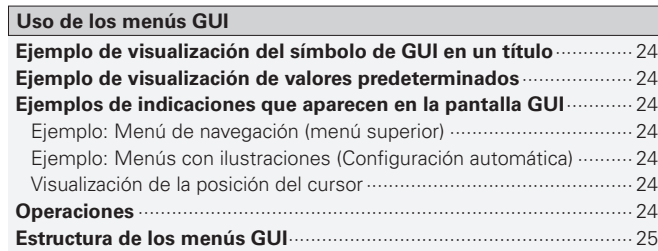

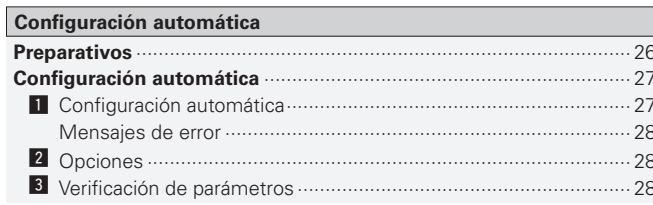

### Configuración manual

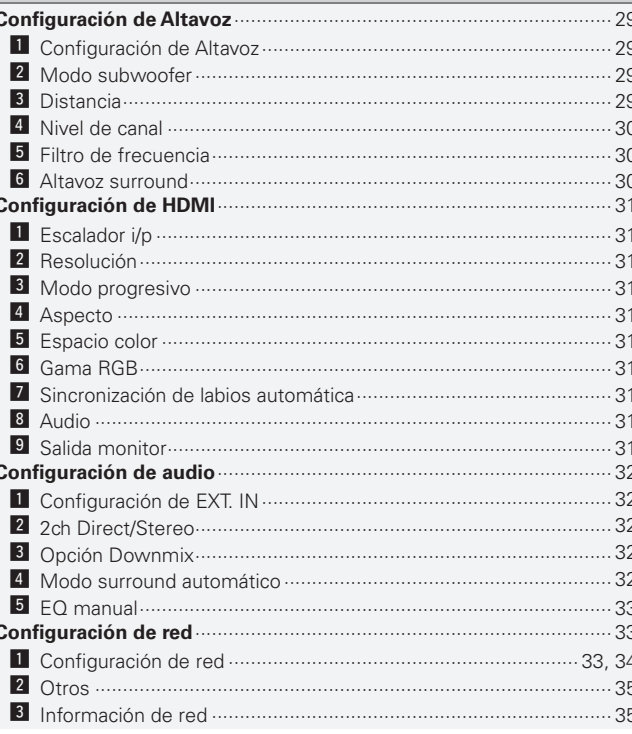

# **ESPAÑOL**

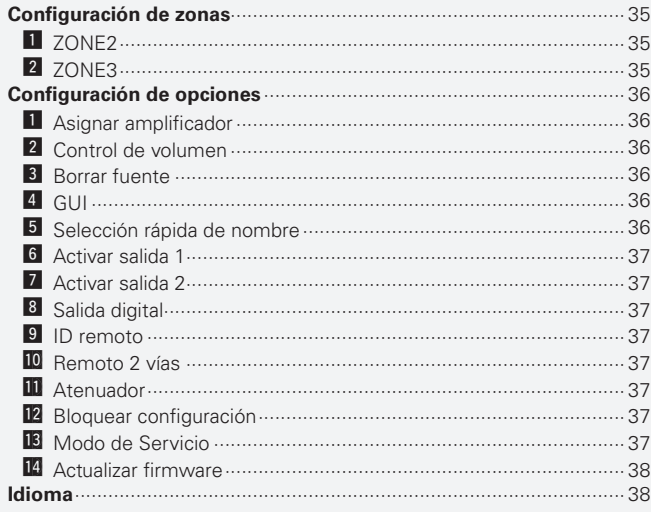

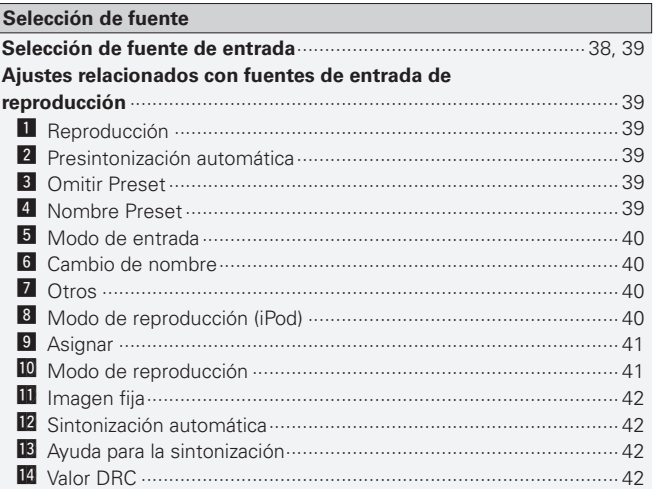

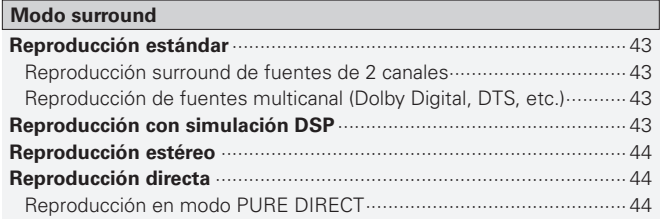

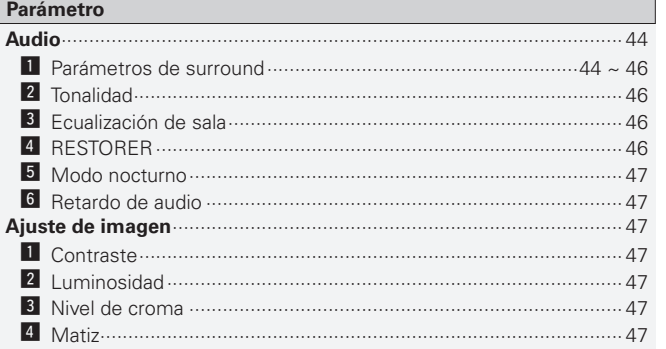

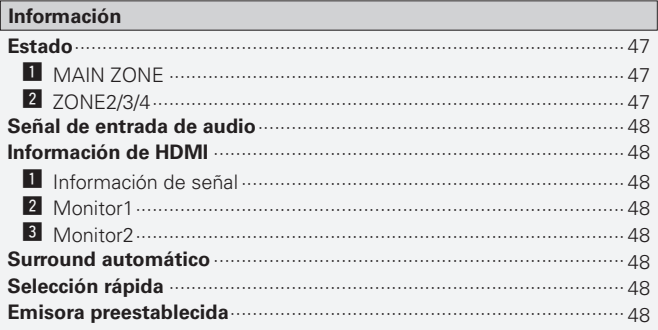

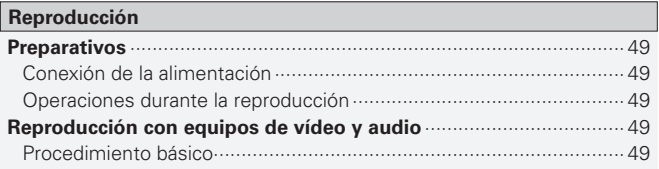

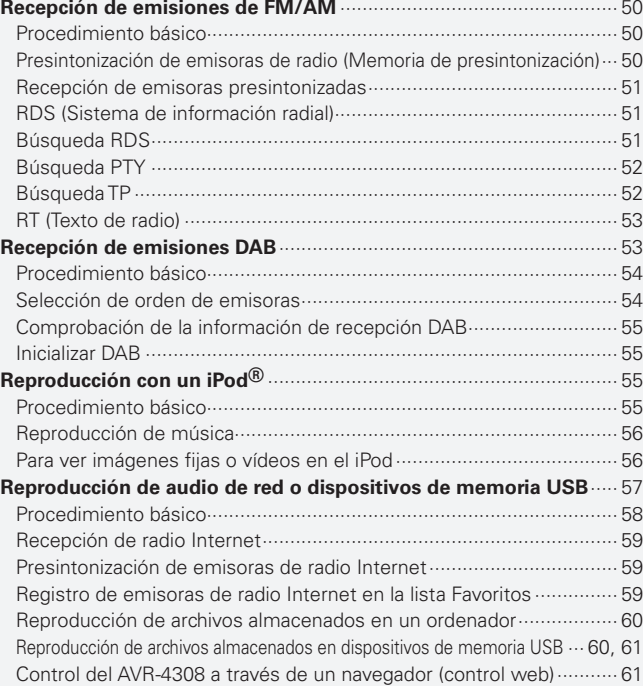

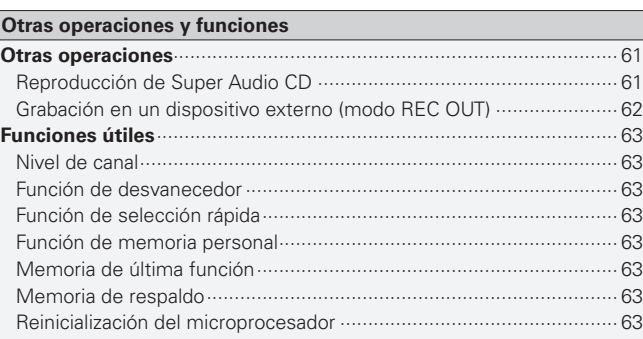

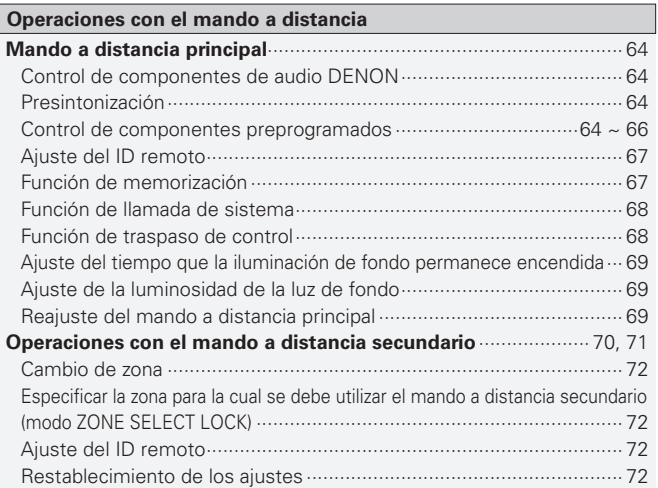

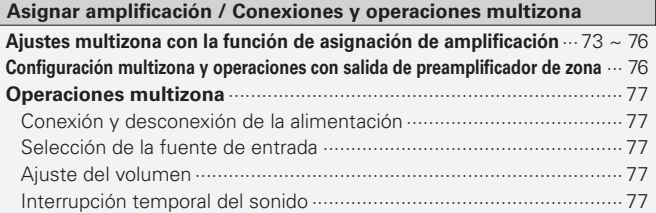

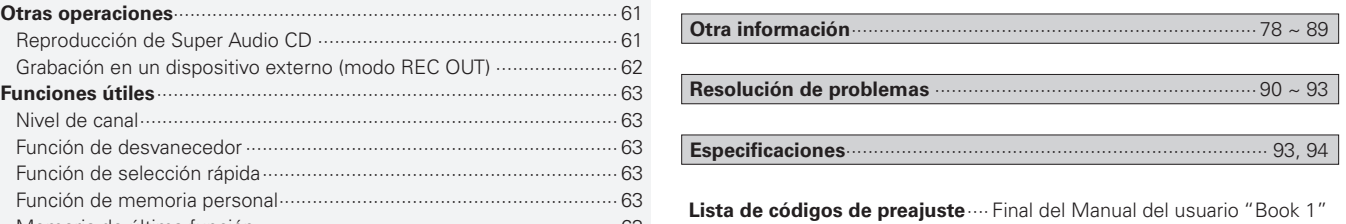

# Primeros pasos

Le damos las gracias por la adquisición de este producto DENON. Para garantizar un funcionamiento correcto, lea atentamente las instrucciones de este manual del usuario antes de utilizar el producto. Después de leerlas, asegúrese de guardarlas para futuras referencias.

# **Accesorios**

Compruebe que el producto va acompañado de las piezas siguientes.

q Manual del usuario.........................................................................1 w Lista de servicios técnicos.............................................................1 e Cable de suministro eléctrico (Longitud del cable: Aprox. 1,5 m) ...1 r Mando a distancia principal (RC-1068) ...........................................1 t Pila LR6/AA (para el RC-1068) ........................................................2 y Mando a distancia secundario (RC-1070) .......................................1 u Pila R03/AAA (para el RC-1070)......................................................2 i Antena de interior FM ....................................................................1 o Antena AM de cuadro ....................................................................1 Q0Antena de interiores DAB...............................................................1 Q1 Antena de varilla.............................................................................1 Q2Micrófono con base (Longitud del cable: Aprox. 7,6 m)..................1  $\begin{array}{ccc} \textcircled{3} & \textcircled{4} & \textcircled{6} \end{array}$  $^\circledR$  $\boxed{1}$   $\boxed{2}$  $^\circledR$  $^\circledR$ 

### **• Antes de encender el interruptor de alimentación**

Compruebe de nuevo que todas las conexiones están correctamente hechas y que los cables no presentan problemas.

**•** La energía eléctrica se suministra a algunos sistemas de circuitos aún cuando la unidad se encuentra en modo de espera. Cuando salga de viaje o cuando vaya a estar ausente durante períodos prolongados, desconecte el cable de suministro eléctrico de la toma de corriente.

### **• Acerca de la condensación**

Si hay una gran diferencia entre la temperatura interna de la unidad y la temperatura circundante, se puede producir condensación (rocío) en las piezas internas de la unidad, impidiendo que funcione correctamente. Si esto sucediera, deje la unidad apagada durante una o dos horas y espere hasta que la diferencia de temperatura sea mínima antes de utilizar la unidad.

### **• Precauciones con el uso de teléfonos móviles**

Si se utiliza un teléfono móvil cerca de esta unidad puede que se produzcan ruidos. En tal caso, mueva el teléfono móvil lejos de esta unidad cuando esté en funcionamiento.

**• Mover la unidad**

Apague el producto, desconecte el cable de suministro eléctrico de la fuente de alimentación.

Después, desconecte los cables de conexión de otras unidades del sistema antes de mover la unidad.

**•** Note que las ilustraciones en estas instrucciones podrían diferir de la actual unidad para propósitos de explicación únicamente.

# **Precauciones al manipular Precauciones durante la instalación**

### **Nota:**

**Para la dispersión del calor adecuadamente, no instale este equipo en un lugar confinado tal como una librería o unidad similar.**

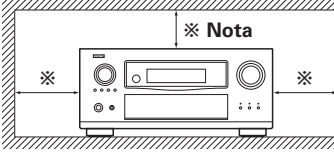

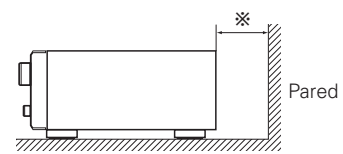

**Conexiones**

Conexiones

# **Acerca del mando a distancia**

Además del AVR-4308, también se puede utilizar el mando a distancia principal incluido (RC-1068) para controlar los equipos que se indican a continuación.

- q Componentes de sistema DENON
- 2 Componentes de sistema no DENON
	- Ajustando la memoria de preajuste ( $\sqrt{2}$ página 64 ~ 66)
	- Utilizando la función de memorización ( $\sqrt{p}$  página 67)

# **Inserción de las baterías**

### q Levante el fiador y retire la tapa trasera.

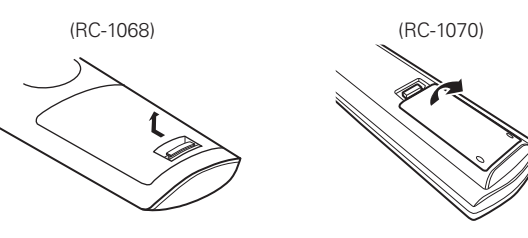

**NOTA**

- Sustituya las baterías por unas nuevas si el juego no opera aún cuando el mando a distancia se encuentre cerca de la unidad.
- Las baterías suministradas son solamente para la verificación del funcionamiento.
- Cuando inserte las baterías, asegúrese de hacerlo en la dirección correcta, siguiendo las marcas " $\oplus$ " y " $\ominus$ " en el compartimiento de baterías.
- Para evitar daños o derrames del fluido de la batería:
- No utilice una nueva batería junto con una ya utilizada.
- No utilice dos tipos diferentes de baterías.
- No intente cargar baterías secas.
- No corto circuíte, desensamble, caliente o deseche las baterías en flamas.
- Si hay fluido de batería, limpie cuidadosamente el fluido en el compartimiento de las baterías e inserte unas nuevas.
- Retire las baterías del mando a distancia si no lo va a utilizar por una largo periodo de tiempo.
- Al sustituir las pilas, tenga las pilas nuevas a mano e instálelas lo más rápido posible.

# **Alcance del mando a distancia**

Para utilizar el mando a distancia, apúntelo hacia el sensor de mando a distancia.

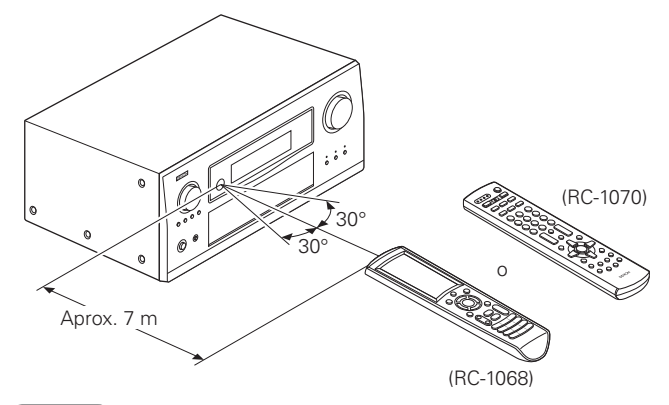

### **NOTA**

El sistema podría funcionar incorrectamente o el mando a distancia no podría funcionar si el sensor es expuesto a la luz solar directamente, a luz artificial fuerte de un inversor como una lámpara fluorescente o una luz infrarroja.

2 Instale las dos pilas correctamente, como se indica mediante las marcas en el interior del compartimiento de las pilas.

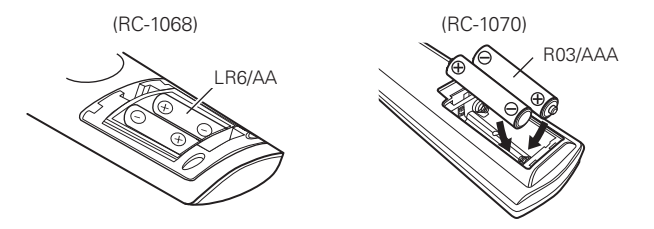

(3) Coloque la tapa trasera en su lugar.

**Primeros pasos**

**Primeros pasos** 

# **Nombres y funciones de las piezas**

Para los botones no explicados aquí, vea la página indicada entre paréntesis ( ).

# **Panel delantero Pantalla**

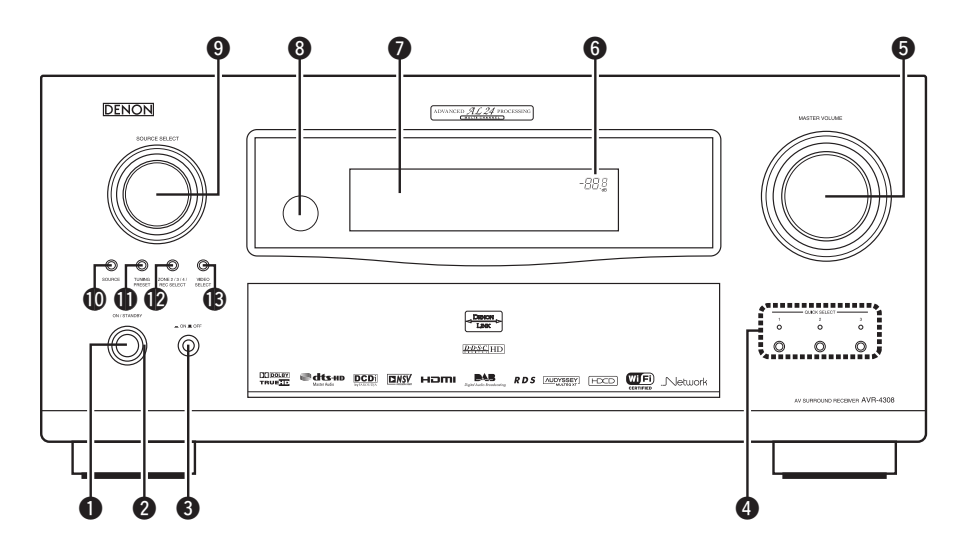

# G**Con la tapa abierta**H

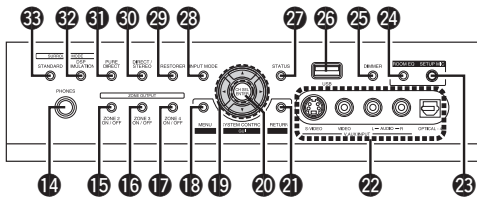

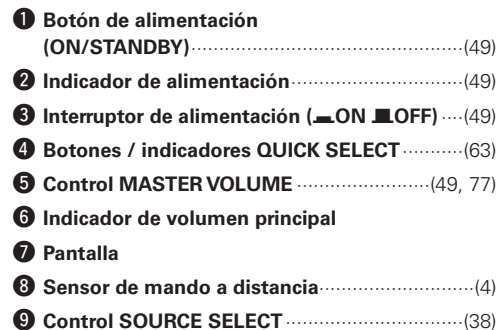

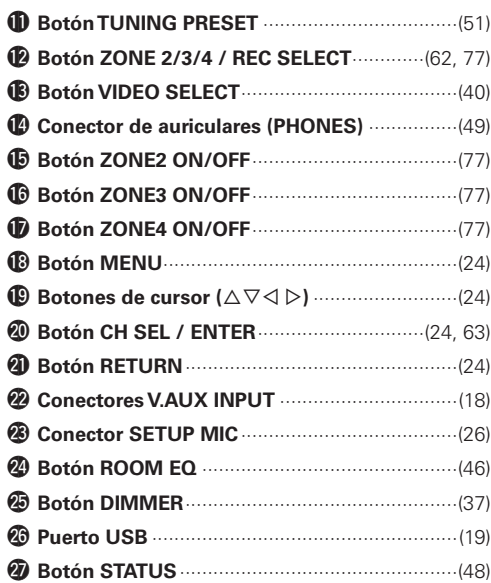

Q0**Botón SOURCE**··················································(38)

# **ESPAÑOL**

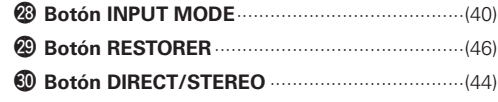

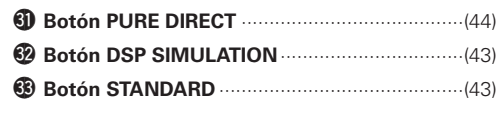

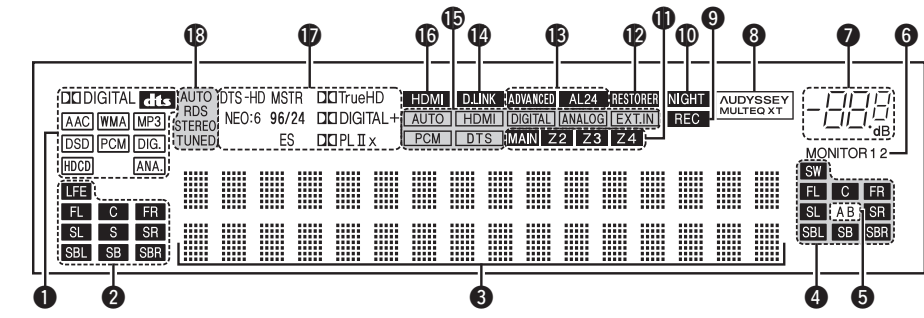

### q **Indicadores de señal de entrada**

**2** Indicadores de canal de señal de entrada Se iluminan durante la recepción de señales

### **e** Sección de información

digitales.

Aquí se indica el nombre de la fuente de entrada, el modo surround, los valores de ajuste y otra información.

### $\bullet$  Indicadores de canal de señal de salida

### $\Theta$  Indicadores de altavoces surround

Se iluminan de acuerdo con los ajustes de los altavoces surround A y B.

### $\odot$  Indicadores de salida de monitor

Se iluminan de acuerdo con el ajuste de salida de monitor HDMI. Cuando se selecciona "Auto (Dual)", los indicadores se iluminan según el estado de conexión.

### **O** Indicador de volumen principal

### **<sup>0</sup>** Indicador AUDYSSEY MULTEQ XT

Se ilumina cuando se selecciona el ecualizador de sala.

### o **Indicador de fuente de salida de grabación** Se ilumina cuando se selecciona el modo REC OUT.

Q0**Indicador NIGHT**

Se ilumina cuando se selecciona el modo nocturno.

### Q1**Indicadores multizona**

Se iluminan cuando se conecta la alimentación de la zona correspondiente.

### Q2**Indicador RESTORER**

Se ilumina cuando se selecciona el modo RESTORER.

Se ilumina cuando se activa la función Advanced AL24 Processing (ver página 80).

### Q4**Indicador D.LINK**

Se ilumina durante la reproducción mediante conexiones DENON LINK.

### Q5**Indicadores de modo de entrada**

### Q6**Indicador HDMI**

Se ilumina durante la reproducción mediante conexiones HDMI.

### Q7**Indicadores de descodificador**

Se iluminan cuando los descodificadores correspondientes están en funcionamiento.

### Q8**Indicadores de modo de recepción del sintonizador**

Se iluminan según las condiciones de recepción cuando la fuente de entrada está ajustada a "TUNER" o "DAB".

### • **AUTO**

Se iluminan cuando el equipo se encuentra en el modo de sintonización automática.

• **RDS**

Se iluminan durante la recepción de emisiones RDS.

### • **STEREO**

En el modo FM, estos indicadores se iluminan durante la recepción de emisiones estéreo analógicas.

### • **TUNED**

Se ilumina cuando la emisión está sintonizada correctamente.

lilleros

**Multizona**

Multizona

a distancia

**Información**

Información

**Resolución de problemas**

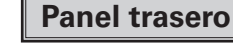

**Conexiones**

Conexiones

**Primeros pasos**

sosed

Primeros

**Configuración**

Configuración

**Reproducción**

Reproducción

**Mando a distancia**

distancia

 $\mathrel{\underline{\circ}}$ 

Mando

**Multizona**

Multizona

**Información**

Información

**Resolución de problemas**

Resolución de problemas

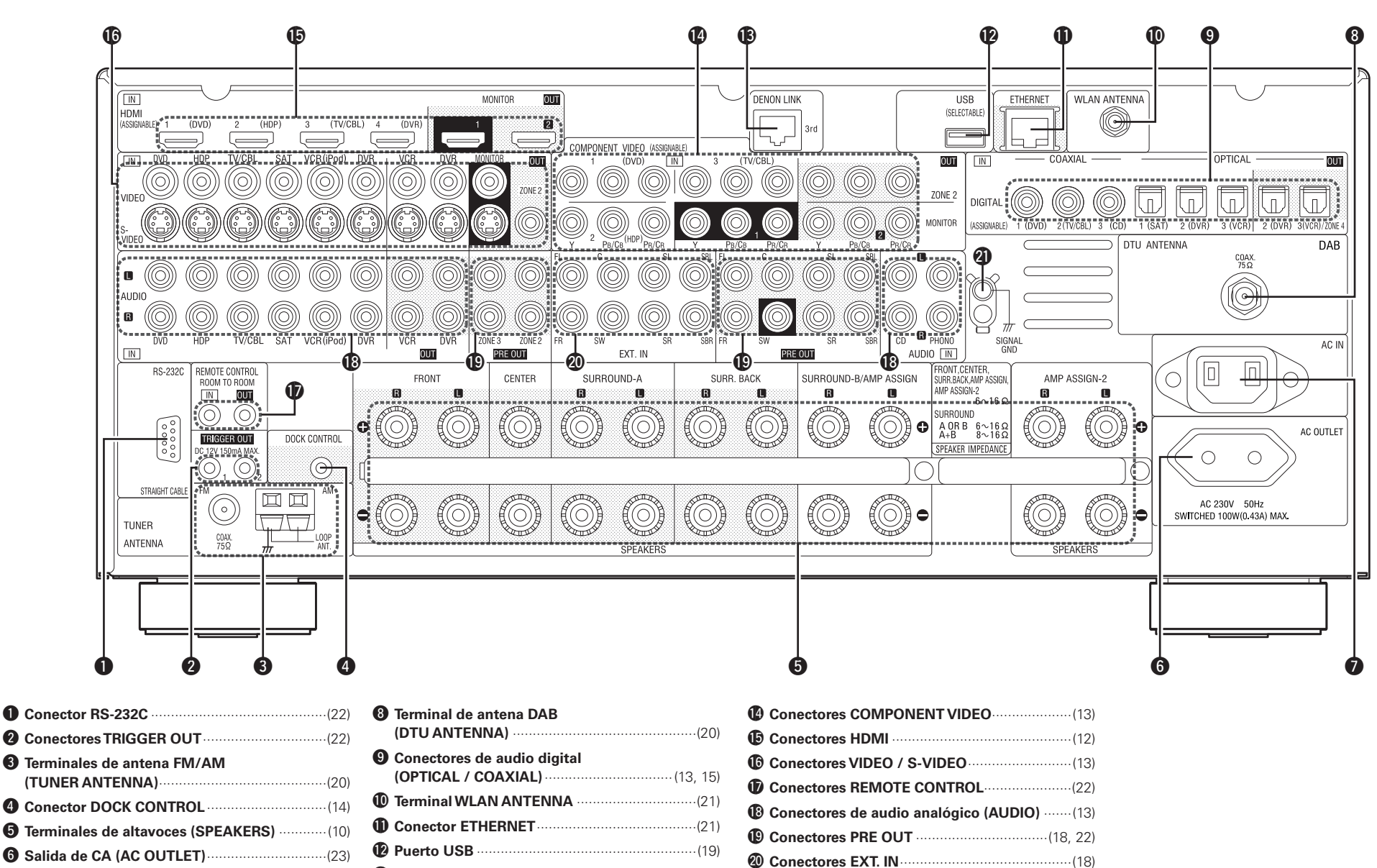

u **Toma de AC (AC IN)**···········································(23)

W1**Terminal SIGNAL GND**······································(14)

Q3**Conector DENON LINK**·····································(17)

# **Mando a distancia**

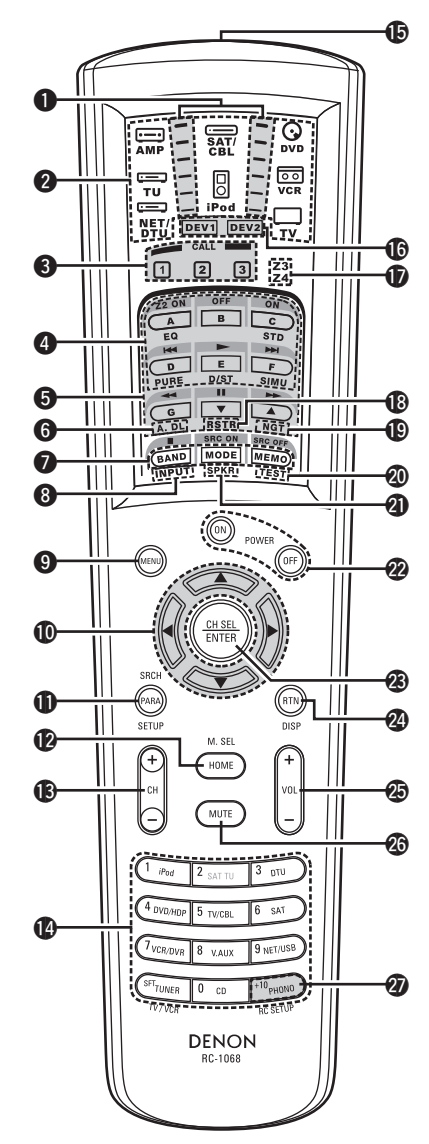

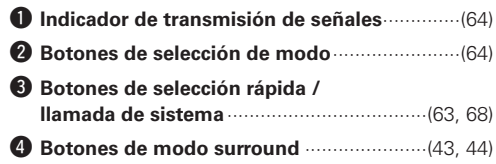

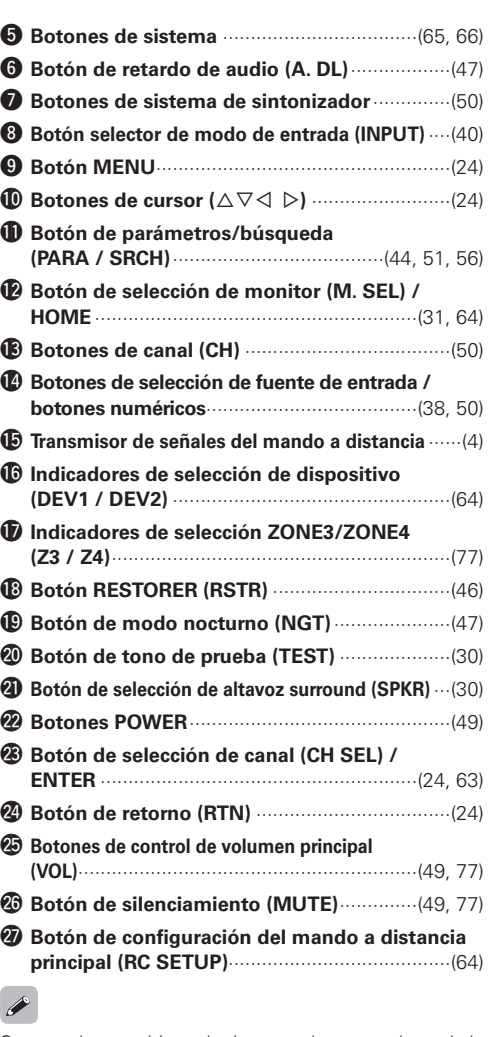

Se puede cambiar el tiempo durante el cual la iluminación de fondo permanece encendida ( $\mathbb{Q}_F$  página 69 "Ajuste del tiempo que la iluminación de fondo permanece encendida").

# **NOTA**

No es posible utilizar los botones de modo **SAT TU**, ZONE2, los botones **QUICK SELECT (1 ~ 3)**, **A. DL**, **RSTR**, **NGT**, **INPUT**, **SPKR**, **TEST** ni los botones de modo surround.

n **Mando a distancia principal (RC-1068)** n **Mando a distancia secundario (RC-1070)**

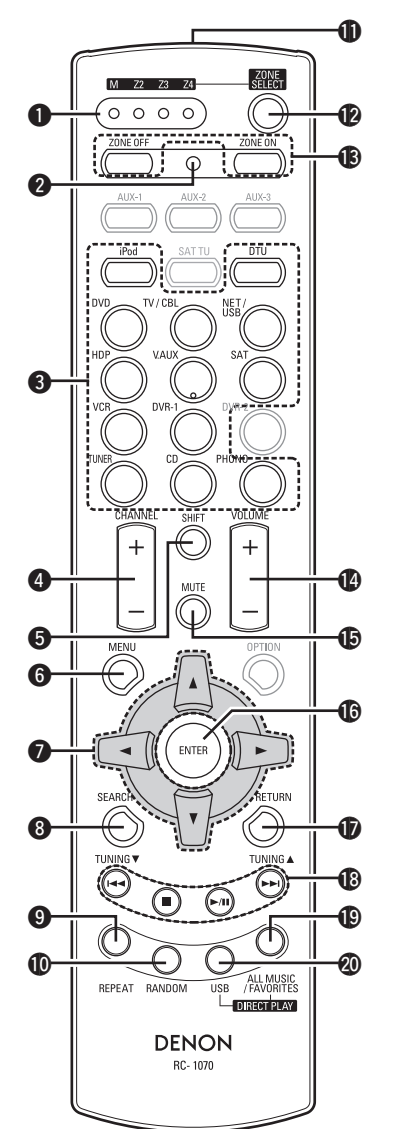

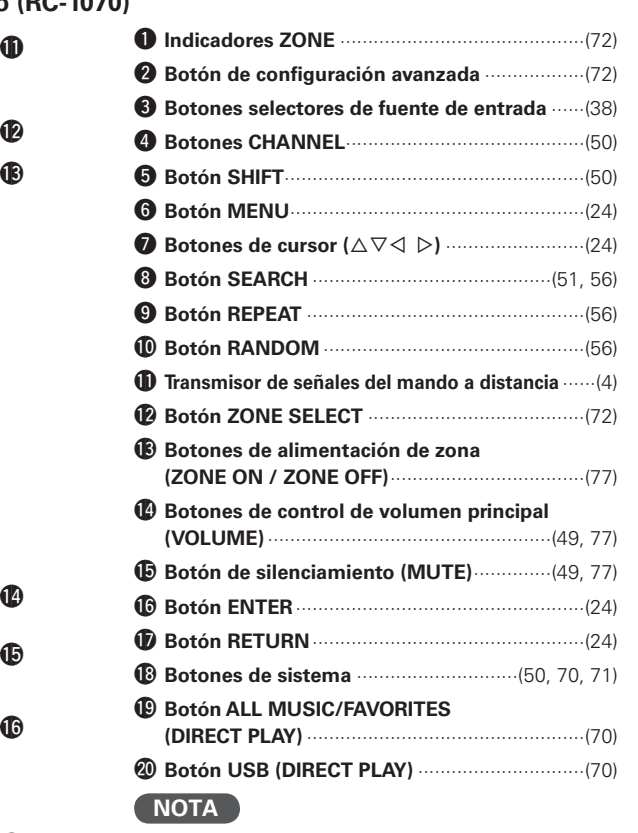

No es posible utilizar los botones **AUX-1**, **AUX-2**, **AUX-3**, **SAT TU**, **DVR-2** y **OPTION**.

**Conexiones**

Conexiones

**Primeros pasos**

**Primeros pasos** 

**Configuración**

Configuración

# Conexiones

**En este manual de instrucciones se describen las conexiones para todos los formatos de señales de audio y vídeo compatibles. Seleccione el tipo de conexión apropiado para el equipo que vaya a conectar. Para algunos tipos de conexión es necesario realizar ciertos ajustes en el AVR-4308. Para más detalles, consulte las instrucciones para la conexión correspondiente más adelante.**

# **NOTA**

- Conecte el cable de alimentación sólo una vez que haya completado todas las demás conexiones.
- A la hora de realizar las conexiones, consulte también las instrucciones de funcionamiento de los otros componentes.
- Asegúrese de conectar correctamente los canales izquierdo y derecho (izquierdo con izquierdo, derecho con derecho).
- No junte los cables de alimentación con los cables de conexión en un mismo mazo. De lo contrario, se podrían ocasionar zumbidos o ruido.

# **Preparativos**

# **Cables necesarios para las conexiones**

Seleccione los cables según los equipos que vaya a conectar.

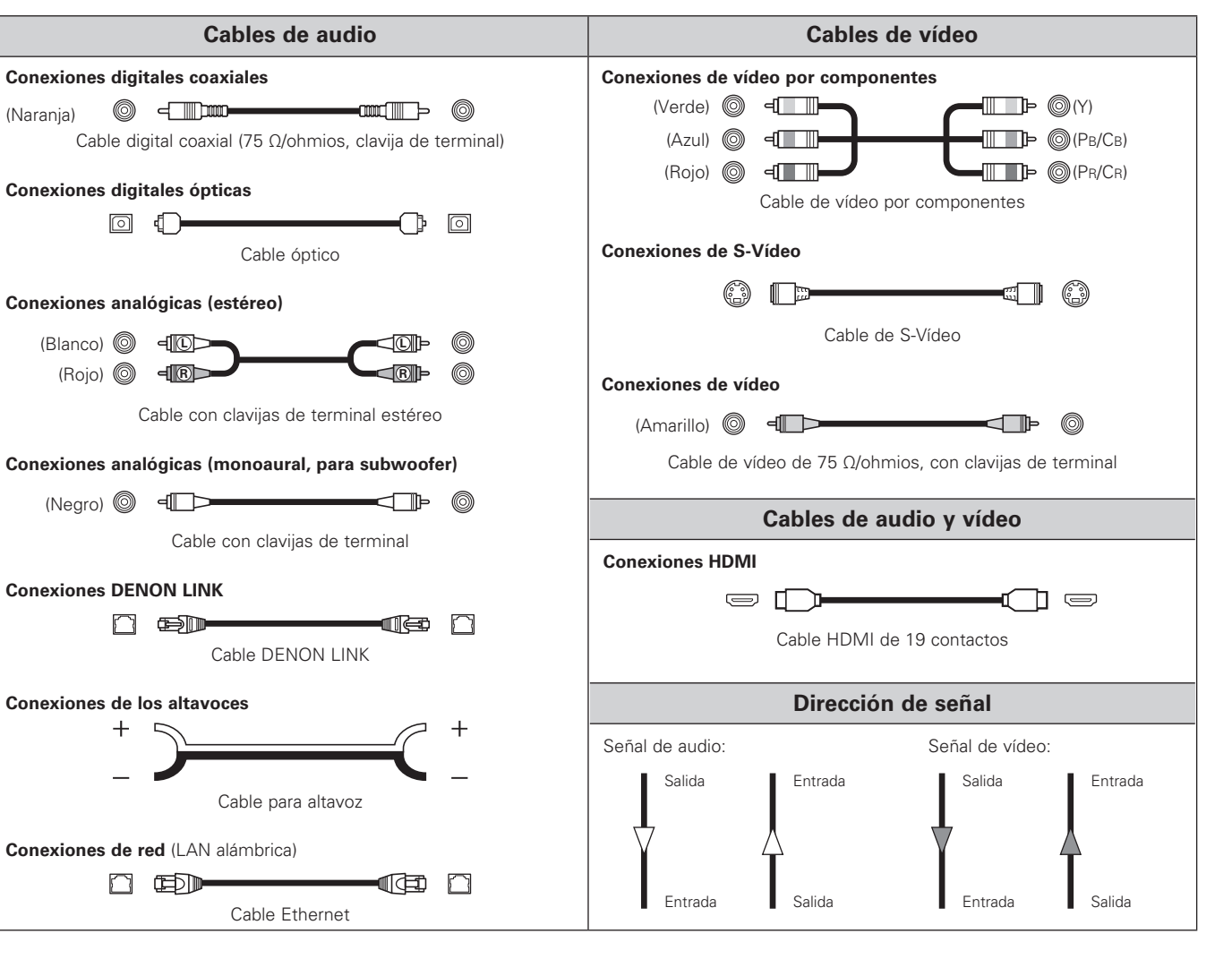

# **Función de conversión de vídeo**

- Esta función convierte automáticamente diversos formatos de señales de vídeo recibidas en el AVR-4308 en el formato que se utiliza para emitir las señales de vídeo desde el AVR-4308 a un monitor.
- La circuitería de entrada/salida de vídeo del AVR-4308 es compatible con los siguientes cuatro tipos de señales de vídeo:

Señales de vídeo digitales: HDMI

Señales de vídeo analógicas: Vídeo por componentes, S-Vídeo y Vídeo

### G**Flujo de señales de vídeo en el interior del AVR-4308**H

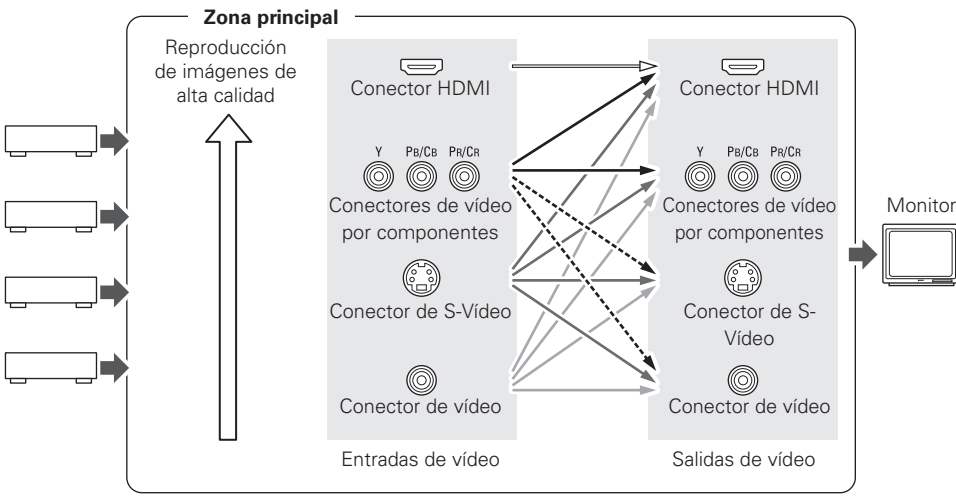

: Cuando se reciben señales 480i/576i en la zona principal

### G**Flujo de señales de vídeo para ZONE2**H

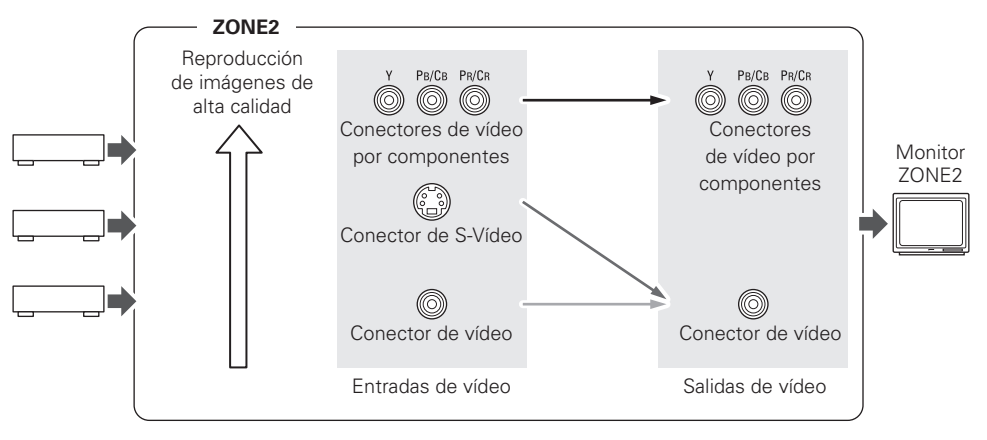

- Cuando no utilice esta función, conecte una salida de monitor que tenga el mismo tipo de conector que conector de entrada de vídeo.
- La resolución del monitor compatible con entrada HDMI conectado al AVR-4308 puede comprobarse en el menú GUI "Información" – " Información de HDMI" – "Monitor 1" o "Monitor 2" ( $\mathbb{Z}$ página 48).

# **NOTA**

 $\begin{array}{c} \bullet \end{array}$ 

- No es posible convertir señales HDMI en señales analógicas.
- Sólo es posible emitir señales de entrada de vídeo por componentes 1080p a los conectores de vídeo por componentes.
- No es posible convertir señales de entrada de vídeo por componentes 480p/576p, 1080i 720p al formato S-Vídeo o Vídeo.
- Cuando se utilizan los conectores de salida de vídeo por componentes para la conexión al monitor ZONE2, no aparece la visualización en pantalla ZONE2.

# **Conexiones de los altavoces**

# **Instalación de los altavoces**

En la siguiente ilustración se muestra un ejemplo básico de instalación del amplificador combinado con 8 altavoces y un monitor.

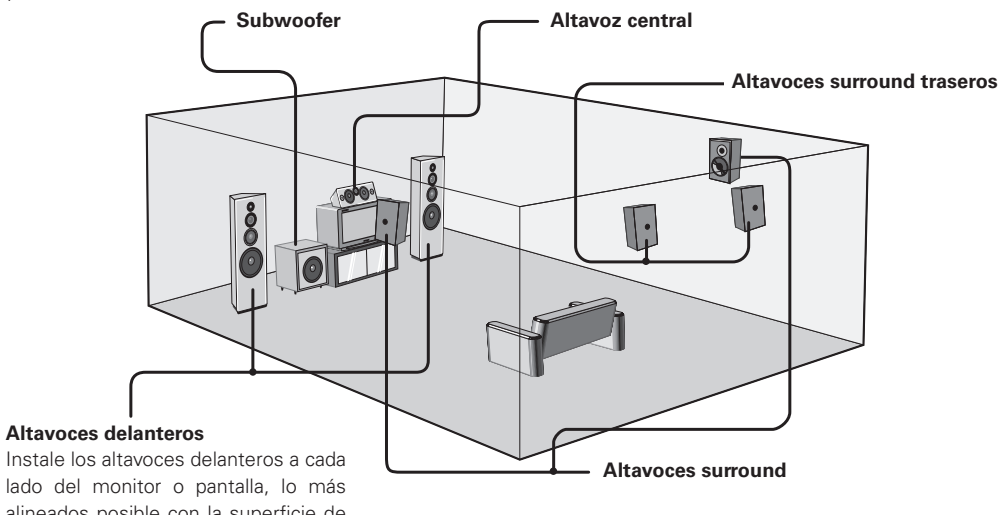

lado del monitor o pantalla, lo más alineados posible con la superficie de la pantalla.

En la siguiente tabla se muestra una configuración de altavoces típica para el AVR-4308.

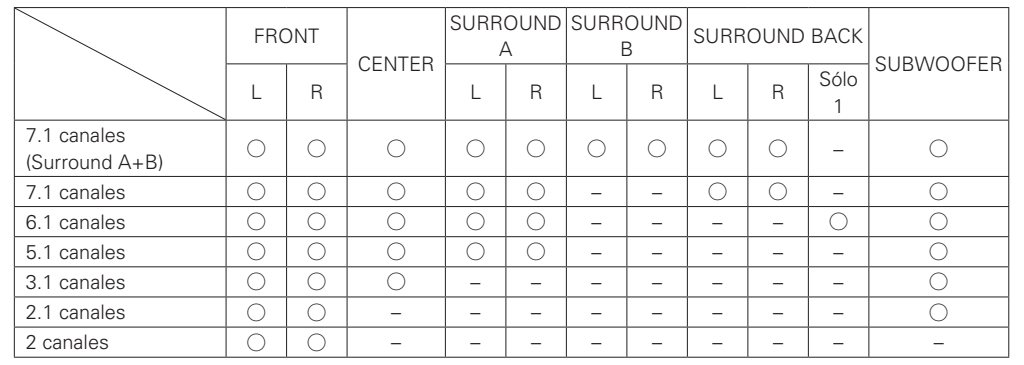

# **Conexiones de los altavoces**

**Ejemplo:** 7.1 canales (Surround A+B)

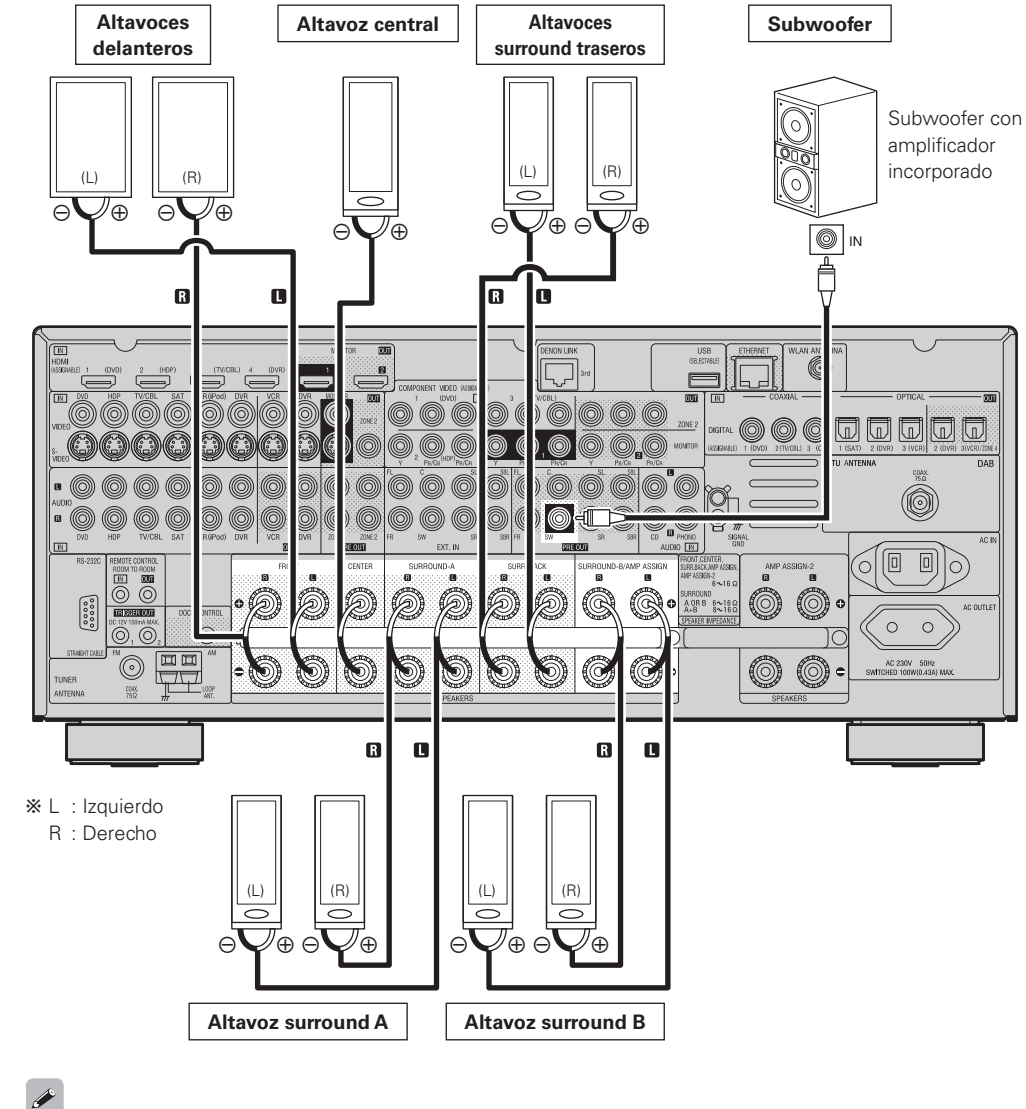

Al utilizar sólo un altavoz surround trasero, conéctelo al canal izquierdo (SBL).

# **Conexión de los cables de altavoces**

Compruebe cuidadosamente los canales izquierdo (I) y derecho (D) y las polaridades + (rojo) y – (negro) de los altavoces que va a conectar al AVR-4308, y asegúrese de interconectar los canales y las polaridades correctamente.

- **1 Quite aproximadamente 10 mm del revestimiento del extremo del cable de altavoz y tuerza firmemente el alambre interior o termínelo.**
- **2 Gire el terminal de altavoz en el sentido contrario a las agujas del reloj para soltarlo.**
- 

ے

**3Inserte el alambre del cable de altavoz en el terminal de altavoz.**

**4 Gire el terminal de altavoz en el sentido de las agujas del reloj para apretarlo.**

# **NOTA**

- Utilice altavoces con una impedancia de 6 a 16 Ω/ohmios. Al utilizar altavoces surround A y B simultáneamente, use altavoces con una impedancia de 8 a 16 Ω/ohmios.
- Conecte los cables de los altavoces de manera que no sobresalgan de los terminales de altavoces. El circuito de protección puede activarse si los alambres de los cables hacen contacto con el panel trasero o si los lados + y – hacen contacto entre sí ( $\mathbb{F}$ "Circuito de protección").
- Nunca toque los terminales de altavoces mientras la alimentación está conectada. De lo contrario, podría sufrir una descarga eléctrica.

### **Circuito de protección**

Si se utilizan altavoces con una impedancia inferior a la especificada (por ejemplo, altavoces de 4 Ω/ohmios) durante períodos prolongados con el volumen a un nivel alto, la temperatura puede aumentar, causando la activación del circuito de protección.

Cuando el circuito de protección se activa, la emisión de sonido del altavoz se interrumpe y el indicador de alimentación parpadea en rojo. Si esto sucediera, desconecte el cable de alimentación y compruebe las conexiones de los cables de los altavoces y de los cables de entrada. Si el equipo está muy caliente, espere hasta que se enfríe y asegúrese de mejorar la ventilación alrededor del mismo. Luego, vuelva a conectar el cable de alimentación y encienda el equipo.

Si el circuito de protección vuelve a activarse a pesar de que no hay problemas de ventilación alrededor del equipo ni problemas en las conexiones, es posible que el equipo tenga algún desperfecto. En tal caso, desconecte la alimentación y póngase en contacto con un centro de servicio DENON.

**Configuración**

Configuración

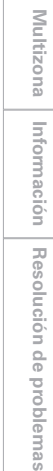

# **Conexión de equipos provistos de conectores HDMI**

Con las conexiones HDMI, las señales de vídeo y audio pueden transferirse a través de un solo cable.

**Reproductor / Monitor de DVD**  $HDM$  $HDM$  $OUT$  $\overline{M}$  $\sum$  $\sum$ A 回回  $\overline{\nabla}$ 

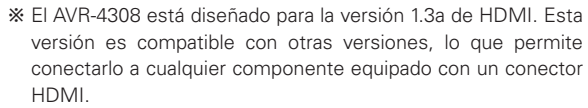

b El AVR-4308 es compatible con colores de 30 y 36 bits de profundidad.

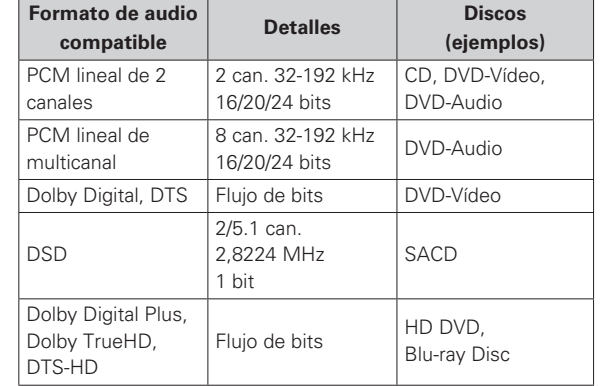

### **Sistema de protección de copyright (HDCP)**

Para poder reproducir las señales de vídeo y audio digitales de discos de vídeo DVD y discos de audio DVD utilizando conexiones HDMI/DVI, tanto el reproductor de DVD como el monitor conectado deben ser compatibles con un sistema de protección de copyright denominado "HDCP" (sistema Highbandwidth Digital Content Protection, Protección de contenido digital de gran ancho de banda).

HDCP es una tecnología de protección anticopia que consta de codificación de datos e identificación mutua de los dispositivos.

El AVR-4308 es compatible con HDCP. Para más detalles sobre el reproductor de DVD o monitor que está utilizando, consulte las instrucciones de uso correspondientes.

- De forma predeterminada, las señales de audio HDMI se emiten a través de los altavoces conectados al AVR-4308.
- Para emitir el sonido a través del televisor, haga los ajustes correspondientes en el menú GUI "Configuración manual"
- "Configuración de HDMI" "Audio" "TV" (将 página 31).

# **NOTA**

 $\begin{array}{c} \bullet \end{array}$ 

- Utilice un reproductor de DVD compatible con CPPM para reproducir discos DVD-Audio que tengan protección de copyright de CPPM.
- No es posible controlar el AVR-4308 desde otro dispositivo a través del cable HDMI.
- Las señales de audio emitidas desde el conector HDMI (frecuencia de muestreo, velocidad de transferencia en bits, etc.) pueden estar restringidas por el dispositivo conectado.
- Las señales de vídeo no se emiten correctamente al utilizar dispositivos que no son compatibles con HDCP.
- Las señales de vídeo no se emiten si las señales de vídeo recibidas no corresponden a la resolución del monitor. Si esto sucediera, cambie la resolución del reproductor de DVD a una con la que sea compatible el monitor.
- Si la opción "Configuración manual" "Configuración de HDMI" "Audio" del menú GUI (vr página 31) está ajustada a "Amplificador", el sonido puede interrumpirse al desconectar la alimentación del monitor.
- Para realizar la conexión al conector HDMI, utilice un cable marcado con el logotipo HDMI (un producto HDMI certificado). La reproducción normal puede no ser posible si se utiliza un cable que no esté marcado con el logotipo HDMI (un producto HDMI no certificado).
- Si el monitor o reproductor de DVD no es compatible con color de alta profundidad, la transferencia de señales de color de alta profundidad no será posible.
- Si el monitor o reproductor de DVD no es compatible con xvYCC, la transferencia de señales xvYCC no será posible.
- Si el monitor no es compatible con la función "Auto Lipsync Correction", esta función no estará operativa.
- Al conectar el AVR-4308 a un reproductor de DVD mediante un cable HDMI, conecte también el AVR-4308 al monitor mediante un cable HDMI.
- Si el monitor o reproductor de DVD conectado sólo tiene un conector DVI-D, utilice un cable convertidor HDMI/ DVI. Si utiliza un cable DVI, no se transmitirán señales de audio.
- Utilice un cable que sea compatible con color de alta profundidad para conectar el equipo a dispositivos compatibles con color de alta profundidad.

### **Al realizar la conexión con un cable convertidor HDMI/DVI (adaptador)**

- En teoría, las señales de vídeo HDMI son compatibles con el formato DVI.
- Al conectar el equipo a un monitor, etc. provisto de un conector DVI-D, la conexión puede realizarse con un cable convertidor HDMI/DVI; sin embargo, dependiendo de la combinación de componentes, puede que en algunos casos las señales de vídeo no se emitan.
- Al realizar la conexión con un adaptador de conversión HDMI/DVI, las señales de vídeo pueden no emitirse correctamente debido a una conexión deficiente del cable conectado, etc.

 $\overline{a}$ 

Primeros

**Multizona**

Multizona

**Información**

Información

**Resolución de problemas**

# **Conexión del monitor**

- Conecte los cables necesarios ( $\mathbb{Z}$  página 9 "Función de conversión de vídeo").
- Con las conexiones HDMI, las señales de vídeo y audio pueden transferirse a través de un solo cable.
- Para enviar las señales de audio al monitor a través de conexiones HDMI, ajuste la opción "Configuración manual"
- "Configuración de HDMI" "Audio" del menú GUI a "TV" (reprégina 31).

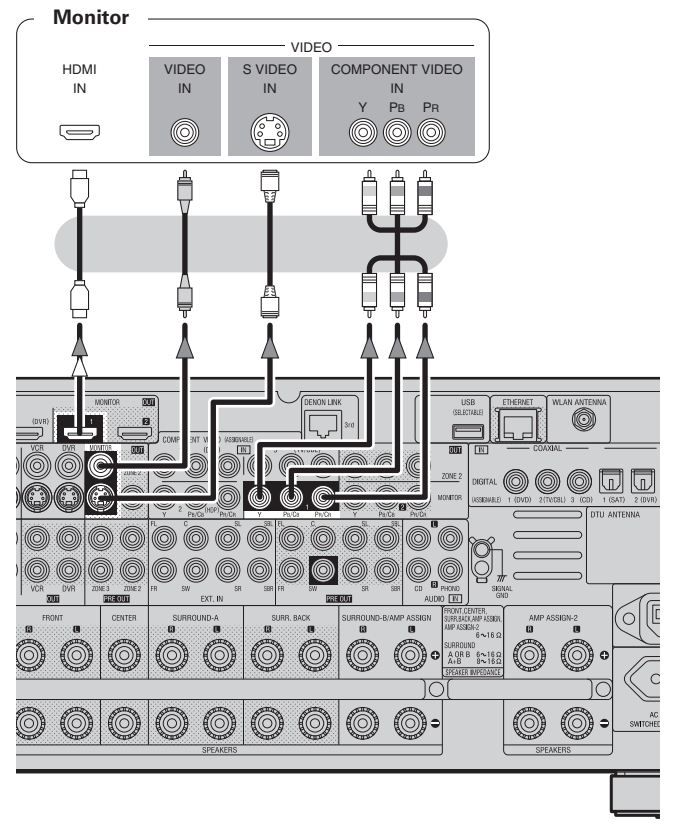

# **NOTA**

- Los conectores de vídeo por componentes pueden visualizarse de forma distinta en el monitor. Para obtener más información, consulte las instrucciones de uso del monitor.
- Las señales de audio que se emiten a través de los conectores HDMI son únicamente señales de entrada HDMI.

En las señales de audio no se incluyen señales HDMI convertidas a formato de vídeo. Para reproducir el sonido a través del monitor, efectúe conexiones de salida de audio analógicas o digitales a los conectores de entrada de audio del monitor.

# **Conexión de los componentes de reproducción**

Compruebe cuidadosamente los canales izquierdo (I) y derecho (D) y las entradas y salidas, y asegúrese de interconectarlos correctamente.

# **Reproductor de DVD**

- Conecte los cables necesarios.
- Con las conexiones HDMI, las señales de vídeo y audio pueden transferirse a través de un solo cable.

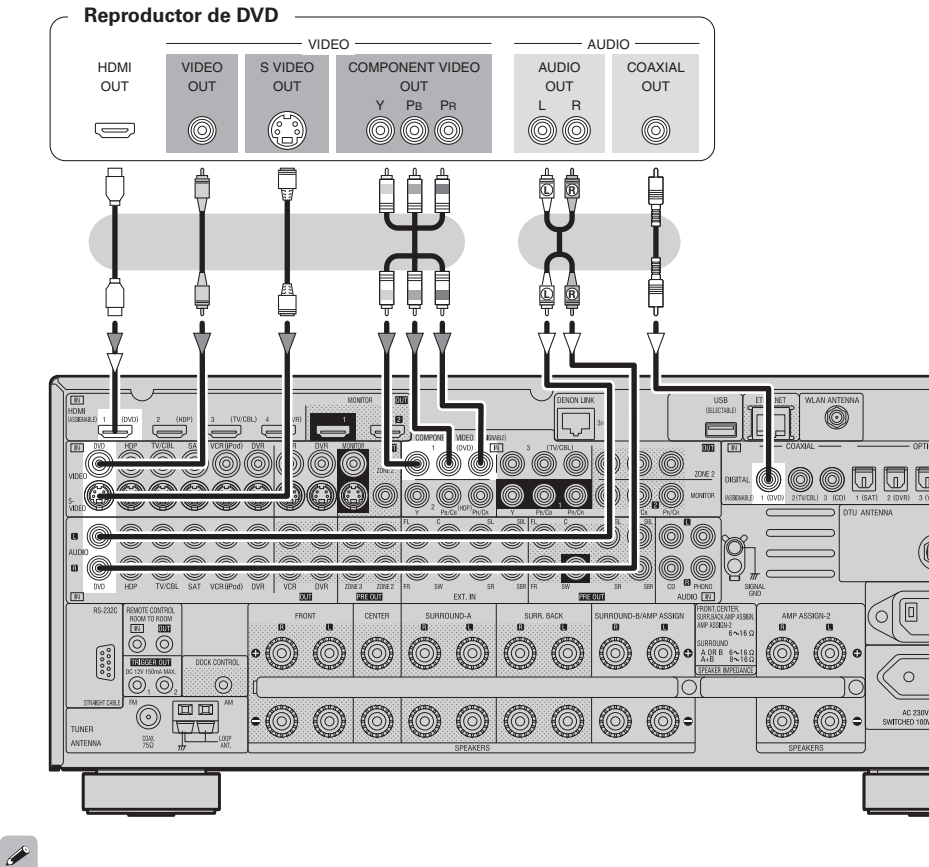

• Conecte un HDP (reproductor de alta definición) de la misma forma.

• Si utiliza un cable óptico para la conexión de audio digital, haga los ajustes correspondientes en el menú GUI "Selección de fuente" – "DVD" – "Asignar" – "Digital" (ver página 41).

**Tocadiscos**

 $\overline{A}$   $\overline{B}$   $\overline{C}$   $\overline{A}$   $\overline{B}$   $\overline{C}$   $\overline{A}$   $\overline{C}$   $\overline{A}$   $\overline{C}$   $\overline{A}$   $\overline{C}$   $\overline{A}$   $\overline{C}$   $\overline{A}$   $\overline{C}$   $\overline{A}$   $\overline{C}$   $\overline{A}$   $\overline{C}$   $\overline{A}$   $\overline{C}$   $\overline{A}$   $\overline{C}$   $\overline{$ 

0

(O) í6

0 O

Ó

 $\circ$  $\circ$ 

**Giradiscos (cápsula MM)**

**L R**

 $\overline{O}$ 

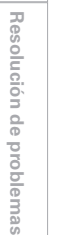

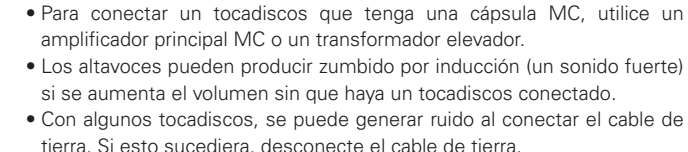

 $\overline{\mathscr{O}}$ 

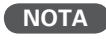

El terminal SIGNAL GND del AVR-4308 tiene por finalidad reducir el ruido cuando se conecta un tocadiscos. No es un terminal de tierra de seguridad.

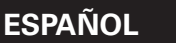

# **Reproductor de CD**

Conecte los cables necesarios.

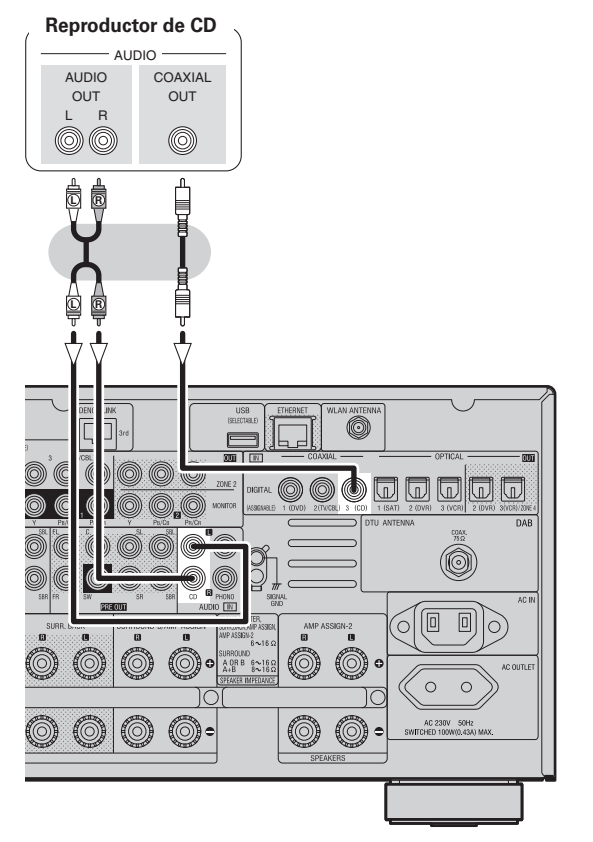

Si utiliza un cable óptico para la conexión de audio digital, haga los ajustes correspondientes en el menú GUI "Selección de fuente" – "CD" – "Asignar" – "Digital" (verbágina 41).

# **iPod®**

Utilice una base dock de control para iPod de DENON (ASD-1R, se vende por separado) para conectar el iPod al AVR-4308. Para obtener información sobre cómo configurar la base de control dock para iPod, consulte las instrucciones de uso de la base de control dock para iPod.

### **Ejemplo:**

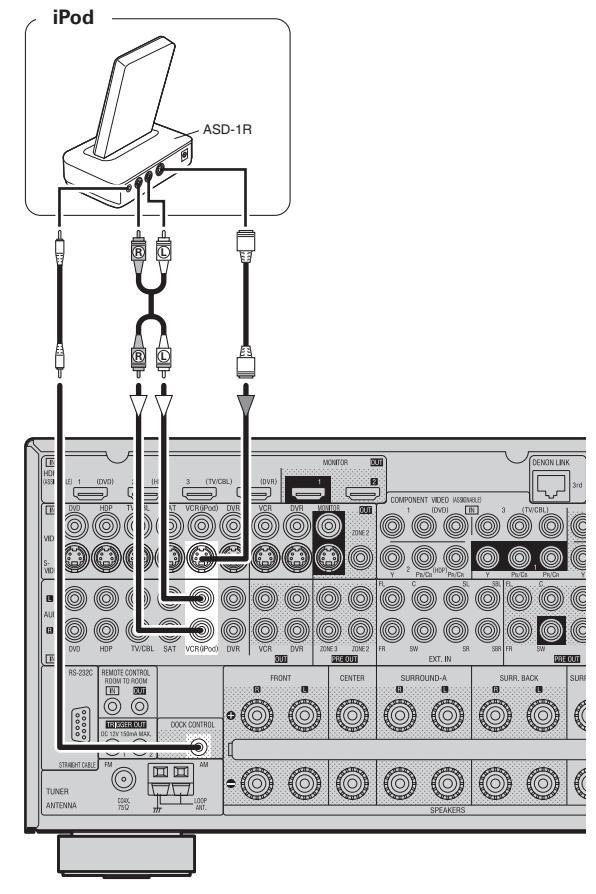

# $\overline{\rightarrow}$

- Con los ajustes por defecto, el iPod puede utilizarse conectado al conector VCR (iPod).
- Para asignar el iPod a un conector distinto del conector VCR (iPod), haga los ajustes correspondientes en el menú GUI, "Selección de fuente"
- "(fuente de entrada a la que se ha asignado el dock iPod)" "Asignar"
- "Dock iPod" (图 página 41).

# **Sintonizador de TV/CABLE**

Conecte los cables necesarios.

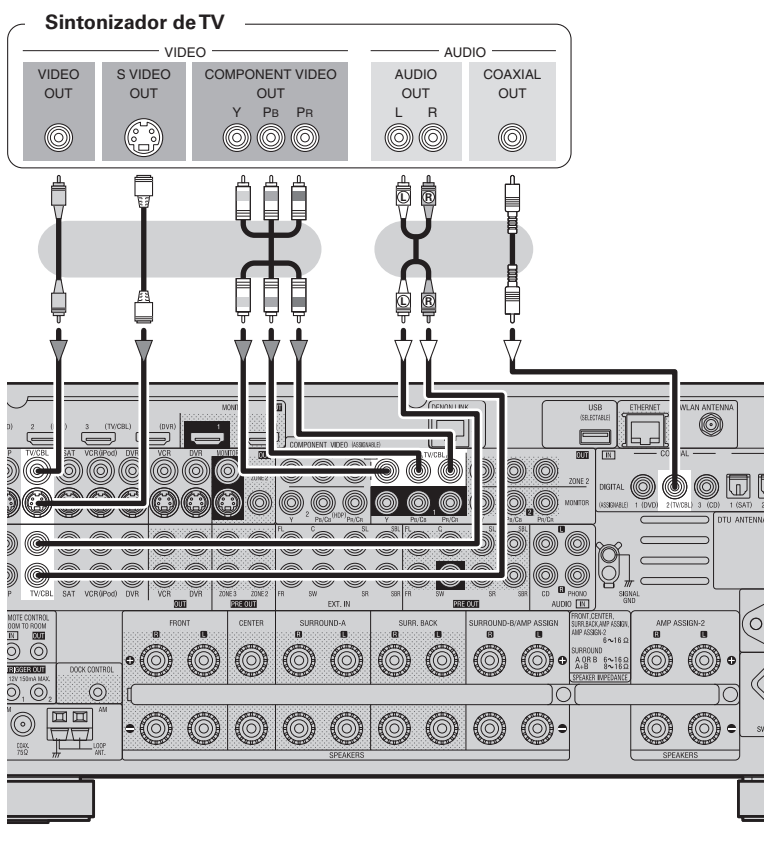

Si utiliza un cable óptico para la conexión de audio digital, haga los ajustes correspondientes en el menú GUI "Selección de fuente" – "TV/CBL" – "Asignar" – "Digital" (@Ppágina 41).

**ESPAÑOL**

# **Receptor de satélite**

Conecte los cables necesarios.

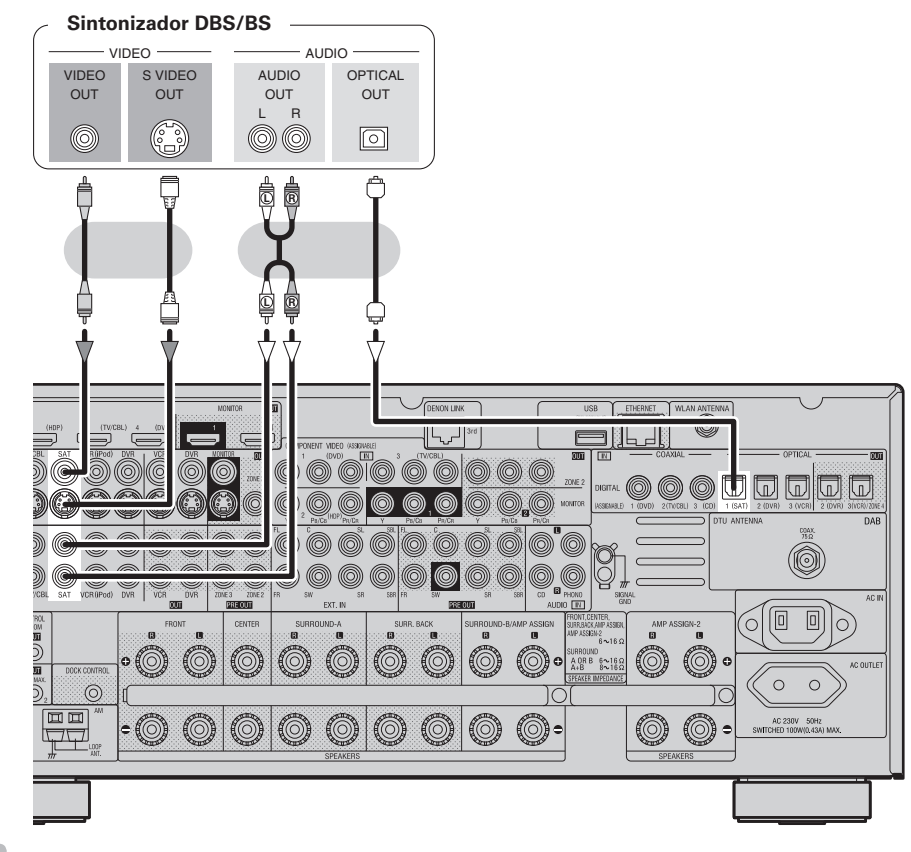

- Si utiliza un cable digital coaxial para la conexión de audio digital, haga los ajustes correspondientes en el menú GUI "Selección de fuente" – "SAT" – "Asignar" – "Digital" (verbágina 41).
- Si utiliza un cable de vídeo por componentes para la conexión de vídeo, haga los ajustes correspondientes en el menú GUI "Selección de fuente" – "SAT" – "Asignar" – "Componente" (rappágina 41).

**Primeros pasos**

Primeros pasos

**Conexiones**

Conexiones

 $\mathscr{P}$ 

# **Conexión de los componentes de grabación**

Compruebe cuidadosamente los canales izquierdo (I) y derecho (D) y las entradas y salidas, y asegúrese de interconectarlos correctamente.

# **Videograbadora digital**

Conecte los cables necesarios.

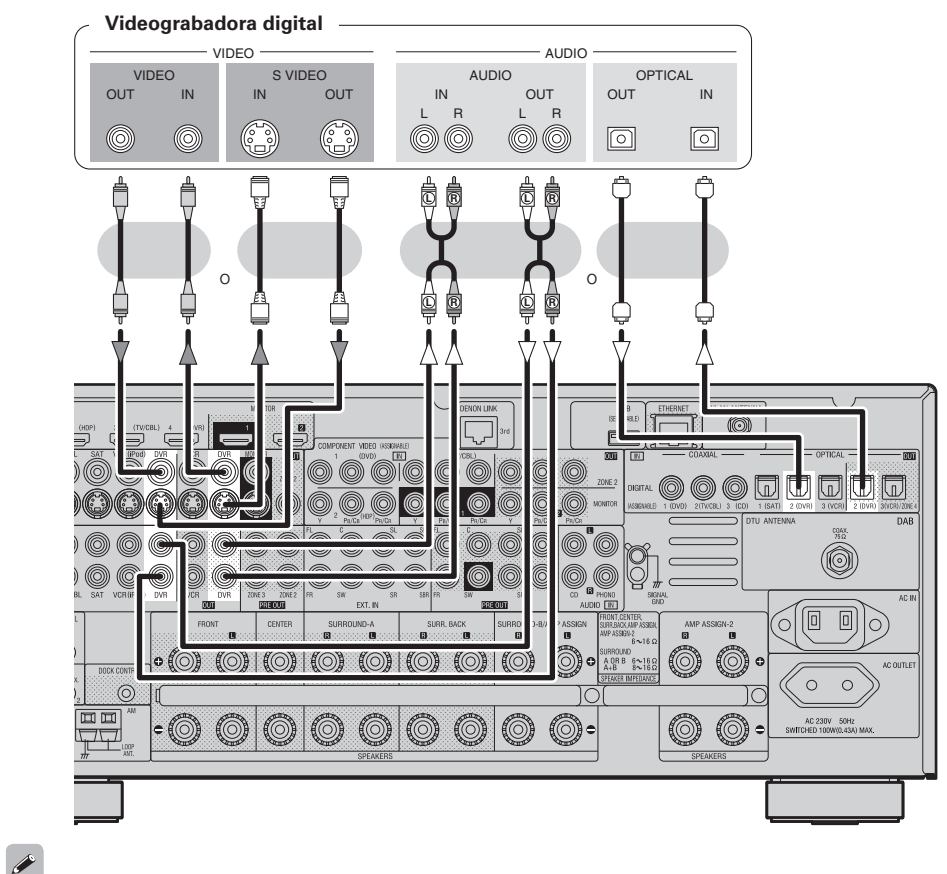

- 
- Realice conexiones analógicas si desea grabar señales de audio analógicas.
- Al grabar en una videograbadora digital, se debe utilizar el mismo tipo de cable con el equipo de fuente de reproducción que el que está conectado al conector DVR OUT del AVR-4308.

**Ejemplo:** TV IN → Cable de S-Vídeo : DVR OUT → Cable de S-Vídeo

- TV IN → Cable de vídeo : DVR OUT → Cable de vídeo
- Si utiliza un cable de vídeo por componentes para la conexión de vídeo, haga los ajustes correspondientes en el menú GUI "Selección de fuente" – "DVR" – "Asignar" – "Componente" (ver página 41).

# **NOTA**

No conecte la salida del componente conectado al conector de salida OPTICAL2 del AVR-4308 a ningún conector de entrada que no sea OPTICAL2.

# **Videograbadora**

Conecte los cables necesarios.

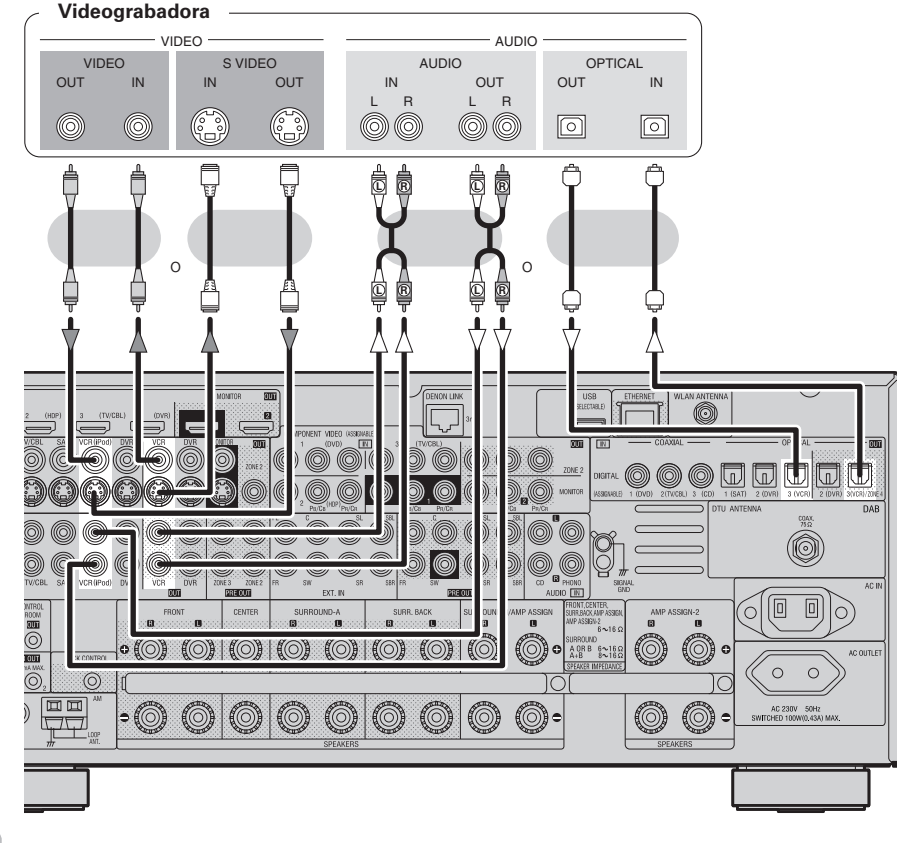

 $\mathscr{Q}$ 

• Al grabar en un VCR, se debe utilizar el mismo tipo de cable con el equipo de fuente de reproducción que el que está conectado al conector VCR OUT del AVR-4308.

**Ejemplo:** TV IN → Cable de S-Vídeo : VCR OUT → Cable de S-Vídeo

- TV IN → Cable de vídeo : VCR OUT → Cable de vídeo
- Si utiliza un cable de vídeo por componentes para la conexión de vídeo, haga los ajustes correspondientes en el menú GUI "Selección de fuente" – "VCR" – "Asignar" – "Componente" (@Ppágina 41).

# **NOTA**

No conecte la salida del componente conectado al conector de salida OPTICAL3 del AVR-4308 a ningún conector de entrada que no sea OPTICAL3.

**Mando a distancia**

distancia

 $\mathrel{\underline{\circ}}$ 

# **Grabador de CD / Grabador de MD / Magnetófono de casetes**

Realice conexiones analógicas si desea grabar señales de audio analógicas, o conexiones digitales si desea grabar señales de audio digitales, según el tipo de conectores que tengan los componentes utilizados.

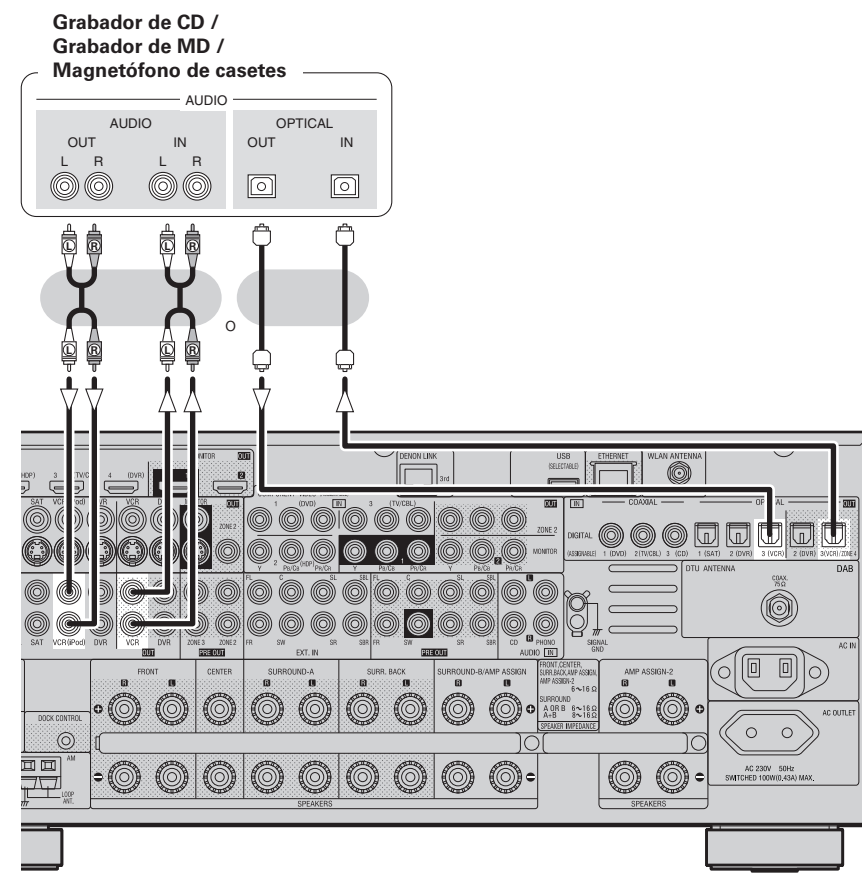

# **NOTA**

No conecte la salida del componente conectado al conector de salida OPTICAL3 del AVR-4308 a ningún conector de entrada que no sea OPTICAL3.

**Conexión a otros dispositivos**

Compruebe cuidadosamente los canales izquierdo (I) y derecho (D) y las entradas y salidas, y asegúrese de interconectarlos correctamente.

# **Componentes equipados con un conector DENON LINK**

La reproducción multicanal es posible al utilizar discos DVD-Audio, Super Audio CD, etc.

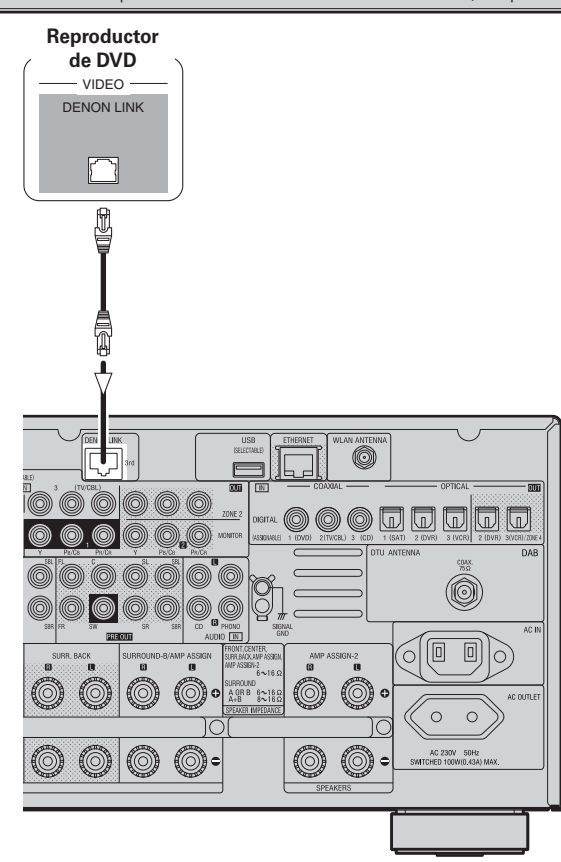

# $\begin{array}{c} \bullet \end{array}$

Para utilizar conexiones DENON LINK, haga los ajustes correspondientes en el menú GUI "Selección de fuente" – "Asignar" – "Digital" – "DENON LINK" (@ página 41).

**Primeros pasos**

sosed s

Primeros

# **Cámara de vídeo / Consola de juego**

**Primeros pasos**

sosed:

Primeros

**Configuración**

Configuración

**Conexiones**

Conexiones

**Reproducción**

Reproducción

**Mando a distancia**

distancia

Mando

**Multizona**

Multizona

**Información**

Información

**Resolución de problemas**

Resolución de problemas

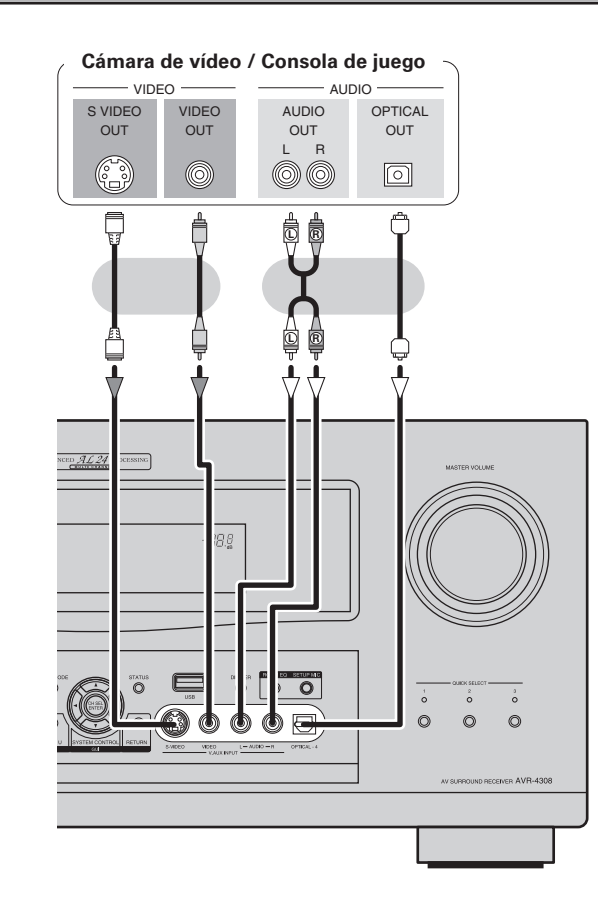

# **Componente con conectores de salida multicanal**

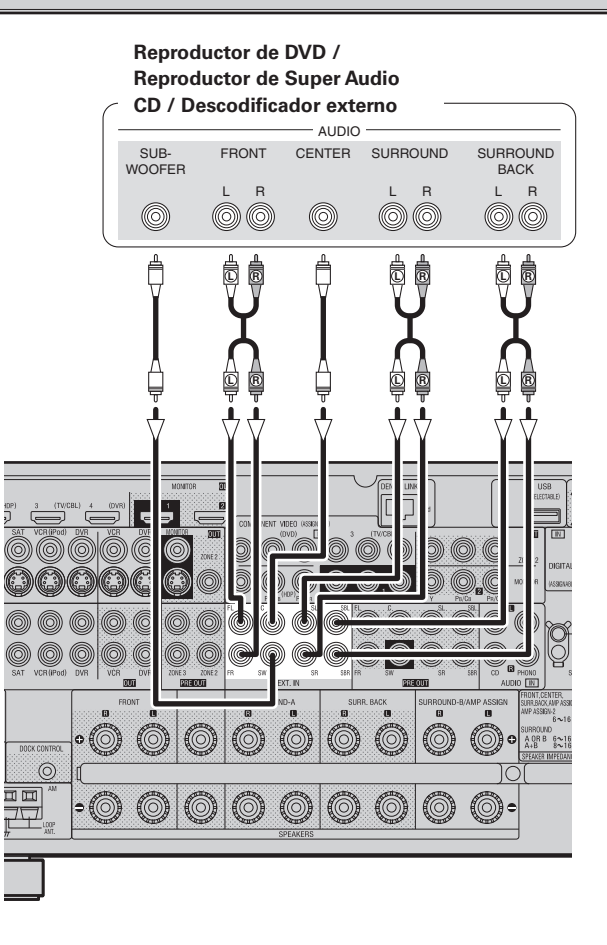

# **Amplificador de potencia externo**

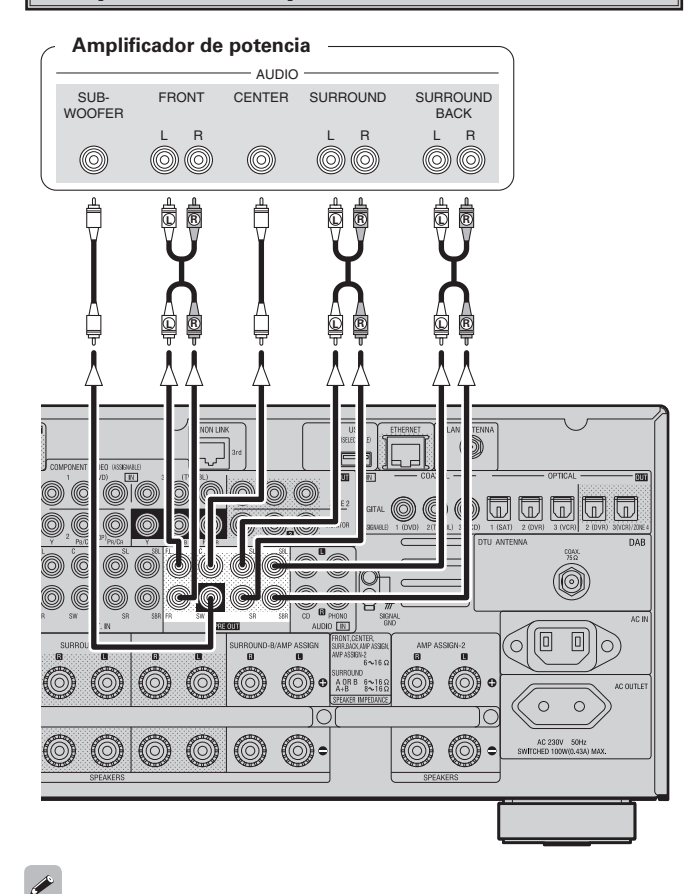

Al utilizar sólo un altavoz surround trasero, conéctelo al canal izquierdo (SBL).

- $\overline{a}$ • Para reproducir las señales de entrada analógicas recibidas en los conectores EXT. IN, pulse el botón **INPUT MODE** de la unidad principal o el botón **INPUT** del mando a distancia principal y, a continuación, seleccione "EXT. IN" o haga los ajustes correspondientes en el menú GUI "Selección de fuente" – "(fuente de entrada)" – "Modo entrada"  $-$  "Modo entrada" – "EXT. IN" ( $\sqrt{p}$  página 40).
- La señal de vídeo puede conectarse de la misma forma que un reproductor de DVD (ver página 13).
- Para reproducir discos con protección de copyright, conecte el conector EXT. IN del AVR-4308 al conector de salida multicanal analógica del reproductor de DVD.

# **Puerto USB**

# n **Panel delantero** n **Panel trasero**

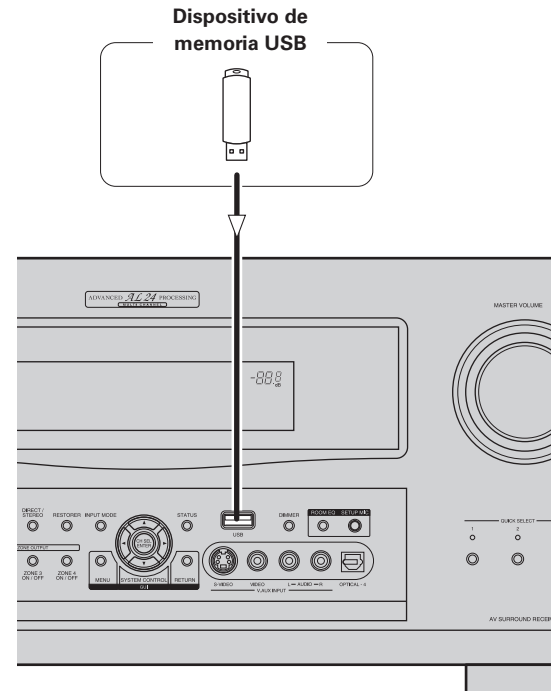

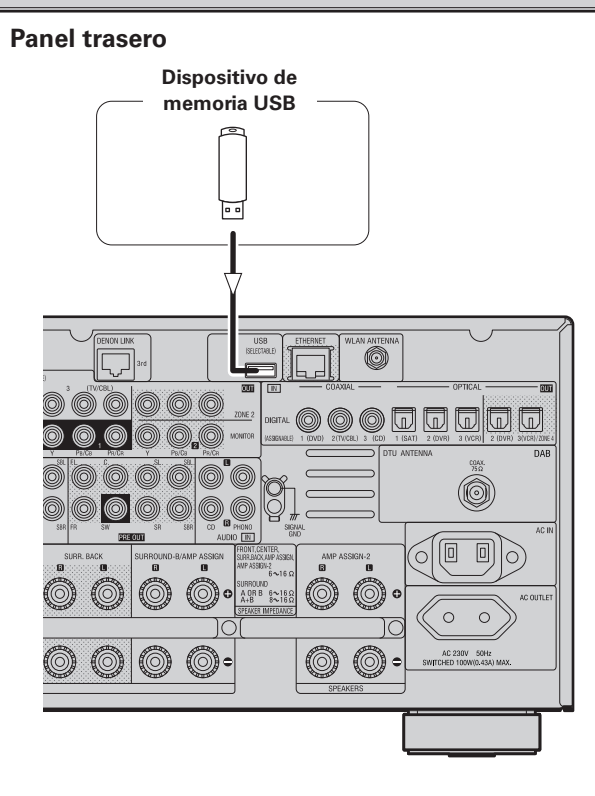

# $\overline{a}$

- En el estado inicial, los dispositivos de memoria USB pueden utilizarse conectándolos al puerto USB del panel delantero.
- Para utilizar otro puerto, consulte "Selección USB" en la página 41.
- Para obtener información sobre cómo reproducir los archivos contenidos en un dispositivo de memoria USB, consulte la página 60, 61.

# **NOTA**

- Seleccione el puerto USB que desea utilizar.
- El AVR-4308 está equipado con dos puertos USB, uno en el panel delantero y otro en el panel trasero. No se puede utilizar el equipo con dispositivos de memoria USB conectados a ambos puertos al mismo tiempo. Seleccione el puerto USB que desea utilizar en el menú GUI "Selección de fuente" – "NET/USB" – "Modo de reproducción" – "Seleccionar USB".

**Primeros pasos**

Primeros pasos

**Configuración**

Configuración Reproducción

**Conexiones**

**Conexiones** 

**Reproducción**

**Mando a distancia**

Mando a distancia

**Multizona**

Multizona

**Información**

Información

**Resolución de problemas**

# **Terminales de antena**

Se puede conectar directamente el conector de un cable de antena de FM.

# **AM/FM**

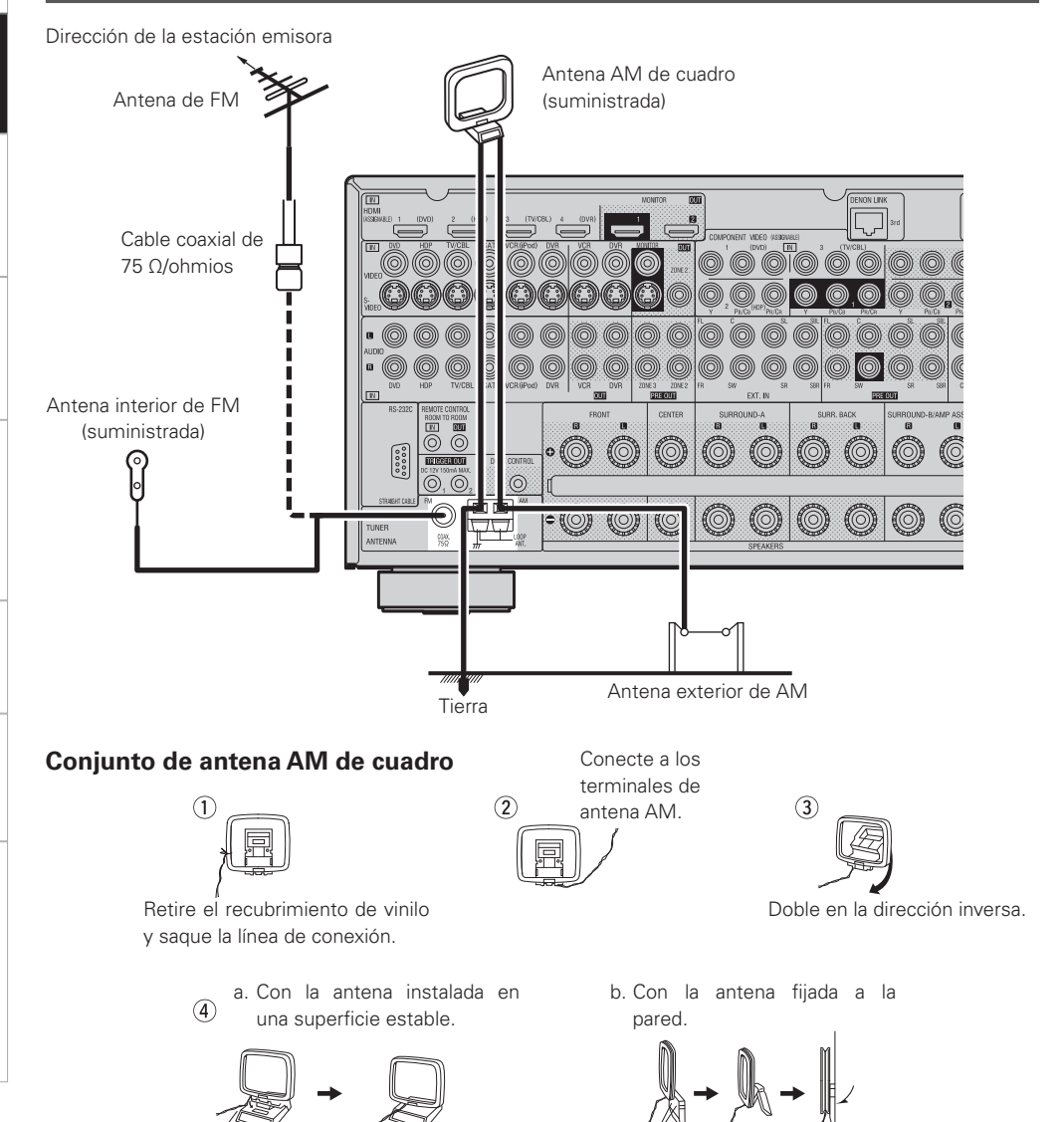

Agujero de instalación, montaje en pared, etc.

# **DAB**

### **Conexión de una antena DAB exterior**

Si no es posible lograr una buena recepción con la antena DAB interior incluida, utilice una antena DAB exterior. Conecte un conector macho F al cable coaxial y conecte la antena al terminal DAB COAX 75 Ω/ohmios.

# **Instalación de la antena DAB interior**

- (1) Recepción de emisoras DAB (ver página 54).
- w Uso de la función "Ayuda para la sintonización" para establecer la posición en que la sensibilidad de recepción es óptima (repégina 42).

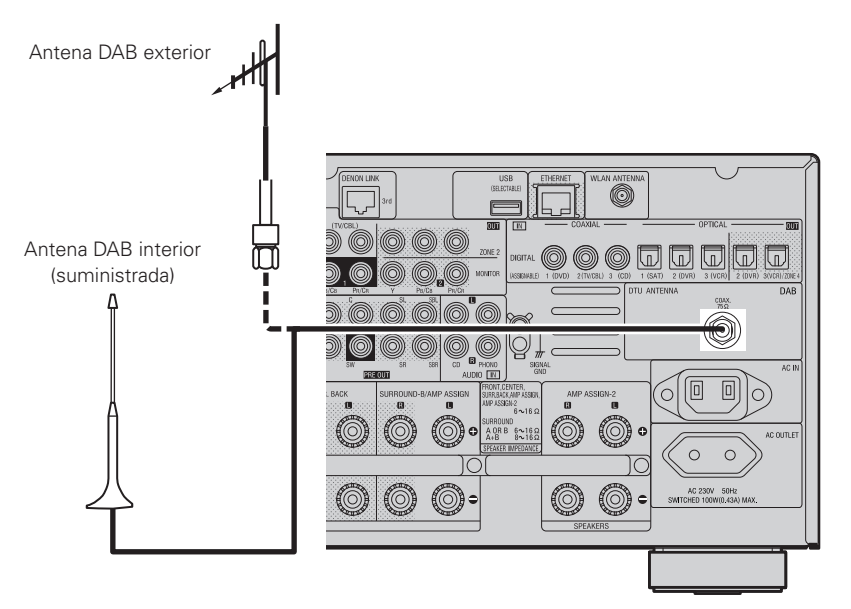

# **Conjunto de antena DAB interior**

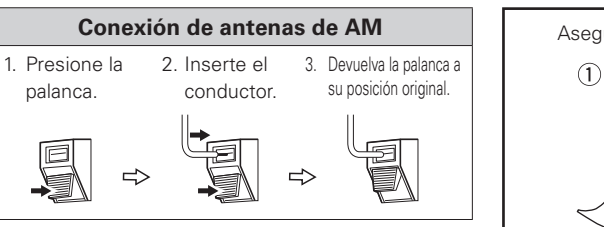

### **NOTA** • No conecte dos antenas FM simultáneamente.

- Aun cuando utilice una antena de AM exterior, no desconecte la antena AM de cuadro.
- Asegúrese de que los terminales del conductor de la antena AM de cuadro no queden en contacto con las partes metálicas del panel.

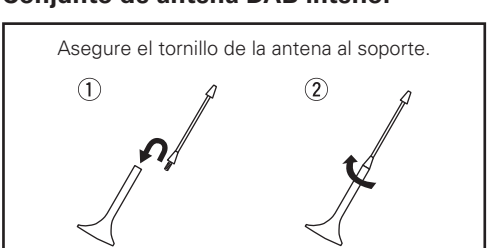

**Primeros pasos**

Primeros pasos

Montaje

 $\overline{\rightarrow}$ 

# **Audio de red**

### **[LAN alámbrica]**

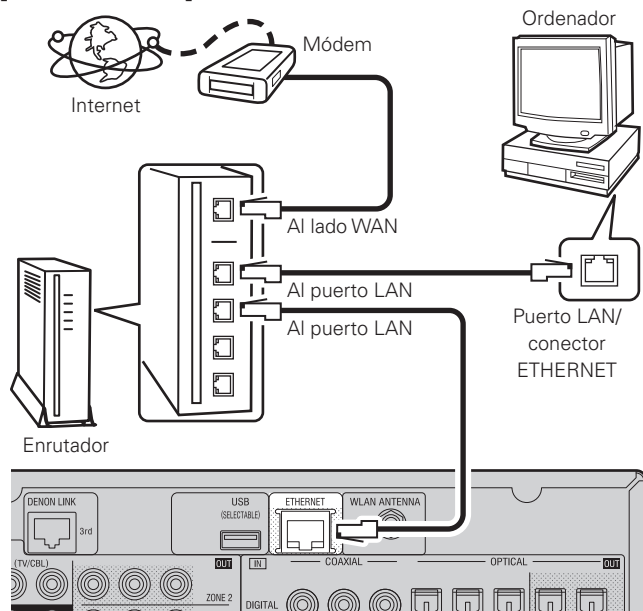

### **[LAN inalámbrica]**

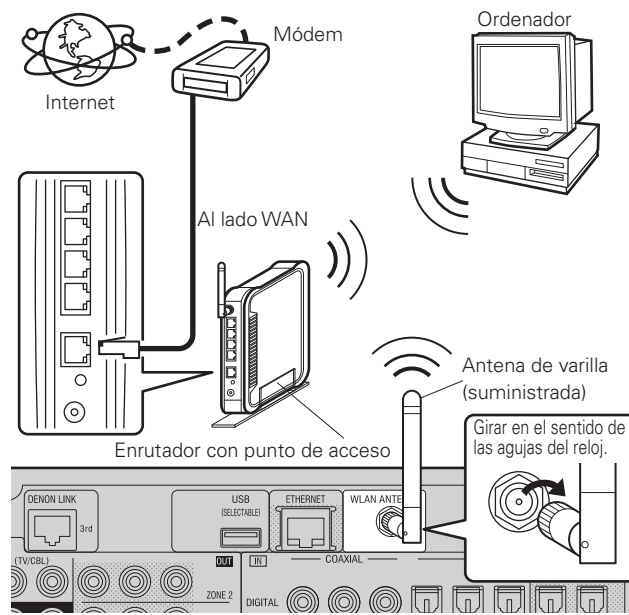

### **Sistema requerido**

### n **Conexión a Internet de banda ancha**

Se necesita una conexión a Internet de banda ancha para poder utilizar la función de radio Internet y actualización de firmware del AVR-4308.

### n **Módem**

Se trata de un dispositivo que se conecta a la línea de banda ancha para comunicarse con Internet. En algunos casos, el módem viene integrado en el enrutador.

### n **Enrutador**

- Al utilizar el AVR-4308, se recomienda emplear un enrutador equipado con las funciones siguientes:
- · Servidor DHCP (Protocolo de configuración dinámica de host) incorporado
- Esta función asigna automáticamente las direcciones IP de la LAN. · Conmutador 100BASE-TX incorporado

Al conectar varios dispositivos, le recomendamos utilizar un concentrador de conmutación con una velocidad de 100 Mbps o superior.

• Para utilizar el equipo con una LAN inalámbrica, prepare un enrutador de banda ancha con punto de acceso incorporado.

# □ Cable Ethernet (CAT-5 o superior recomendado)

- Se utiliza para una LAN alámbrica.
- El AVR-4308 no se suministra con un cable Ethernet.
- Algunos cables Ethernet del tipo plano son fácilmente afectados por ruido.
- Le recomendamos utilizar un cable de tipo normal.
- Para el cable Ethernet, asegúrese de utilizar un cable de par trenzado blindado (STP).

No utilice un cable de par trenzado no blindado (UTP), ya que podría exceder los límites de las normas de ruido.

### n **Ordenador**

Para poder utilizar un servidor de música, se necesita un ordenador con las especificaciones siguientes:

• Sistema operativo

Windows® XP Service Pack2, Windows Vista

- Software (Prepare alguno de los siguientes.)
- · .NET Framework 1.1 y Windows Media Connect (Windows XP) · Windows Media Player versión 11
- · Software de servidor compatible con DLNA
- Navegador de Internet
- Microsoft Internet Explorer 5.01 o una versión posterior
- Puerto LAN
- 300 MB o más de espacio disponible en el disco duro
- b Se necesita espacio disponible en el disco duro para almacenar archivos de música y vídeo. Los tamaños siguientes son aproximados.

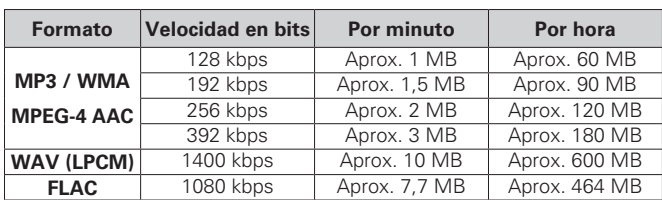

Para la conexión a Internet, póngase en contacto con un ISP (proveedor de servicios de Internet) o con una tienda de equipos de informática.

# **NOTA**

- Es necesario tener un contrato con un ISP para poder conectarse a Internet.
- Si ya tiene una conexión a Internet de banda ancha, no es necesario que contrate otro servicio.
- Los tipos de enrutadores que se puede utilizar varían según el ISP. Para más detalles, póngase en contacto con un ISP o consulte en una tienda de informática.
- Dependiendo del servidor, es posible que lo archivos de vídeo puedan visualizarse pero no reproducirse en el AVR-4308.

# n **Otros**

- Si ha contratado con un proveedor de Internet una línea cuya configuración de red debe realizarse manualmente, haga los ajustes correspondientes en el menú GUI "Configuración manual" – "Configuración de red" ( $\sqrt{p}$ página 33 ~ 35).
- EnelAVR-4308sepuederealizarlaconfiguraciónderedautomáticamente por medio de las funciones DHCP y Auto IP.
- Cuando se utiliza un enrutador de banda ancha (función DHCP), el AVR-4308 establece la dirección IP, etc., automáticamente.

Si utiliza el AVR-4308 conectado a una red que no tiene función DHCP, haga los ajustes para la dirección IP, etc., en el menú GUI "Configuración manual" – "Configuración de red" ( $\mathbb{Q}$ página 33 ~ 35).

- El AVR-4308 no es compatible con PPPoE. Si ha contratado una línea del tipo que utiliza PPPoE, necesitará un enrutador compatible con PPPoE.
- Dependiendo del ISP con que tenga contrato, puede ser necesario realizar una configuración de servidor proxy para poder utilizar la función Radio Internet. Si ha realizado la configuración de servidor proxy en el ordenador que utiliza para conectarse a Internet, realice la configuración de servidor proxy en el AVR-4308 de la misma forma.

**Primeros pasos**

sosed s

Primeros

**Conexiones**

Conexiones

# **Multizona**

# **Conexiones de salida de preamplificador ZONE2 o ZONE3**

- Si se conecta otro amplificador de potencia o preamplificador/amplificador principal (integrado), se puede utilizar los conectores de salida de preamplificador (nivel variable o fijo) ZONE2 o ZONE3 para reproducir una fuente de señales distinta ZONE2 o ZONE3 al mismo tiempo (r $\mathscr{F}$  página 73 ~ 77).
- Al utilizar un cable de vídeo por componentes para conectar el AVR-4308 al dispositivo de entrada, conecte la salida de monitor ZONE2 a los conectores de vídeo por componentes. Al utilizar un cable de S-Vídeo o un cable de vídeo, conecte el cable a los conectores de vídeo.
- La salida de vídeo ZONE2 es solamente para ZONE2.

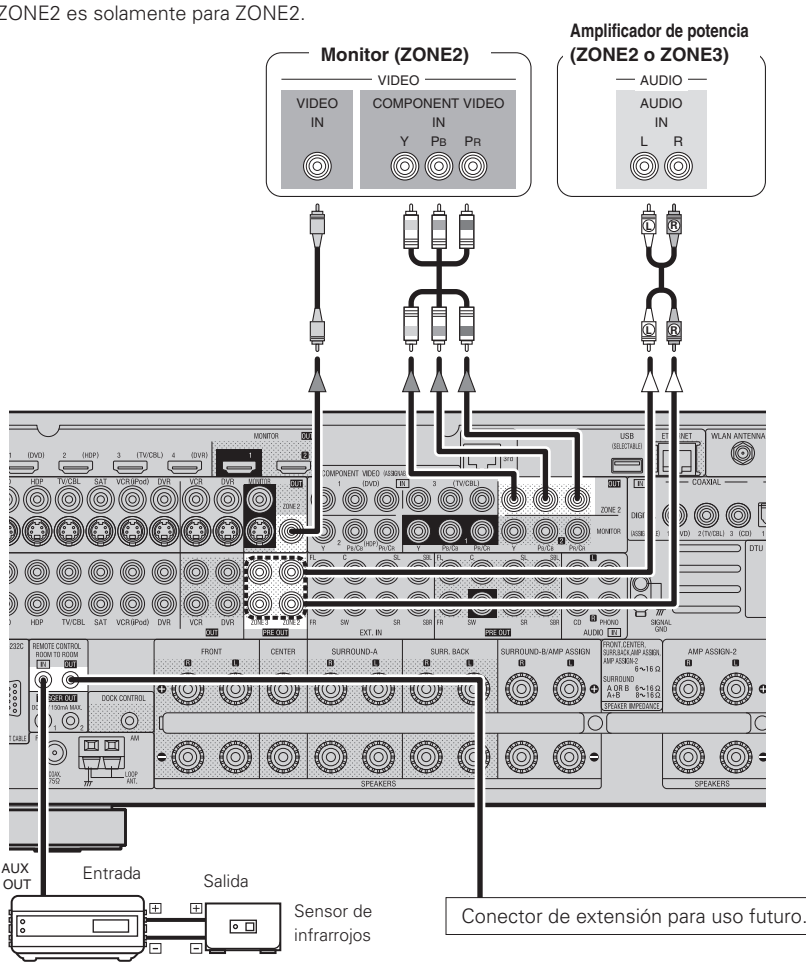

### **NOTA**

Retransmisor de infrarrojos

- Para la salida de audio, utilice cables con clavijas de terminal de alta calidad para evitar que se produzca zumbido por inducción o ruido.
- Para obtener información sobre cómo instalar y utilizar dispositivos que se venden por separado, consulte las instrucciones de uso de los dispositivos correspondientes.
- Para realizar la operación de reproducción multizona, consulte "Asignar amplificación / Conexiones y operaciones multizona" ( $\sqrt{p}$ página 73 ~ 77).

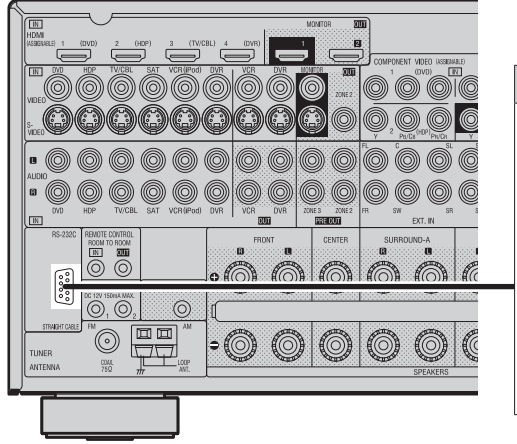

**Controlador externo**

### **Conector RS-232C**

- Este conector se utiliza para un controlador externo.
- \* Si desea controlar el AVR-4308 a través de un controlador externo utilizando el conector RS-232C, primero realice la operación que se describe a continuación.
- q Conecte la alimentación del AVR-4308.
- (2) Desconecte la alimentación del AVR-4308 desde el controlador externo.
- (3) Compruebe que el AVR-4308 se encuentra en modo de espera.
- Al utilizar el equipo en combinación con un mando a distancia de RF (RC-7000CI, se vende por separado) o con un receptor remoto de RF (RC-7001RCI, se vende por separado), se puede establecer una comunicación de dos vías con un mando a distancia de RF.

Se puede examinar la información de estado del AVR-4308, así como los archivos de música de un iPod o de Internet, en la pantalla del mando a distancia de RF. Para más detalles, consulte las instrucciones de uso de los dispositivos correspondientes.

• Al utilizar el equipo conjuntamente con un mando a distancia de RF o receptor remoto de RF, haga los ajustes correspondientes en el menú GUI "Configuración manual" – "Configuración de opciones" – "Remoto 2 vías"  $-$  "Usado" ( $\sqrt{p}$ nágina 37).

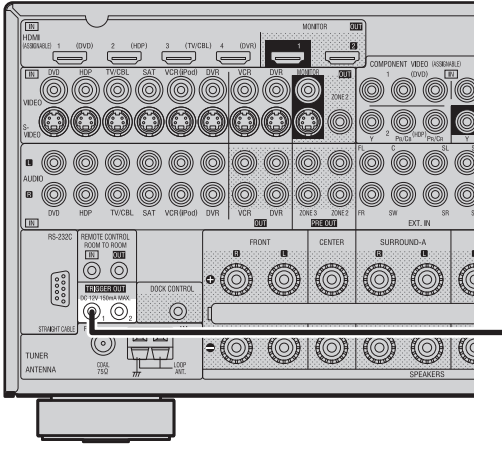

### **Conectores de salida de disparo**

Se puede conectar y desconectar la alimentación de un dispositivo externo equipado con un conector de entrada de disparo al mismo tiempo que se conecta o desconecta la alimentación del AVR-4308. Para más detalles, consulte el menú GUI "Configuración manual"

- "Configuración de opciones" "Activar salida 1" o "Activar salida 2" (vera página 37).
- Nivel de salida: 150 mA/12 V
- Compruebe de las condiciones de entrada de disparo del dispositivo conectado.
- Si el nivel de entrada de disparo del dispositivo conectado es superior a 150 mA/12 V, y según las condicionesdecortocircuito,elcircuitodeprotección del AVR-4308 puede activarse, en cuyo caso se visualiza "TRIGGER PROTECT" en la pantalla. Si esto sucediera, desconecte la alimentación del AVR-4308 y desconecte el dispositivo conectado.

**Primeros pasos**

Primeros pasos

**Configuración**

Configuración

**Conexiones**

Conexiones

# **Conexión del cable de alimentación**

Conecte el cable de alimentación sólo una vez que haya completado todas las demás conexiones.

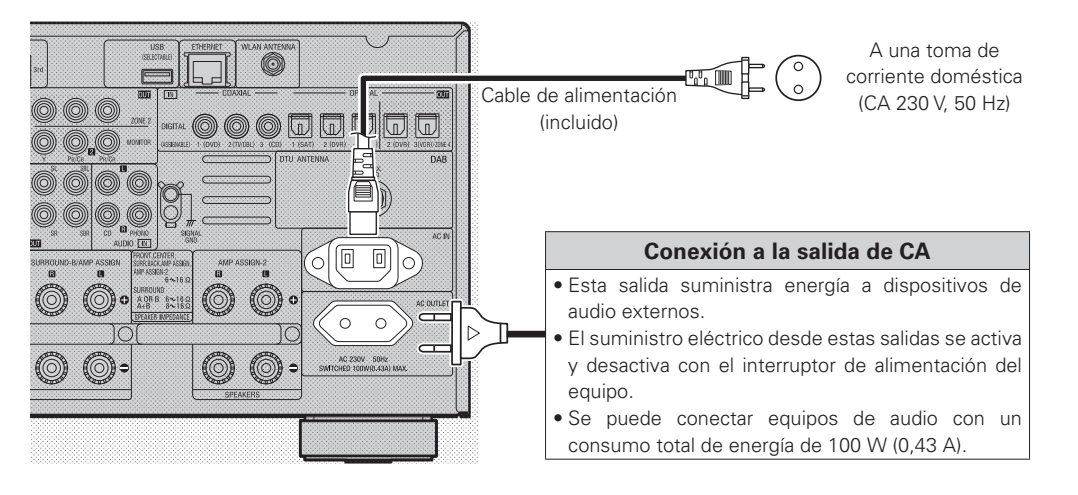

# **NOTA**

- Inserte las clavijas de CA de forma segura. Las conexiones incompletas pueden causar ruido.
- Utilice solamente la salida de CA para conectar dispositivos de audio. No la utilice como fuente de alimentación para secadores de pelo o cualquier otro artefacto que no sea un equipo de audio.

# **Una vez que haya completado las conexiones**

**Conexión de la alimentación** (va página 49)

**Primeros pasos**

Primeros pasos

**Configuración**

Configuración Reproducción

**Conexiones**

**Conexiones** 

**Reproducción**

**Mando a distancia**

Mando a distancia

**Multizona**

Multizona

**Información**

Información

**Resolución de problemas**

# Uso de los menús GUI

En el AVR-4308, el ajuste y control de la mayoría de las funciones puede realizarse con los menús GUI que aparecen en la pantalla del monitor.

No es posible visualizar los menús GUI mientras se reciben señales xvYCC, señales de componente 1080p y señales de resolución de ordenador (p. ei., VGA).

# **Ejemplo de visualización del símbolo de GUI en un título**

Los elementos cuvo título aparece indicado con este símbolo pueden controlarse desde la pantalla GUI.

Le recomendamos realizar estas operaciones desde la pantalla GUI.

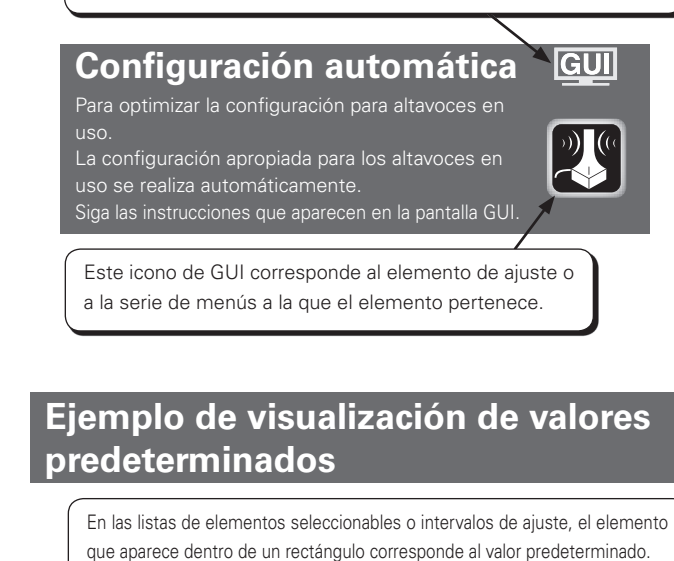

**[Elementos seleccionables] 7.1 (B) 7.1 5.1**

# **Ejemplos de indicaciones que aparecen en la pantalla GUI**

Los siguientes son algunos ejemplos de indicaciones típicas

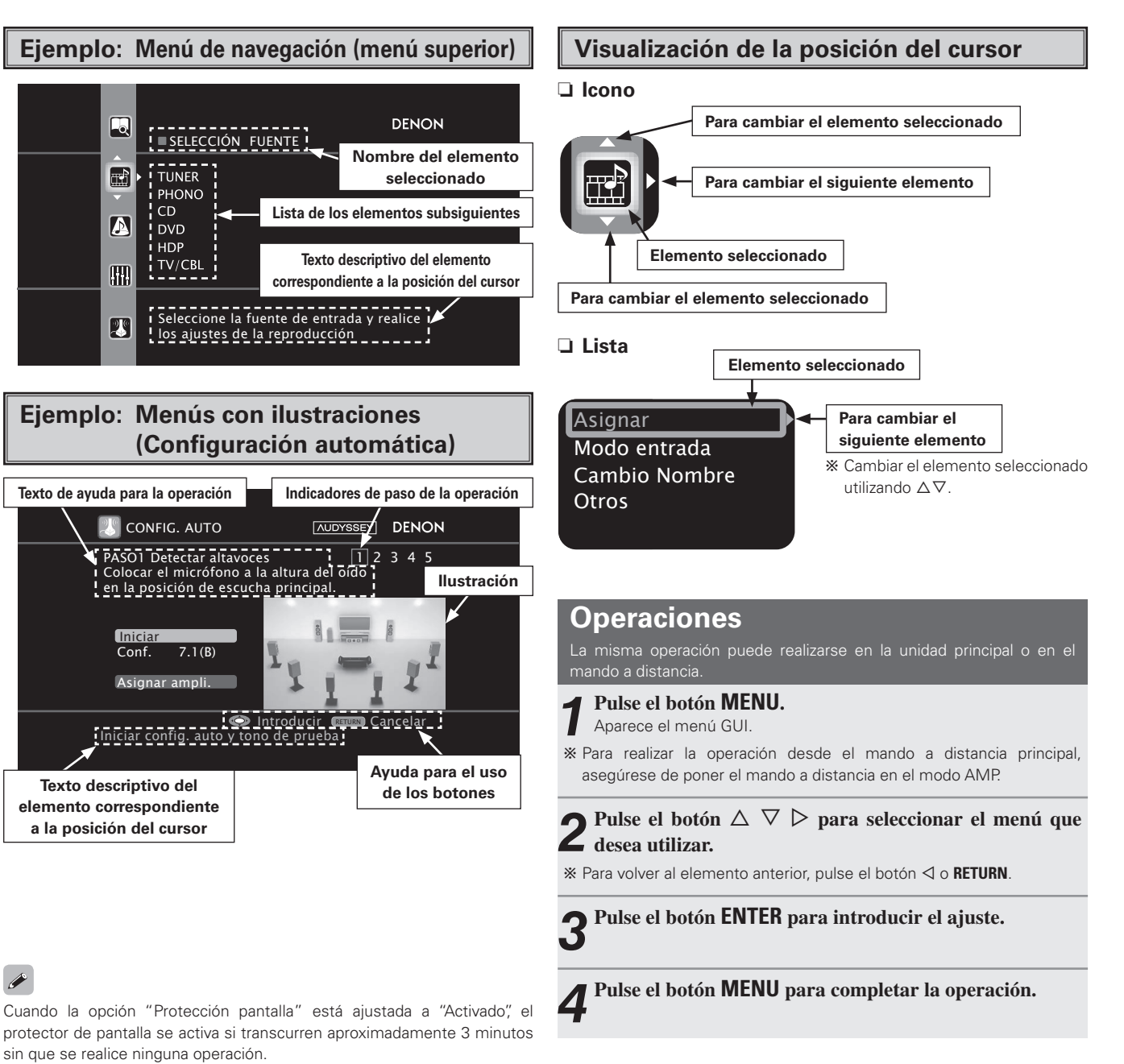

 $\rightarrow$ 

**Multizona**

Multizona

**Información**

Información

**Resolución de problemas**

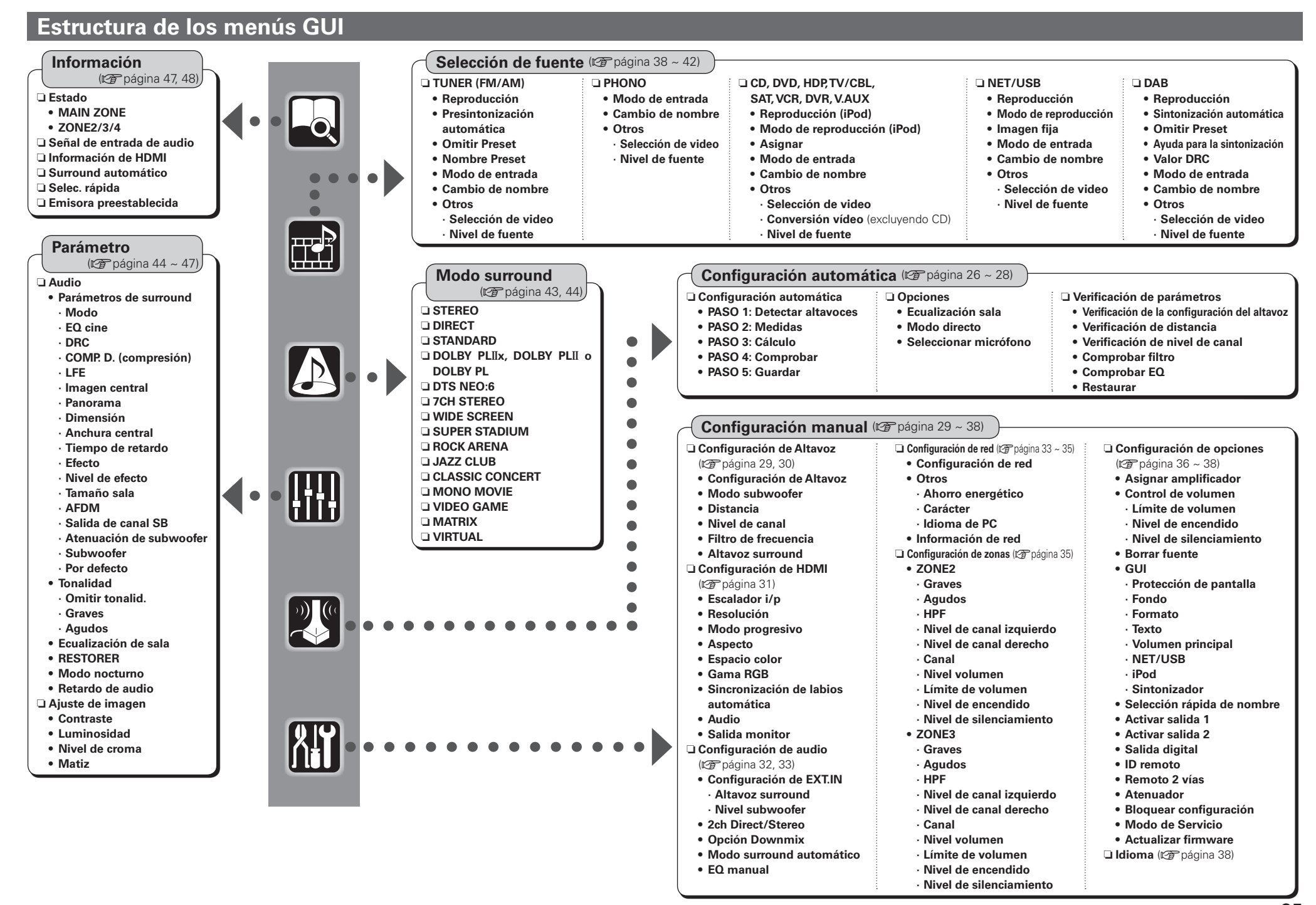

**Primeros pasos**

sosed s

Primeros

**Conexiones**

Conexiones

**Confi guración**

Configuración

**Reproducción**

Reproducción

**Mando a distancia**

a distancia

Mando

**Multizona**

Multizona

**Información**

Información

**Resolución de problemas**

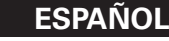

 $\overline{GUI}$ 

# $\mathcal{O}(\epsilon)$ **Configuración automática**

- Este procedimiento se utiliza para medir las propiedades acústicas de los altavoces y de la sala de audición y realizar la configuración óptima automáticamente.
- Esta función permite obtener el entorno de audición óptimo para todas las posiciones de audición en un sistema home theater en que varias personas ven o escuchan la fuente de vídeo o audio simultáneamente. Las mediciones se realizan moviendo el micrófono de configuración sucesivamente a las distintas posiciones en que los miembros de la familia se sientan en el área de audición que está rodeada por los altavoces, como se muestra en el **Ejemplo** ①. Para obtener los mejores resultados, le recomendamos realizar las mediciones en 6 o más posiciones.

Incluso si sólo un número pequeño de personas utilizan el sistema home theater, como se muestra en el **Ejemplo** ②, la realización de mediciones en distintos puntos alrededor de la posición de audición se traducirá en una corrección más efectiva

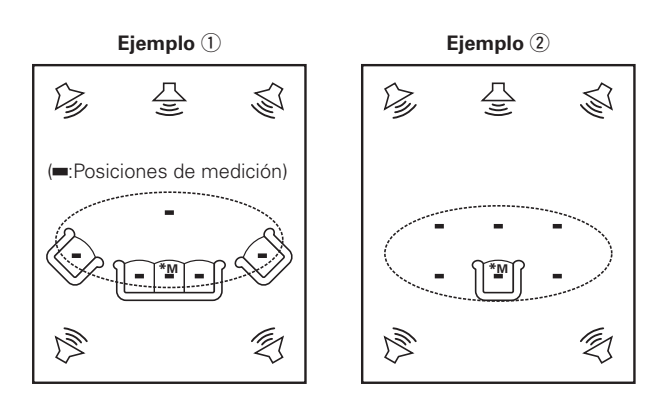

### **Acerca de la posición de audición principal (\*M)**

El término posición de audición principal hace referencia al centro de la posición de audición o al·lugar donde el usuario se sienta para ver o escuchar cuando está solo.

Esta posición se utiliza como base para la medición de la distancia de los altavoces.

# $\overline{r}$

Para configurar el entorno de audición manualmente según sus preferencias, consulte las páginas  $29 \sim 31$ .

# **Preparativos**

**12** Conecte el micrófono de configuración incluido al **conector SETUP MIC de la unidad principal .**

La pantalla de configuración automática aparece automáticamente.

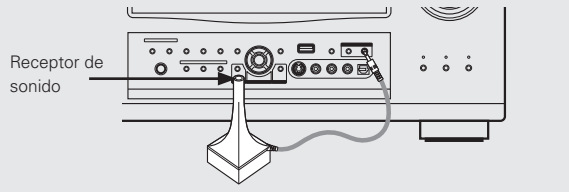

**2** Monte el micrófono de configuración en un trípode **de cámara, etc., y sitúelo en la posición de audición principal, con el receptor de sonido apuntando hacia el techo.**

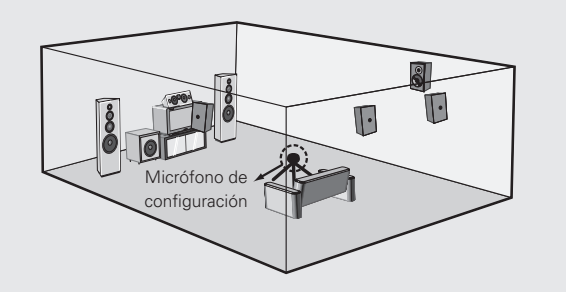

\* Ajuste la altura del receptor de sonido del micrófono de configuración de modo que quede a la altura de las orejas de los oventes.

Si utiliza un subwoofer provisto de una función de configuración, realice los ajustes siguientes antes de iniciar el procedimiento de configuración automática:

- Volumen: "Central"
- Frecuencia de transición: "Máxima"
- · Filtro de paso bajo: "Desactivado"
- Modo de espera: "Desactivado"

### **NOTA**

 $\overline{C}$ 

- Desconecte el micrófono de configuración sólo una vez que el procedimiento de configuración automática haya finalizado.
- Si está utilizando auriculares, desconéctelos antes de iniciar el procedimiento de configuración automática.

Reproducción **Reproducción** Mando **Mando a distancia** distancia Multizona **Multizona**

**Primeros pasos**

Primeros pasos

**Conexiones**

Conexiones

**Confi guración**

Configuración

# **Configuración automática**

Para optimizar la configuración para altavoces en uso.

### **Arbol de menús**

### **Configuración automática**

- **a** Configuración automática **Z** Opciones
	- **d** Verificación de parámetros

# **a Configuración automática** Estos ajustes se realizan automáticamente.

 $\begin{picture}(20,10) \put(0,0){\line(1,0){15}} \put(15,0){\line(1,0){15}} \put(15,0){\line(1,0){15}} \put(15,0){\line(1,0){15}} \put(15,0){\line(1,0){15}} \put(15,0){\line(1,0){15}} \put(15,0){\line(1,0){15}} \put(15,0){\line(1,0){15}} \put(15,0){\line(1,0){15}} \put(15,0){\line(1,0){15}} \put(15,0){\line(1,0){15}} \put(15,0){\line(1$ 

**GUI** 

 $\begin{picture}(20,5) \put(0,0){\vector(0,1){10}} \put(15,0){\vector(0,1){10}} \put(15,0){\vector(0,1){10}} \put(15,0){\vector(0,1){10}} \put(15,0){\vector(0,1){10}} \put(15,0){\vector(0,1){10}} \put(15,0){\vector(0,1){10}} \put(15,0){\vector(0,1){10}} \put(15,0){\vector(0,1){10}} \put(15,0){\vector(0,1){10}} \put(15,0){\vector(0,1){10}} \put(15,0){\vector(0,$ 

# $[Flu]$ o de configuración automática

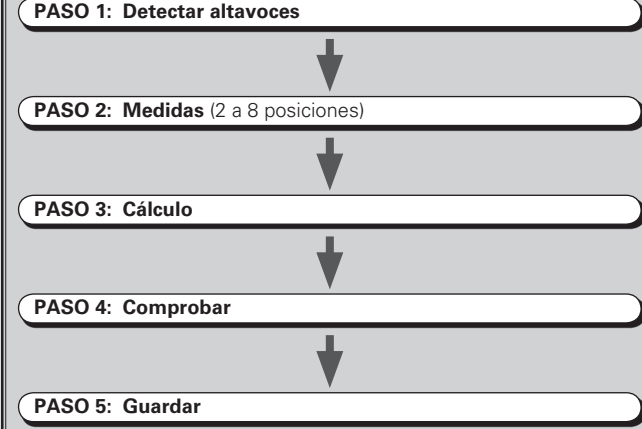

### **Iniciar**

Inicie la configuración automática y emita el tono de prueba.

Realice los ajustes que desee antes de iniciar el procedimiento de configuración automática.

# $\rightarrow$

Si aparece u mensaje de error durante las mediciones, compruebe los "Mensajes de error" tome las medidas adecuadas y vuelva a realizar las mediciones (verpágina 28).

### **Confi guración**

El sistema de altavoces que se va a medir puede seleccionarse de forma anticipada aquí

# **[Elementos seleccionables] 7.1 (B) 7.1 5.1**

# $\overline{\mathscr{E}}$

La selección de la configuración de los altavoces reduce el tiempo que se necesita para analizar los altavoces durante el procedimiento de configuración automática

### **Asignar amplificador**

Configuración avanzada: cambia la asignación de amplificador de potencia.

# **NOTA**

Los elementos que se pueden seleccionar en "Configuración" varían según los ajustes de "Asignar amplificador".

# **PASO 1: Detectar altavoces**

Se detecta el estado de conexión y las polaridades de los altavoces en la posición de audición principal. En ese momento, se mide automáticamente el entorno de audición respecto de la posición de audición principal ("Comprobación de tamaño de altavoces", "Corrección de distancia", "Ajuste de nivel de canales", "Comprobación de la frecuencia de transición" y· "Corrección· de· la· ecualización· de· sala")· en· la· posición· de· audición· principal.

Una vez finalizadas las mediciones, se visualizan los resultados de la conexión·de·los·altavoces.

# **NOTA**

- Durante las mediciones se emiten tonos de prueba fuertes. Tenga cuidado al realizar mediciones por la noche o cuando haya niños pequeños cerca.
- No se pare entre los altavoces y el micrófono de configuración ni permita que haya obstáculos entre ellos mientras realiza las mediciones. La presencia de obstáculos imposibilitará la medición correcta.
- Manténgase lo más en silencio posible durante las mediciones. Los sonidos fuertes en el lugar de la medición impedirán que ésta se realice correctamente.
- Las mediciones se cancelan si se utiliza el control **MASTER VOLUME** de la unidad principal o los botones **VOL +/-** del mando a distancia durante el transcurso de las mediciones.
- No cambie las conexiones de los altavoces o el volumen del subwoofer después del "PASO 1".

# **ESPAÑOL**

### **PASO 2: Medidas**

El entorno de audición se mide automáticamente con respecto a la posición de audición ("Comprobación del tamaño de los altavoces", "Comprobación de la frecuencia de transición" y "Corrección de la ecualización de la sala") en las posiciones 2 a 8.

Una vez realizada la medición, mueva el micrófono de configuración a la siguiente posición.

Mida al menos 6 posiciones en total (posición de audición principal y al menos 5 posiciones adicionales). Las mediciones pueden completarse incluso si sólo se realizan en 5 posiciones, pero para obtener los mejores resultados, le recomendamos realizarlas en 6 o más posiciones. (Las mediciones pueden realizarse en un máximo de 8 posiciones.)

# **PASO 3: Cálculo**

Cuando se selecciona "Calcular" en el "PASO 2" el sistema de altavoces es analizado automáticamente.

# $\overline{a}$

El tiempo que el análisis tarda en completarse varía según el número de altavoces conectados. Mientras mayor sea el número de altavoces, más tiempo se necesitará para completar el análisis.

# **PASO 4: Comprobar**

Cuando el procedimiento de configuración automática finaliza, aparece una pantalla de comprobación de los resultados de la medición.

Seleccione cualquier elemento cuyos resultados de medición desea comprobar.

# $\overline{\bullet}$

En el caso de altavoces con filtros incorporados (subwoofers, etc.), se puede establecer valores distintos de la distancia real.

# **PASO 5: Guardar**

Los resultados de la medición de configuración automática se almacenan.

# **NOTA**

No desconecte la alimentación mientras se almacenan los ajustes en la memoria.

**Multizona**

Multizona

Primeros **Primeros pasos** sosed s Conexiones **Conexiones** Configuración **Confi guración** Reproducción **Reproducción** Mando **Mando a distancia** a distancia

# **Mensajes de error**

Si el procedimiento de configuración automática no puede completarse debido a la instalación de los altavoces, el entorno de medición, etc., se visualiza un mensaje de error. Si esto sucediera, compruebe los elementos correspondientes, asegúrese de tomar·las medidas necesarias y vuelva a realizar el procedimiento de configuración automática.

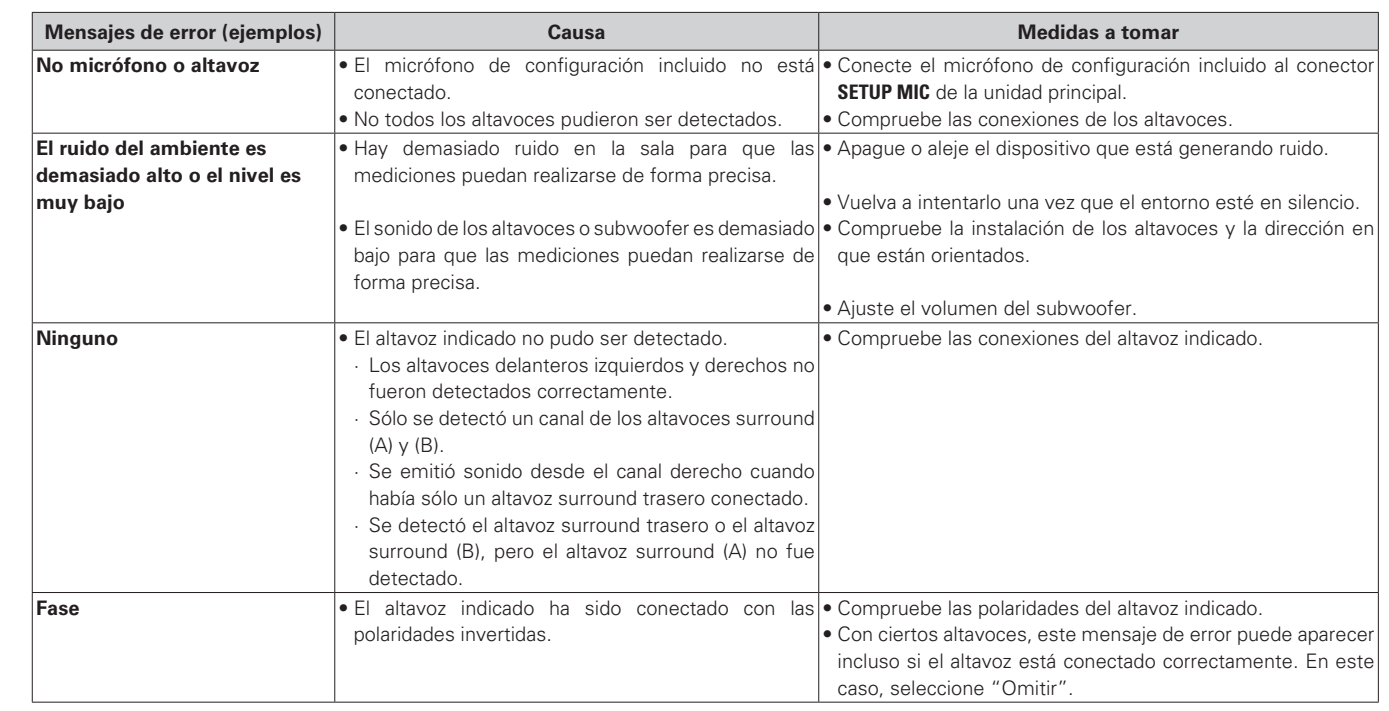

# **Z** Opciones

Para seleccionar ajustes para ecualización de sala, micrófono, etc.

### **Ecualización sala**

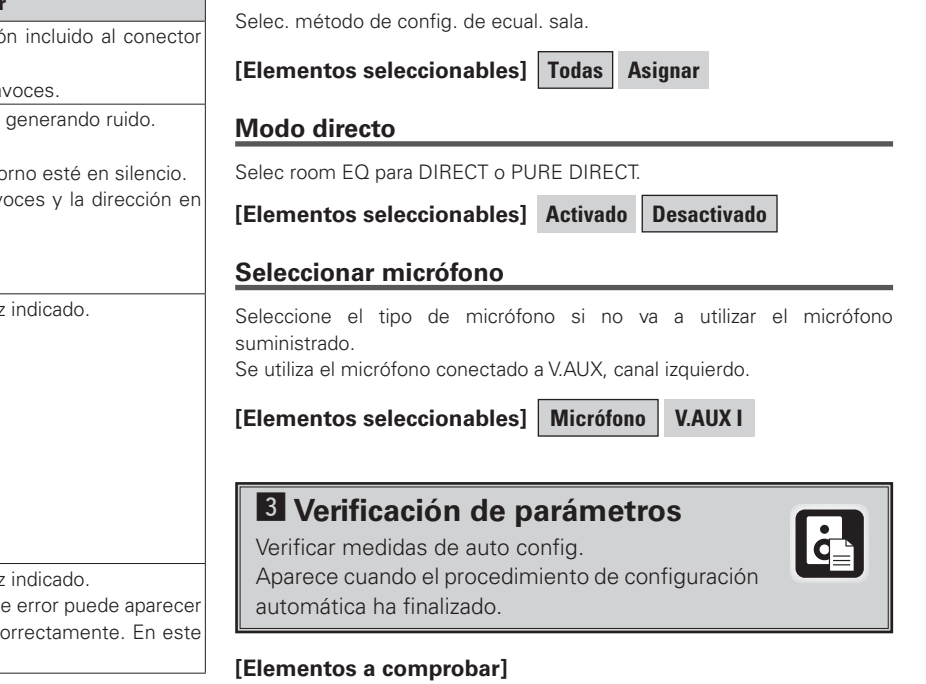

Seleccione "Reintentar" para volver a realizar las mediciones.

**NOTA** Asequirese de desconectar la alimentación antes de comprobar las conexiones de los altavoces.

# **Comprobar EQ**

 $\overline{\rightarrow}$ 

Los resultados de la configuración automática se restablecen cuando se selecciona "Restablecer".

**Ver Config. Altav. Ver distancia Ver nivel canal Comprobar filtro** 

**Primeros pasos**

Primeros pasos

**Conexiones**

**Confi guración**

Conexiones Configuración

**Reproducción**

Reproducción

**Mando a distancia**

Mando a distancia

**Multizona**

Multizona

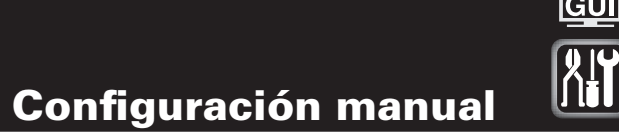

Realice ajustes detallados para diversos parámetros.

# **Configuración de Altavoz**

Realice el procedimiento que se describe a continuación para configurar los altavoces manualmente o si desea cambiar los ajustes realizados mediante el procedimiento de configuración automática.

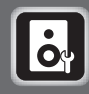

**GUI** 

### **Arbol de menús**

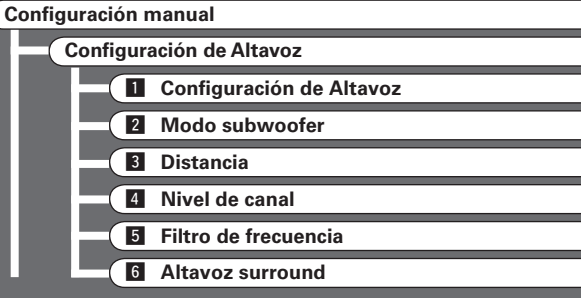

# **a** Configuración de Altavoz

Seleccionar configuración y tamaño de los altavoz. (capacidad de reprod. de graves)

### **Delantero**

Seleccionar tamaño de altavoz delantero.

**[Elementos seleccionables] Grande Pequeño**

### **Central**

Selec. uso y tamaño de altavoz central.

**[Elementos seleccionables] Grande Pequeño Ninguno**

# **Subwoofer**

Seleccionar uso de subwoofer.

**[Elementos seleccionables] Sí No**

# **Surround A**

Selec. uso y tamaño del altavoz surr. A.

**[Elementos seleccionables] Grande Pequeño Ninguno**

# **Surround B**

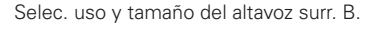

**[Elementos seleccionables] Grande Pequeño Ninguno**

### **Surround trasero**

Sel. uso y tamaño de altav. surr. trasero.

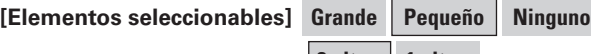

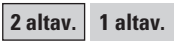

- **Grande** : Seleccione esta opción para un altavoz grande con gran capacidad de reproducción de graves.
- **Pequeño** : Seleccione esta opción para un altavoz más pequeño cuya reproducción de graves sea un poco más débil.
- Cuando seleccione "Grande" o "Pequeño", no lo haga de acuerdo con el tamaño físico del altavoz, sino de acuerdo con la capacidad de reproducción de bajas frecuencias según la frecuencia establecida en "Filtro de frecuencia" (ve página 30).
- Cuando se ajusta "Delantero" a "Pequeño", "Subwoofer" se ajusta automáticamente a "Sí".
- Si se ajusta "Subwoofer" a "No", "Delantero" se ajusta automáticamente a·"Grande".
- Si se ajusta "Surround A" a "Ninguno", "Surround B" y "Surround trasero" se ajustan automáticamente a "Ninguno".
- Al utilizar sólo un altavoz surround trasero, conéctelo al canal izquierdo (SBL).

# **2** Modo subwoofer

Seleccionar la señal de margen bajo que va a ser reproducida por el subwoofer.

**[Elementos seleccionables] LFE LFE+Pr**

 $\overline{C}$ 

 $\bullet$ 

- Este modo puede seleccionarse cuando la opción "Configuración de Altavoz" - "Subwoofer" del menú GUI está ajustada a "Sí".
- Reproduzca música o una película y seleccione el modo con que obtenga los graves más potentes.
- Seleccione "LFE+pr." si desea que las señales de graves siempre sean emitidas desde el subwoofer.

# **ESPAÑOL**

# **B** Distancia

Ajustar distancia desde la posición de escucha hasta los altavoces.

Antes de realizar la configuración, mida la distancia desde la posición de audición a los distintos altavoces.

### **Metros / Pies**

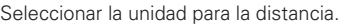

### **Paso**

Seleccionar el paso (la distancia más pequeña).

### **[Elementos seleccionables]**

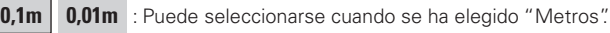

**1ft 0.1ft Puede seleccionarse cuando se ha elegido** "Pies"

# **Predeterminado**

Restablece los ajustes a los valores predeterminados.

# **Medición de la distancia**

Seleccione el altavoz que desea ajustar y, a continuación, ajuste la distancia. Introduzca el valor más cercano a la distancia medida

# **[Margen de variación]**

**0.00m ~ 18.00m** : Visualización cuando se ha seleccionado "Metros".

**0.0ft ~ 60.0ft** : Visualización cuando se ha seleccionado "Pies".

# **NOTA**

Ajuste la distancia entre la posición de audición y los distintos altavoces a no más de 6,00 metros (20,0 pies).

Primeros

### **4** Nivel de canal Primeros Ajustar niveles de canal para obtener el mismo volumen para todos los altavoces. sosed: **Modo**

**Primeros pasos**

**Conexiones**

Conexiones

Seleccionar el método de reproducción de tono de prueba.

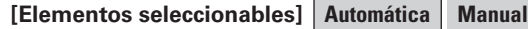

### **Surround**

Seleccionar el altavoz surr. en el cual se emite el tono de prueba.

**[Elementos seleccionables] A B A+B**

### **Iniciar**

Emitir tono de prueba.

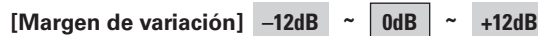

### $\mathbb{R}$ **Operación desde el mando a distancia principal**

El ajuste mediante el mando a distancia principal utilizando los tonos de prueba sólo puede realizarse en el modo "Auto" y sólo es efectivo en el modo STANDARD. Los niveles ajustados para los distintos modos se almacenan automáticamente en la me moria.

### G**Ajuste mediante tonos de prueba**H

- q Pulse el botón **TEST**.
- Los distintos altavoces emiten tonos de prueba.
- (2) Utilice el botón  $\triangleleft$   $\triangleright$  para realizar el ajuste de modo que el volumen sea igual en todos los altavoces.
- e Una vez completados los ajustes, vuelva a pulsar el botón **TEST**.

# $\overline{a}$

- Cuando la opción "Configuración de Altavoz" "Surr. trasero" ( $\sqrt{p}$ P página 29) del menú GUI está ajustada a "1 altav.", la indicación de altavoz surround trasero es "Surround trasero".
- Los altavoces que están ajustados a "Ninguno" en "Configuración de Altavoz" no se visualizan.
- Se puede seleccionar "Surround" cuando la opción "Configuración de Altavoz" –"Surround A" o "Surround B" del menú GUI está ajustada a "Grande" o "Pequeño" ( $\sqrt{2}$ página 29).
- Al utilizar altavoces surround, asegúrese de ajustar el volumen de los distintos altavoces.
- Cuando se ajusta "Nivel de canal", los valores ajustados se establecen para todos los modos surround. Para ajustar el nivel de los canales por separado para los distintos modos surround, siga el procedimiento que se describen en la página 63.

# **Predeterminado**

**ESPAÑOL**

Restablece los ajustes a los valores predeterminados.

# g **Filtro de frecuencia**

Selec. Frecuencia de corte desde la cual el subwoofer maneja señal de baja frecuencia.

# **[Elementos seleccionables]**

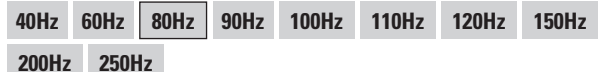

Sólo se emite a través del subwoofer la parte de graves de los distintos altavoces que tiene una frecuencia inferior a la frecuencia establecida aquí.

Ajuste esta opción de acuerdo con la capacidad de reproducción de baja frecuencia de los altavoces que esté utilizando.

### **Avanzado** :

 $\rightarrow$ 

Ajuste la frecuencia de transición por separado para los distintos altavoces.

- La "Filtro de frecuencia" puede ajustarse cuando haya altavoces que han sido ajustados a "Pequeño" en el menú GUI "Configuración de Altavoz" o cuando la opción "Subwoofer" está ajustada a "Sí" (verpágina 29).
- Si la opción "Modo subwoofer" (verbágina 29) del menú GUI está ajustada a "LFE", se pueden seleccionar los altavoces que están ajustados a "Pequeño" en "Configuración de Altavoz". Si el ajuste es "LFE+pr.", la selección puede realizarse independientemente del tamaño del altavoz.
- En el caso de altavoces ajustados a "Pequeño", el sonido que está por debajo de la frecuencia de transición se suprime de la salida de sonido. Los graves suprimidos son emitidos desde el subwoofer o los altavoces delanteros.
- Ajuste siempre la frecuencia de transición a "80 Hz". Sin embargo, al utilizar altavoces pequeños, le recomendamos ajustar la frecuencia de transición a un valor mayor.

# **6** Altavoz surround

Seleccionar los altavoces surround a utilizar para cada modo surround.

**[Elementos seleccionables] A B A+B**

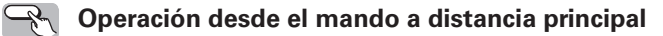

Pulse el botón **SPKR**.

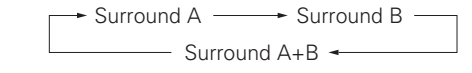

# $\bullet$

- Esta opción puede ajustarse cuando se ha seleccionado "Configuración de Altavoz" – "Surround A" y "Surround B" en el menú GUI ( $\mathbb{Z}$  página 29).
- Al utilizar los conectores de salida de preamplificador, seleccione y utilice "Surround A" o "Surround B".
- Realice la configuración de altavoces surround cuando el modo de entrada esté ajustado a "EXT. IN" en el menú GUI "Configuración manual"
- "Configuración de audio" "Configuración de EXT.IN" ( $\mathbb{Q}$ ) página 32).

### **Acerca de la selección de tipo de altavoz al utilizar los altavoces surround A y B**

Si se selecciona "Pequeño" para los altavoces surround A o B, la salida es igual que cuando se selecciona "Pequeño" para A y B.

### **GUI** d **Modo progresivo Z** Sincronización de labios automática Seleccionar el modo progresivo óptimo para el material de Compensación automática para cambio de sincronización en **HAMMED** vídeo. salida de audio y vídeo.  $\overline{\mathbf{H}\mathbf{D}\mathbf{M}}$ **[Elementos seleccionables] Automática Vídeo 1 Vídeo 2 [Elementos seleccionables] Activado Desactivado**  $\bullet$ **8** Audio Puede ajustarse cuando "Escalador i/p" está ajustado a cualquier opción Seleccionar el dispositivo de salida de audio HDMI. distinta de "Desactivado" **[Elementos seleccionables]** Amplificador **TV** f **Aspecto** Determina la relación de aspecto cuando se emiten señales **g** Salida monitor de entrada 480i/576i o 480p/576p desde el conector de salida HDMI. Realizar la config. para la salida de monitor HDMI. **[Elementos seleccionables] Completo Normal [Elementos seleccionables] Automática (Dual) Monitor 1 Monitor 2**  $\overline{\mathscr{E}}$  $\mathbb{R}$ **Operación desde el mando a distancia principal** Puede ajustarse cuando "Escalador i/p" está ajustado a cualquier opción distinta de "Desactivado". Pulse·el·botón·**M. SEL**. **Automática** Monitor 1 **E** Espacio color (Dual) Monitor<sub>2</sub> Realizar los ajustes para espacio color de salida. **[Elementos seleccionables] YCbCr RGB** • Cuando la opción "Salida monitor" está ajustada a "Automática (Dual)", las conexiones a los conectores MONITOR 1 o MONITOR 2 se detectan automáticamente.

• Si los conectores MONITOR 1 y 2 están conectados y la opción "Resolución" está ajustada a "Automática" las señales se emiten con una resolución compatible con ambos monitores.

**ESPAÑOL**

• Si el ajuste de la opción "Resolución" no es "Automática", compruebe las resoluciones con que el monitor es compatible en el menú GUI "Información" – "Información de HDMI" – "Monitor 1" y "Monitor 2", y haga los ajustes correspondientes (ver página 48).

 $31$ 

Primeros **Primeros pasos** sosed s Conexiones **Conexiones** Configuración **Confi guración** Reproducción **Reproducción** Mando **Mando a distancia** a distancia Multizona **Multizona** Información **Información** Resolución de problemas **Resolución de problemas**

# Realizar configuración para función de escalado i/p. **[Elementos seleccionables] De A a H De A a H y de H a H z** Sincronización de labios automática

# **Z** Resolución

Realizar configuración para la resolución de la señal de salida de·vídeo·HDMI.

# **[Elementos seleccionables]**

# **Automática 480p/576p 1080i 720 1080**

# $\bullet$

Puede ajustarse cuando "Escalador i/p" está ajustado a cualquier opción distinta de "Desactivado".

# **NOTA**

- No es posible convertir señales "1080i" al formato "720p".
- No es posible convertir señales "720p" al formato "1080i".

**Desactivado**

# $\overline{\mathscr{L}}$

Ajuste A a H y H a H

**Escalador i/p** 

**Configuración de HDMI** 

**Configuración de HDMI Escalador i/p Resolución 8** Modo progresivo

> **4** Aspecto **Expacio color h** Gama RGB

**B** Audio

l **Salida monitor**

HDMI.

**Arbol de menús Configuración manual** 

Realizar configuración para salida de vídeo/audio

- Las señales de color de alta profundidad (10 bits/12 bits) se convierten en señales de 8 bits.
- La función Escalador i/p no funciona cuando se reciben señales xvYCC o señales de resolución de ordenador.

Cuando se conecta el equipo a un monitor provisto de un conector DVI-D (compatible con HDCP) mediante un cable convertidor HDMI/DVI, las señales se emiten en formato RGB, independientemente de este ajuste.

# **6** Gama RGB

Realizar la configuración para margen de salida RGB.

**[Elementos seleccionables] Normal Mejorada**

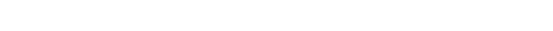

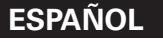

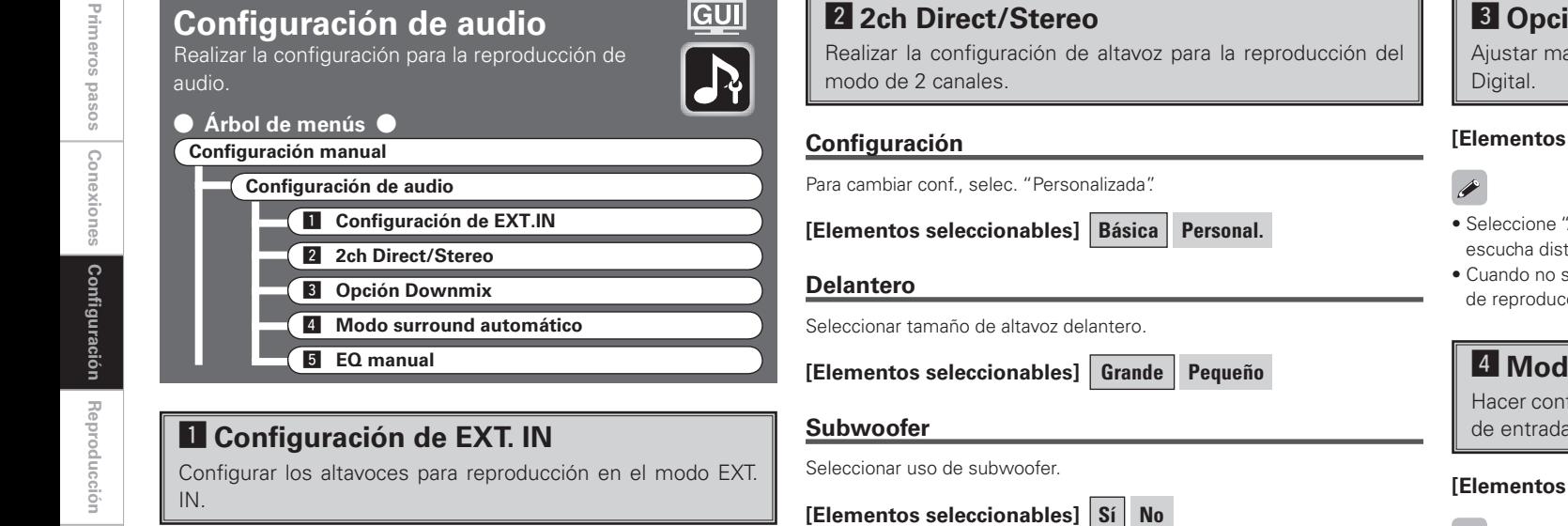

### **Altavoz surround**

Seleccionar los altavoces surround a usar

**[Elementos seleccionables] A B A+B**

### **Nivel subwoofer**

Ajustar el nivel de subwoofer para la reproducción. Seleccionar de acuerdo al reproductor en uso.

**[Elementos seleccionables] 0dB +5dB +10dB +15dB**

Le recomendamos ajustar el nivel a "+15 dB".

# **B** Opción Downmix

Ajustar margen dinám. de reprod. downmix de fuentes Dolby

### **[Elementos seleccionables] Activado Desactivado**

- Seleccione "Activado" si el sonido emitido por los altavoces delanteros se escucha·distorsionado.
- Cuando no se utiliza el altavoz central o los altavoces surround, el sonido de reproducción se remezcla y se emite desde los altavoces delanteros.

# f **Modo surround automático**

Hacer conf. para memor. config. de modo surr. para cada señal de entrada

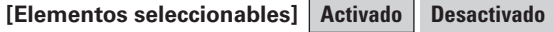

- La función de modo surround automático le permite quardar en la memoria· el· último modo surround utilizado para reproducir· los cuatro tipos de señales de entrada que se indican a continuación.
- (1) Señales analógicas y PCM de 2 canales
- (2) Señales Dolby Digital y DTS de 2 canales
- 3 Señales Dolby Digital y DTS multicanal
- (4) Señales multicanal distintas de Dolby Digital y DTS (PCM, DSD, etc.) • Durante la reproducción en el modo PURE DIRECT, el modo surround no
- Selec.· Frecuencia de corte desde la cual el subwoofer maneja señal de cambia incluso si se cambia la señal de entrada.

baja frecuencia.

**[Elementos seleccionables] LFE LFE+Main**

### **[Elementos seleccionables]**

**Modo subwoofer**

subwoofer.

**Filtro**

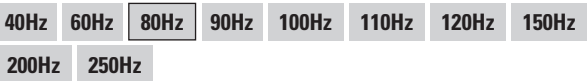

Seleccionar· la señal de margen bajo que va a ser reproducida por el

### **Distancia DI**

Ajustar la distancia desde la posición de audición al altavoz delantero izquierdo.

### **[Margen de variación] 0,00m ~ 18,00m**

### **Distancia DD**

Ajustar la distancia desde la posición de audición al altavoz delantero derecho.

**[Margen de variación] 0,00m ~ 18,00m**

 $\overline{\bullet}$
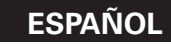

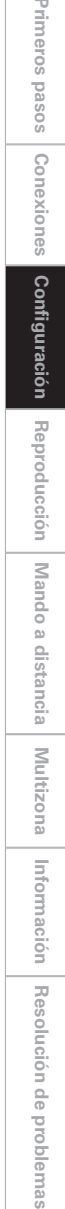

Primeros

Seleccionar el método de ajuste de altavoz. **[Elementos seleccionables] Cada uno I/D Todas EQ manual** Seleccionar el altavoz y la banda de frecuencias y ajustar el nivel. **[Elementos seleccionables] 63 125 250 500 1k 2k 4k 8k 16k [Margen de variación] –20dB ~ +6dB Copiar curva** Copiar curva "Plana" de Room FO **[Elementos seleccionables] Sí No**  $\overline{a}$ Una vez realizado el procedimiento de configuración automática, se visualiza "Copiar curva". **Predeterminado** Restablece los ajustes a los valores predeterminados. **GUI Configuración de red** Realizar configuraciones de red. ∰  $\bullet$  Árbol de menús  $\bullet$ **Configuración manual Configuración de red** 

**Ajustar canales**

gráfico.

g **EQ manual**

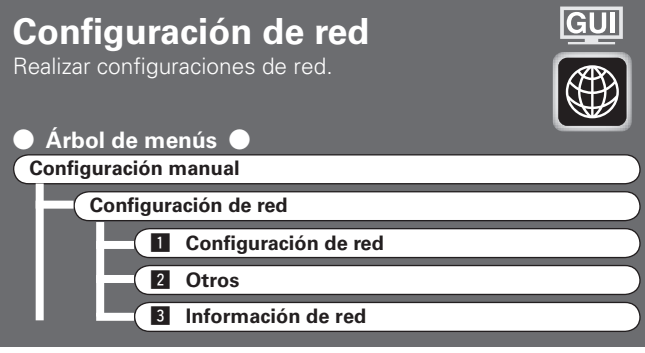

Ajustar calidad tonal para cada altavoz usando ecualizador

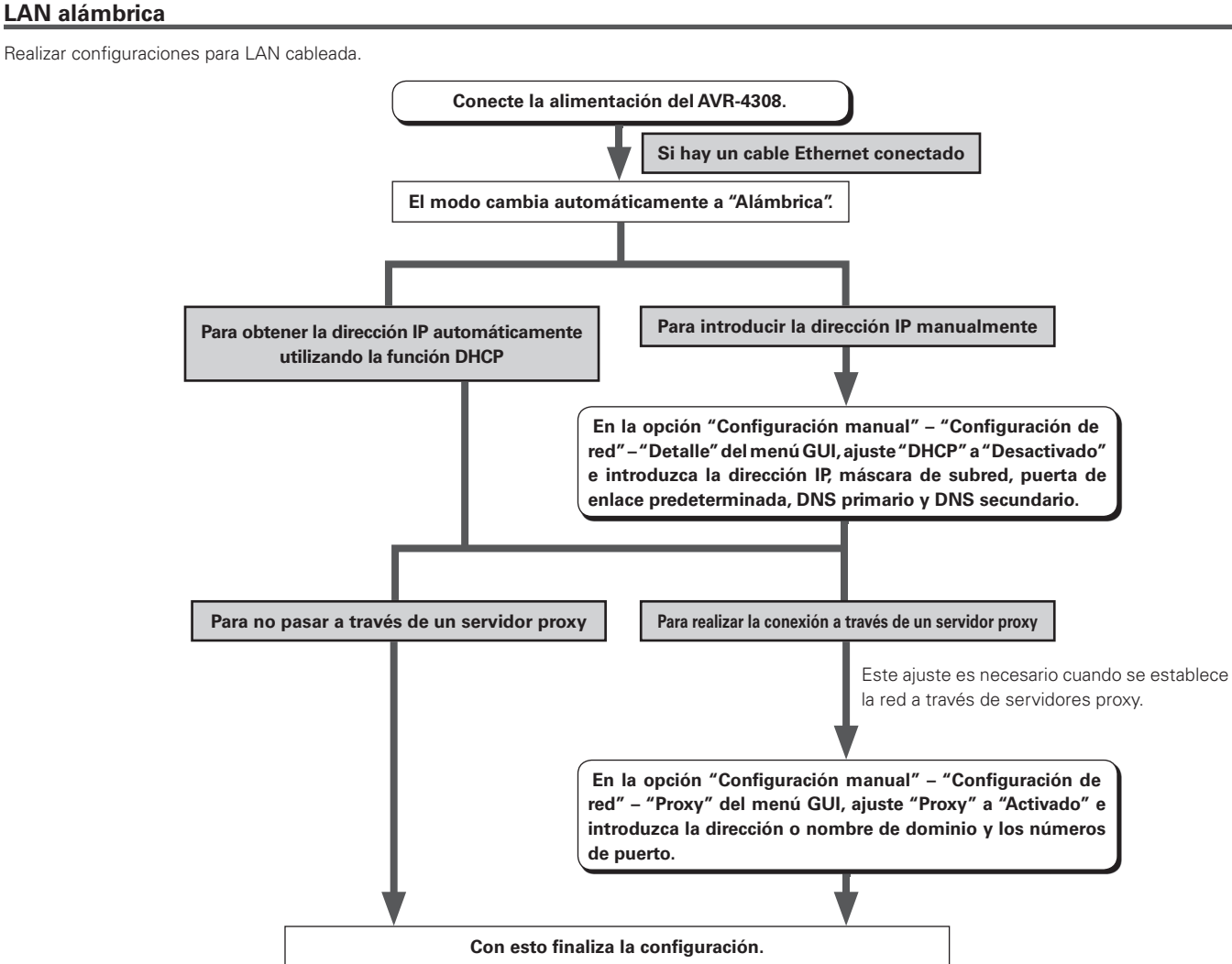

Vuelva a comprobar las conexiones y la configuración si no logra establecer una conexión con Internet (ver página 21).

**NOTA** Es necesario tener conocimientos sobre redes para realizar la configuración de dirección IP y proxy. Para más detalles, consulte a un administrador de redes.

**L** Configuración de red

Configurar una LAN alámbrica o inalámbrica.

**Configuración de LAN inalámbrica** 

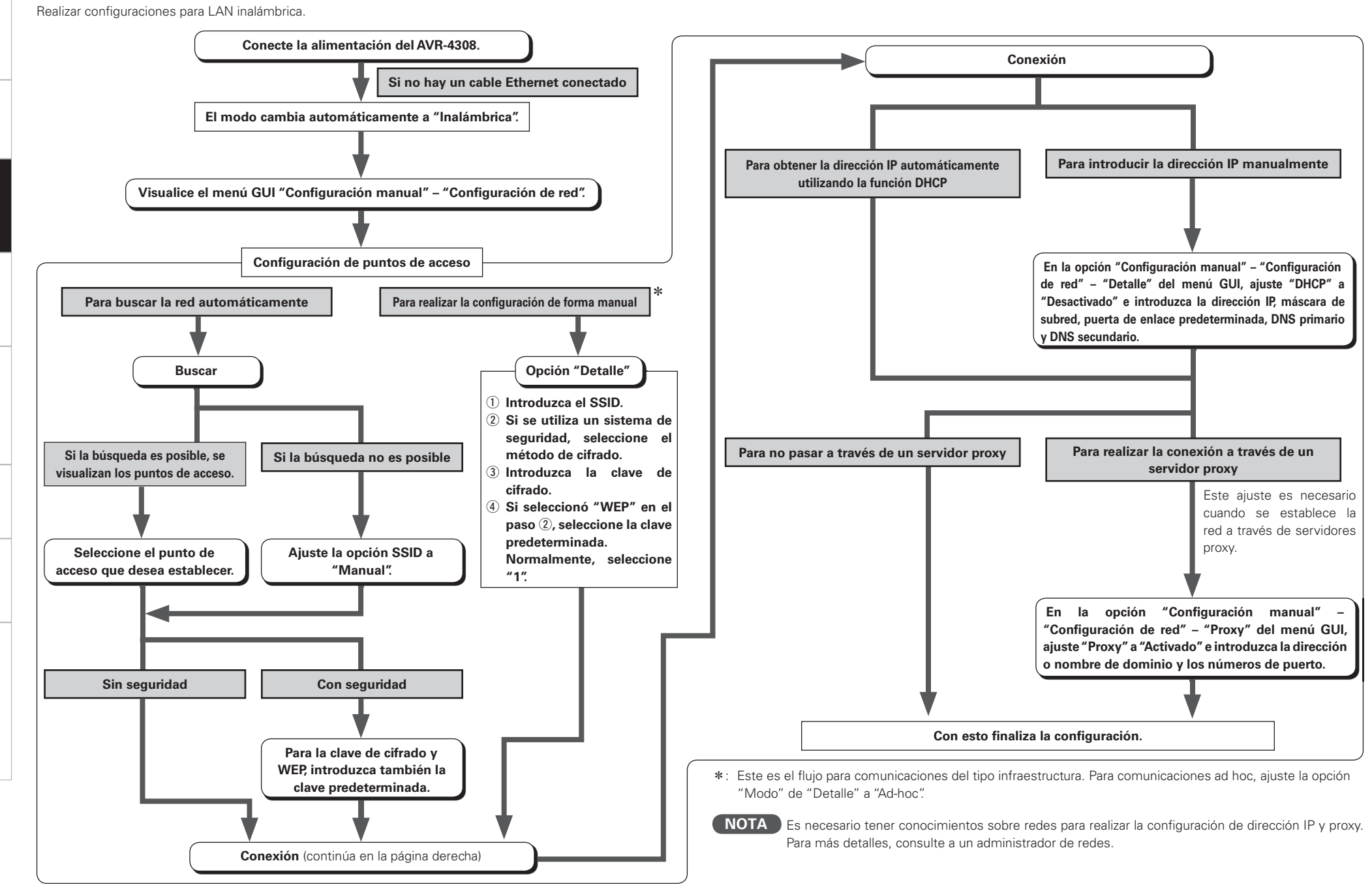

**Reproducción**

Reproducción

**Mando a distancia**

a distancia

Mando

**Multizona**

Multizona

**Información**

Información

**Resolución de problemas**

Resolución de problemas

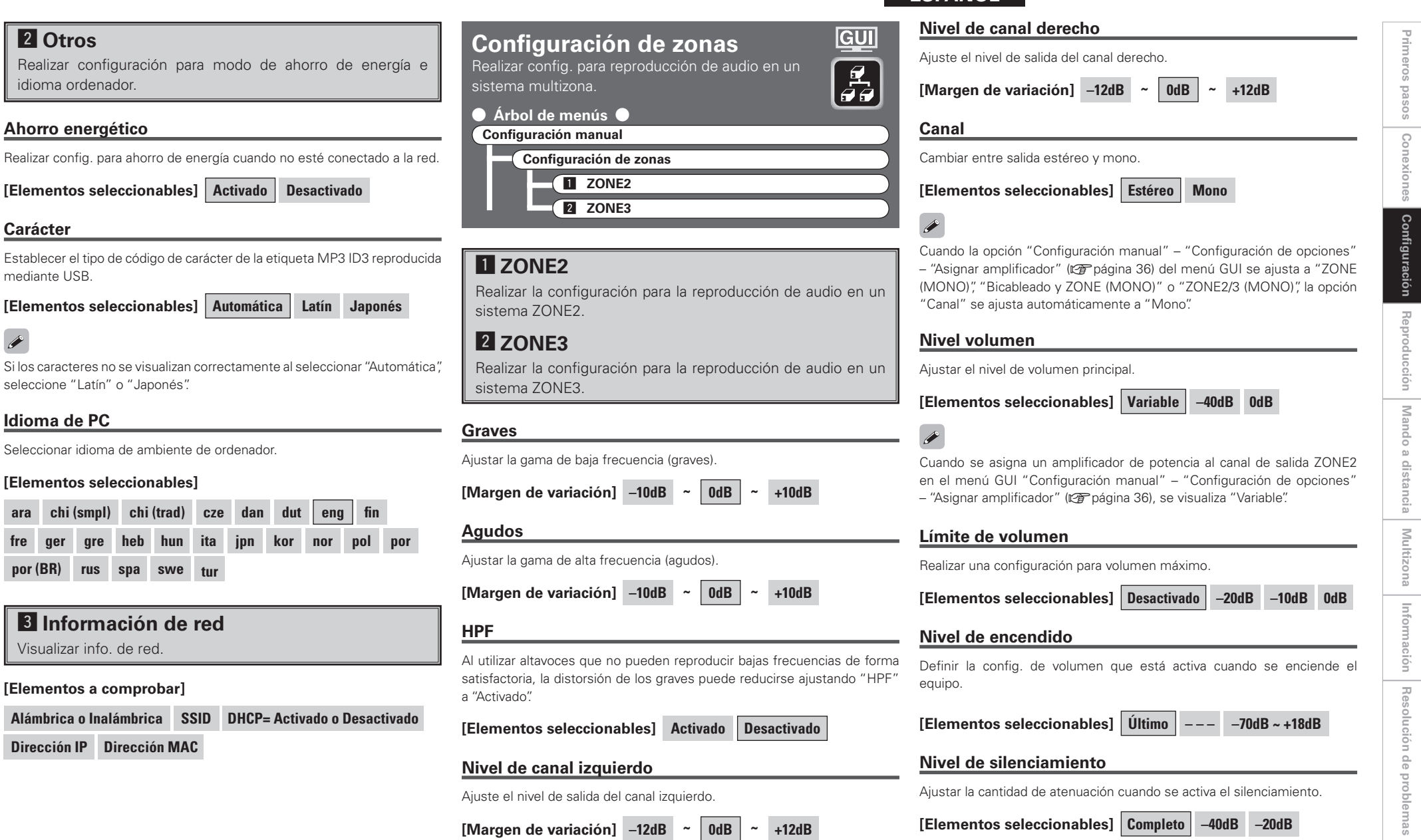

**Z** Otros

**Carácter**

 $\begin{picture}(20,20) \put(0,0){\line(1,0){10}} \put(15,0){\line(1,0){10}} \put(15,0){\line(1,0){10}} \put(15,0){\line(1,0){10}} \put(15,0){\line(1,0){10}} \put(15,0){\line(1,0){10}} \put(15,0){\line(1,0){10}} \put(15,0){\line(1,0){10}} \put(15,0){\line(1,0){10}} \put(15,0){\line(1,0){10}} \put(15,0){\line(1,0){10}} \put(15,0){\line(1$ 

mediante USB.

idioma ordenador.

**Ahorro energético**

**Idioma de PC**

**fre ger gre heb** *por* **(BR) <b>rus spa** 

**ESPAÑOL**

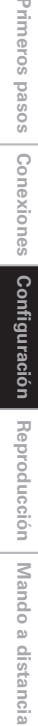

Prim

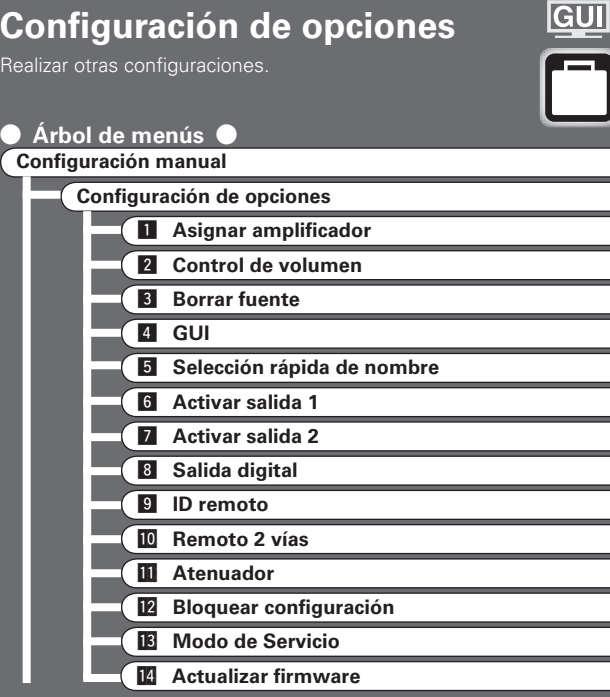

Los lugares de uso del amplificador surround y del amplificador surround trasero pueden establecerse libremente de acuerdo con el entorno de uso. Esto permite emitir sonido en habitaciones distintas de la sala (zona principal) en que se está realizando la reproducción surround (reproducción multizona) o reproducir el sonido con alta calidad utilizando los altavoces

Para más detalles, consulte "Asignar amplificación / Conexiones y

**7.1CH ZONE2 ZONE3 ZONE(MONO) Bicableado Bi y ZONE2**

**Bi y ZONE3 Bi y ZONE(MONO) Biamp ZONE2/ZONE3 ZONE2/3(MONO) 2CH Bi-Wiring Biamp. 2 CANALES**

Definir cómo se utiliza el amplificador para los canales del

delanteros (conexiones de bicableado/biamplificación).

**[Elementos seleccionables]**

operaciones multizona" ( $\sqrt{p}$ nágina 73 ~ 76).

altavoz surround y/o altavoz surround trasero.

 $\blacksquare$  **Asignar amplificador** 

## **ESPAÑOL**

**Z** Control de volumen Ajustar el nivel de volumen de la zona principal. **Límite de volumen** Realizar una configuración para volumen máximo. **[Elementos seleccionables] Desactivado –20dB –10dB 0dB**

### **Nivel de encendido**

Determina el nivel de volumen que se establece cuando se conecta la alimentación de la zona principal

**[Elementos seleccionables] Último – – – –80dB ~ +18dB**

#### **Nivel de silenciamiento**

Determina la cantidad de atenuación del volumen cuando se establece el modo de silenciamiento en la zona principal.

**[Elementos seleccionables] Completo –40dB –20dB**

### **B** Borrar fuente

Borrar de la pantalla las fuentes de entrada que no están en uso.

**[Elementos seleccionables] Activado Borrar**

### **NOTA**

- No es posible borrar las fuentes de entrada que están en uso en las distintas zonas.
- Las fuentes de entrada marcadas "Borrar" no pueden seleccionarse en el·menú·GUI·"Selección·de·fuente"·ni·utilizando·el·control·**SOURCE SELECT**  de·la·unidad·principal·o·el·botón·**SOURCE SELECT** del·mando·a·distancia.

**f A** GUI

Realizar ajustes relacionados con GUI.

### **Protección de pantalla**

Realizar ajustes relacionados con el protector de pantalla. Utilice el protector de pantalla para evitar quemar la pantalla del monitor. Cuando se selecciona "Activado", el protector de pantalla se activa después de aproximadamente 3 minutos de inactividad.

**[Elementos seleccionables] Activado Desactivado**

#### **Fondo**

Cambiar·el·fondo·de·la·interfaz·GUI.

**[Elementos seleccionables] Imagen Negro Gris Azul**

#### **Formato**

Seleccionar el formato de la señal de salida de vídeo que corresponda al monitor.

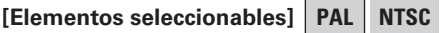

### **NOTA**

Si se selecciona un formato distinto al formato de vídeo del monitor conectado, la imagen no se visualizará correctamente. Siga el procedimiento que se describe a continuación para cambiar el formato de vídeo.

### **Operación desde la unidad principal**

q· Pulse·los·botones·**STATUS**·y·**RETURN** durante·al·menos·3·segundos. Se visualiza "Video Format" en la pantalla.

- (2) Utilice el botón  $\triangleleft$   $\triangleright$  para realizar el ajuste.
- e· Pulse·el·botón·**ENTER**,·**MENU**·o·**RETURN**·para·completar·el·ajuste.

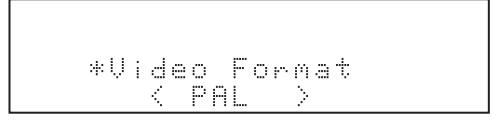

### **Texto**

Visualización de texto de información.

**[Elementos seleccionables] Activado Desactivado**

### **Volumen principal**

Visualización del volumen principal durante el ajuste.

**[Elementos seleccionables] Activado Desactivado**

### **NET/USB / iPod / Sintonizador**

Determina durante cuánto tiempo se muestra la visualización en pantalla cuando se realiza una operación.

#### **[Elementos seleccionables]**

**Siempre 30s 10s Desactivado**

### **El Selección rápida de nombre**

Cambiar el nombre de selección rápida. Se puede introducir un máximo de 16 caracteres.

#### **[Caracteres que se puede introducir]**

### **A ~ Z a ~ z 0 ~ 9**

### **! " # % & ' ( ) \* + , -. / : ; < = > ? @ [ \ ]** (espacio)

 $\overline{\rightarrow}$ 

Download from Www.Somanuals.com. All Manuals Search And Download.<br>Download from Www.Somanuals.com. All Manuals Search And Download.

### h **Activar salida 1**

Seleccione las condiciones en que se debe activar la salida de disparo 1 respecto de la zona, fuente de entrada, modo surround, monitor HDMI, etc.

Para más detalles acerca de la función de salida de disparo, consulte la página 22.

### **Z** Activar salida 2

Determina las condiciones en que se debe activar la salida de disparo 2, de la misma forma que "Activar salida 1".

### **[Elementos seleccionables] Activado – – –**

#### **Ajuste respecto de la zona**

- Cuando se conecta/desconecta la alimentación de la zona, la salida de disparo se activa.
- Asociado al suministro de energía de las zonas ajustadas a "Activado".

#### **Ajuste respecto de la fuente de entrada**

- Cuando se selecciona la fuente de entrada que está ajustada a Activado, la salida de disparo se activa.
- Asociado a la fuente de entrada para zonas ajustadas a "Activado" en "Ajuste respecto de la zona".

### **Ajuste respecto del modo surround**

- Cuando se selecciona el modo surround que está ajustado a Activado, la salida de disparo se activa.
- Asociado a los modos surround que están ajustados a "Activado".
- Este ajuste puede realizarse si el ajuste de "MAIN ZONE" en "Ajuste respecto de la zona" es "Activado".
- Asociado a cuando se selecciona una fuente de entrada que ha sido ajustada a "Activado" en "Ajuste respecto de la fuente de entrada".

### **Ajuste respecto del monitor**

- Cuando se selecciona el monitor HDMI que está ajustado a Activado, la salida de disparo se activa.
- Asociado al monitor HDMI que está ajustado a "Activado".
- Este ajuste puede realizarse si el ajuste de "MAIN ZONE" en "Ajuste respecto de la zona" es "Activado".
- Asociado a cuando se selecciona una fuente de entrada que ha sido ajustada a "Activado" en "Ajuste respecto de la fuente de entrada".

### **8** Salida digital

Ajuste el uso de SALIDA 3.

### **[Elementos seleccionables] Selec. ZONE 4 Sel. grabación**

### **NOTA**

No es posible realizar operaciones en ZONE4 si se selecciona "Sel. grabación".

### **9 ID remoto**

del receptor.

 $\rightarrow$ 

 $\overline{a}$ 

Ajustar el ID de control remoto. Asegúrese de que el ID del mando a distancia coincida con el

### **[Elementos seleccionables] 1 2 3 4**

- Al cambiar el ID remoto, cambie también los modos AMP, iPod,TU y NET/ DTU del mando a distancia principal al mismo tiempo ( $\mathbb{Z}$ página 67).
- Al cambiar el ID remoto, cambie también el mando a distancia secundario al mismo tiempo (ve página 72).

### A0**Remoto 2 vías**

Realizar la configuración para el mando a distancia de 2 vías.

**[Elementos seleccionables] Usado No usado**

Al utilizar un mando a distancia de 2 vías (RC-7000CI y RC-7001RCI, se venden por separado), ajuste esta opción a "Se utiliza".

### A1**Atenuador**

Ajustar la luminosidad de la pantalla del receptor.

#### **[Elementos seleccionables]**

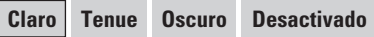

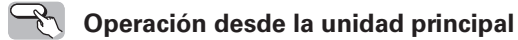

Pulse el botón **DIMMER**.

Download from Www.Somanuals.com. All Manuals Search And Download.<br>Download from Www.Somanuals.com. All Manuals Search And Download.

Desactivado — Oscuro →

## **ESPAÑOL**

 $\overline{r}$ 

### A2**Bloquear configuración**

Proteger configuración de los cambios involuntarios.

### **[Elementos seleccionables] Activado Desactivado**

- Cuando se ajusta la opción "Bloquear config." a "Activado", no es posible modificar los ajustes que se indican a continuación. En este caso, se visualiza "SETUP LOCKED!" si se intenta accionar alguno de los botones correspondientes.
- ⋅ Uso de los menús GUI
- ⋅ RESTORER
- ⋅ Modo nocturno
- ⋅ Parámetro
- ⋅ Ecualización de sala
- ⋅ Nivel de canal
- ⋅ Retardo de audio
- ⋅ Video Format / GUI Language
- Para cancelar el ajuste, pulse el botón **MENU** para visualizar la pantalla "Bloquear configuración" y, a continuación, cambie el ajuste a "Desactivado".

### A3**Modo de Servicio**

Establece la función para mantenimiento por parte de un técnico de servicio o instalado DENON. (Sólo para uso profesional.)

Esta función permite a un técnico de servicio o instalador DENON comprobar el estado del AVR-4308 y realizar ajustes a través de Internet.

### **NOTA**

Utilice esta función sólo si se lo indica un técnico de servicio o instalador DENON.

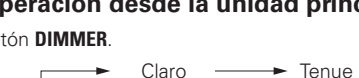

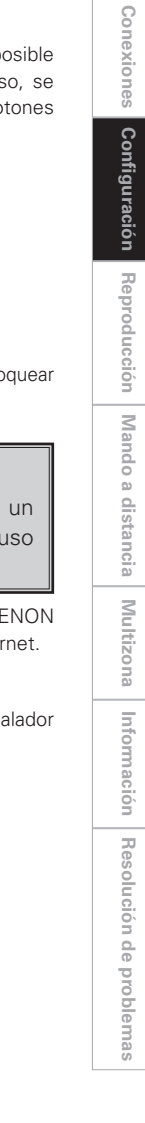

**Primeros pasos**

sosed s

Primeros

**Mando a distancia**

a distancia

Mando

**Multizona**

Multizona

**Información**

Información

**Resolución de problemas**

Resolución de problemas

## **14 Actualizar firmware**

Actualizar el firmware del receptor.

### **[Elementos seleccionables]**

#### **Iniciar** :

#### Ejecute el proceso de actualización.

Cuando la actualización comienza, el indicador de alimentación se ilumina en rojo. Durante la actualización se visualiza "Updating \* \* \* " en la pantalla. Cuando la actualización finaliza, se visualiza "Updating complete". Cuando la versión del firmware es la más reciente, se visualiza "Latesta firmware"

 $\frac{1}{2}$ Si en la pantalla aparece alguno de los mensajes que se indican a continuación, compruebe la configuración y el entorno de red, y vuelva a realizar·la·actualización.

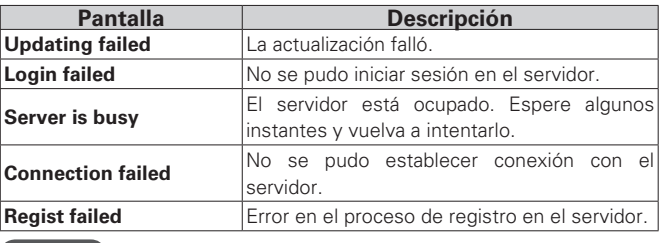

### **NOTA**

- Para actualizar el firmware, es necesario establecer una conexión con la red y realizar una configuración específica. Para más detalles, consulte las páginas 21, 33  $\sim$  35.
- No desconecte la alimentación mientras se lleva a cabo la actualización.
- Normalmente no es necesario utilizar esta función, excepto en las casos que se describen a continuación
- · La función Actualizar Firmware sólo se utiliza para actualizar el firmware (gratuitamente) a través de Internet, por ejemplo, con el fin de agregar funciones al AVR-4308 en el futuro.
- ⋅· La· información· relacionada· con· la· función· Actualizar· Firmware· se· publicará en el sitio web de DENON cada vez que sea pertinente.
- · Se requiere una conexión de banda ancha a Internet para poder utilizar esta función ( $\sqrt{p}$  página 21).
- ⋅· Incluso· con· una· conexión· de· banda· ancha· a· Internet,· el· proceso· de· actualización tarda aproximadamente 1 hora en completarse. Una vez que comienza la actualización, no es posible realizar operaciones normales en el AVR-4308 hasta que el proceso de actualización finalice.

Además, tenga en cuenta que la actualización del firmware puede borrar datos de respaldo de los parámetros, etc., establecidos para el AVR-4308.

· Al actualizar el firmware, le recomendamos utilizar conexiones alámbricas (cable Ethernet).

### **Idioma**

**ESPAÑOL**

Establece el idioma que se utiliza en la pantalla.

### $\bullet$  **Árbol de menús**

**Configuración manual** 

**Idioma**

#### **[Elementos seleccionables]**

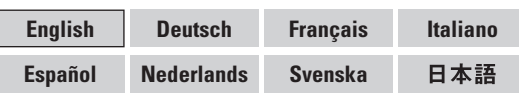

### **Operación desde la unidad principal**

 $*$  El menú GUI no se visualiza durante la realización de este ajuste.

- q Pulse·los·botones·**STATUS**·y·**RETURN** durante·al·menos·3·segundos. Se visualiza "Video Format" en la pantalla.
- (2) Utilice el botón  $\Delta \nabla$  para seleccionar "GUI Language".
- 3) Utilice el botón  $\triangleleft$   $\triangleright$  para realizar el ajuste.
- r· Pulse·el·botón·**ENTER**,·**MENU**·o·**RETURN**·para·completar·el·ajuste.

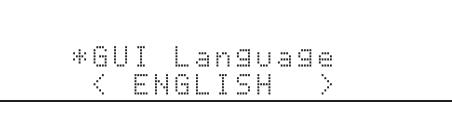

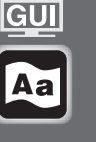

## Selección de fuente

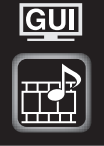

#### Siga este procedimiento para seleccionar la fuente de entrada y realizar la configuración relacionada con las fuentes de entrada reproducidas.

## **Selección de fuente de entrada**

#### $\bullet$  Árbol de menús  $\bullet$

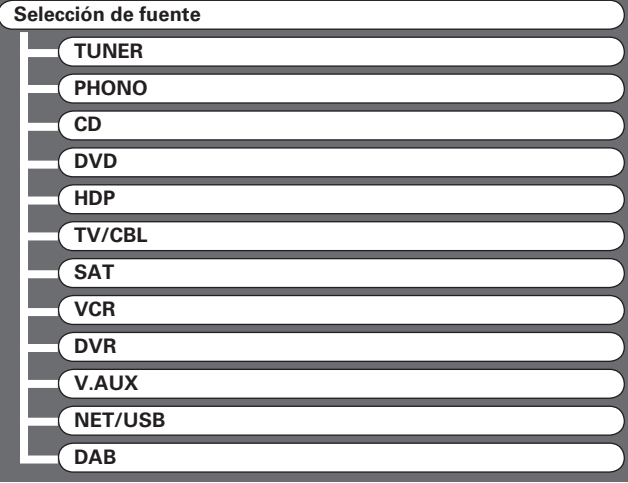

**Operación desde la unidad principal o el mando a distancia principal**

#### **[Operación en la unidad principal]**

Gire·el·control·**SOURCE SELECT**.

\* Si se ha seleccionado "Seleccion de grabación" o "Seleccion de vídeo" para la fuente de entrada, pulse el botón **SOURCE** antes de girar el control **SOURCE SELECT**.

### G**Operación en el mando a distancia principal**H

Pulse el botón **SOURCE SELECT**.

Se puede seleccionar directamente la fuente de entrada deseada.

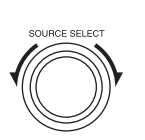

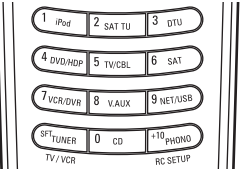

(Unidad principal) (Mando a distancia principal)

Para controlar el AVR-4308 mediante el mando a distancia principal, ponga el mando a distancia en el modo AMP ( $\sqrt{p}$  página 64 "Operaciones con el mando a distancia").

### **Ajustes relacionados con fuentes GUT de entrada de reproducción**  $\bullet$  Árbol de menús  $\bullet$ **Selección de fuente TUNER Reproducción 2** Presintonización automática **a** Omitir Preset **A** Nombre Preset  $\overline{5}$  Modo de entrada **6** Cambio de nombre **z** Otros **PHONO** g **Modo de entrada 6** Cambio de nombre **Z** Otros **CD, DVD, HDP, TV/CBL, SAT, VCR, DVR, V.AUX Reproducción**<sup>\*</sup> **8** Modo de reproducción (iPod)<sup>\*</sup> **g** Asignar g **Modo de entrada 6** Cambio de nombre **z** Otros **NET/USB Reproducción** A0 **Modo de reproducción III** Imagen fija **6** Modo de entrada **6** Cambio de nombre **z** Otros

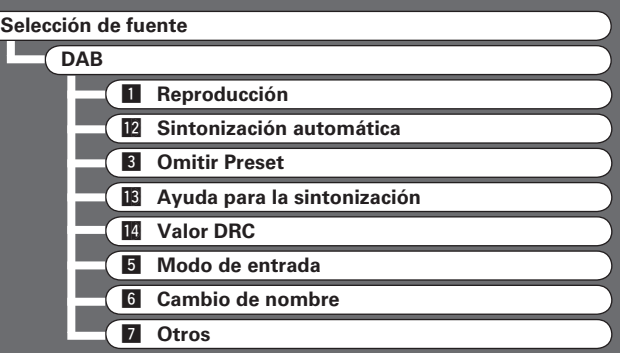

z: Para las fuentes a las que se les ha asignado "Dock iPod" se visualiza "Reproducción" y "Modo de reproducción (iPod)".

### **1** Reproducción

Se visualiza la pantalla de reproducción.

**[Fuente de entrada] TUNER NET/USB DAB** ( **iPod** )

## **2 Presintonización automática**

Utilizar la función de preajuste automático para programar emisoras de radio.

### **[Fuente de entrada] TUNER**

 $\overline{a}$ 

**[Elementos seleccionables] Iniciar**

Si no es posible presintonizar automáticamente una emisora de FM, seleccione la emisora que desea sintonizándola manualmente y, a continuación, presintonícela de forma manual.

## **ESPAÑOL**

### **B** Omitir Preset

Realizar config. para omitir números de memoria pred durante presint. auto.

### **A ~ G**

Seleccione los canales preestablecidos que no desea visualizar.

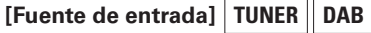

### **[Elementos seleccionables]**

**Todas 1 2 3 4 5 6 7 8**

### **[Elementos seleccionables]**

**Activado Omitir**

### $\rightarrow$

Cuando se ajusta la opción "Todas" a "Omitir", se puede omitir bloques completos de la memoria de preajuste (A a G).

### *A* Nombre Preset

Asignar un nombre a una memoria de preajuste. Se puede introducir nombres de hasta 8 caracteres de largo.

### **A1 ~ G8**

Seleccionar el número de memoria de preajuste.

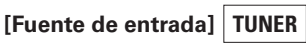

#### **[Caracteres que se puede introducir]**

 $A - Z$   $a - z$   $0 - 9$   $\cdot$  **"**  $\# \%$  & ' $() * +$ ,  $-$ , ';  $\lt =$  > ? @ [ \ ] (espacio)

**Primeros pasos**

Primeros pasos

**Conexiones**

Conexiones

### **g** Modo de entrada

Realizar la configuración de los modos de entrada y descodificación para esta fuente.

Los modos de entrada que se puede seleccionar varían según la fuente de entrada y el ajuste de "Asignar" ( $\mathbb{Z}$ página 41).

### **Modo entrada**

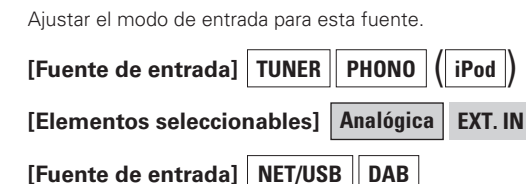

**[Elementos seleccionables] Automática EXT. IN**

#### **[Fuente de entrada]**

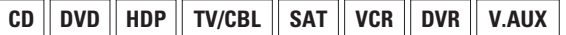

### **[Elementos seleccionables]**

**Automática HDMI Digital Analógica EXT. IN**

## $\bullet$

- Cuando se recibe correctamente una señal digital, el indicador " " o " **FHDMI** l" se ilumina en la pantalla. Si el indicador " [DIG.]" no se ilumina, compruebe la asignación del conector de entrada digital y las conexiones.
- No es posible seleccionar el modo surround si el modo de entrada está ajustado a "EXT. IN".

### **Operación desde la unidad principal o el mando a distancia principal**

Pulse el botón **INPUT MODE** de la unidad principal o el botón **INPUT** del mando a distancia principal.

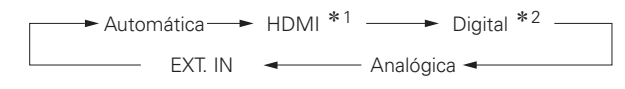

- \*1: Puede seleccionarse para fuentes de entrada para las cuales la opción "Asignar" del menú GUI ha sido ajustada a "HDMI" (verbágina 41). Excluyendo CD.
- \* 2: Puede seleccionarse para fuentes de entrada para las cuales la opción "Asignar" del menú GUI ha sido ajustada a "Digital" ( $\mathbb{Z}$  página 41).

### **Modo de decodificación**

Ajustar el modo de descodificación para esta fuente.

### **[Fuente de entrada]**

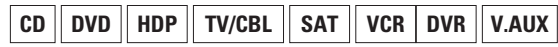

**[Elementos seleccionables] Automática PCM DTS**

### $\overline{a}$

- Puede seleccionarse para fuentes de entrada para las cuales la opción "Asignar" del menú GUI ha sido ajustada a "HDMI" o "Digital" (CF página 41).
- Seleccione "PCM" y "DTS" sólo al reproducir las señales correspondientes.

### **6 Cambio de nombre**

Cambiar el nombre de visualización de esta fuente. Se puede introducir nombres de hasta 8 caracteres de largo.

### **[Caracteres que se puede introducir]**

 $A - Z$   $a - z$   $0 - 9$   $1$  "#% & '( $)$  \* +, - . / :; < = > ? @ [ \ ] (espacio)

### **z** Otros

Realizar otras configuraciones.

### **Selección de video**

Conmutar la fuente de entrada de vídeo mientras escucha una señal de audio.

### **[Elementos seleccionables]**

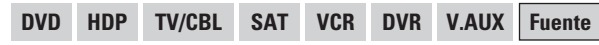

### **Operación desde la unidad principal**

Pulse el botón **VIDEO SELECT** y, a continuación, gire el control **SOURCE SELECT** hasta visualizar la imagen que desee.

b Para cancelar, pulse el botón **VIDEO SELECT** de la unidad principal y, a continuación, gire el control **SOURCE SELECT** de la unidad principal y seleccione "Fuente".

**NOTA**

- No es posible seleccionar señales de entrada HDMI.
- Al reproducir señales de entrada de vídeo HDMI, no es posible seleccionar la señal de vídeo analógica de otra fuente de entrada para la salida de vídeo HDMI.
- No es posible seleccionar fuentes para las cuales se ha seleccionado "Borrar" en "Borrar fuente".

### **Conversión de vídeo**

Convertir automáticamente la señal de entrada de vídeo al formato de salida.

#### **[Fuente de entrada]**

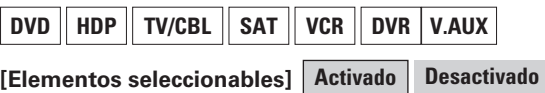

### **Nivel de fuente**

Corrige el nivel de reproducción de la entrada de audio de la fuente de entrada seleccionada.

**[Margen de variación] –12dB ~ 0dB ~ +12dB**

## $\overline{a}$

En el caso de fuentes de entrada para las cuales se ha seleccionado "HDMI" y "Digital" en la opción "Asignar" del menú GUI, el nivel de entrada analógica y el nivel de entrada digital pueden ajustarse por separado.

### **8 Modo de reproducción (iPod)**

Realizar la configuración para la reproducción en "iPod".

### **Repetir**

Configuración para el modo de repetición.

### **[Fuente de entrada]**

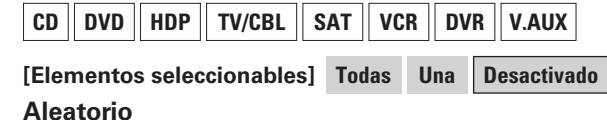

Configuración para el modo aleatorio.

#### **[Fuente de entrada]**

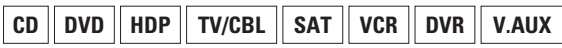

#### **[Elementos seleccionables]**

**Canciones Álbumes Desactivado**

Puede seleccionarse para fuentes de entrada para las cuales se ha seleccionado "Asignar" en la opción "Dock iPod".

**Información**

Información

**Resolución de problemas**

Resolución de problemas

**Primeros pasos**

Primeros pasos

### **9** Asignar

Asignar fuentes entrada a conectores entrada.

#### **HDMI**

Seleccionar el conector HDMI a asignar a esta fuente.

#### **[Fuente de entrada]**

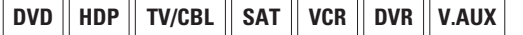

**1 2 3 4 Ninguno [Elementos seleccionables]**

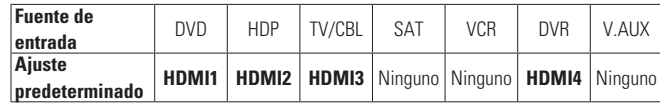

### $\overline{\bullet}$

- Con HDMI, las señales de vídeo y audio se transfieren simultáneamente. Cuando se asigna HDMI a una fuente de entrada, la señal de audio cambia a HDMI junto con la señal de vídeo. Para utilizar los conectores de entrada de audio digital asignados, ajuste la opción "Modo entrada" del menú GUI a "Digital" (ver página 40).
- Cuando el AVR-4308 está conectado al monitor a través de un cable HDMI, si el monitor no es compatible con reproducción de señales de audio HDMI, sólo se emiten las señales de vídeo al monitor.
- Las señales de audio recibidas desde los conectores analógicos, digitales y EXT. IN no se emiten al monitor.

### **NOTA**

No se puede seleccionar para fuentes de entrada a las que se les ha asignado "Dock iPod".

### **Digital**

Seleccionar el conector de entrada digital a asignar a esta fuente.

#### **[Fuente de entrada]**

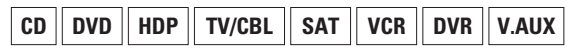

### **[Elementos seleccionables]**

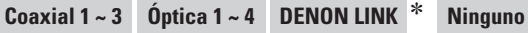

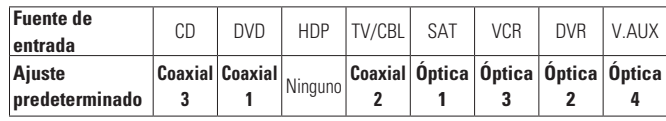

\*: Después de conectar un reproductor de DVD DENON al conector DENON LINK, asegúrese de seleccionar "DENON LINK".

**NOTA**

- No se puede seleccionar para fuentes de entrada a las que se les ha asignado "Dock iPod".
- Cuando se selecciona "DENON LINK" en la opción "Asignar" del menú GUI, las señales PCM, las señales de audio de la red (radio Internet, servidor de música y USB) y las señales DAB recibidas a través de los conectores de entrada digital no pueden emitirse desde los conectores de salida de audio ZONE2 y ZONE3 ni desde los conectores REC OUT analógicos.

### **Componente**

Seleccionar la entrada de vídeo por componentes a asignar a esta fuente.

#### **[Fuente de entrada]**

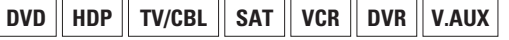

**1 2 3 Ninguno [Elementos seleccionables]**

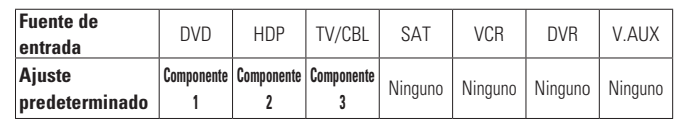

### $\overline{a}$

No se puede seleccionar para fuentes de entrada a las que se les ha asignado "Dock iPod".

## **ESPAÑOL**

### **Dock iPod**

Asignar base dock de control para iPod a esta fuente.

### **[Fuente de entrada]**

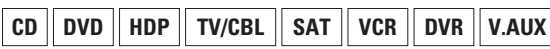

### **Asignar Ninguno [Elementos seleccionables]**

### $\overline{a}$

- Con los ajustes predeterminados, la base dock de control para iPod puede utilizarse conectada al conector VCR (iPod).
- Incluso cuando la opción "Dock iPod" está ajustada a "Asignar", si el AVR-4308 no está conectado a una base dock de control para iPod, se puede utilizar la fuente de entrada como fuente de entrada normal.

### A0**Modo de reproducción**

Realizar la configuración para reproducción "NET/USB".

### **NET/USB [Fuente de entrada]**

### **Seleccionar USB**

Seleccionar el puerto USB que se va a utilizar.

#### **Delantero Trasero [Elementos seleccionables]**

### $\blacktriangleright$

Asegúrese de que el puerto que va a utilizar y el ajuste del mismo sean correctos.

#### **Repetir**

Configuración para el modo de repetición.

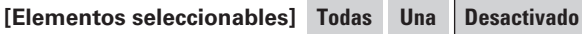

### **Aleatoria**

Realizar la configuración del modo aleatorio.

**Activado Desactivado [Elementos seleccionables]**

### **Reproducción Directa**

Establecer la carpeta que se va a reproducir mediante el botón **DIRECT PLAY** del mando a distancia secundario.

**Favoritos Toda la música [Elementos seleccionables]**

Primeros

**Primeros pasos**

sosed s

Primeros

## **ESPAÑOL**

### A1**Imagen fija**

Realizar la configuración para la reproducción de imágenes fijas (JPEG).

**NET/USB [Fuente de entrada]**

#### **Presentación**

Realizar la configuración de la presentación.

**Activado Desactivado [Elementos seleccionables]**

#### **Intervalo**

Ajustar el tiempo de reproducción por imagen.

**[Margen de variación] 5s ~ 60s**

### A2**Sintonización automática**

Buscar emisoras disponibles. Utilice esta función la primera vez que use el equipo o después de mudarse de casa.

**DAB [Fuente de entrada]**

#### **Banda completa**

Seleccionar banda completa (banda III o banda L).

### **Banda** III

Seleccionar banda III.

#### **Banda UK**

Seleccionar UK banda.

[Elementos seleccionables] Iniciar

### A3**Ayuda para la sintonización**

Ajustar el ángulo y la posición de la antena mientras verifica la indicación de intensidad de señal.

Se visualiza la sensibilidad de recepción de la frecuencia sintonizada.

### **[Fuente de entrada] DAB**

Después de seleccionar "Ayuda para la sintonización", realice la operación siguiente:

Pulse el botón  $\Delta \nabla$  para visualizar la frecuencia de la emisión que desea recibir.

Se visualiza la intensidad de señal de dicha emisión.

### A4**Valor DRC**

Cambiar el valor DRC (control de margen dinámico) en el ajuste de estación emisora.

La función DRC (control de margen dinámico) permite cambiar el margen dinámico del sonido recibido según el contenido de la emisión, facilitando la audición del sonido incluso cuando el nivel de volumen es bajo.

El margen dinámico puede ajustarse con precisión en tres pasos.

### **[Fuente de entrada] DAB**

**[Elementos seleccionables] Desactivado 1/2 1**

## Modo surround

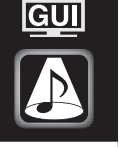

### **Reproducción estándar**

Este es el modo estándar para disfrutar de sonido surround de acuerdo con la fuente de señales.

### **Reproducción surround de fuentes de 2 canales**

Para seleccionar estos modos surround con los botones de la unidad principal y del mando a distancia principal, pulse el botón **STANDARD**. El modo cambia cada vez que se pulsa el botón.

• Cuando se utiliza un altavoz surround trasero

#### **DOLBY PL**g**x DTS NEO:6 [Elementos seleccionables]**

• Cuando no se utiliza un altavoz surround trasero

#### **DOLBY PL**g **DTS NEO:6 [Elementos seleccionables]**

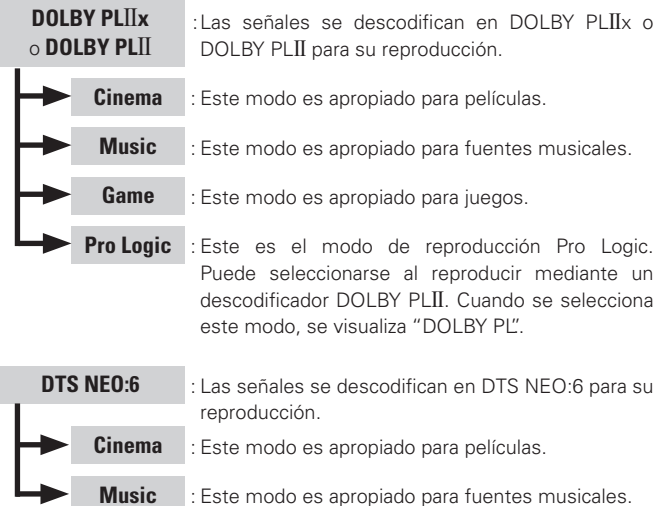

 $\overline{a}$ 

Fuente· Dolby· Digital

 $STANDARD$ 

 $(\sqrt{pT})$ página 44 ~ 46).

 $\blacktriangleright$ 

Fuente· surround· **DTS** 

DVD-Audio. SACD

"Activado".

96/24".

Discrete 6.1"

Para más detalles, consulte la página 83.

### **ESPAÑOL**

**MO** 

### **Reproducción con simulación DSP**

Se puede seleccionar un modo específico según la fuente de señales y la situación de visualización de entre 10 modos surround originales de DENON.

Se puede ajustar los parámetros surround ( $\sqrt{2}$ página 81, 82) para lograr un campo acústico aún más realista y potente.

#### **[Elementos seleccionables]**

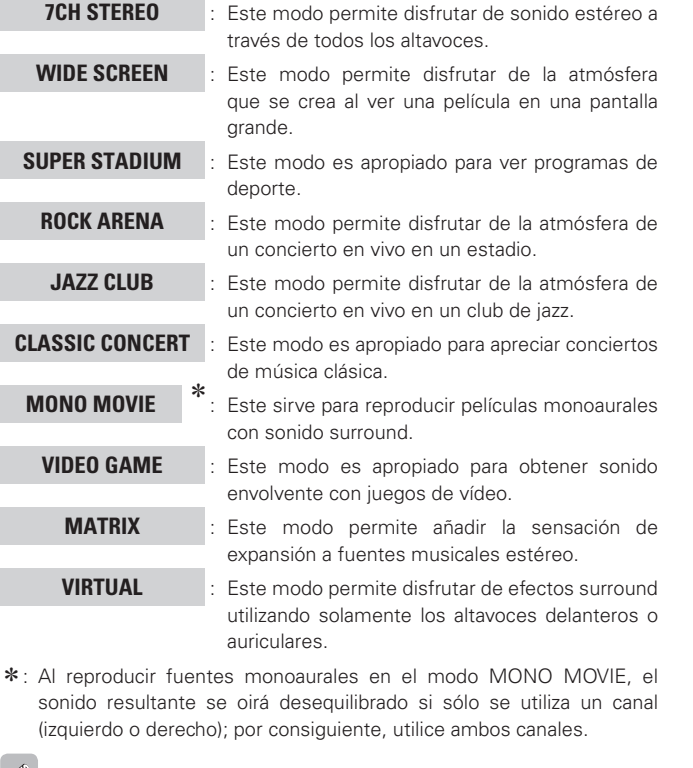

- Para seleccionar estos modos surround con los botones de la mando a distancia principal, pulse el botón **SIMU**. El modo cambia cada vez que se pulsa el botón.
- Dependiendo de la fuente de señales que se reproduzca, puede no ser posible lograr un efecto surround satisfactorio. Si esto sucediera, pruebe otros modos para lograr un campo acústico que esté de acuerdo con sus preferencias.
- Configuración **Confi guración** Reproducción **Reproducción** Mando **Mando a distancia** a distancia Multizona **Multizona** Información **Información** Resolución de problemas **Resolución de problemas**

**Primeros pasos**

sosed s

Primeros

**Conexiones**

Conexiones

**Señal de entrada Pantalla**

Este modo es para descodificar las señales de entrada de acuerdo con su

La visualización cuando se selecciona el modo STANDARD varía según la señal de entrada y el modo de reproducción de sonido surround trasero.

Seleccione los modos "Cinema", "Music", "Game" y "Pro Logic" en el menú GUI "Parámetro" – "Audio" – "Parámetros de surround" – "Modo"

**Reproducción de fuentes multicanal** 

Plus DOLBY DIGITAL +<br>DOLBY TrueHD DOLBY TrueHD

Audio **DTS-HD** MSTR

\*1: Este indicación se visualiza cuando la señal de entrada es "DTS-ES Matrix 6.1" y la opción "AFDM" del AVR-4308 está ajustada a

\*2: Esta indicación se visualiza cuando la señal de entrada es "DTS-ES"

\*3: Esta indicación se visualiza cuando la señal de entrada es "DTS-ES"

DOLBY DIGITAL EX DOLBY DIGITAL + PL**II**x MUSIC

**DOLBY DIGITAL** DOLBY DIGITAL EX

DOLBY TrueHD

**MULTI CH IN** 

MULTI IN + PLIIx CINEMA MULTI IN + PLIIx MUSIC MULTICH IN 71

DTS SURROUND  $DTS + PLIIX CINEMA$  $DTS + PLIIx$  MUSIC DTS+NEO:6 DTS ES MTRX6.1 $(*1)$ DTS ES DSCRT6.1 (\*2)  $DTS 96/24$  (\*3)

DOLBY DIGITAL + PLIIx CINEMA

DOLBY·DIGITAL· (excepto 2 canales)

formato y reproducir sonido surround.

**[Elementos seleccionables]**

**(Dolby Digital, DTS, etc.)**

DOLBY DIGITAL<br>Plus

DTS·(5.1ch)·/ DTS-ES Discrete 6.1·/ DTS-ES Matrix 6.1 DTS 96/24

Audio de alta Audio de alta<br>resolución DTS-HD DTS-HD

DTS-HD Master

PCM (multicanal) / DSD (multicanal)

### 43

## **Reproducción estéreo**

### **[Elementos seleccionables]**

### **STEREO** ·:

Este es el modo para reproducir en estéreo. Se puede ajustar la tonalidad. El·sonido·se·emite·desde·los·altavoces·delanteros·izquierdo·y·derecho·y· desde el subwoofer

## **Reproducción directa**

### **[Elementos seleccionables]**

### **DIRECT** ·:

En este modo, las señales omiten la circuitería de ajuste de tonalidad para ofrecer sonido de alta calidad.

El sonido se emite a los mismos canales que la señal de entrada.

Cuando se selecciona el modo DIRECT, la visualización varía según la señal de entrada.

En el caso de fuentes multicanal, la visualización depende del modo de reproducción de la salida surround trasera.

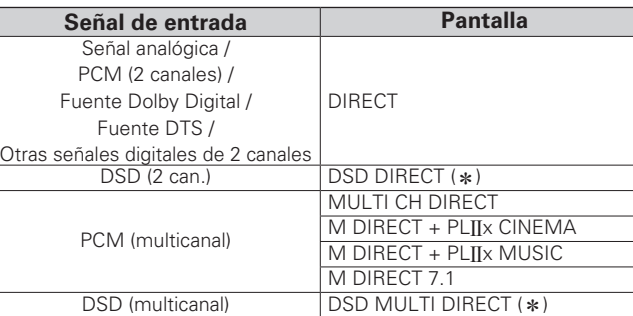

\*: Cuando las señales DSD se convierten en señales PCM de acuerdo con los parámetros de audio y la configuración de los altavoces, se visualiza "DIRECT" o "MULTI CH DIRECT".

## $\overline{a}$

Para más detalles, consulte la página 84.

### **Reproducción en modo PURE DIRECT**

Este es el modo que recrea el sonido original con mayor fidelidad, ofreciendo un sonido de calidad extremadamente alta.

### **Pulse el botón PURE DIRECT de la unidad principal.**

 $\overline{\mathscr{E}}$ 

- En el modo PURE DIRECT, la pantalla GUI no se visualiza y la visualización se desactiva en la unidad principal.
- Si se seleccionar el conector de entrada HDMI, las salidas de vídeo se emiten en el modo PURE DIRECT.
- En el modo PURE DIRECT, el nivel de los canales y los parámetros surround son los mismos que en el modo DIRECT.

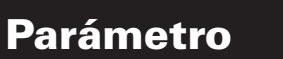

Los parámetros pueden seleccionarse directamente pulsando el botón **PARA** del mando a distancia principal.

**GUI** 

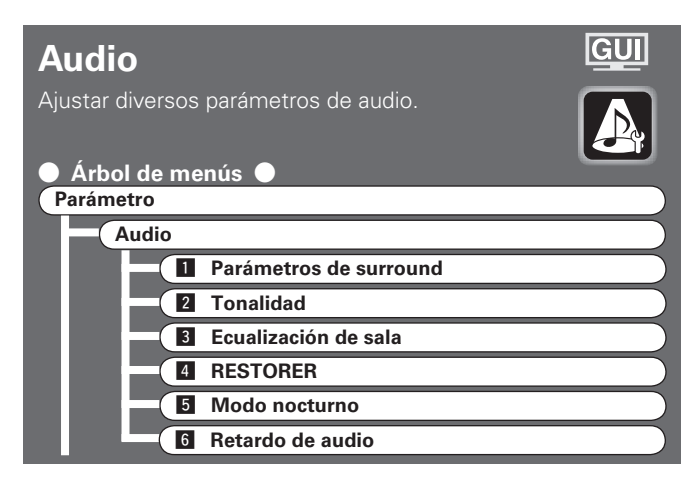

### **1 Parámetros de surround**

Ajustar parámetros de sonido surround.

Los parámetros ajustables varían según los distintos modos surround ( $\sqrt{p}$ página 81, 82).

### **Modo**

Seleccionar el modo de acuerdo a la fuente de reproducción.

#### **[Elementos seleccionables]**

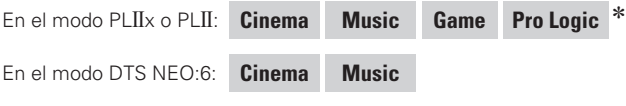

\* Puede seleccionarse en el modo PLII

### $\overline{a}$

El modo "Music" también sirve para películas que incluyen una gran cantidad·de·música·estéreo.

#### **EQ cine**

Suavizar la gama de agudos de bandas sonoras para un mejor entendimiento.

#### **[Elementos seleccionables] Activado Desactivado**

#### **DRC**

Compresión de gama dinámica (diferencia entre sonidos altos y bajos).

#### **[Elementos seleccionables]**

**Automática Baja Media Alta Desactivado**

### $\overline{\rightarrow}$

Puede seleccionarse en el modo Dolby TrueHD.

#### **COMP. D. (compresión)**

Compresión de gama dinámica (diferencia entre sonidos altos y bajos).

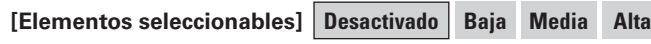

### P

Durante la reproducción de fuentes DTS, esta opción sólo se visualiza para software compatible.

#### **LFE**

Ajustar el nivel de efectos de baja frecuencia (LFE).

**–10dB ~ 0dB [Margen de variación]**

### $\overline{\rightarrow}$

Para reproducir correctamente distintas fuente de señales, le recomendamos ajustar esta opción a los valores siguientes.

- Fuentes Dolby Digital: "0 dB"
- Fuentes de películas DTS: "0 dB"
- Fuentes musicales DTS: "–10 dB"

#### **Imagen central**

Asignar la señal del canal central a los canales delantero. izquierdo y derecho para obtener un sonido más amplio.

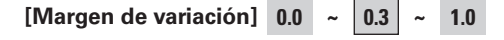

#### **Panorama**

Asignar la señal delantera I/D también a los canales surround, para obtener un sonido más amplio.

**[Elementos seleccionables] Activado Desactivado**

#### **Dimensión**

Desplazar el centro la imagen sonora hacia adelante o atrás, para ajustar balance de reproducción.

$$
[\text{Margen de variación}] \quad 0 \quad \sim \quad 3 \quad \sim \quad 6
$$

#### **Anchura central**

Asignar la señal del canal central a los canales delantero. izquierdo y derecho para obtener un sonido más amplio.

**0 ~ 3 ~ 7 [Margen de variación]**

#### **Tiempo de retardo**

Ajustar el tiempo de retardo para controlar el tamaño del escenario de sonido.

**[Margen de variación]**

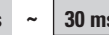

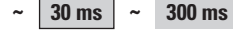

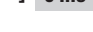

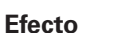

Encender y apagar la señal de efecto para altavoces multi-surround.

**[Elementos seleccionables] Activado Desactivado**

#### **Nivel de efecto**

Ajustar el nivel de la señal de efecto.

**1 ~ 10 ~ 15 [Margen de variación]**

### $\overline{a}$

Reduzca el nivel si la posición y la sensación de fase de las señales surround parecen poco naturales.

#### **Tamaño sala**

Determinar el tamaño del ambiente acústico.

#### **[Elementos seleccionables]**

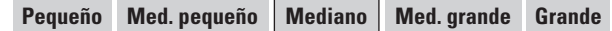

**NOTA**

"Tamaño sala" no indica el tamaño de la sala en que se reproducen las fuentes.

## **ESPAÑOL**

#### **AFDM**

Selección automática de modo surround según la fuente.

Esta función sólo funciona con software que contiene una señal de identificación especial.

Si el software reproducido ha sido grabado en Dolby Digital EX o DTS-ES, se reproduce en 6.1 canales. En caso contrario, se reproduce en 5.1 canales.

### **[Elementos seleccionables] Activado Desactivado**

#### **Ejemplo: Reproducción de software Dolby Digital (con la marca EX)**

- Cuando se ajusta la opción "AFDM" a "Activado", el modo surround se ajusta automáticamente al modo DOLBY + PLIJx CINEMA
- Para reproducir en el modo Dolby Digital EX, ajuste "AFDM" a "Desactivado" y "Salida de canal SB" a "MTRX ON".

Algunas fuentes Dolby Digital EX no incluyen marcas EX. Si el modo de reproducción no cambia automáticamente cuando la opción "AFDM" está ajustada a "Activado" ajuste "Salida de canal SB" a "MTRX ON" o "PLIIx CINEMA".

#### **Salida de canal SB** (para fuentes multicanal)

Seleccionar el modo de reproducción para los canales surround traseros.

#### **[Elementos seleccionables]**

**NON MTRX MTRX ON PLIIx CINEMA**<sup>\*1</sup> **PLII<sub>X</sub> MUSIC**<sup>\*2</sup>

### **ES MTRX**  $*3$  **ES DSCRT**  $*4$  **Desactivado**

- \* 1: Puede seleccionarse cuando la opción "Surround trasero" está ajustada a "2 altav." en el menú GUI "Configuración manual" – "Configuración de Altavoz" – "Configuración de Altavoz" (ver página 29).
- \*2: Puede seleccionarse cuando la opción "Surr. trasero" está ajustada a "2 altav." o "1 altav." en el menú GUI "Configuración manual" – "Configuración de Altavoz" –"Configuración de Altavoz".
- \*3: Puede seleccionarse al reproducir fuentes DTS.
- z4: Puede seleccionarse al reproducir fuentes DTS que incluyen una señal de identificación de señal discreta de 6.1 canales.

#### **Salida de canal SB** (para fuentes de 2 canales)

Determinar si se van a usar los altavoces surround traseros.

**[Elementos seleccionables] Activado Desactivado**

**Primeros pasos**

sosed :

Primeros

**Conexiones**

es

Conexior

**Mando a distancia**

a distancia

**Multizona**

Multizona

**Información**

Información

**Resolución de problemas**

Resolución de problemas

#### **Atenuación de subwoofer**

Atenuar el nivel del subwoofer al utilizar el modo EXT. IN.

### **[Elementos seleccionables] Activado Desactivado**

## $\rightarrow$

Seleccione "Activado" si el nivel del canal de subwoofer parece demasiado alto al reproducir CD Super Audio.

#### **Subwoofer**

Active y desactive la salida subwoofer.

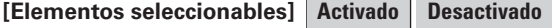

#### **Por defecto**

Restablece los ajustes a los valores predeterminados.

### **2** Tonalidad

Ajustar la calidad tonal del sonido.

#### **Omitir tonalidad**

Desactivar los ajustes de tonalidad.

**[Elementos seleccionables] Activado Desactivado**

### $\overline{a}$

No es posible ajustar la tonalidad mientras el equipo se encuentra en el modo DIRECT.

#### **Graves**

Ajustar la gama de baja frecuencia (graves).

**–6dB ~ 6dB [Margen de variación]**

#### **Agudos**

Ajustar la gama de alta frecuencia (agudos).

#### **–6dB ~ 6dB [Margen de variación]**

### $\overline{a}$

Se puede seleccionar "Graves" y "Agudos" cuando la opción "Omitir tonalidad" está ajustada a "Desactivado".

## **ESPAÑOL**

 $\overline{\bullet}$ 

### **3 Ecualización de sala**

Seleccionar el ecualizador de sala para el entorno actual.

#### **[Elementos seleccionables]**

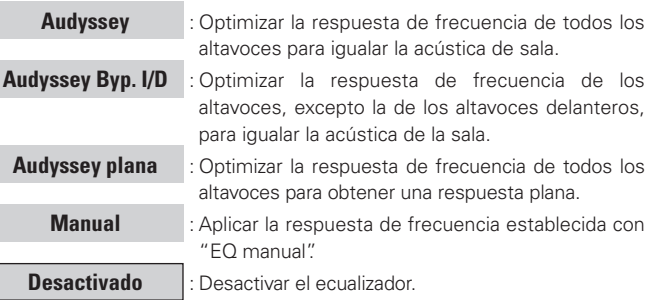

#### $\rightarrow$ **Operación desde la unidad principal o el mando a distancia principal**

Pulse el botón **ROOM EQ** de la unidad principal o el botón **EQ** del mando a distancia principal.

- Audyssey  $\Box$ Desactivado  $\leftarrow$  Manual  $\leftarrow$ Audyssey Byp. I/D - Audyssey plana <
- Cuando se selecciona "Audyssey", " NUDYSSEY " se ilumina.

Cuando se selecciona "Audyssey Byp. I/D" o "Audyssey plana", o cuando los resultados de las mediciones de configuración automática han cambiado, " NUDYSSEY " se ilumina.

• Se puede seleccionar "Audyssey", "Audyssey Byp. I/D" y "Audyssey plana" después de realizar el procedimiento de configuración automática.

- Si se modifica la configuración de los altavoces para los cuales se ha establecido "Ninguno" en "Configuración automática", no es posible seleccionar "Audyssey", "Audyssey Byp. I/D" ni "Audyssey plana".
- Durante el uso de auriculares, "Ecualización sala" se ajusta a "Desactivado".

### *A* RESTORER

Esta función restablece las señales de audio comprimidas al estado en que se encontraban antes de la compresión y corrige a sensación de volumen de los graves para obtener un sonido de reproducción más rico.

#### **[Elementos seleccionables]**

#### **Desactivado**

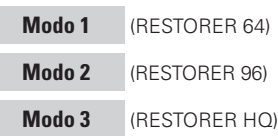

El ajuste predeterminado para "NET/USB" e "iPod" es "Modo 3". Todas las demás opciones están ajustadas a "Desactivado".

### **Operación desde la unidad principal o el mando a distancia principal**

Durante la reproducción, pulse el botón **RESTORER** de la unidad principal o el botón **RSTR** del mando a distancia principal.

Cuando se selecciona cualquier ajuste excepto "Desactivado", se visualiza " RESTORER<sup>®</sup>

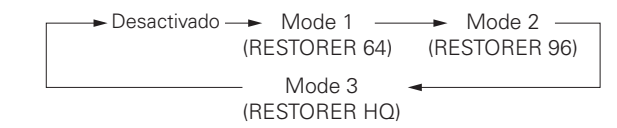

### **Acerca de la función RESTORER**

• Los formatos de audio comprimido tales como MP3, WMA (Windows Media Audio) y MPEG-4 AAC reducen la cantidad de datos eliminando los componentes de señal que son difíciles de percibir por el oído humano. La función RESTORER regenera las señales eliminadas en la compresión, restableciendo el sonido a un estado casi idéntico al del sonido original antes de que fuera comprimido. También corrige la sensación de volumen de los graves para obtener un sonido más rico a partir de señales de audio comprimido.

• Esta función aparece en el menú GUI y puede configurarse cuando la fuente de entrada está ajustada a "DAB" o "NET/USB", o cuando se reciben señales analógicas (incluyendo señales de AM/FM) o señales PCM (fs =  $44,1/48$  kHz).

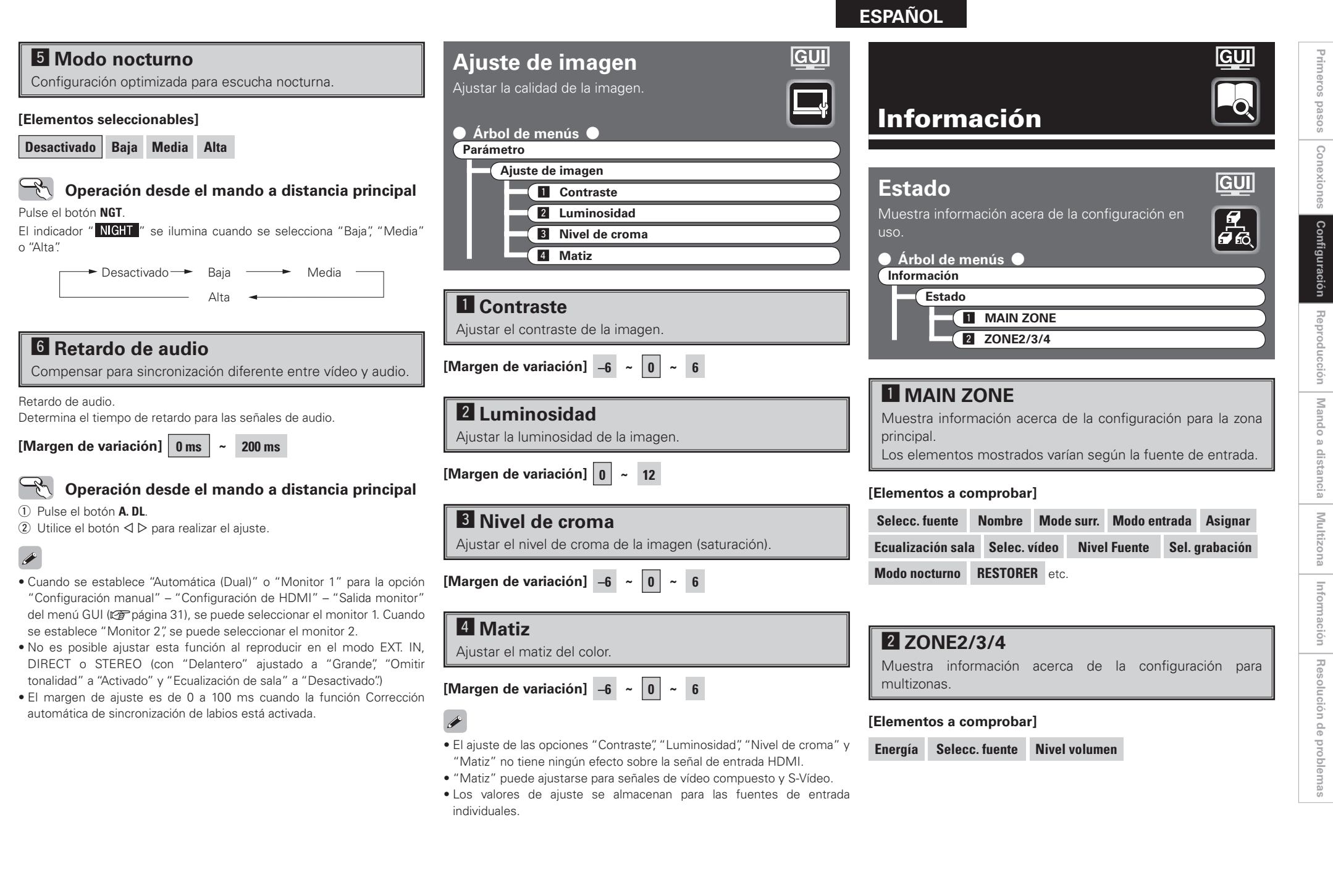

**Primeros pasos**

**Conexiones**

**Confi guración**

**Reproducción**

**Mando a distancia**

**Multizona**

**Información**

**Resolución de problemas**

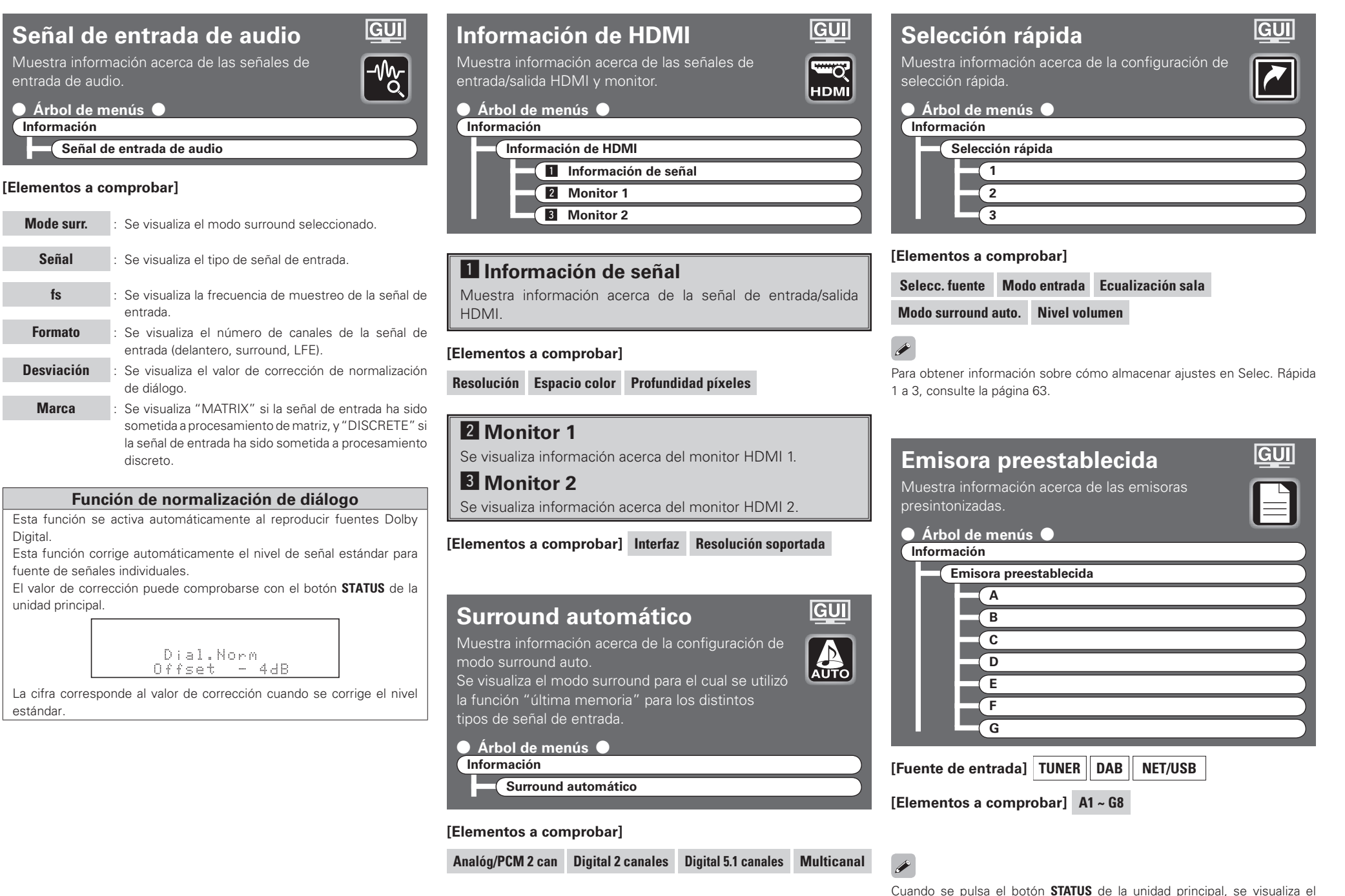

estado del equipo en la pantalla.

**Digital** 

unidad principal.

estándar.

entrada·de·audio.

**Información**

 $\bullet$  Árbol de menús  $\bullet$ 

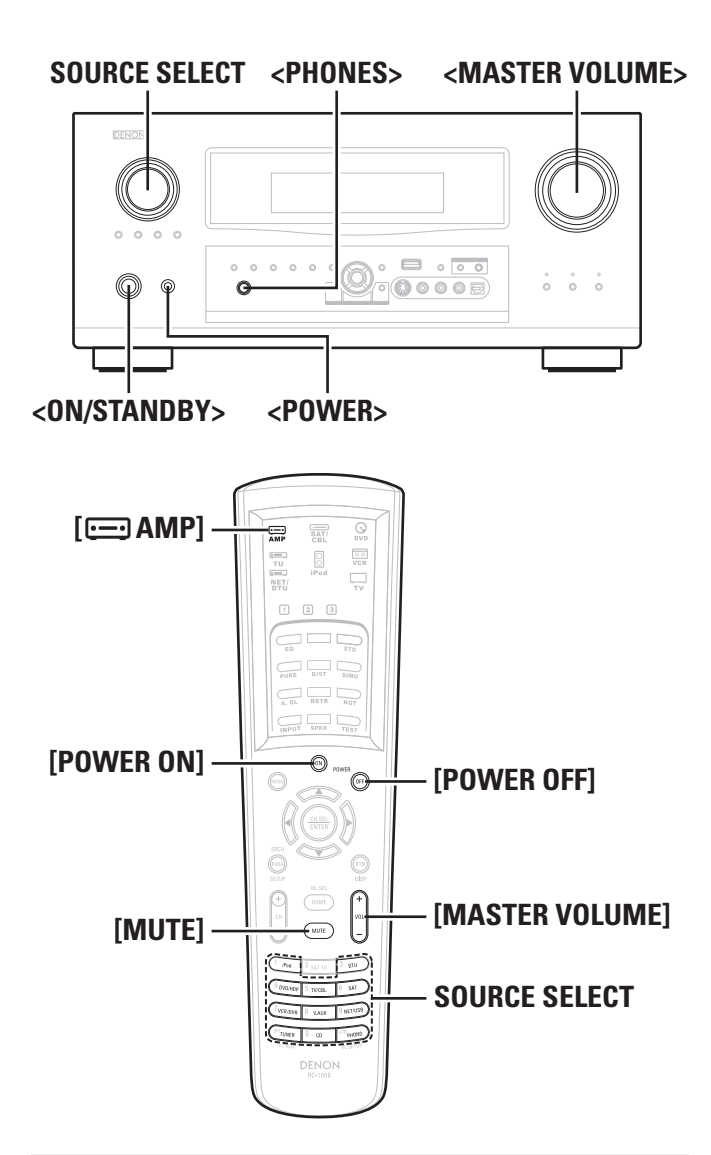

**Acerca de los nombres de los botones en esta explicación**

- **< >** : Botones de la unidad principal
- **[ ]** : Botones del mando a distancia

#### **Sólo el nombre del botón:**

Botones de la unidad principal y del mando a distancia

## Reproducción

### **Preparativos**

### **Conexión de la alimentación**

**1 Pulse <POWER>.** El indicador de alimentación se ilumina de color rojo y la alimentación queda en modo de espera.

### **2 Pulse <ON/STANDBY> o [POWER ON].**

 El indicador de alimentación parpadea de color verde y la alimentación se conecta.

## $\overline{\bullet}$

Para controlar el AVR-4308 mediante el mando a distancia principal, ponga el mando a distancia en el modo AMP ( $\mathbb{Z}$  página 64 "Operaciones con el mando a distancia").

### **Desconexión de la alimentación**

- q Pulse **<ON/STANDBY>** o **[POWER OFF]**.
- La alimentación queda en modo de espera. w Pulse **<POWER>**.

El indicador de alimentación se apaga y la alimentación se desconecta.

### **NOTA**

Algunos sistemas de circuito continúan recibiendo suministro eléctrico aun cuando la alimentación se encuentra en modo de espera. Cuando vaya a estar ausente de casa por períodos prolongados, pulse **<POWER>** para desconectar la alimentación o desenchufe el cable de alimentación de la toma de corriente.

**Operaciones durante la reproducción**

### **Ajuste del volumen principal**

**Gire <MASTER VOLUME> o pulse [MASTER VOLUME].**

## **ESPAÑOL**

**Interrupción temporal de la salida de sonido (silenciamiento)**

**Pulse [MUTE].**

## $\overline{a}$

Para cancelar, vuelva a pulsar **[MUTE]**. La función de silenciamiento también puede cancelarse ajustando el volumen principal.

### **Uso de auriculares**

### **Conecte los auriculares al conector <PHONES>.**

La salida de sonido de los altavoces y de los conectores de salida de preamplificador se suprime automáticamente.

### **NOTA**

Al utilizar auriculares, tenga cuidado de no ajustar el volumen a un nivel demasiado alto.

## **Reproducción con equipos de vídeo y audio**

### **Procedimiento básico**

### **1 Prepare el equipo.**

q Cargue un DVD, CD u otro software en el reproductor.

(**CF** Consulte las instrucciones de uso de los dispositivos correspondientes.)

 $\Omega$  Para reproducir un dispositivo de vídeo, active la entrada del monitor. ( $\sqrt{\epsilon}$ Consulte las instrucciones de uso del monitor.)

- 
- **2 Para realizar la operación con el mando a distancia principal, ponga el mando a distancia en el modo AMP.**

(vpágina 64 "Operaciones con el mando a distancia")

**3 Utilice SOURCE SELECT para seleccionar la fuente de entrada.**

**GUI : "Selección de fuente"** (**Felagora** 38, 39)

**4** Inicie la reproducción.<br>
(Consulte las instrucciones de uso de los dispositivos correspondientes.)

**Primeros pasos**

sosed s

Primeros

**Conexiones**

Conexiones

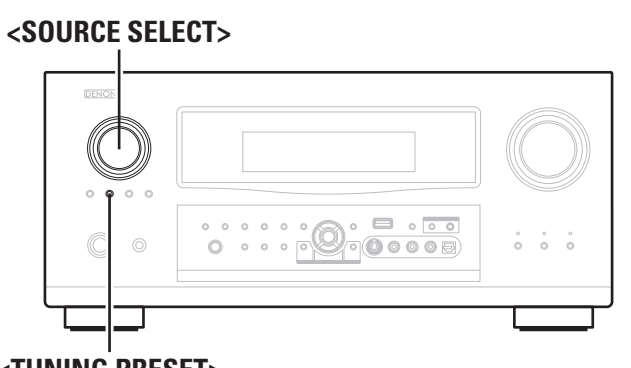

### **<TUNING PRESET>**

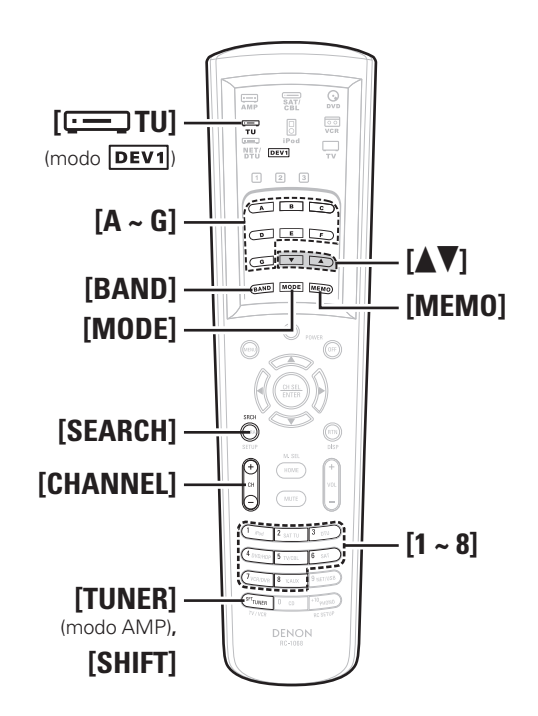

#### **Acerca de los nombres de los botones en esta explicación**

- **< >** : Botones de la unidad principal
- **[ ]** : Botones del mando a distancia

#### **Sólo el nombre del botón:**

Botones de la unidad principal y del mando a distancia

### **Recepción de emisiones de FM/AM**

### **Procedimiento básico**

- **1 Gire <SOURCE SELECT> o pulse [TUNER] (modo AMP) para seleccionar "TUNER".**
- **GUI**: "Selección de fuente" (ve página 38, 39)
- **2 Para realizar la operación con el mando a distancia principal, ponga el mando a distancia en el modo TUNER**   $(\overline{\mathsf{DEV1}})$ .

( $\mathbb{Q}$ ) página 64 "Operaciones con el mando a distancia")

**3 Pulse [BAND] para seleccionar "FM" o "AM".**

### **4Sintonice la estación emisora que desee.**

- q**Para sintonizar la emisora automáticamente (sintonización automática)** Pulse **[MODE]** para hacer que el indicador "AUTO" se ilumine en la pantalla y, a continuación, utilice **[**df**]** para seleccionar la emisora que desea escuchar.
- w **Para sintonizar la emisora manualmente (sintonización manual)** Pulse **[MODE]** para hacer que el indicador "AUTO" se apague y, a continuación, utilice **[**df**]** para seleccionar la emisora que desea escuchar.

- También se puede cambiar a "FM" o "AM" en el paso 1 pulsando **[TUNER]**.
- Si no es posible sintonizar la emisora deseada mediante la función de sintonización automática, sintonícela manualmente.
- Para sintonizar emisoras manualmente, pulse y mantenga pulsado **[**df**]** para hacer que la frecuencia cambie continuamente.
- Se puede especificar el tiempo de visualización de los menús GUI seleccionando "Configuración manual" – "Configuración de opciones"
- "GUI" "Sintonizador" en el menú GUI ( $\sqrt{\mathscr{L}}$ página 36).

### **Presintonización de emisoras de radio (Memoria de presintonización)**

Puede presintonizar sus emisoras de radio favoritas para luego sintonizarlas fácilmente. Puede presintonizar un máximo de 56 emisoras.

**1Sintonice la estación emisora que desea presintonizar.** 

**2 Pulse [MEMO].**

**3 Pulse [A ~ G] para seleccionar el bloque en que desea presintonizar la emisora y, a continuación, pulse [CHANNEL] o [1 ~ 8] para seleccionar el número de presintonización.**

b También puede seleccionar el bloque de memoria pulsando **[SHIFT]**.

**4 Pulse [MEMO] de nuevo para completar el ajuste.**

 $\overline{a}$ 

- Para presintonizar otras emisoras, repita los pasos 1 a 4.
- Se puede presintonizar emisoras automáticamente en el menú GUI "Selección de fuente" – "Sintonizador" – "Presintonización automática" (vpágina 39).

### **NOTA**

Para borrar emisoras presintonizadas, sobrescríbalas.

**Primeros pasos**

sosed s

Primeros

**Conexiones**

Conexiones

**Confi guración**

Configuración

**Reproducción**

**Reproducción** 

**Mando a distancia**

Mando a distancia

**Multizona**

Multizona

# Primeros **Primeros pasos** sosed s Conexiones **Conexiones** Configuración **Configuración** Reproducción **Reproducción** Mando **Mando a distancia** a distancia Multizona **Multizona**

### **Recepción de emisoras presintonizadas**

#### **Operación en la unidad principal**

**Pulse <TUNING PRESET> y gire <SOURCE SELECT> para seleccionar la emisora de radio presintonizada.**

### **Operación con el mando a distancia principal**

**1 Pulse [A ~ G] para seleccionar el bloque de memoria.** 

**2 Pulse [CHANNEL] o [1 ~ 8] para seleccionar el canal de presintonización que desee.**

#### n **Ajustes predeterminados**

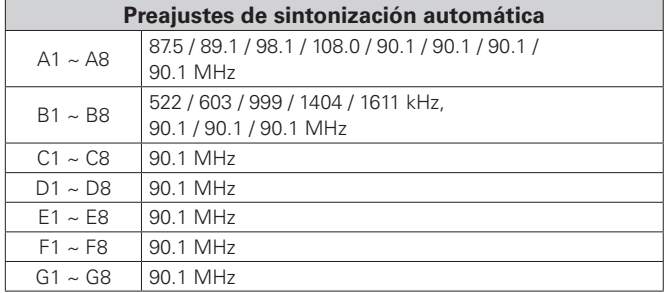

### **RDS (Sistema de información radial)**

RDS (sólo funciona en la banda de FM) es un servicio de radiodifusión que permite a las emisoras enviar información adicional junto con su señal de radio normal. Con este equipo se puede recibir los siguientes tipos de

### **Tipo de programa (PTY)**

PTY identifica el tipo de programa RDS.

Los tipos de programa y sus respectivas indicaciones son los siguientes:

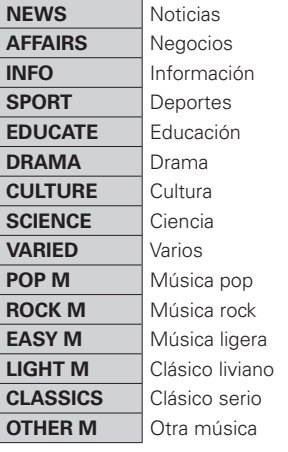

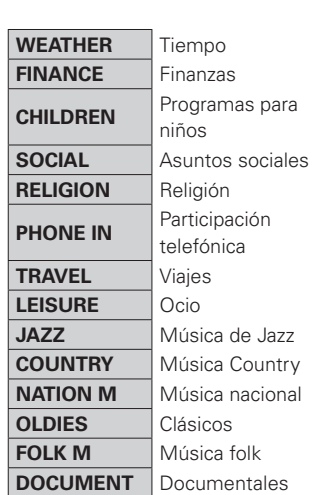

## **Búsqueda RDS**

**ESPAÑOL**

Utilice esta función para sintonizar automáticamente emisoras de FM que ofrecen el servicio RDS.

información RDS: **1 Gire <SOURCE SELECT> o pulse [TUNER] (modo AMP) para seleccionar "TUNER".**

# **2 Para realizar la operación con el mando a distancia principal, ponga el mando a distancia en el modo TUNER**

 $(\overline{\mathsf{Dev1}})$ .

( $\sqrt{\epsilon}$  página 64 "Operaciones con el mando a distancia")

### **3 Pulse [SEARCH] para seleccionar "RDS".**

- **4 Pulse [CHANNEL].** La búsqueda de emisoras RDS comienza automáticamente.
- $*$  Si no se encuentra ninguna emisora RDS con la operación anterior, la búsqueda se realiza en todas las bandas de recepción.
- b Cuando se encuentra una estación emisora, el nombre de la misma aparece en la pantalla.

# **5 Para continuar con la búsqueda, repita los pasos 2 a 3.**

 $*$  Si no se encuentra ninguna emisora RDS tras buscar en todas las frecuencias, se visualiza "NO RDS".

### **Programa de tráfico (TP)**

TP identifica programas que transmiten anuncios de tráfico.

Esto le permite enterarse fácilmente de las condiciones de tráfico más recientes en el área antes de salir de casa.

### **Radiotexto (RT)**

RT permite a las emisoras RDS enviar mensajes de texto que aparecen en la pantalla del equipo.

### **NOTA**

Las operaciones que se describen a continuación utilizando **[SEARCH]** no pueden realizarse en zonas donde no hay emisiones RDS.

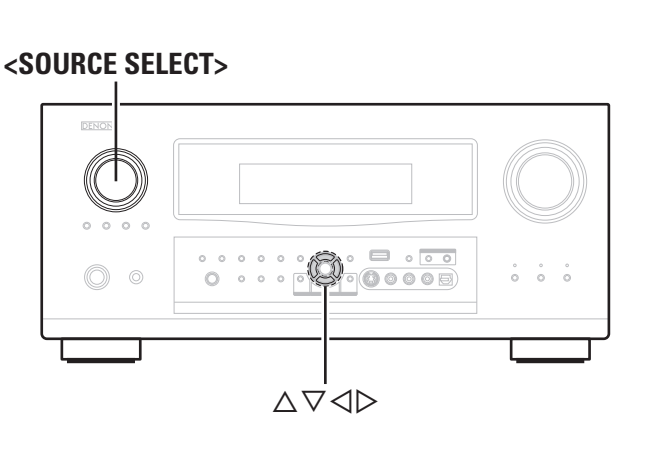

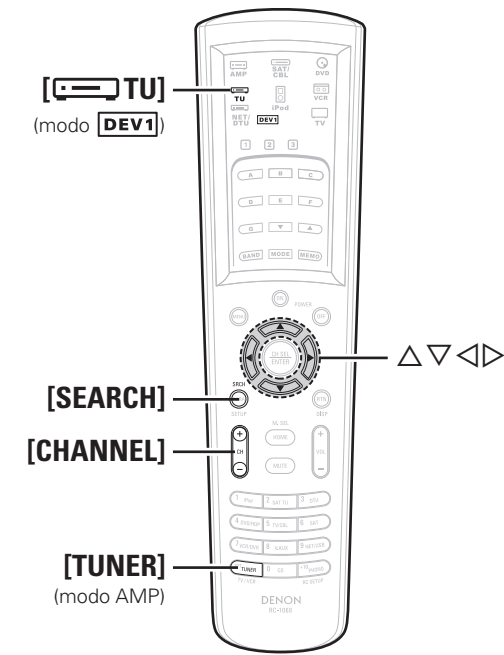

**Acerca de los nombres de los botones en esta explicación**

- **< >** : Botones de la unidad principal
- **[ ]** : Botones del mando a distancia

#### **Sólo el nombre del botón:**

Botones de la unidad principal y del mando a distancia

### **Búsqueda PTY**

Utilice esta función para encontrar emisoras RDS que transmiten un determinado tipo de programa (PTY). Para una descripción de cada tipo de programa, consulte "Tipo de programa (PTY)". **1 Gire <SOURCE SELECT> o pulse [TUNER] (modo AMP)** 

- **1 Gire <SOURCE SELECT> o pulse [TUNER] (modo AMP) para seleccionar "TUNER".**
- **2 Para realizar la operación con el mando a distancia principal, ponga el mando a distancia en el modo TUNER**   $(\overline{\mathsf{DEV1}})$ .

( $\mathbb{Q}$  página 64 "Operaciones con el mando a distancia")

**3 Pulse [SEARCH] para seleccionar "PTY".**

**Mientras observa la pantalla, pulse**  $\triangle \nabla$  **para seleccionar el tipo de programa deseado.**

**5 Pulse [CHANNEL].** La búsqueda PTY comienza automáticamente.

- $*$  Si no se encuentra ninguna emisora que transmita el tipo de programa especificado con la operación anterior, la búsqueda se realiza en todas las bandas de recepción.
- b El nombre de la emisora aparece en la pantalla cuando la búsqueda finaliza.

## **6 Para continuar con la búsqueda, repita los pasos 2 a 4.**

\* Si no se encuentra ninguna emisora que transita el tipo de programa especificado tras buscar en todas las frecuencias, se visualiza "NO PROGRAMME".

### **Búsqueda TP**

Utilice esta función para encontrar emisoras RDS que transmiten programas de tráfico (emisoras TP).

**para seleccionar "TUNER".**

- 
- **2 Para realizar la operación con el mando a distancia principal, ponga el mando a distancia en el modo TUNER**   $(\overline{\mathbf{DEV1}})$ .

( $\sqrt{\epsilon}$  página 64 "Operaciones con el mando a distancia")

**3 Pulse [SEARCH] para seleccionar "TP".**

- **4 Pulse [CHANNEL].** La búsqueda TP comienza automáticamente.
- $*$  Si no se encuentra ninguna emisora TP con la operación anterior, la búsqueda se realiza en todas las bandas de recepción.
- b El nombre de la emisora aparece en la pantalla cuando la búsqueda finaliza.

### **5 Para continuar con la búsqueda, repita los pasos 2 a 3.**

\* Si no se encuentra ninguna otra emisora TP tras buscar en todas las frecuencias, se visualiza "NO PROGRAMME".

**Primeros pasos**

sosed s

Primeros

**Conexiones**

Conexiones

**Configuración**

Configuración

**Reproducción**

**Reproducción** 

**Mando a distancia**

Mando a distancia

### **RT (Texto de radio)**

"RT" aparece en la pantalla cuando se reciben datos de radiotexto.

**1 Gire <SOURCE SELECT> o pulse [TUNER] (modo AMP) para seleccionar "TUNER".**

**2 Para realizar la operación con el mando a distancia principal, ponga el mando a distancia en el modo TUNER**   $(\overline{\mathsf{DEV1}})$ .

( $\sqrt{2}$ página 64 "Operaciones con el mando a distancia")

# **3 Pulse [SEARCH] para seleccionar "RT".**

- b Mientras se recibe una estación emisora RDS, se visualizan los datos de texto trasmitidos por la emisora.
- $\mathbb X$  Para cancelar la visualización, pulse  $\triangleleft\triangleright$ .
- b Si no se están transmitiendo datos de texto, se visualiza "NO TEXT DATA".

### **Recepción de emisiones DAB**

#### **Acerca de DAB (Radiodifusión de audio digital)**

- Puesto que el sistema DAB se transmite en formato digital, el sistema DAB puede ofrecer un sonido claro como el cristal y una recepción estable incluso en objetos móviles. DAB es un sistema de radio de última generación que puede ofrecer servicios de datos y servicios multimedia suplementarios.
- DAB transmite múltiples servicios bajo un conjunto (Ensemble), los cuales se denominan componentes de servicio.
- Cada componente contiene programas inherentes; noticias, música, deportes y mucho más.
- Cada conjunto y componente de servicio tiene su propia etiqueta, y los usuarios pueden reconocer una emisora que está transmitiendo y el contenido del servicio mediante esta etiqueta.
- El componente de servicio principal se transmite como Primario, mientras que los otros se transmiten como Secundarios.
- Además, el uso de etiquetas dinámicas permite proporcionar información de texto completa como, por ejemplo, título de la canción, artista compositor, etc.

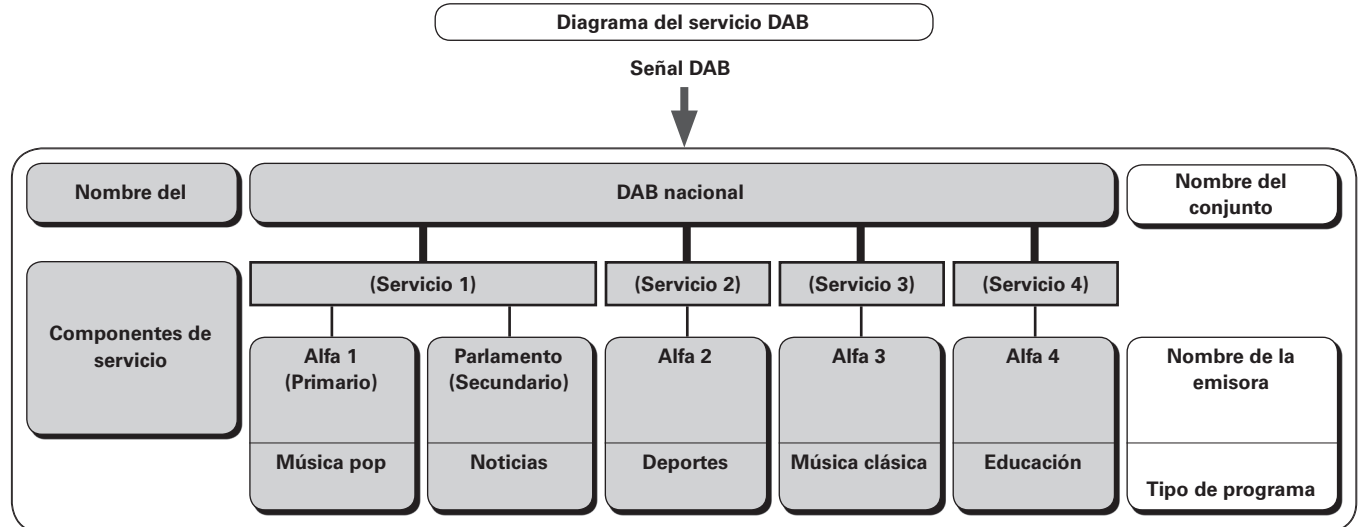

**Primeros pasos**

sosed s

Primeros

**Conexiones**

Conexiones

**Confi guración**

Configuración

**Reproducción**

Reproducción

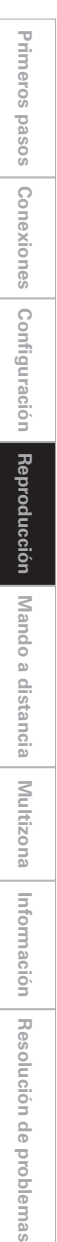

**<SOURCE SELECT> <STATUS> <DIMMER> IND**  $\qquad \qquad \qquad \qquad \blacksquare$  $0<sup>1</sup>$  $\circ$ **<POWER>**  $\wedge \triangledown$ **ENTER <ON/STANDBY> <RETURN>**  $\frac{1}{8AT}$ **Pod**<br>Pod<br>Devi **[** *e* **iPod**  $\begin{array}{|c|} \hline 0 \\ \hline \end{array}$ **[ NET/** ÷.  $\overline{\mathbb{Q}}$  $DEV2$ **DTU]**  $\Box$  2 3  $\begin{array}{ccc} \boxed{1} & \boxed{2} & \boxed{3} \end{array}$  $(modo$   $DEV2$  $\begin{array}{c|c|c|c|c} \hline \multicolumn{3}{c|}{\textbf{A}} & \multicolumn{3}{c}{\textbf{B}} & \multicolumn{3}{c}{\textbf{C}} \end{array}$  $\sqrt{1-\frac{1}{2}}$ **[** $\Lambda$ **V]** GB BAND MODE MENO  $\circledcirc$  $\circledcirc$ **ENTER**  $\odot$ ⊙  $\curvearrowright$  $\wedge \nabla$ **[SEARCH]**  $\overline{(\cdots)}$  $\overline{(\sqrt{1000})}$ **[iPod] [DTU]**  $\left(\text{modo AMP}\right)$  (Antiophysical finite)  $\left\| \begin{array}{c} \frac{(\text{1}_{\text{avg}} \left[ 5 \text{ rev.}}{\text{max}} \right) \text{ mod } 5 \text{ rev.} \end{array} \right\|$  (modo AMP) **DENON DENON** 

**Acerca de los nombres de los botones en esta explicación**

**< >** : Botones de la unidad principal **[ ]** : Botones del mando a distancia

### **Sólo el nombre del botón:**

Botones de la unidad principal y del mando a distancia

### **Procedimiento básico**

**1 Gire <SOURCE SELECT> o pulse [DTU] (modo AMP) para seleccionar "DAB".**

**GUI**: "Selección de fuente" ( $\mathscr{C}\text{P}$ página 38, 39)

# **2 Para realizar la operación con el mando a distancia principal, ponga el mando a distancia en el modo NET/**

**DTU** (*pev2*).

( $\mathbb{Q}$  página 64 "Operaciones con el mando a distancia")

# **3 Pulse [**<sup>d</sup> <sup>f</sup>**] para seleccionar la emisora.**

 Si la emisora seleccionada transmite en estéreo, el indicador "STEREO" se iluminará.

#### b **Acerca de los servicios secundarios**

 Cuando se recibe un servicio secundario, se visualiza ">>" a la derecha de "Nom. estación".

 Cuando se pulsa **[**d**]**, se recibe el componente de servicio secundario y el indicador "<<" se ilumina.

Pulse **[**f**]** para volver al servicio primario.

### $\bullet$

- Al utilizar la función DAB por primera vez, realice el procedimiento "Selección de fuente" – "DAB" – "Sintonización automática" en el menú GUI (remanáciona 42).
- Las emisoras DAB pueden presintonizarse mediante el mismo procedimiento utilizado para las emisoras de FM/AM (ver página 50, 51 "Presintonización de emisoras de radio (memoria de presintonización)" y "Recepción de emisoras presintonizadas").

• Se puede especificar el tiempo de visualización del menú GUI seleccionando "Configuración manual" – "Configuración de opciones" – "GUI" – "Sintonizador" en el menú GUI (verbágina 36).

### **Selección de orden de emisoras**

**1 Pulse [SEARCH].** Se establece el modo Orden de estac.

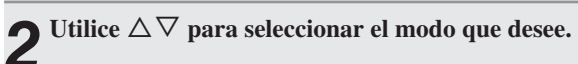

#### **Conjunto**

Seleccione "Ensemble" para examinar los servicios DAB registrados, desde la etiqueta del canal más bajo a la del canal más alto.

#### ↓ **Alfanumérico**

Seleccione "Alphanumeric" para examinar todos los servicios DAB registrados en orden alfanumérico.

#### ↓ **Emisora activa**

Seleccione "Active Station" para examinar todos los servicios DAB que se pueden recibir en orden alfabético.

#### **Emisora favorita**

↓

Seleccione "Favourite Station" para examinar los 10 servicios utilizados con mayor frecuencia en este equipo.

### **3 Pulse ENTER para registrar el ajuste.**

### **Comprobación de la información de recepción DAB**

### **Pulse <STATUS> para cambiar la información de recepción DAB.**

- b La visualización cambia como se indica a continuación cada vez que se pulsa el botón **<STATUS>**.
	- q **DLS** (segmento de etiqueta dinámica)**:**

 Los datos de texto incluidos en la emisión se desplazan por la pantalla.

- ↓
- (2) **PTY** (tipo de programa): Se visualiza la categoría de la emisión que se está recibiendo.
- ↓ e **Ensemble Name:**

 Se visualiza el nombre del conjunto. ↓

**(4) Channel and Frequency:** 

Se visualiza la frecuencia.

#### **Audio Information:**

 Se visualiza la velocidad de transferencia en bits y el modo de la emisión que se está recibiendo.

#### ↓ **(5) Time and Date:**

Se visualiza la fecha y la hora actuales.

#### **Signal Quality:**

 Se visualiza la sensibilidad de la señal de recepción (0 a 100). b Si la sensibilidad de la señal de recepción es 80 o mayor, el programa puede recibirse sin ruido.

### **Inicializar DAB**

Cuando se realiza el procedimiento "Inicializar DAB", se restablecen todos los ajustes de la memoria de preajuste para las emisoras y DAB.

**1 Desconecte la alimentación pulsando <POWER>.** 

**2 Pulse <POWER> al mismo tiempo que pulsa <DIMMER>**  $\angle$  y <RETURN>.

- **3** Cuando el procedimiento "Inicializar" finaliza, el **procedimiento "Sintonización automática" se realiza automáticamente.**
- **4 Una vez que concluye el procedimiento "Sintonización automática", se reproducen los canales que están en condiciones de ser recibidos.**

### **Reproducción con un iPod®**

Se puede reproducir la música almacenada en un iPod utilizando la base Dock de Control para iPod (ASD-1R, vendido por separado).

La operación también puede realizarse utilizando los botones de la unidad principal o del mando a distancia y observando los menús GUI.

 $\fbox{ \begin{tabular}{|c|c|} \hline \quad \quad \quad \quad & \quad \quad \quad & \quad \quad \quad & \quad \quad \\ \hline \quad \quad \quad & \quad \quad & \quad \quad & \quad \quad \\ \hline \quad \quad & \quad \quad & \quad \quad & \quad \quad \\ \hline \quad \quad & \quad \quad & \quad \quad & \quad \quad \\ \hline \quad \quad & \quad \quad & \quad \quad & \quad \quad \\ \hline \quad \quad & \quad \quad & \quad \quad & \quad \quad \\ \hline \quad \quad & \quad \quad & \quad \quad & \quad \quad \\ \hline \quad \quad & \quad \quad & \quad \quad & \quad \quad \\ \hline \quad \quad & \quad \$ iPod es una marca comercial de Apple Computer, Inc., registrada en EE.UU. y otros países.

b El iPod puede utilizarse solamente para copiar o reproducir material que no está protegido por los derechos de autor o material cuya copia o reproducción está legalmente permitida para uso privado. Asegúrese de cumplir con las leyes de derecho de autor.

### **Procedimiento básico**

### **1 Realice los preparativos necesarios.**

- qColoque el iPod en la base dock de control para iPod DENON.
- ( $\mathbb{C}$ ) Consulte las instrucciones de uso de la base dock de control para iPod.)

2) Asigne la entrada de la base dock de control para iPod.

: **"Selección de fuente"** – **"**(fuente de entrada)**" - "Asignar"- "Dock iPod"** (verpágina 41)

## **2 Gire <SOURCE SELECT> o pulse [iPod] (modo AMP) para seleccionar la fuente de entrada asignada en el paso 1-** $\Omega$  anterior.

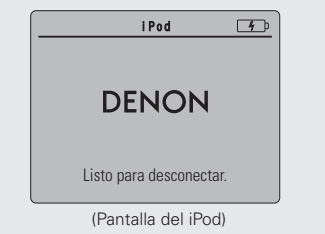

 $\frac{1}{2}$ Si no aparece la pantalla que se muestra arriba, es posible que el iPod no esté conectado correctamente. Vuelva a realizar la conexión.

: **"Selección de fuente"** – **"**(fuente de entrada)**"**  - "Reproducción" ( $\mathbb{Z}$ Ppágina 39)

**3 Para realizar la operación con el mando a distancia principal, ponga el mando a distancia en el modo iPod.** ( $\sqrt{\mathscr{L}}$ página 64 "Operaciones con el mando a distancia")

## **ESPAÑOL**

 $\bullet$ 

- Con los ajustes por defecto, el iPod puede utilizarse conectado al conector VCR (iPod).
- Utilice el modo RESTORER para expandir los componentes de baja y alta frecuencia de los archivos de audio comprimidos y obtener un sonido más rico. El ajuste predeterminado es "Modo 3".
- Pulse **<ON/STANDBY>** para poner el AVR-4308 en modo de espera antes de desconectar el iPod. Asimismo, antes de desconectar el iPod, cambie la fuente de entrada a una a la que no se le haya asignado "Dock iPod" en el menú GUI.

### **NOTA**

- Dependiendo del tipo de iPod y la versión del software que se utilice, puede no ser posible utilizar ciertas funciones.
- DENON no asume ninguna responsabilidad por la eventual pérdida de datos del iPod.

**Primeros pasos**

sosed s

Primeros

**Conexiones**

Conexiones

**Confi guración**

Configuración

**Reproducción**

Mando

Reproducción

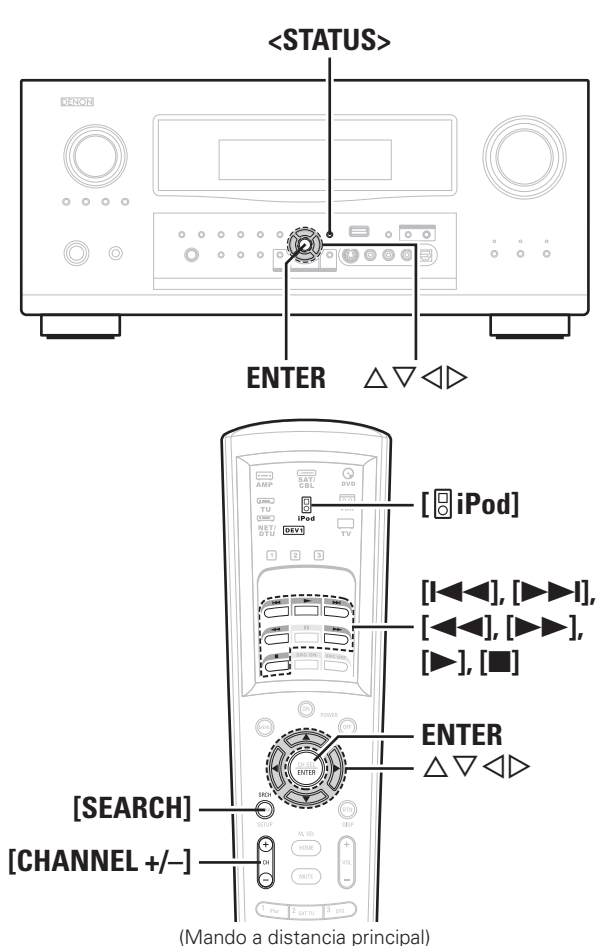

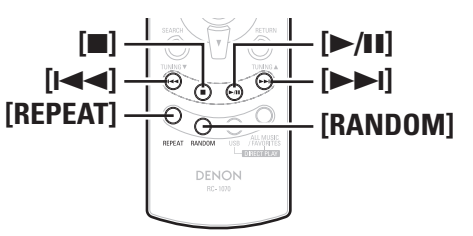

(Mando a distancia secundario)

#### Acerca de los nombres de los botones en esta explicación **a el iPod.** Acerca de los nombres de uso del iPod.

- **< >** : Botones de la unidad principal
- **[ ]** : Botones del mando a distancia

#### **Sólo el nombre del botón:**

Botones de la unidad principal y del mando a distancia

### **Reproducción de música**

**1 Utilice**  $\Delta \nabla$  para seleccionar el menú y, a continuación, **pulse <b>ENTER** o  $\triangleright$  **para seleccionar el archivo de música que desea reproducir.**

### $\bigcap$  **Pulse ENTER**  $\circ \triangleright$ .

La reproducción comienza.

### **Para detener temporalmente la reproducción**

Durante la reproducción, pulse **ENTER** o **[**1**]**. Para reanudar la reproducción, vuelva a pulsar el botón.

### **Avance rápido o retroceso rápido**

Durante la reproducción, pulse y mantenga pulsado  $\Delta$  (retroceso rápido) o i (avance rápido), o pulse **[**6**]** o **[**7**]**.

#### **Para desplazarse al principio de una pista**

Durante la reproducción, pulse  $\triangle$  (para retroceder a la pista anterior) o  $\nabla$ (para avanzar a la pista siguiente), o pulse **[**8**]** o **[**9**]**.

#### **Para detener la reproducción**

Durante la reproducción, pulse y mantenga pulsado **ENTER** o pulse **[**2**]**.

#### **Repetición**

Pulse **[CHANNEL ]** o **[REPEAT]** en el mando a distancia secundario.

### **[Elementos seleccionables] Todas Una Desactivado**

: **"Selección de fuente"** – **"**(fuente de entrada)**"** – **"Modo de reproducción (iPod)" – "Repetir" (v<sup>er</sup>página 40)** 

### **Reproducción aleatoria**

Pulse **[CHANNEL +]** o **[RANDOM]** en el mando a distancia secundario.

**[Elementos seleccionables] Álbumes Canciones Desactivado**

: **"Selección de fuente"** – **"**(fuente de entrada)**"** – **"Modo de reproducción (iPod)" - "Aleatorio"** (v<sup>3</sup> página 40)

**Búsqueda hacia atrás/adelante por las páginas** Pulse **[SEARCH]** y luego pulse  $\triangleleft$  (adelante) o  $\triangleright$  (atrás). Conjunto Para cancelar, pulse  $\triangle \nabla$  o **[SEARCH]**.

#### **Para cambiar entre los modos Browse y Remote** Pulse y mantenga pulsado **[SEARCH]**.

### $\bullet$

- Se puede comprobar el título, el nombre del artista y el nombre del álbum pulsando **<STATUS>** durante la reproducción.
- En el AVR-4308, los nombres de carpeta y archivo pueden visualizarse como títulos. Los caracteres que no se pueden mostrar se sustituyen por ". (punto)".
- Se puede especificar el tiempo de visualización de los menús GUI seleccionando "Configuración manual" – "Configuración de opciones" – "GUI" – "iPod" en el menú GUI (rappágina 36).

### Para ver imágenes fijas o vídeos en el iPod

Los datos fotográficos y de vídeo contenidos en el iPod pueden visualizarse en el monitor. (Sólo para iPod equipados con función de presentación o vídeo.)

**1 Pulse y mantenga pulsado [SEARCH] para seleccionar el modo Remote.**

**2** Observando la pantalla del iPod, utilice  $\Delta \nabla$  para **seleccionar "Fotos" o "Vídeo".**

**3 Pulse ENTER hasta que aparezca la imagen que desea ver.**

La opción "Salida TV" de "Ajuste de diapositivas" o "Ajuste de vídeo" en el iPod debe ajustarse a "Sí" para que sea posible visualizar los datos fotográficos o vídeos del iPod en el monitor. Para obtener más información,

**Primeros pasos**

Primeros pasos

## **Reproducción de audio de red o dispositivos de memoria USB**

Este procedimiento puede emplearse para reproducir emisoras de radio Internet o música o archivos de imágenes fijas (JPEG) almacenados en un ordenador o dispositivo de memoria USB.

### n **Acerca de la función de radio Internet**

• El término radio Internet hace referencia a emisiones distribuidas a través de Internet. Se puede sintonizar emisoras de radio Internet de todo el mundo.

 El AVR-4308 está equipado con las siguientes funciones de radio Internet:

- · Las emisoras pueden seleccionarse por género y región.
- · Se puede presintonizar un máximo de 56 emisoras de radio Internet.
- · Se puede escuchar emisoras de radio Internet que transmiten en formato MP3 y WMA (Windows Media Audio).
- · Puede registrar sus emisoras de radio favoritas accediendo a una URL de radio Internet exclusiva de DENON a través del navegador web de un ordenador.
- $*$  La función está destinada a usuarios individuales, por lo que deberá proporcionar su dirección MAC o dirección de correo electrónico. URL exclusiva: http://www.radiodenon.com
- b El servicio de base de datos de emisoras de radio puede suspenderse sin previo aviso.
- La lista de emisoras de radio Internet del AVR-4308 se crea utilizando un servicio de base de datos de emisoras de radio (vTuner). Este servicio de base de datos proporciona una lista editada y creada para el AVR-4308.

Los servicios vTuner puede discontinuarse sin previo aviso.

#### n **Servidor de música**

Esta función permite reproducir archivos de música y listas de reproducción (m3u, wpl) almacenadas en un ordenador (servidor de música) conectado al AVR-4308 a través de una red.

Con la función de reproducción de audio vía red del AVR-4308, la conexión al servidor puede realizarse mediante una de las tecnologías siguientes.

- · Servicio de Windows Media Player para compartir recursos a través de la red
- · Windows Media DRM10

#### G**Función Album Art**H

Cuando un archivo WMA (Windows Media Audio), MP3 o MPEG-4 AAC incluye datos Album Art, se puede visualizar la carátula del álbum durante la reproducción de los archivos de música.

### $\overline{\bullet}$

En el caso de archivos de música en formato WMA (Windows Media Audio), la carátula del álbum sólo se reproduce al utilizar Windows Media Player versión 11.

### G**Función de presentación**H

Los archivos de imágenes fijas (JPEG) almacenados en carpetas en un servidor de música pueden reproducirse como presentaciones. Se puede especificar el tiempo de visualización de cada imagen.

 $\rightarrow$ 

Cuando se reproducen archivos de imágenes fijas (JPEG) en el AVR-4308, se reproducen en el orden en que están almacenados en la carpeta; por lo tanto, almacénelos en el orden en que desea que se reproduzcan.

#### **Instalación de Windows Media Player versión 11**

- (1) Si aún no ha realizado la instalación de Windows XP Service Pack 2, descárguelo gratuitamente desde el sitio web de Microsoft o instálelo mediante el programa de actualización de Windows.
- 2) Descargue la última versión de Windows Media Player (versión 11) directamente desde Microsoft o mediante el programa de actualización de Windows.
- $\frac{1}{2}$  Si se utiliza Windows Vista, no es necesario descargar una nueva versión de Windows Media Player.

### n **Dispositivos de memoria USB**

Se puede conectar un dispositivo de memoria USB al puerto USB del AVR-4308 para reproducir archivos de música y de imágenes fijas (JPEG) almacenados en el dispositivo de memoria USB.

- · Sólo es posible utilizar dispositivos de memoria USB que cumplen con las normas de clase de almacenamiento masivo y MTP (protocolo de transferencia de medios) en el AVR-4308.
- · El AVR-4308 es compatible con dispositivos de memoria USB en formato "FAT16" o "FAT32".

### G**Función Album Art**H

 $\bullet$ 

Cuando un archivo de música MP3 incluye datos Album Art, se puede visualizar la carátula del álbum durante la reproducción del archivo.

### G**Función de presentación**H

Los archivos de imágenes fijas (JPEG) almacenados en dispositivos de memoria USB pueden reproducirse como presentaciones. Se puede especificar el tiempo de visualización de cada imagen.

Cuando se reproducen archivos de imágenes fijas (JPEG) en el AVR-4308, se reproducen en el orden en que están almacenados en la carpeta; por lo tanto, almacénelos en el orden en que desea que se reproduzcan.

#### **[Formatos compatibles]**

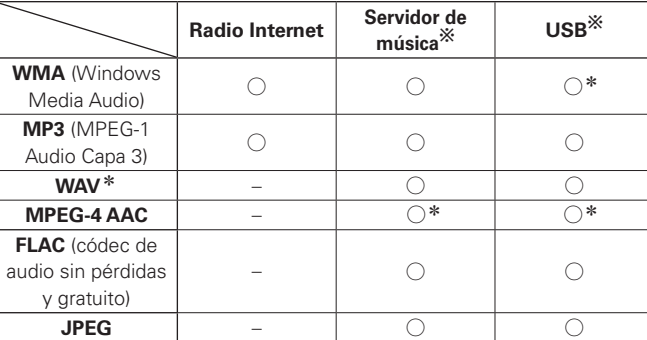

Se necesita un servidor o software de servidor compatible con distribución en los formatos correspondientes para poder reproducir archivos de música a través de una red.

\*: En el AVR-4308 sólo es posible reproducir archivos que no tienen protección de copyright.

El material descargado desde sitios pagados de Internet tiene protección de copyright. Asimismo, los archivos que se codifican en formato WMA al ser copiados desde un CD, etc., a un ordenador, pueden tener protección de copyright dependiendo de la configuración del ordenador.

 $*$  Servidor de música y USB

·El AVR-4308 es compatible con las normas MP3 ID3-Tag (Ver. 2). ·El AVR-4308 es compatible con etiquetas META de WMA.

#### **[Formatos que se pueden reproducir]**

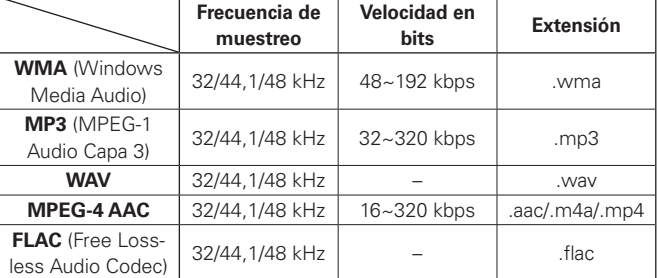

Bits de cuantificación del formato WAV: 16 bits.

**Primeros pasos**

sosed

Primeros

**Conexiones**

Conexiones

**Configuración**

Configuración

**Reproducción**

Reproducción

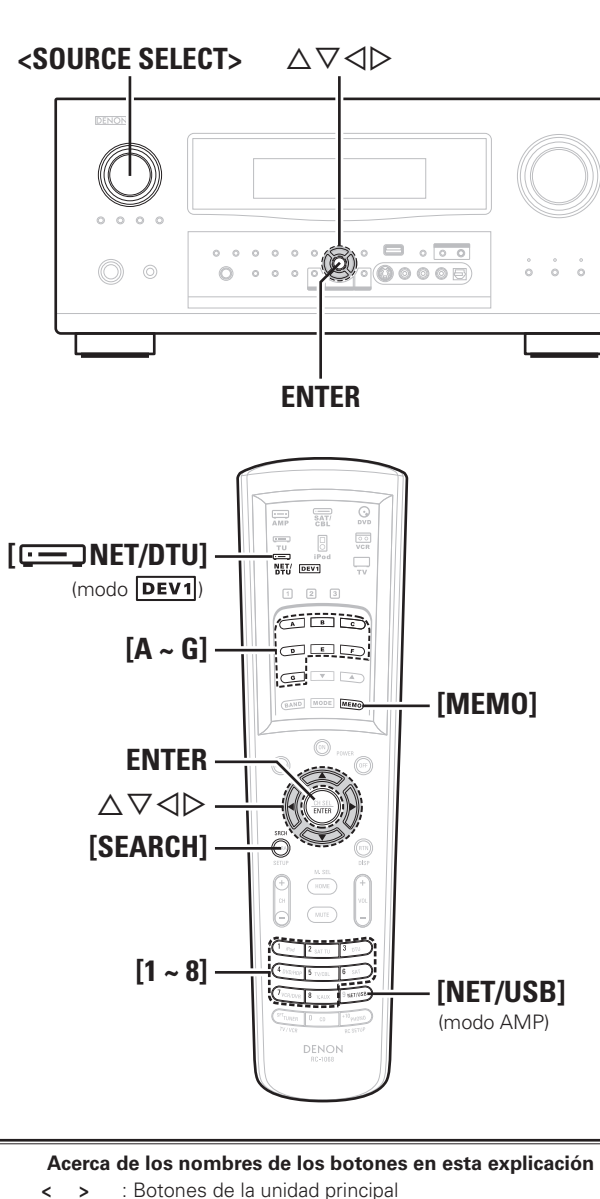

- **[ ]** : Botones del mando a distancia
- **Sólo el nombre del botón:**

Botones de la unidad principal y del mando a distancia

### **Procedimiento básico**

### **1 Realice los preparativos necesarios.**

- $\alpha$  Compruebe el entorno de red y, a continuación, conecte la alimentación del AVR-4308. (ver página 21 "Audio de red")
- (2) Si es necesario hacer ajustes, realice la configuración de red.  $(X\rightarrow R^2)$  página 33 ~ 35 "Configuración de red")
- 3) Prepare el ordenador. ( $\sqrt{2}$  Instrucciones de uso del ordenador) Instale "Windows Media Player versión 11".

**2 Gire <SOURCE SELECT> o pulse [NET/USB] (modo AMP) para seleccionar "NET/USB".**

**: "Selección de fuente"** –**"NET/USB" -"Reproducción"** (verbágina 39)

**3 Para realizar la operación con el mando a distancia principal, ponga el mando a distancia en el modo NET/ DTU** (**DEV1**).

( $\mathbb{Q}$ ) página 64 "Operaciones con el mando a distancia")

**4** Utilice  $\triangle \nabla$  para seleccionar el menú y, a continuación, pulse **ENTER** o  $\rhd$  para seleccionar el archivo que desea **reproducir.**

**5 Pulse ENTER o** p**.** La reproducción comienza.

#### **Para detener temporalmente la reproducción** Durante la reproducción, pulse **ENTER**.

Para reanudar la reproducción, vuelva a pulsar el botón.

### **Para detener la reproducción**

Durante e modo de reproducción o pausa, pulse y mantenga pulsado **ENTER**.

### **Búsqueda hacia atrás/adelante por las páginas**

Pulse **[SEARCH]** y luego pulse  $\triangleleft$  (adelante) o  $\triangleright$  (atrás). Para cancelar, pulse  $\triangle \triangledown$  o **[SEARCH]**.

**Búsqueda por la primera letra** (búsqueda de caracteres) Esta función resulta útil para elegir elementos en las pantallas de menú para emisoras de radio Internet o archivos almacenados en el ordenador.

- q Cuando aparezca la pantalla de menú, pulse **[SEARCH]** dos veces.
- $\overline{2}$  Utilice  $\triangleleft$   $\triangleright$  para seleccionar la primera letra que desea buscar. Si hay varios elementos que comienzan con la letra seleccionada, se visualizan en orden alfabético.

No es posible realizar la búsqueda en la lista; se visualiza "unsorted list"

 $\overline{a}$ 

- Utilice el modo RESTORER para expandir los componentes de baja y alta frecuencia de los archivos de audio comprimidos y obtener un sonido más rico. El ajuste predeterminado es "Modo 3".
- Se puede especificar el tiempo de visualización de los menús GUI seleccionando "Configuración manual" – "Configuración de opciones" – "GUI" – "NET/USB" en el menú GUI (ver página 36).
- La visualización puede cambiarse entre nombre de artista, nombre de pista y nombre de álbum.

**Primeros pasos**

Primeros pasos

**Conexiones**

Conexiones

**Confi guración**

Configuración

**Reproducción**

**Reproducción** 

**Mando a distancia**

Mando a distancia

**Multizona**

Multizona

### **Recepción de radio Internet**

Utilice  $\Delta \nabla$  para seleccionar "Radio Internet" y, a **continuación, pulse <b>ENTER** o  $\triangleright$ .

 $\bigcap$  Utilice  $\triangle \nabla$  para seleccionar el elemento que desea  $\blacktriangleright$  *reproducir y, a continuación, pulse <b>ENTER o*  $\triangleright$ *.* 

Aparece la lista de emisoras.

Las emisoras que se pueden reproducir aparecen marcadas con " D'

### **Utilice**  $\triangle \nabla$  para seleccionar la emisora y, a continuación, **pulse <b>ENTER**  $\circ$   $\triangleright$ .

La reproducción comienza cuando el almacenamiento en la memoria intermedia llega a "100%".

### $\overline{\rightarrow}$

• Hay muchas emisoras de radio Internet en la red, y la calidad de los programas que transmiten, así como la velocidad de transferencia en bits de las pistas, varía considerablemente.

Generalmente, mientras mayor es la velocidad en bits, más alta es la calidad de sonido; sin embargo, dependiendo de las líneas de comunicación y del tráfico del servidor, la música o las señales de audio transmitidas pueden interrumpirse.

De forma inversa, una velocidad en bits baja se traduce en una calidad de sonido inferior, pero en este caso la tendencia a que el sonido se interrumpa es menor.

- Si la emisora está ocupada o no está transmitiendo, se visualiza "Server Full" o "Connection Down".
- En el AVR-4308, los nombres de carpeta y archivo pueden visualizarse como títulos. Los caracteres que no se pueden mostrar se sustituyen por ". (punto)".

#### **Emisoras de radio Internet recibidas recientemente**

Las emisoras de radio Internet recibidas recientemente pueden seleccionarse en "Recientes" en el menú superior.

**1 Utilice**  $\Delta \nabla$  **para seleccionar "Recientes" y, a continuación, pulse <b>ENTER** o  $\triangleright$ .

 $\bigcap$  Utilice  $\Delta \nabla$  para seleccionar el elemento que desea  $\blacktriangleright$  *reproducir y, a continuación, pulse <b>ENTER o*  $\triangleright$ *.* 

#### **NOTA**

"Recientes" puede almacenar un máximo de 20 emisoras.

### **Presintonización de emisoras de radio Internet**

Las emisoras de radio Internet presintonizadas pueden seleccionarse directamente.

**1 Durante la recepción de la emisora de radio Internet que desea presintonizar, pulse [MEMO].**

**2 Utilice**  $\Delta \nabla$  **para seleccionar "Preestable." v**, a **continuación, pulse ENTER.** 

**3 Pulse [A ~ G]y, a continuación, [1 ~ 8] para seleccionar el número de presintonización que desee.**

La emisora de radio Internet está ahora presintonizada.

### **NOTA**

Si registra la emisora en un número que ya contiene una emisora presintonizada, se borra la emisora previamente registrada.

#### **Recepción de emisoras de radio Internet presintonizadas**

**Con la fuente de entrada ajustada a "NET/USB", pulse [A ~ G] y, a continuación, pulse [1 ~ 8].**

El AVR-4308 se conecta automáticamente a Internet y la reproducción comienza.

### **Registro de emisoras de radio Internet en la lista Favoritos**

La lista Favoritos aparece en la parte superior de la pantalla de menú, por lo que cuando una emisora está registrada como favorita, puede sintonizarse fácilmente.

**1 Pulse [MEMO] durante la recepción de la emisora de radio Internet que desea registrar.**

**2 Utilice**  $\Delta \nabla$  **para seleccionar "Favoritos" y, a continuación, pulse ENTER.** 

**3 Pulse**  $\triangleleft$  **para seleccionar "Sí".**<br>
La emisora de radio Internet está ahora registrada.<br>
Si no desea registrada pulse  $\triangleright$ Si no desea registrarla, pulse  $\triangleright$ .

### **Recepción de emisoras de radio Internet registradas en la lista Favoritos**

- **1 Utilice**  $\Delta \nabla$  **para seleccionar "Favoritos" v, a continuación, pulse <b>ENTER**  $\circ \triangleright$ .
- **2 Utilice**  $\triangle \nabla$  para seleccionar la emisora de radio Internet **y**, a continuación, pulse **ENTER** o  $\triangleright$ .

El AVR-4308 se conecta automáticamente a Internet y la reproducción comienza.

#### **Borrado de emisoras de radio Internet de la lista Favoritos**

**1 Utilice**  $\triangle \nabla$  **para seleccionar "Favoritos" v, a continuación, pulse <b>ENTER**  $\circ \triangleright$ .

**2** Utilice  $\triangle \nabla$  para seleccionar la emisora de radio Internet que desea borrar y, a continuación, pulse [**MEMO**].

#### **↑ Pulse**  $\triangleleft$  **para seleccionar "Borrar".**

Se borra la emisora de radio Internet seleccionada. Para cancelar la operación sin borrar la emisora, pulse  $\triangleright$ .

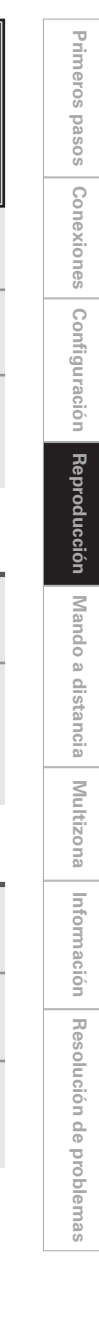

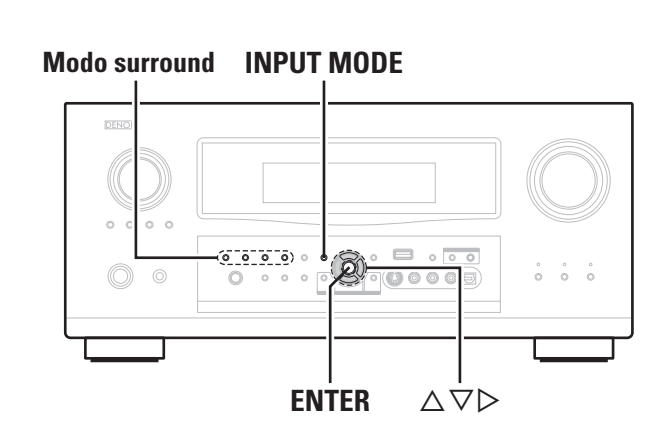

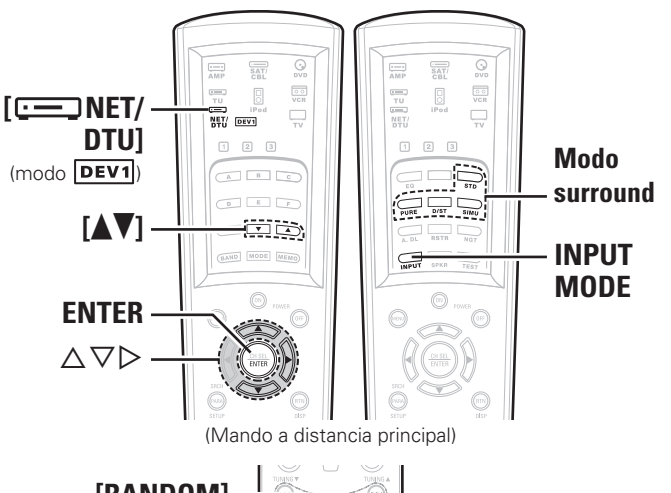

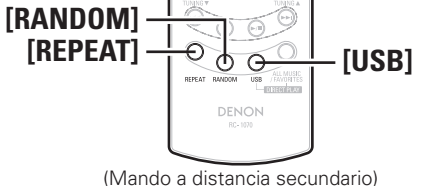

#### **Acerca de los nombres de los botones en esta explicación**

- **< >** : Botones de la unidad principal
- **[ ]** : Botones del mando a distancia

#### **Sólo el nombre del botón:**

Botones de la unidad principal y del mando a distancia

### **Reproducción de archivos almacenados en un ordenador**

Siga este procedimiento para reproducir archivos de música, archivos de imagen o listas de reproducción.

Utilice  $\Delta \nabla$  para seleccionar el nombre de host del **ordenador en que está almacenado el archivo de música que desea reproducir y, a continuación, pulse ENTER o**   $\triangleright$ .

### $\bullet$  Utilice  $\Delta \nabla$  para seleccionar el elemento o carpeta que **desea buscar y, a continuación, pulse <b>ENTER** o  $\triangleright$ .

Los archivos de música que se pueden reproducir aparecen marcados con "  $\triangleright$ ", y los archivos de imagen que se pueden reproducir aparecen marcados con "**12**".

### **Utilice**  $\Delta \nabla$  para seleccionar el archivo y, a continuación, **pulse <b>ENTER**  $\alpha \triangleright$ .

La reproducción comienza cuando el almacenamiento en la memoria intermedia llega a "100%".

### **Selección de pistas**

 $\rightarrow$ 

Durante la reproducción, pulse  $\Delta$  (pista anterior) o  $\nabla$  (pista siguiente).

• Al reproducir archivos de imágenes fijas (JPEG), los archivos también pueden seleccionarse mediante el procedimiento que se describe a continuación.

 Durante la reproducción, pulse **[**d**]** (archivo anterior) o **[**f**]** (archivo siguiente).

- Para reproducir archivos de música, es necesario hacer las conexiones al sistema correspondiente y realizar ajustes específicos (va página 21).
- Antes de comenzar, debe iniciar el software de servidor del ordenador y establecer los archivos como contenido del servidor. Para más detalles, consulte las instrucciones de uso del software de servidor.
- Dependiendo del tamaño que el archivo de imagen fija (JPEG) tenga, puede tardar algunos instantes en visualizarse.

### **Reproducción de archivos de música que han sido preprogramados o registrados en la lista Favoritos**

Puede preprogramar archivos, registrarlos en Favoritos y reproducirlos siguiendo los mismos procedimientos que para las emisoras de radio Internet.

**NOTA**

- Para borrar preajustes, sobrescríbalos.
- Cuando se realiza la operación que se describe a continuación, la base de datos del servidor de música se actualiza, tras lo cual puede no ser posible reproducir archivos de música preprogramados o registrados en Favoritos.
- Al salir del servidor de música y reiniciarlo.
- Al añadir o borrar archivos de música del servidor de música.

### **Reproducción de archivos almacenados en dispositivos de memoria USB**

Sólo es posible utilizar dispositivos de memoria USB que cumplen con las normas de clase de almacenamiento masivo y MTP (protocolo de transferencia de medios) en el AVR-4308.

### **Procedimiento básico**

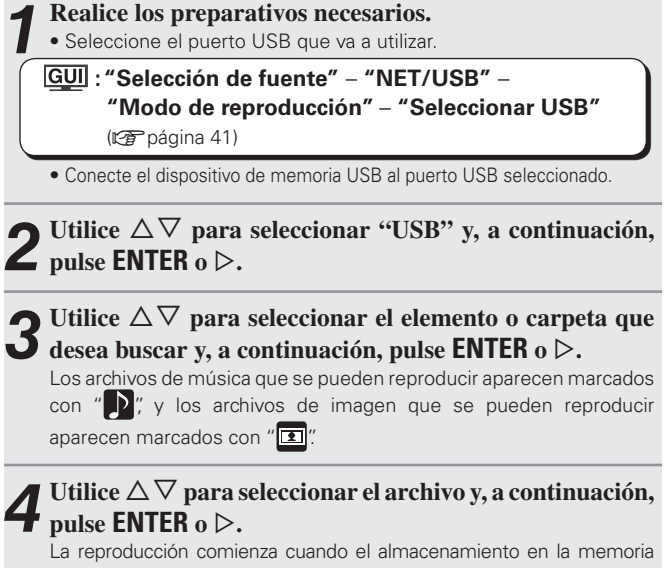

intermedia llega a "100%".

• De forma predeterminada, se utiliza el puerto USB del panel delantero. • Dependiendo del tamaño que el archivo de imagen fija (JPEG) tenga, puede tardar algunos instantes en visualizarse.

**Primeros pasos**

sosed s

Primeros

**Conexiones**

Conexiones

#### **Repetición**

Pulse **[REPEAT]** en el mando a distancia secundario.

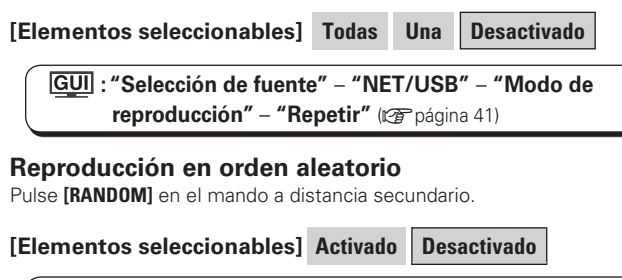

**: "Selección de fuente"** – **"NET/USB"** – **"Modo de reproducción" - "Aleatoria"** (vergos) página 41)

#### **Selección de pistas**

Durante la reproducción, pulse  $\Delta$  (pista anterior) o  $\nabla$  (pista siguiente).

### $\rightarrow$

• Al reproducir archivos de imágenes fijas (JPEG), las pistas también pueden seleccionarse mediante el procedimiento que se describe a continuación.

Durante la reproducción, pulse **[**d**]** (archivo anterior) o **[**f**]** (archivo siguiente).

- Si el dispositivo de memoria USB está dividido en varias particiones, sólo se puede seleccionar la partición superior.
- El AVR-4308 es compatible con archivos MP3 que cumplen con las normas "MPEG-1 Audio Layer 3".
- Si se pulsa el botón **[USB]** del mando a distancia secundario cuando se ha seleccionado el dispositivo de memoria USB o una carpeta, se reproducen todas las pistas del dispositivo de memoria USB o de la carpeta.

### **NOTA**

- El AVR-4308 está equipado con dos puertos USB, uno en el panel delantero y otro en el panel trasero. No se puede utilizar el equipo con dispositivos de memoria USB conectados a ambos puertos al mismo tiempo. Seleccione el puerto USB que desea utilizar en el menú "Selección de fuente" – "NET/USB" – "Modo de reproducción" – "Seleccionar USB".
- DENON no asume ninguna responsabilidad por la eventual pérdida de datos de dispositivos de memoria USB al utilizar un dispositivo de memoria USB conectado al AVR-4308.
- Los dispositivos de memoria USB no funcionan si se los conecta a través de un concentrador USB.
- DENON no garantiza el funcionamiento de todos los dispositivos de memoria USB ni que éstos reciban energía. Al utilizar un disco duro portátil de conexión USB del tipo que puede recibir energía a través de un adaptador de CA, le recomendamos utilizar el adaptador de CA.
- No es posible conectar ni utilizar un ordenador a través del puerto USB del AVR-4308 mediante un cable USB.
- El AVR-4308 no es compatible con la función de reproducción aleatoria de los iPods.

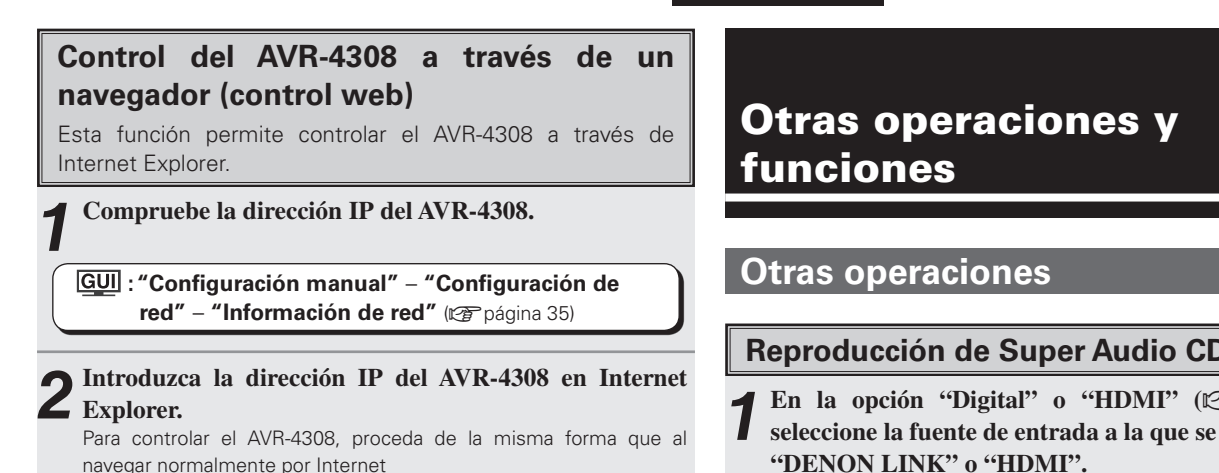

### $\overline{a}$

Para utilizar la función de control web, ajuste la opción "Configuración" manual"- "Configuración de red" - "Otros" - "Ahorro energético" del menú GUI a "Desactivado" (将 página 35).

### **ESPAÑOL**

### **Reproducción de Super Audio CD**

**1 En** la opción "Digital" o "HDMI" ( $\mathbb{Z}$  página 41), seleccione la fuente de entrada a la que se le ha asignado

El indicador " **D.LINK** " o " HDMI]" se ilumina en la pantalla.

### **2 Utilice INPUT MODE para seleccionar "Automática" (**v**página 40).**

Seleccione el modo de entrada según la fuente de señales que va a reproducir.

- **↑** Seleccione el modo surround ( $\mathbb{F}$ página 43, 44). Le recomendamos utilizar el modo DIRECT.
- **4Inicie la reproducción del Super Audio CD.**
- El indicador " [DSD]" se ilumina en la pantalla. Para obtener información sobre cómo utilizar el equipo, consulte las instrucciones de uso del equipo correspondiente.

- Al reproducir señales DSD en el modo DIRECT o PURE DIRECT, las señales DSD se convierten en señales analógicas. Al reproducir en otros modos surround, las señales DSD primero se convierten al formato PCM, y luego en señales analógicas.
- En la pantalla se visualiza "DSD DIRECT" durante la reproducción de señales DSD de 2 canales en el modo DIRECT. En la pantalla se visualiza "DSD MULTI DIRECT" durante la reproducción de señales DSD multicanal en el modo DIRECT.

**Primeros pasos**

sosed s

Primeros

**Conexiones**

Conexiones

**Confi guración**

Configuración

Download from Www.Somanuals.com. All Manuals Search And Download.<br>Download from Www.Somanuals.com. All Manuals Search And Download.

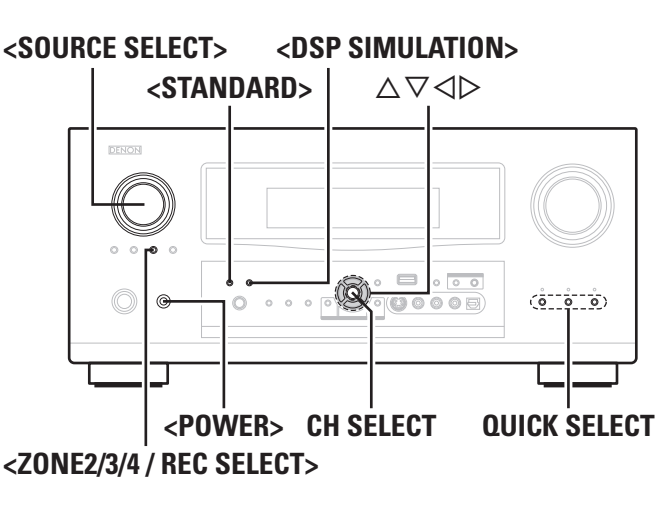

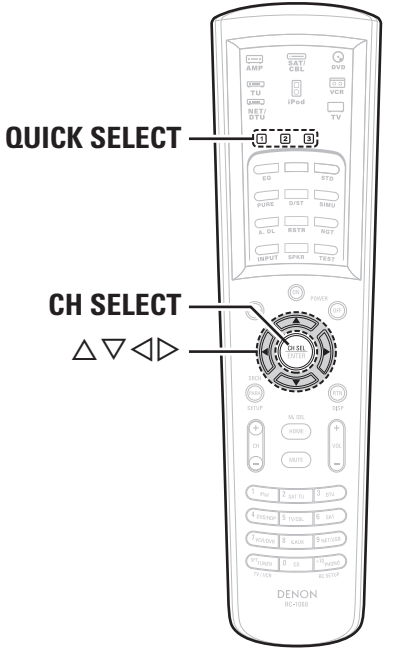

#### **Acerca de los nombres de los botones en esta explicación**

- **< >** : Botones de la unidad principal
- **[ ]** : Botones del mando a distancia

#### **Sólo el nombre del botón:**

Botones de la unidad principal y del mando a distancia

### **Grabación en un dispositivo externo (modo REC OUT)**

Puede escuchar una fuente de señales al mismo tiempo que graba otra fuente de señales.

# **1 Pulse <ZONE2/3/4 / REC SELECT>.**<br>Se visualiza "ZONE2 SOURCE" en la pantalla.

ZONE2 SOURCE  $\leftarrow$  ZONE2 TUNER  $\leftarrow$   $\leftarrow$   $\rightarrow$   $\leftarrow$  ZONE2 DAB

 $RECOUT$  DAB  $\leftarrow$  RECOUT NET/USB  $\leftarrow$   $\leftarrow$  RECOUT SOURCE

**2 Gire <SOURCE SELECT> hasta visualizar "RECOUT SOURCE".**

El indicador " **REC** " se ilumina

**3 Gire <SOURCE SELECT> para seleccionar la fuente de entrada que desea grabar.**

**4 Reproduzca la fuente de señales.**<br>
Para obtener información sobre cómo utilizar el equipo, consulte las instrucciones de una del equipo expresanciente. instrucciones de uso del equipo correspondiente. Para grabar emisiones de FM o AM, seleccione la emisión ( $\sqrt{2}$ página

50).

# **5Inicie la grabación.**

Para obtener información sobre cómo utilizar el equipo, consulte las instrucciones de uso del equipo correspondiente.

#### • Para cancelar, pulse **<ZONE2/3/4 / REC SELECT>** y, a continuación, gire **<SOURCE SELECT>** hasta visualizar "ZONE2 SOURCE".

- Realice una grabación de prueba antes de iniciar la grabación definitiva.
- Sólo se emiten señales a los conectores REC OUT analógicos cuando las señales digitales recibidas en los conectores de entrada digital (OPTICAL/ COAXIAL) son señales PCM (2 canales).
- Las señales de audio digital recibidas en los conectores DENON LINK o HDMI no se emiten a los conectores REC OUT; por lo tanto, realice la conexión utilizando los conectores OPTICAL o COAXIAL.
- Las fuentes seleccionadas con el modo REC OUT también se emiten desde ZONE2.
- En el modo REC OUT, no es posible utilizar los botones de modo ZONE2 del mando a distancia.
- Cuando la opción "Salida digital" está ajustada a "Selección ZONE 4", el conector de salida OPTICAL3 pasa a ser la salida ZONE4. Si utiliza el conector para grabación, seleccione "Sel. grabación".
- Las señales de salida de audio digital "DAB" se emiten desde los conectores de salida OPTICAL2 o OPTICAL3. Además, las señales de audio de red (radio Internet, servidor de música, USB) no se emiten si tienen protección de copyright.

### **NOTA**

 $\overline{a}$ 

- Sólo está permitido grabar material para uso personal; está prohibido utilizarlo para cualquier otro fin sin la autorización del propietario de los derechos de autor.
- Cuando se asigna "DENON LINK" en la opción "Asignar" del menú GUI, las señales PCM, señales de audio de red (radio Internet, servidor de música y USB) y señales DAB recibidas desde los conectores de entrada digital no pueden emitirse desde los conectores REC OUT analógicos.
- No es posible seleccionar fuentes para las cuales se ha seleccionado "Borrar" en "Borrar fuente".

**Primeros pasos**

sosed s

Primeros

**Conexiones**

Conexiones

**Configuración**

Configuración

**Reproducción**

**Reproducción** 

**Mando a distancia**

Mando a distancia

**Multizona**

Multizona

**Información**

Información

**Resolución de problemas**

Resolución de problemas

### **Funciones útiles**

### **Nivel de canal**

Puede ajustar el nivel de los canales según las fuentes de reproducción o según su gusto personal, como se describe a continuación.

### **1 Pulse CH SELECT.**

**2 Utilice**  $\triangle \nabla$  **o CH SELECT** para seleccionar el altavoz.<br>
El altavoz que se puede seleccionar cambia cada vez que se pulsa alguno de los botones.

# $\bigcirc$  Utilice  $\triangle$   $\triangleright$  para ajustar el volumen.

\* Se puede seleccionar "Desactivado" pulsando < cuando el volumen del subwoofer está ajustado a –12 dB.

### **Función de desvanecedor**

Esta función permite ajustar (aumentar o disminuir gradualmente) el sonido de todos los altavoces delanteros o traseros de una vez.

### **1 Pulse CH SELECT.**

# **↑ Pulse**  $\triangle$   $\triangledown$  **0 CH SELECT** para seleccionar "Desvanecedor".

**3** Utilice  $\triangle$   $\triangleright$  para ajustar el volumen de los altavoces.

 $\overline{Q}$ : delantero,  $\overline{Q}$ : trasero)

• La función de desvanecedor no tiene ningún efecto sobre el subwoofer.

• Se puede ajustar el desvanecedor hasta que el volumen del altavoz ajustado al valor mínimo sea –12 dB.

### **Función de selección rápida**

Esta función permite almacenar en la memoria la fuente de entrada, modo de entrada, modo surround, configuración de ecualización de sala y volumen actuales.

**1 Ajuste la fuente de entrada, modo de entrada, modo surround, ecualización de sala y volumen a las condiciones que desea almacenar.**

#### **2 Pulse y mantenga pulsado el botón QUICK SELECT que desee.**

Mantenga pulsado el botón hasta que el indicador de selección rápida se ilumine.

### **[Ajustes predeterminados de selección rápida]**

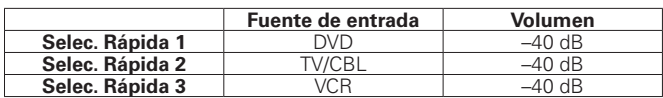

### $\overline{\rightarrow}$

• Para recuperar una configuración, pulse el botón **QUICK SELECT** en que se almacenó la configuración deseada.

• Se puede cambiar el nombre de selección rápida (ver página 36).

### **NOTA**

Las fuentes de entrada almacenadas con la función de selección rápida pueden seleccionarse incluso si han sido borradas en el menú GUI "Configuración manual" – "Configuración de opciones" – "Borrar fuente" ( $\sqrt{2}$  página 36). En tal caso, vuelva a almacenarlas.

### **Función de memoria personal**

Esta función selecciona la última configuración (modo de entrada, modo surround, etc.) establecida para las distintas fuentes de entrada.

Cuando se cambia a otra fuente de entrada, se selecciona automáticamente la configuración establecida la última vez que se utilizó la fuente de entrada.

Los parámetros surround, control de tonalidad, ajustes de ecualización de sala y volumen de los distintos altavoces se almacenan para los modos surround individuales.

### **ESPAÑOL**

### **Memoria de última función**

Esta función almacena los ajustes tal como se encuentran inmediatamente antes de que se seleccione el modo de espera.

Cuando se vuelve a conectar la alimentación, se restablece la configuración que estaba en uso antes de que se seleccionara el modo de espera.

### **Memoria de respaldo**

Los diversos ajustes se retienen durante aproximadamente 1 semana, incluso si se desconecta la alimentación o se desenchufa el cable de alimentación.

### **Reinicialización del microprocesador**

Realice este procedimiento si la visualización es anormal o si no es posible efectuar operaciones.

Cuando se reinicializa el microprocesador, todos los ajustes se restablecen a sus valores predeterminados.

### **1 Desconecte la alimentación pulsando <POWER>.**

**2 Pulse <POWER> al mismo tiempo que pulsa <STANDARD> y <DSP SIMULATION>.**

**3 Cuando la pantalla comience a parpadear a intervalos de aproximadamente 1 segundo, suelte los dos botones.**

Si la pantalla no parpadea a intervalos de aproximadamente 1 segundo en el paso 3, vuelva a comenzar desde el paso 1.

**SELECTOR]**.

amplificadores DENON.

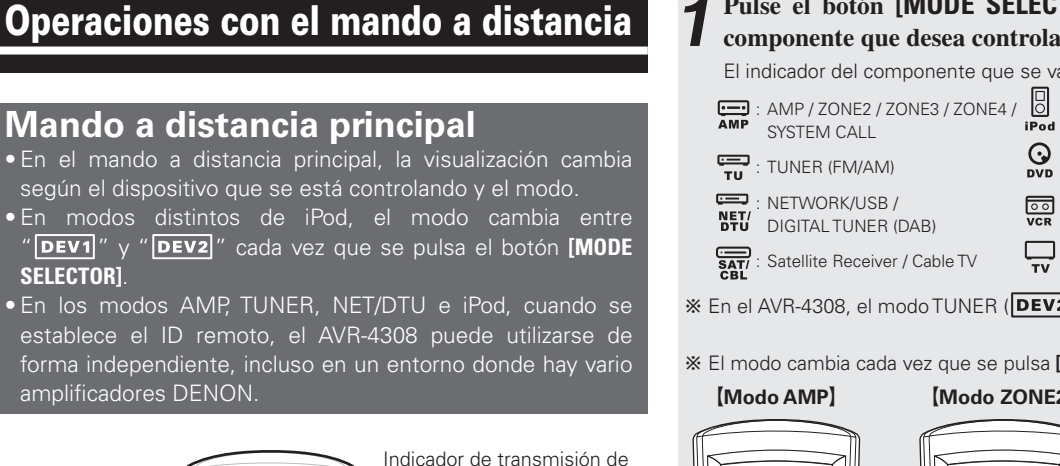

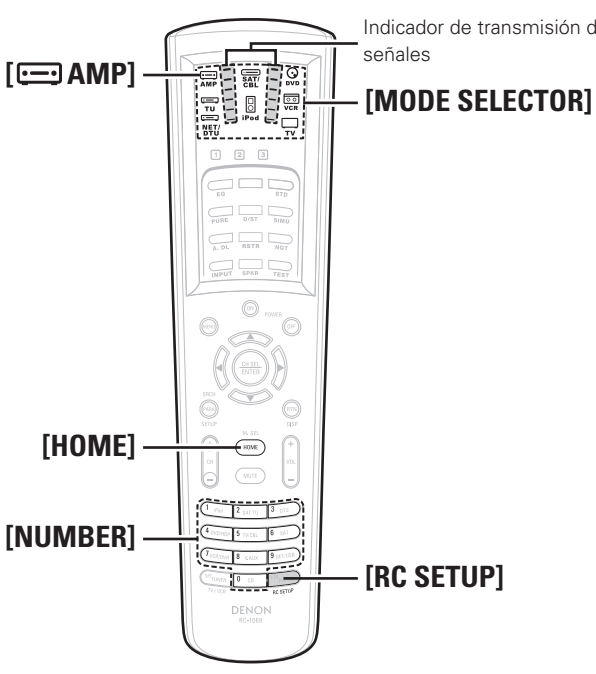

Algunos botones pueden no funcionar dependiendo del modelo y el año de fabricación de su equipo.

### **NOTA**

No es posible cambiar el modo del dispositivo (" DEV1" o "DEV2") mientras se realiza el ajuste.

### **Control de componentes de audio DENON**

#### **1 Pulse el botón [MODE SELECTOR] correspondiente al componente que desea controlar.**

El indicador del componente que se va a utilizar parpadea.

 : iPod : DVD player (Recorder) / CD player (Recorder) : VCR / TAPE  $\Gamma$ <sub>TV</sub>: TV

**En el AVR-4308, el modo TUNER (DEV2)** no se utiliza.

b El modo cambia cada vez que se pulsa **[AMP]**.

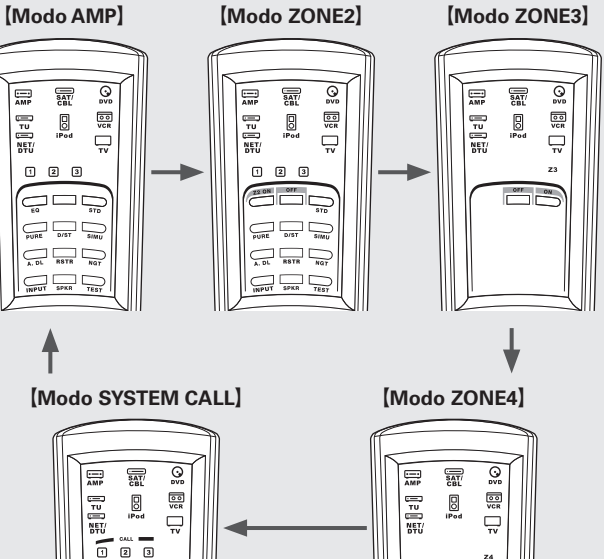

### **2 Utilice el componente.**

b Para más detalles, consulte las instrucciones de uso del componente.

**[HOME]** se utiliza para volver al modo AMP (AMP, ZONE2, ZONE3, ZONE4 o SYSTEM CALL) desde cualquier otro modo.

# **Presintonización**

Se puede preprogramar el mando a distancia principal incluido para controlar dispositivos de diversas marcas.

- **1 Pulse el botón [MODE SELECTOR] correspondiente al dispositivo que desea preprogramar.**
- **2 Pulse [RC SETUP] durante al menos 3 segundos.**  El indicador de transmisión de señales parpadea dos veces.
- 
- **3 Pulse [NUMBER] e introduzca el número de 5 dígitos correspondiente a la marca del componente que desea preprogramar. Los números aparecen en la Tabla de códigos de preajuste (**v **Final del Manual del usuario "Book 1").**

Cuando se registra el código, el indicador de transmisión de señales parpadea dos veces.

Cuando se transmite el código de preajuste, el indicador de modo del componente al que pertenece el código parpadea.

b El modo de entrada se cancela si transcurren 10 segundos sin que se pulse ningún botón.

Algunas marcas tienen más de un código de preajuste. Si el componente no funciona, pruebe con otro código.

### **Control de componentes preprogramados**

**1 Pulse el botón [MODE SELECTOR] correspondiente al componente que desea controlar.** 

El indicador de modo del dispositivo que se va a utilizar parpadea.

**2 Utilice el componente.** 

b Para más detalles, consulte las instrucciones de uso del componente.

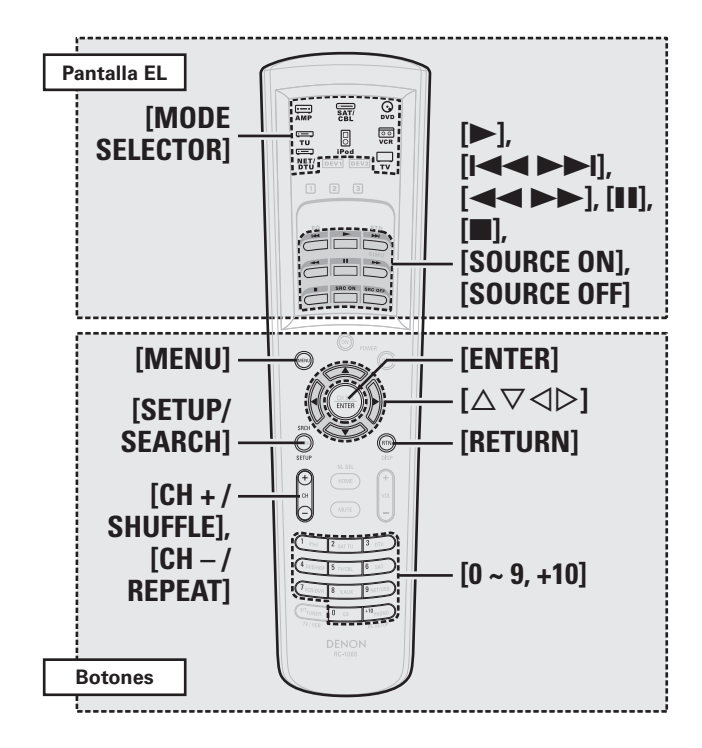

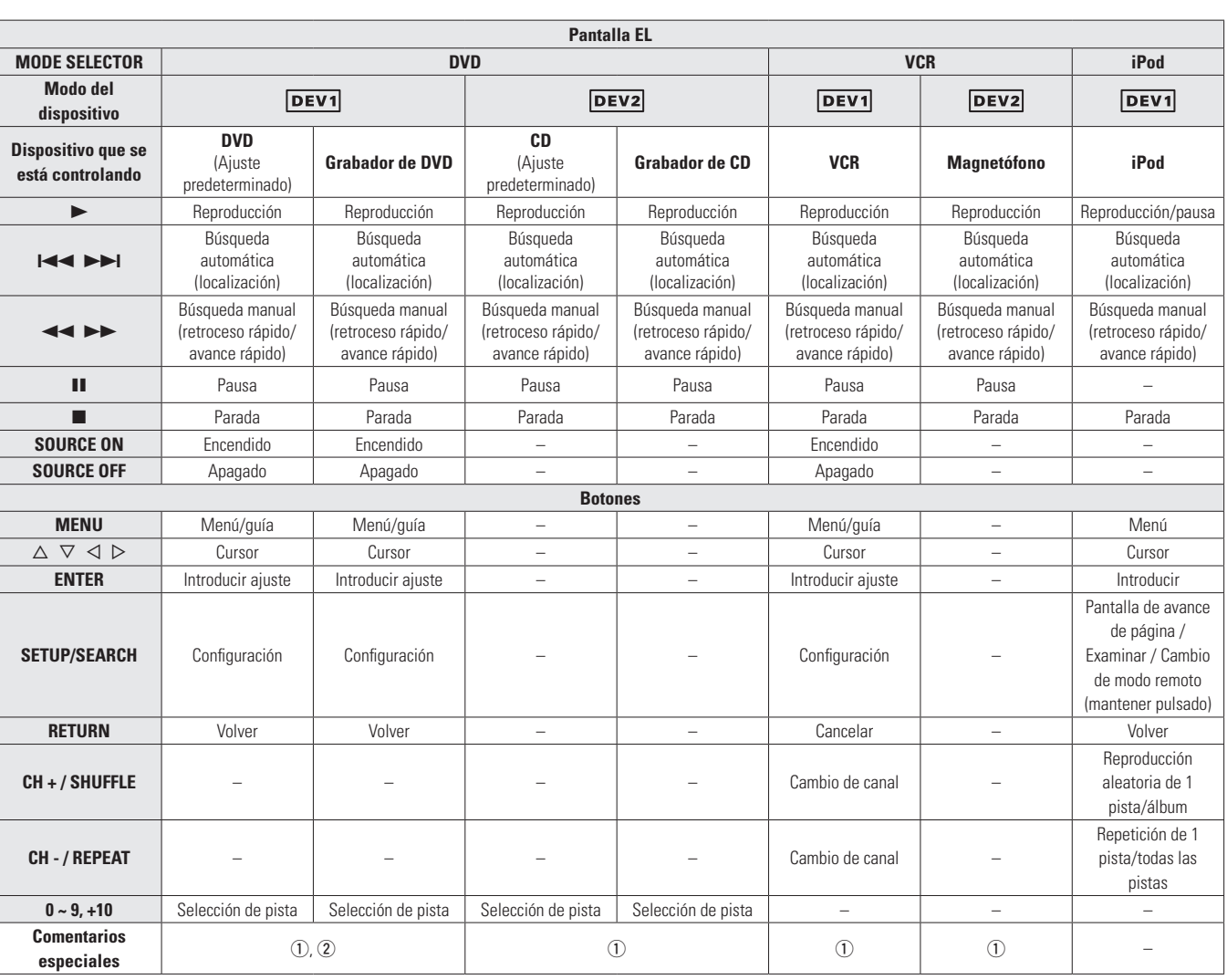

#### G**Comentarios especiales**H

q Sólo se puede preprogramar un componente para cada modo. Si se registra un nuevo código, el código anterior se borra automáticamente. w Los nombres de las funciones de los botones de mando a distancia para DVD varían según la marca. Compruébelos de antemano.

#### **NOTA**

- Preprograme un reproductor de DVD o grabador de DVD para el modo "DVD" "[DEV1]". Preprograme un reproductor de CD o grabador de CD para el modo "DVD" – " $\overline{\mathsf{DEV2}}$ ".
- Preprograme un VCR para el modo "VCR" " **DEV1**," Preprograme un magnetófono de cinta para el modo "VCR" " **DEV2**"

**Primeros pasos**

Primeros pasos

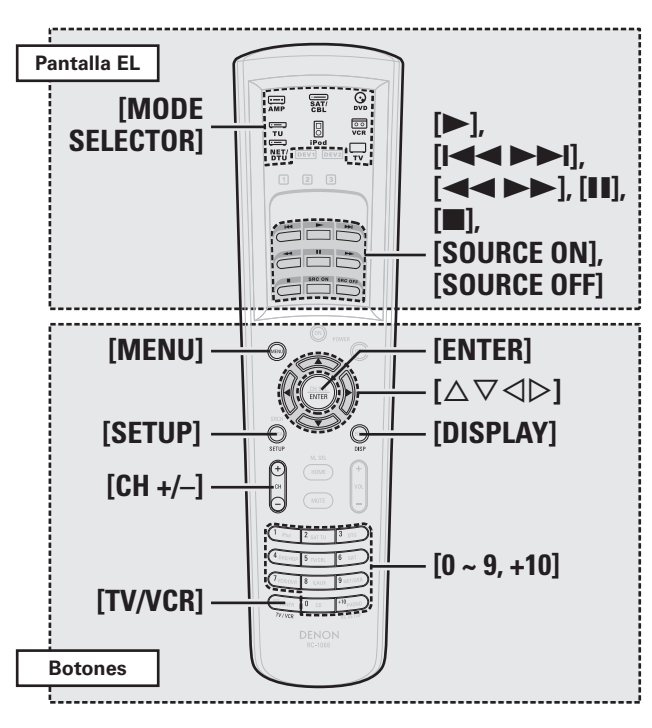

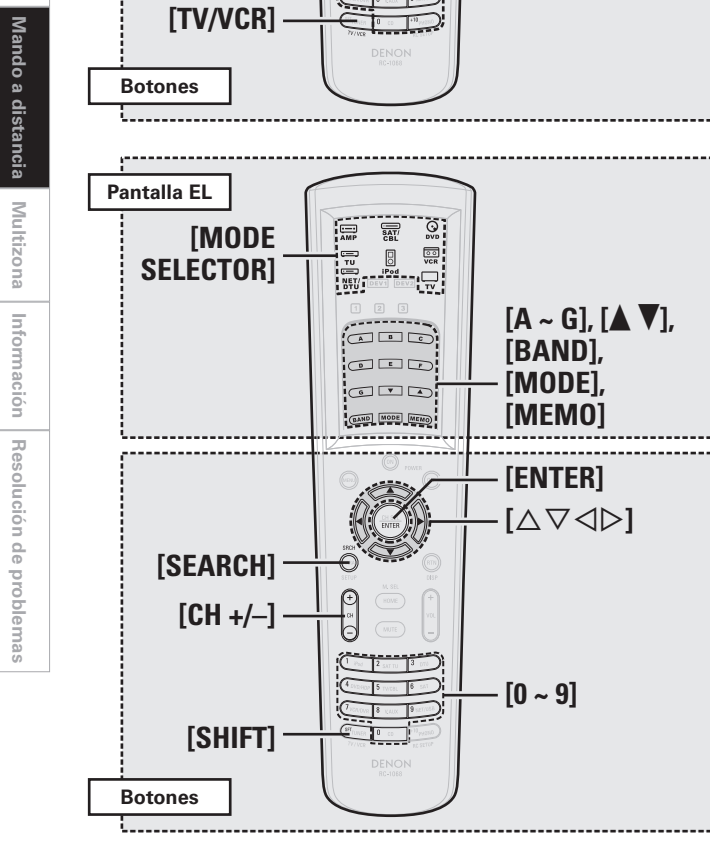

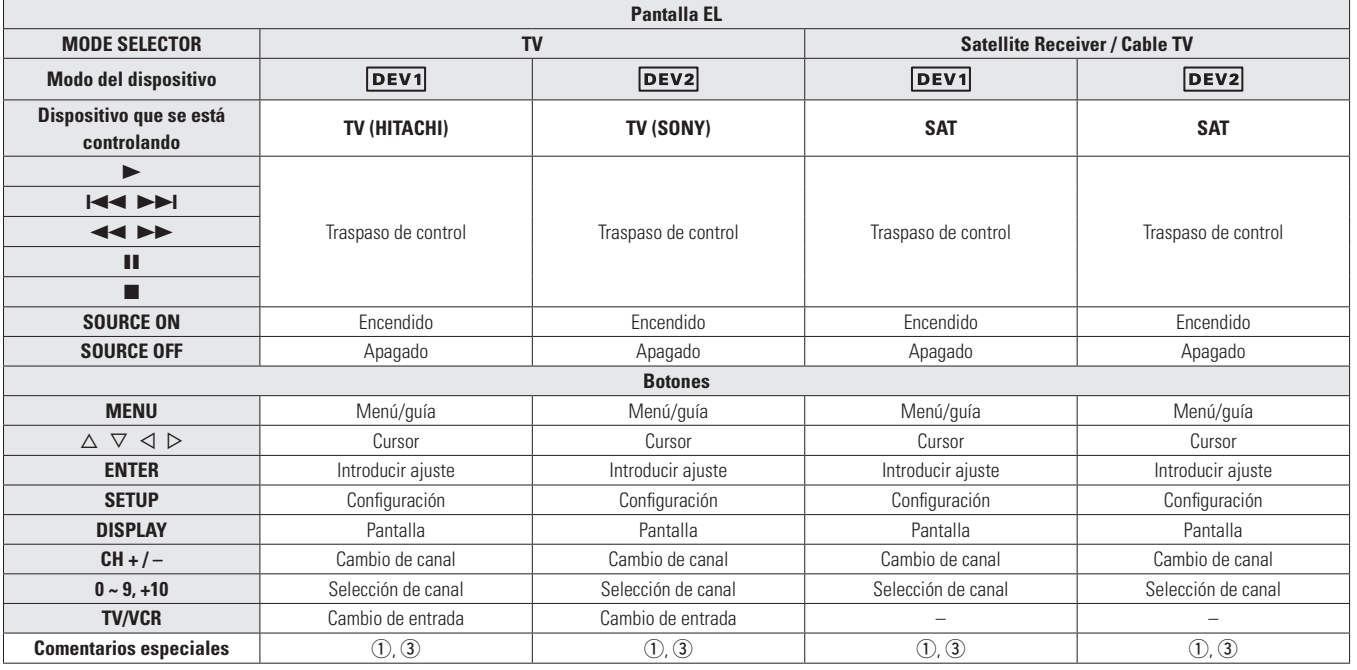

#### G**Comentarios especiales**H

q Sólo se puede preprogramar un componente para cada modo. Si se registra un nuevo código, el código anterior se borra automáticamente. (3) Los botones CD, VCR o DVD pueden asignarse al monitor, receptor de satélite y TV por cable ( $\mathbb{Z}$ página 68 "Función de traspaso de control").

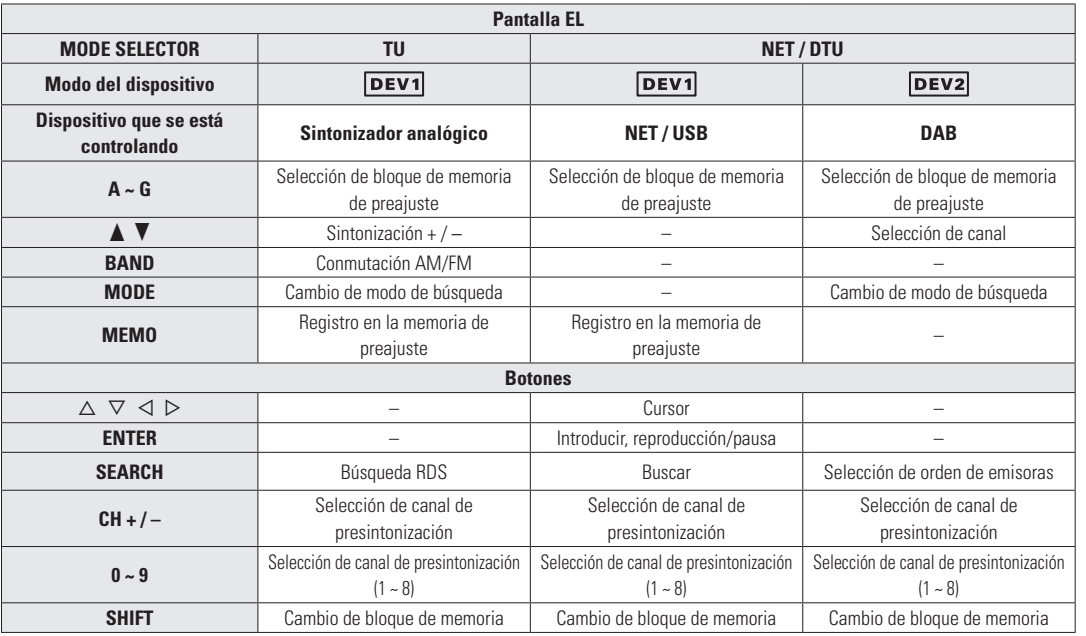

**Primeros pasos**

Primeros pasos

**Conexiones**

Conexiones

**Configuración**

Configuración

**Reproducción**

Reproducción

**Multizona**

**Mando a distancia**

**Información**

Información

**Resolución de problemas**

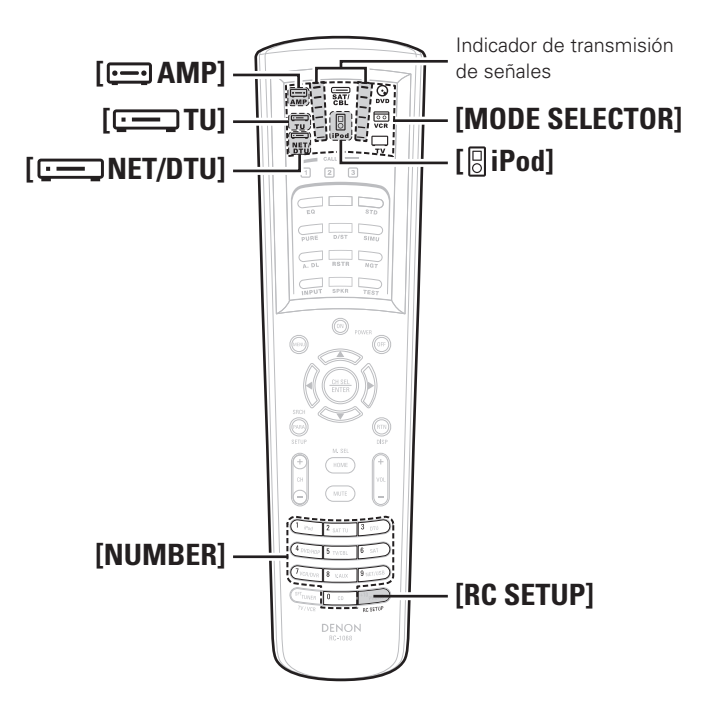

### **Ajuste del ID remoto**

Al utilizar varios receptores AV DENON en una misma sala, realice este ajuste de modo que sólo funcione el receptor AV que desea.

**1 Pulse [AMP] para poner el mando a distancia principal en el modo AMP.**

- **2 Pulse [RC SETUP] durante al menos 3 segundos.** El indicador de transmisión de señales parpadea dos veces.
- **3 Consultando la tabla de la derecha, utilice [NUMBER]**
- **para introducir el número de 5 dígitos correspondiente al ID remoto que desea cambiar.** El indicador de transmisión de señales parpadea dos veces.

**4 Pulse [TU], [iPod] o [NET/DTU] para seleccionar el modo que desea registrar.**

**5 Repita los pasos 2 a 4 para registrar ID remotos para todos los modos.**

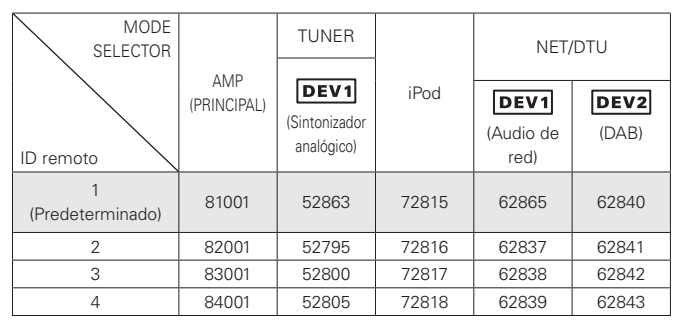

### **NOTA**

- Al cambiar un ajuste, asegúrese de seleccionar el mismo ID remoto que el del AVR-4308 ( $\sqrt{p}$ nágina 37).
- Al cambiar el ID remoto del modo AMP, cambie también el ID remoto de "TUNER", "iPod" y "NET/DTU" al mismo tiempo.
- Ajuste el ID remoto de un sintonizador analógico a "TUNER" " DEV1]".

### **Función de memorización**

Si la marca de sus dispositivos AV no es DENON o si no es posible controlarlos con la función de memoria de preajuste, puede transferir las señales de mando a distancia de estos dispositivos al mando a distancia principal del AVR-4308.

**1 Pulse el botón [MODE SELECTOR] correspondiente al dispositivo que desea registrar.**

**2 Pulse [RC SETUP] durante al menos 3 segundos.** El indicador de transmisión de señales parpadea dos veces.

### **3 Pulse [9], [7] y [5], en ese orden.**

El indicador de transmisión de señales parpadea dos veces y se establece el modo de memorización.

**4 Pulse el botón que desea programar.** La pantalla del mando a distancia principal se apaga.

b Si se pulsa un botón que no es posible memorizar, el indicador de transmisión de señales se ilumina pero la señal no se memoriza.

## **ESPAÑOL**

**5Sitúe los mandos a distancia principales de modo que queden frente a frente, y pulse el botón del mando a distancia del otro dispositivo que desea memorizar.**

Cuando el proceso de memorización finaliza normalmente, la pantalla se ilumina y el indicador de transmisión de señales parpadea dos veces.

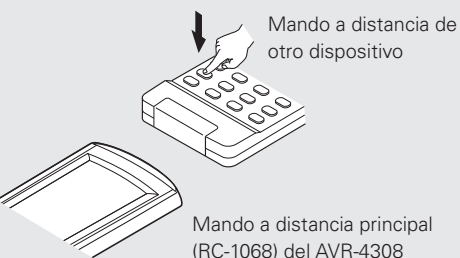

\* Si desea memorizar otros botones, repita los pasos 4 y 5.

- $\ddot{x}$  Se puede cambiar de modo pulsando **[MODE SELECTOR]**.
- b El indicador de transmisión de señales se ilumina una vez de forma prolongada si la memorización no ha sido posible.

**6 Pulse [RC SETUP]** durante al menos 3 segundos.<br>
El indicador de transmisión de señales parpadea dos veces y el ajuste finaliza.

### $\overline{a}$

- Con algunos mandos a distancia, puede no ser posible memorizar las señales o el dispositivo puede funcionar incorrectamente a pesar de que se han memorizado las señales. Si esto sucediera, utilice el mando a distancia del dispositivo.
- Los botones memorizados tienen prioridad sobre la memoria de preajuste. Si ya no necesita el ajuste memorizado, restablezca la función de memorización ( $\sqrt{p}$ página 69).

### **NOTA**

- No es posible memorizar **[HOME]**.
- No memorice ninguna señal de Mando a distancia en **[RC SETUP]**.
- No es posible memorizar los modos AMP, ZONE2, ZONE3, ZONE4 y SYSTEM CALL.

**Primeros pasos**

Primeros pasos

**Conexiones**

Conexiones

**Configuración**

Configuración

**Reproducción**

Reproducción

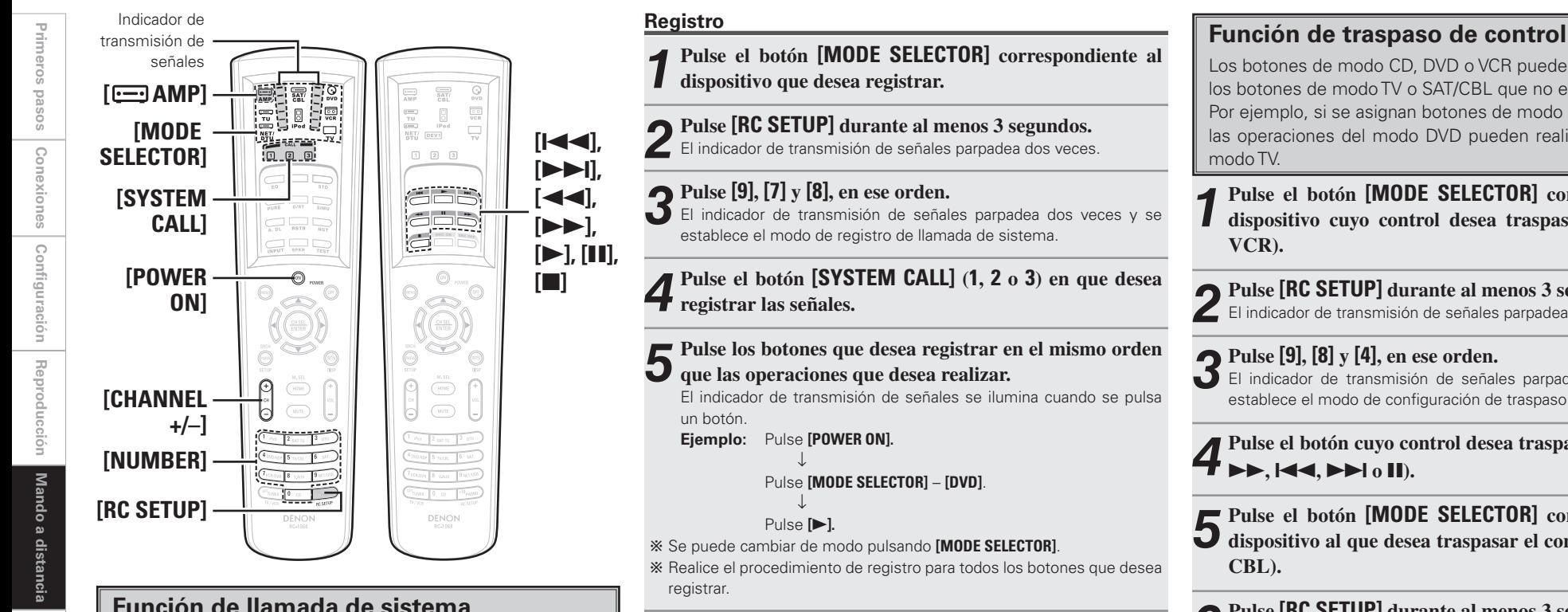

### **Función de llamada de sistema**

Esta función permite registrar una serie de operaciones en un solo botón.

Por ejemplo, se puede encender el amplificador, seleccionar la fuente de entrada, encender el monitor, encender el dispositivo fuente y seleccionar el modo de reproducción pulsando un solo botón.

Se puede registrar un máximo de 32 señales en cada botón **[SYSTEM CALL]** (**1, 2** o **3**).

**6 Pulse [RC SETUP]** durante al menos 3 segundos.<br>
El indicador de transmisión de señales parpadea dos veces y el ajuste finaliza.

### **Recuperación**

**1 Pulse [AMP] para seleccionar "SYSTEM CALL".** 

**2 Pulse el botón [SYSTEM CALL] (1, 2 o 3) en que se registraron las señales.**

Las señales registradas se transmiten en el orden en que fueron registradas.

Los botones de modo CD, DVD o VCR pueden almacenare en los botones de modo TV o SAT/CBL que no están en uso. Por ejemplo, si se asignan botones de modo DVD al modo TV, las operaciones del modo DVD pueden realizarse durante el modo TV.

- **1 Pulse el botón [MODE SELECTOR] correspondiente al dispositivo cuyo control desea traspasar (CD, DVD o VCR).**
- **2 Pulse [RC SETUP] durante al menos 3 segundos.** El indicador de transmisión de señales parpadea dos veces.
	-

**3 Pulse [9], [8] y [4], en ese orden.**<br>El indicador de transmisión de señales parpadea dos veces y se establece el mede de configuración de transma establece el modo de configuración de traspaso de control.

**Pulse el botón cuyo control desea traspasar (** $\blacktriangleright$ **,**  $\blacksquare$ **,**  $\blacktriangleleft$ **8**, **84**, **81 o II**).

- **5 Pulse el botón [MODE SELECTOR] correspondiente al dispositivo al que desea traspasar el control (TV o SAT/ CBL).**
- **6 Pulse [RC SETUP] durante al menos 3 segundos.**
	- El indicador de transmisión de señales parpadea dos veces y el ajuste finaliza.

68
# **Ajuste del tiempo que la iluminación de fondo permanece encendida**

**1 Pulse [RC SETUP] durante al menos 3 segundos.** El indicador de transmisión de señales parpadea dos veces.

**2 Pulse [9], [7] y [3], en ese orden.**<br>El indicador de transmisión de señales parpadea dos veces y se establece el modo de ajuste de tiempo de encendido de la luz de fondo.

**3Seleccione el tiempo de encendido de la luz.**

El indicador de transmisión de señales parpadea dos veces. **[Tiempos seleccionables]: [1]:** 5 seg. **[2]:** 10 seg. (predeterminado) **[3]:** 15 seg.

**[4]:** 20 seg. **[5]:** 25 seg.

# **Ajuste de la luminosidad de la luz de fondo**

La Luminosidad de la pantalla puede ajustarse en 5 pasos. (Predeterminado: Paso 3)

**1 Pulse [RC SETUP] durante al menos 3 segundos.** El indicador de transmisión de señales parpadea dos veces.

# **2 Pulse [CHANNEL +] o [CHANNEL –].**

El nivel de luminosidad de la pantalla aumenta en un paso cuando se pulsa **[+]**.

El nivel de luminosidad de la pantalla disminuye en un paso cuando se pulsa **[–]**.

**3 Pulse [RC SETUP] para completar el ajuste.**

**Reajuste del mando a distancia principal**

# **Función de memorización**

G**Reajuste botón por botón**H

**1 Pulse el botón [MODE SELECTOR] correspondiente al dispositivo que desea reajustar.**

**2 Pulse [RC SETUP] durante al menos 3 segundos.** El indicador de transmisión de señales parpadea dos veces.

**3 Pulse [9], [7] y [6], en ese orden.** El indicador de transmisión de señales parpadea dos veces.

**4 Pulse el botón que desea reajustar dos veces.** El indicador de transmisión de señales parpadea dos veces.

# G**Reajuste por modo de dispositivo**H

**1 Pulse el botón [MODE SELECTOR] correspondiente al dispositivo que desea reajustar.** 

**2 Pulse [RC SETUP] durante al menos 3 segundos.** El indicador de transmisión de señales parpadea dos veces.

**3 Pulse [9], [7] y [6], en ese orden.** El indicador de transmisión de señales parpadea dos veces.

#### **4 Pulse dos veces el botón [MODE SELECTOR] correspondiente al dispositivo que desea reajustar.** El indicador de transmisión de señales parpadea dos veces.

# **ESPAÑOL**

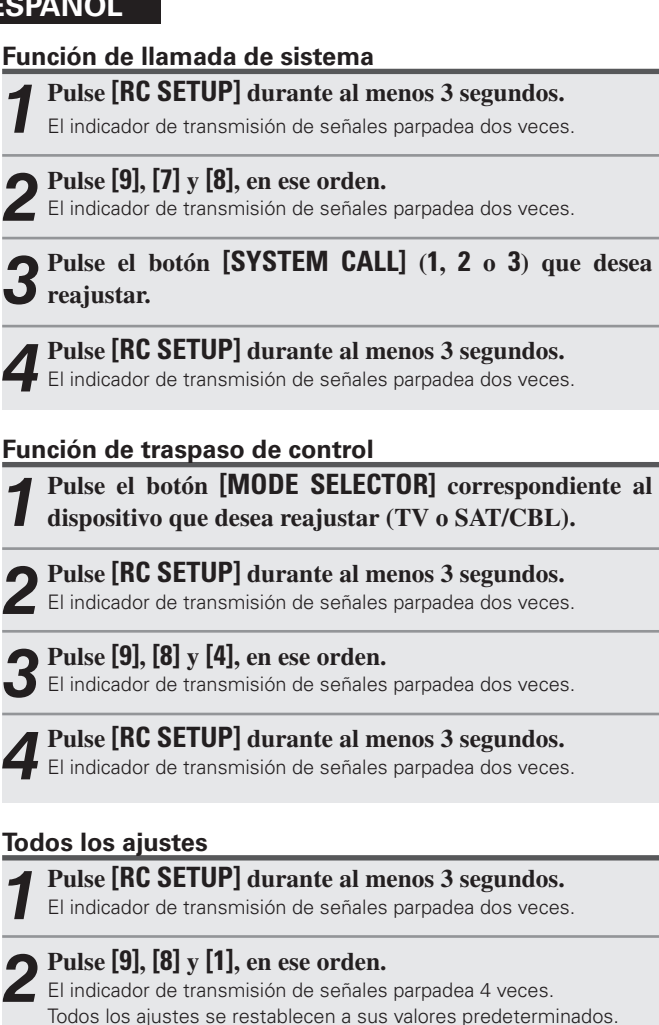

**Primeros pasos**

Primeros pasos

**Conexiones**

Conexiones

# **Operaciones con el mando a distancia secundario**

• El mando a distancia secundario está equipado con botones de uso frecuente, lo que permite utilizarlo para operaciones de mando a distancia simples.

• El mando a distancia secundario también puede utilizarse para multizona, es decir, puede utilizarse para controlar el AVR-4308 desde otras habitaciones.

- Las operaciones que se indican a continuación pueden realizarse con el mando a distancia secundario.
- Cambio de fuente de entrada
- Ajuste del volumen
- Operaciones de sintonizador (AM/FM), DAB e iPod
- Reproducción NET/USB directa
- Operaciones en el menú GUI y de visualización en pantalla ZONE2
- Conexión/desconexión de la alimentación por zonas

• No es posible controlar ningún otro dispositivo excepto el amplificador.

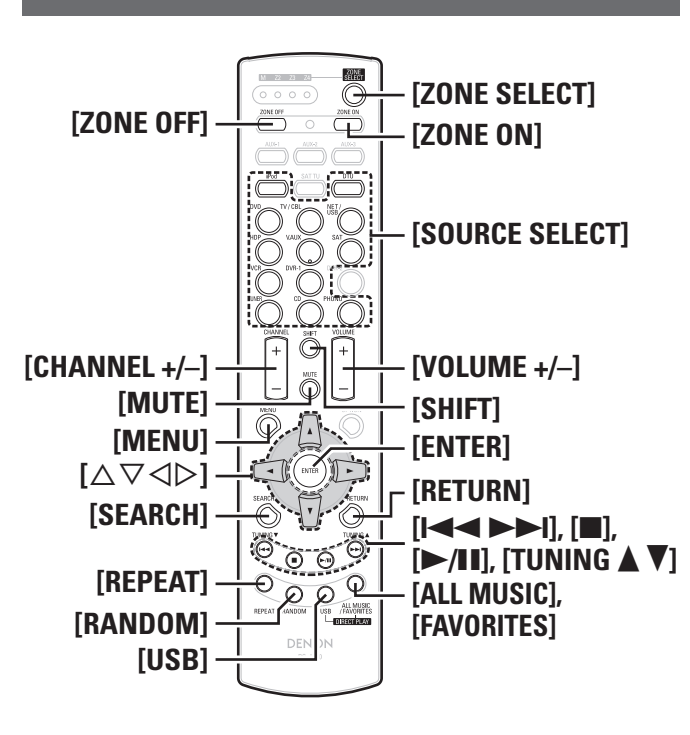

#### **Función de los botones por componente**

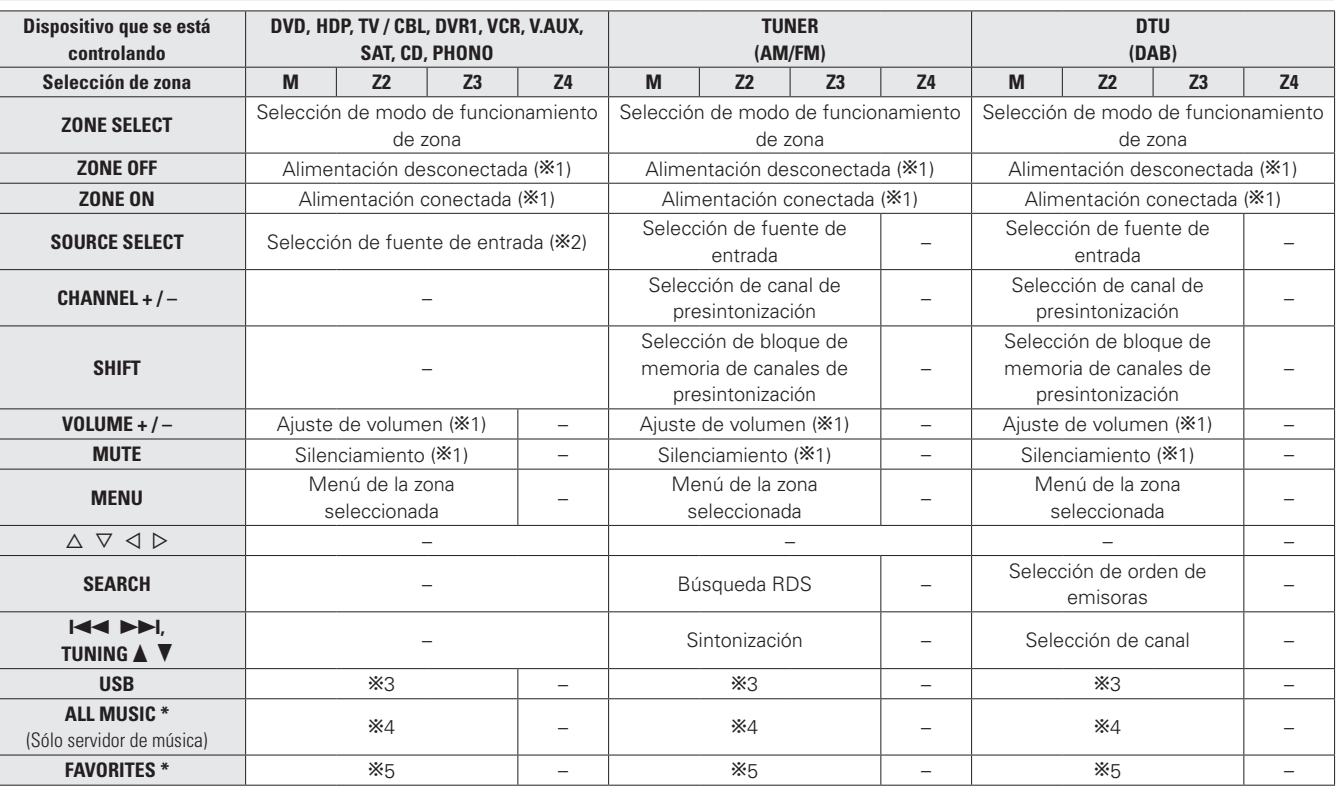

b1: Afecta a la zona actualmente seleccionada.

b2: En ZONE4, no es posible seleccionar "DAB" ni fuentes que no tienen señales de entrada digital ("TUNER", "PHONO", "iPod", etc.).

Se puede reproducir señales de audio de red (radio Internet, servidor de música, USB) siempre que no tengan protección de copyright.

b3: La fuente de entrada cambia a "NET/USB" y se reproducen los archivos del dispositivo de memoria USB.

b4: La fuente de entrada cambia a "NET/USB" y se reproducen los archivos almacenados en la carpeta "Toda la música" del servidor de música.

b5: La fuente de entrada cambia a "NET/USB" y se reproducen los archivos de "Favoritos".

**\*:** La selección de "Toda la música" o "Favoritos" depende del ajuste de "Repr. directa" ( $\mathbb{Z}$ ) página 41).

#### **Botón DIRECT PLAY**

• La reproducción puede realizarse en el modo seleccionado en el menú GUI "Selección de fuente" – "NET/USB" – "Modo de reproducción"

– "Reproducción Directa".

- **FAVORITES**: La reproducción comienza desde la primera pista registrada en Favoritos.
- **ALL MUSIC**: La reproducción comienza desde la primera pista registrada en la carpeta "Toda la música".
- Cuando se pulsa **[USB]**, la reproducción comienza desde la primera pista del dispositivo de memoria USB.

## **NOTA**

Al detener o reiniciar el servidor de música, puede suceder que ya no sea posible reproducir las pistas almacenadas en Favoritos.

**Primeros pasos**

Primeros pasos

**Conexiones**

Conexiones

**Configuración**

Configuración

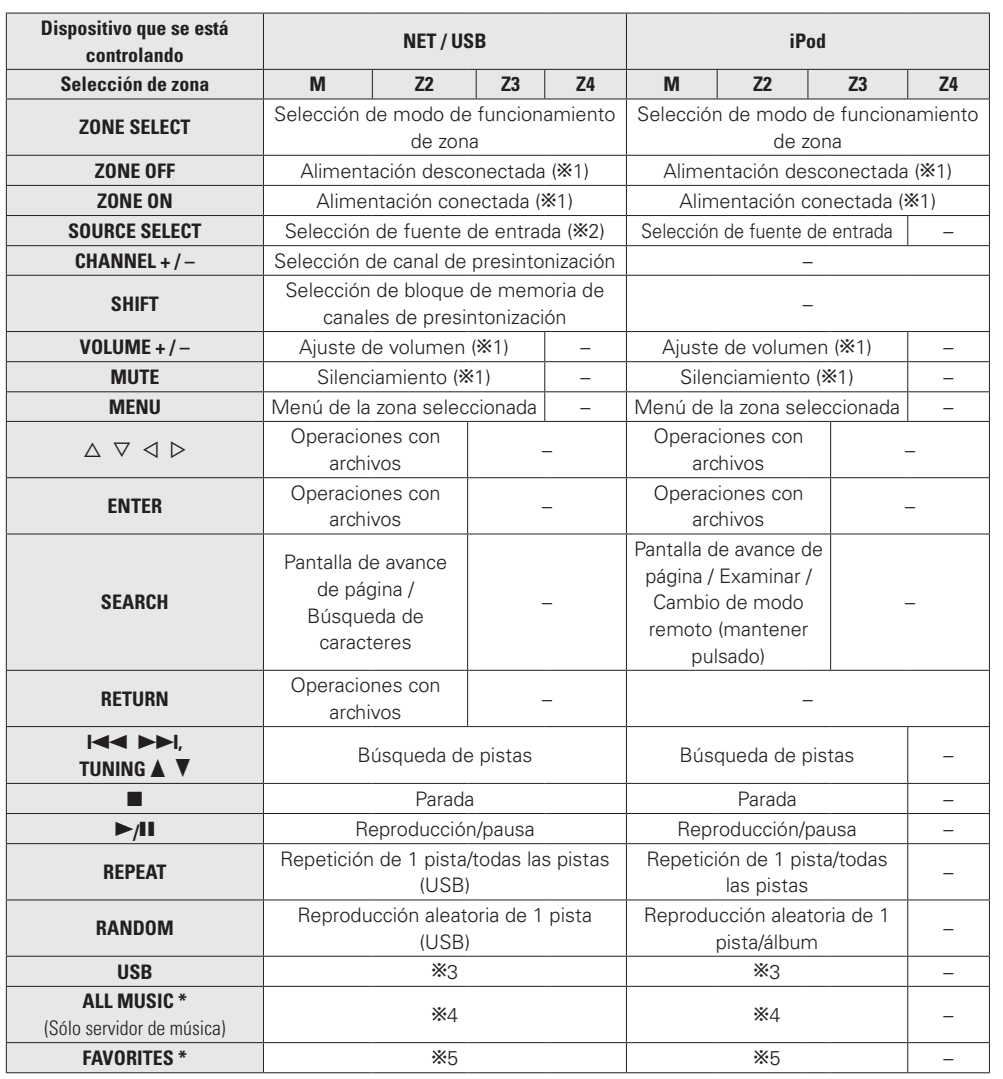

 $*1:$  Afecta a la zona actualmente seleccionada.

b2: En ZONE4, no es posible seleccionar "DAB" ni fuentes que no tienen señales de entrada digital ("TUNER", "PHONO", "iPod", etc.).

Se puede reproducir señales de audio de red (radio Internet, servidor de música, USB) siempre que no tengan protección de copyright.

b3: La fuente de entrada cambia a "NET/USB" y se reproducen los archivos del dispositivo de memoria USB.

b4: La fuente de entrada cambia a "NET/USB" y se reproducen los archivos almacenados en la carpeta "Toda la música" del servidor de música.

b5: La fuente de entrada cambia a "NET/USB" y se reproducen los archivos de "Favoritos".

\*: La selección de "Toda la música" o "Favoritos" depende del ajuste de "Reproducción Directa" (v<sup>p</sup>página 41).

**Primeros pasos**

Primeros pasos

**Conexiones**

**Configuración**

Conexiones Configuración Reproducción

**Reproducción**

**Multizona**

Multizona

**Mando a distancia**

Mando a distancia

**Información**

Información

**Resolución de problemas**

Resolución de problemas

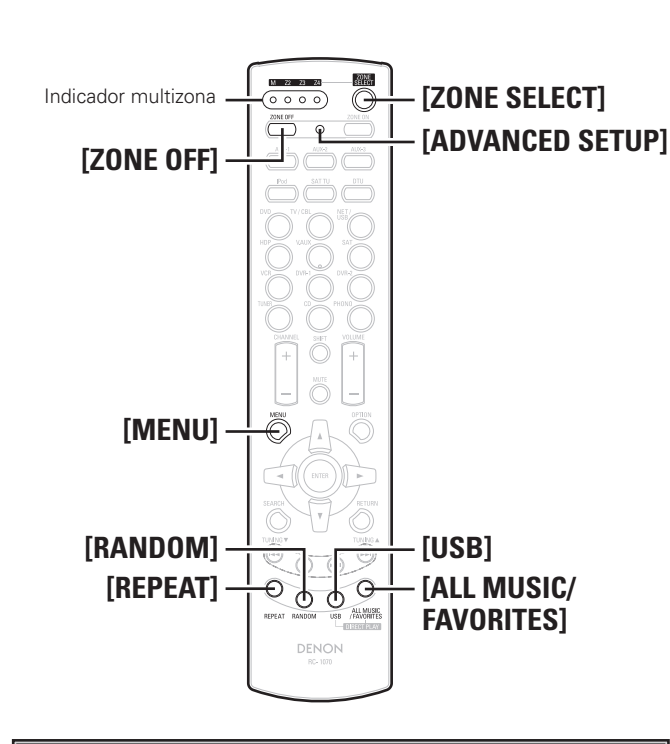

# **Cambio de zona**

Utilice este procedimiento para seleccionar la zona que desea controlar con el mando a distancia secundario.

# **1 Pulse [ZONE SELECT].**

El indicador de la multizona seleccionada se ilumina.

# **2 Mientras el indicador multizona está iluminado, pulse [ZONE SELECT] para seleccionar la zona que desea controlar.**

El indicador de la multizona seleccionada se ilumina.

# **Especificar la zona para la cual se debe utilizar el mando a distancia secundario (Modo ZONE SELECT LOCK)**

Le recomendamos utilizar siempre el mando a distancia secundario para la misma habitación. En este caso, la unidad puede programarse para que la zona no cambie cuando se pulsan los botones.

# **1 Utilice la punta de un bolígrafo para pulsar [ADVANCED SETUP].**

Todos los indicadores multizona se iluminan.

# **2Seleccione la multizona que desea ajustar.**  El indicador de la multizona seleccionada se ilumina.

qPara seleccionar zona principal : Pulse **[REPEAT].** 2) Para seleccionar o ZONE2 : Pulse **[RANDOM].**<br>3) Para seleccionar ZONE3 : Pulse **[USB].**  $(3)$  Para seleccionar ZONE3 rPara seleccionar ZONE4 : Pulse **[ALL MUSIC/FAVORITES].**

# **3 Utilice la punta de un bolígrafo para pulsar [ADVANCED SETUP].**

El indicador multizona se apaga.

# **Para cancelar**

**1 Utilice la punta de un bolígrafo para pulsar [ADVANCED SETUP].**

El indicador de la multizona seleccionada se ilumina.

# **2 Pulse [ZONE SELECT].**

Todos los indicadores multizona se iluminan.

**3 Utilice la punta de un bolígrafo para pulsar [ADVANCED SETUP].** El indicador multizona se apaga.

# **Ajuste del ID remoto**

Al utilizar varios receptores AV DENON en una misma sala, realice este ajuste de modo que sólo funcione el receptor AV que desea.

# **1 Mientras pulsa [MENU], pulse [ADVANCED SETUP] con**

# **la punta de un bolígrafo.**

El indicador multizona correspondiente al ID remoto seleccionado parpadea.

# **2Seleccione el ID remoto que desea ajustar.**

qPara ajustarlo a 1 : Pulse **[REPEAT].** El indicador "M" parpadea. wPara ajustarlo a 2 : Pulse **[RANDOM].** El indicador "Z2" parpadea. ePara ajustarlo a 3 : Pulse **[USB].** El indicador "Z3" parpadea. rPara ajustarlo a 4 : Pulse **[ALL MUSIC/FAVORITES].** El indicador "Z4" parpadea.

# **3 Mientras pulsa [MENU], pulse [ADVANCED SETUP] con**

**la punta de un bolígrafo.**

El indicador multizona se apaga.

# **NOTA**

Al cambiar un ajuste, asegúrese de seleccionar el mismo ID remoto que el del AVR-4308 (ver página 37).

# **Restablecimiento de los ajustes**

## **Mientras pulsa [ZONE OFF], pulse [ADVANCED SETUP] con la punta de un bolígrafo.**

Todos los indicadores multizona parpadean 4 veces, después de lo cual todos los ajustes se restablecen a sus valores predeterminados.

**Multizona**

Multizona

**Mando a distancia**

Mando a distancia

El AVR-4308 es compatible con los siguientes tipos de reproducción:

- **Reproducción multizona (ZONE2 y ZONE3)**
- **Reproducción con biamplificación (altavoz delantero)**
- **Reproducción con bicableado (altavoz delantero)**

### **NOTA**

- Para reproducción con biamplificación y bicableado, utilice altavoces compatibles con dicho tipo de conexión.
- Al realizar reproducción con biamplificación o bicableado, retire las tarjetas (alambres) de cortocircuito de los terminales de altavoces.

# **Ajustes multizona con la función de asignación de amplificación**

La función de asignación de amplificación permite asignar los amplificadores de los distintos canales incorporados en el AVR-4308 a las salidas de altavoces de las distintas zona.

Seleccione el entorno de reproducción que desee de entre "Config. 2" a "Config. 7" y, a continuación, seleccione el modo "Asignar amplificador" correspondiente en el menú GUI "Configuración manual" – "Configuración de opciones" – "Asignar amplificador" (ver página 36).

Conecte los altavoces como se describe en "Configuración de modo Amp Assign y altavoces conectados a los diversos terminales de altavoces".

# $\rightarrow$

Con "Config. 5" a "Config. 7" se puede cambiar el modo Amp Assign entre el modo de 7.1 canales y el modo multizona sin necesidad de cambiar las conexiones de los altavoces.

# **Config. 1:** F **Reproducción de 7.1 canales**

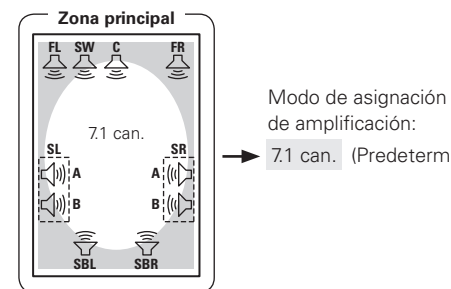

de amplificación:

7.1 can. (Predeterminado)

## n **Configuración de modo Amp Assign y altavoces conectados a los diversos terminales de altavoces**

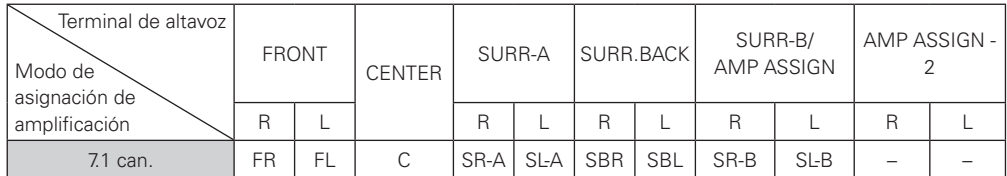

**Resolución de problemas**

Resolución de problemas

**Primeros pasos**

Primeros pasos

**Conexiones**

Primeros pasos **Primeros pasos** Conexiones **Conexiones** Configuración **Configuración** Reproducción **Reproducción** Mando a distancia **Mando a distancia** Multizona

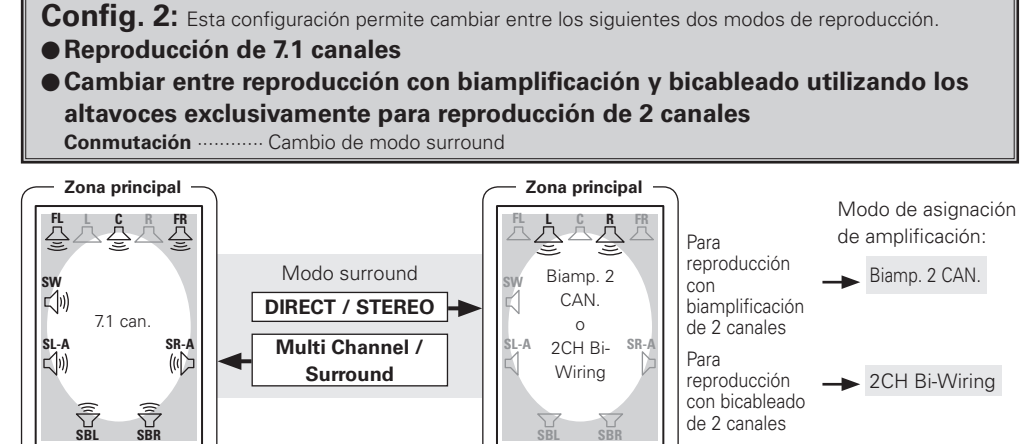

n **Configuración de modo Amp Assign y altavoces conectados a los diversos terminales de altavoces**

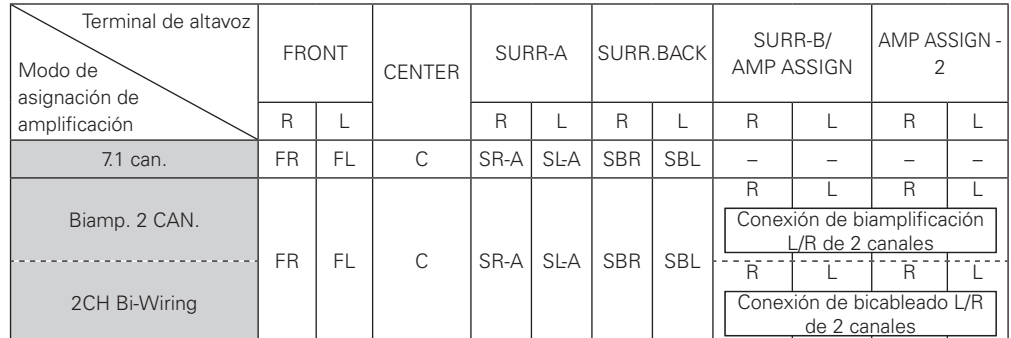

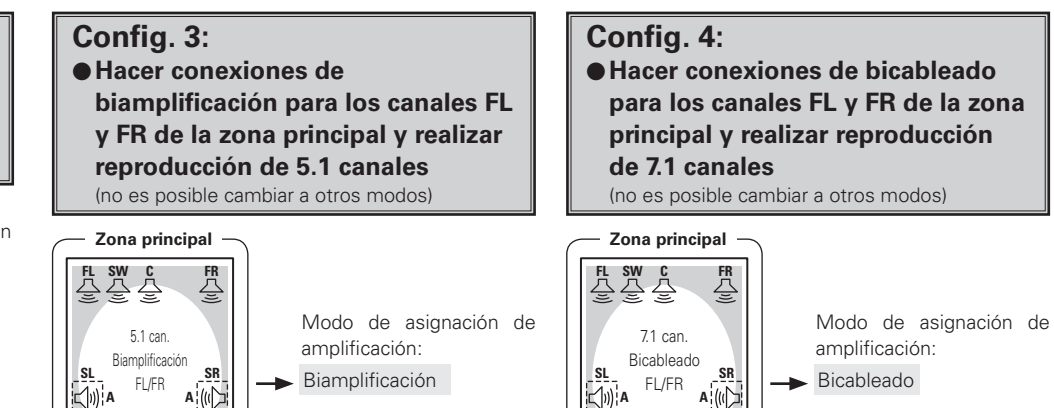

 $|\Box$  $\mathbb{E}[\mathbf{y}]$  A **A B**  $\frac{1}{2}$  $\left|\left|\left\langle \psi\right|\right\rangle \right|$  B  $|\Box$ <sub>0</sub>) в  $B$ <sup> $\left(\frac{1}{2}\right)$ </sup>  $\overline{\mathscr{O}}$  $\bullet$ **SBL SBR** Se puede instalar tanto A como Se puede instalar tanto A como B para SR y SL. B para SR y SL. n **Configuración de modo Amp Assign y altavoces conectados a los diversos** 

**terminales de altavoces**

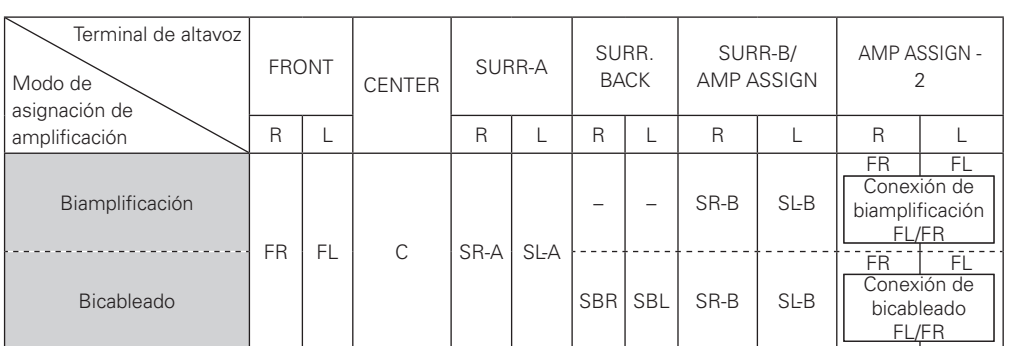

Primeros pasos **Primeros pasos** Conexiones **Conexiones** Configuración **Configuración** Reproducción **Reproducción** Mando a distancia **Mando a distancia Multizona Multizona**

**Config. 5:** Esta configuración permite cambiar entre los siguientes dos modos de reproducción.

#### F **Reproducción de 7.1 canales**

#### **e Reproducción multizona**

- Reproducción de 5.1 canales + reproducción estéreo ZONE2 o ZONE3 con conexiones de bicableado
- Reproducción de 5.1 canales + reproducción monoaural ZONE2 + reproducción monoaural ZONE3 con conexiones de bicableado

#### **Conmutación** ············ Botón **ZONE2 ON/OFF**, botón **ZONE3 ON/OFF**

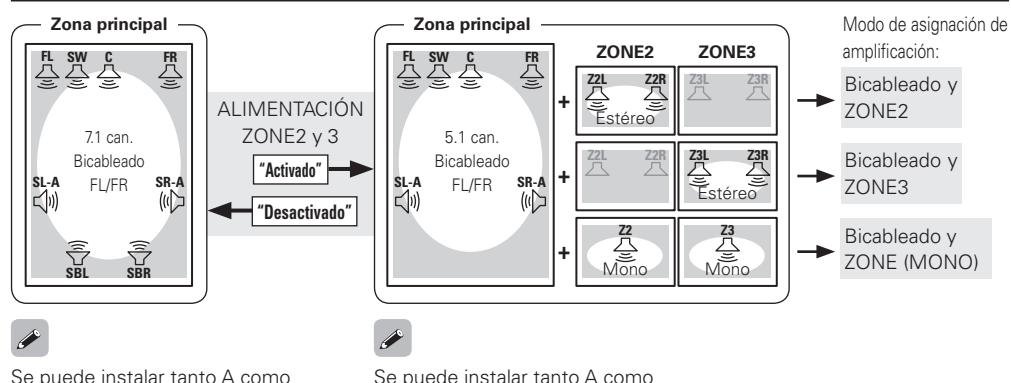

B para SR y SL.

B para SR y SL.

n **Configuración de modo Amp Assign y altavoces conectados a los diversos terminales de altavoces**

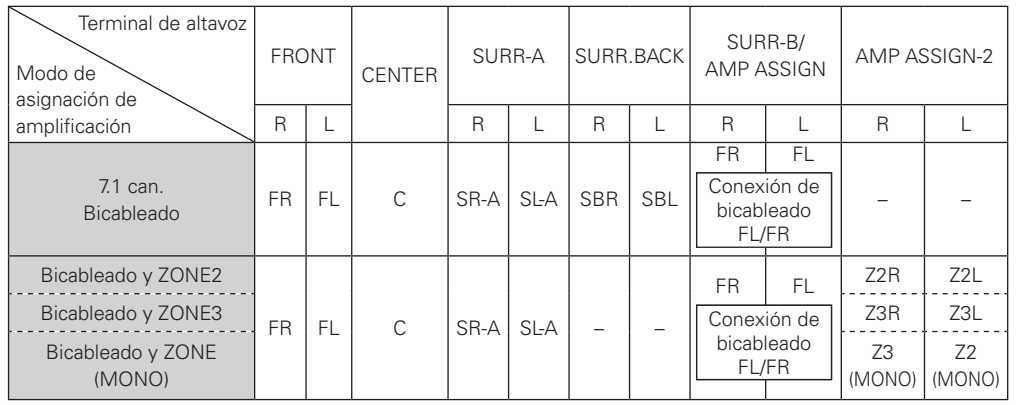

# **ESPAÑOL**

**Config. 6:** Esta configuración permite cambiar entre los siguientes dos modos de reproducción.

# F **Reproducción de 7.1 canales**

#### $\bullet$  **Reproducción multizona**

- Reproducción de 5.1 canales + reproducción estéreo ZONE2 o ZONE3
- Reproducción de 5.1 canales + reproducción monoaural ZONE2 + reproducción monoaural ZONE3
- **Conmutación** ············ Botón **ZONE2 ON/OFF**, botón **ZONE3 ON/OFF**

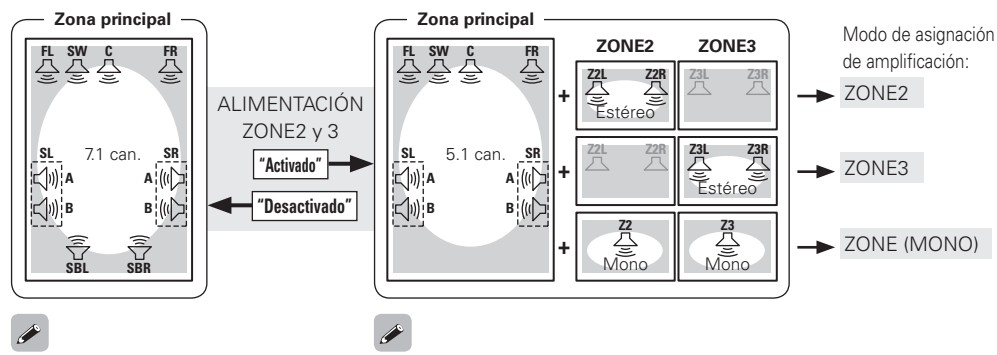

Se puede instalar tanto A como B para SD y SI.

Se puede instalar tanto A como B para SD y SI.

n **Configuración de modo Amp Assign y altavoces conectados a los diversos terminales de altavoces**

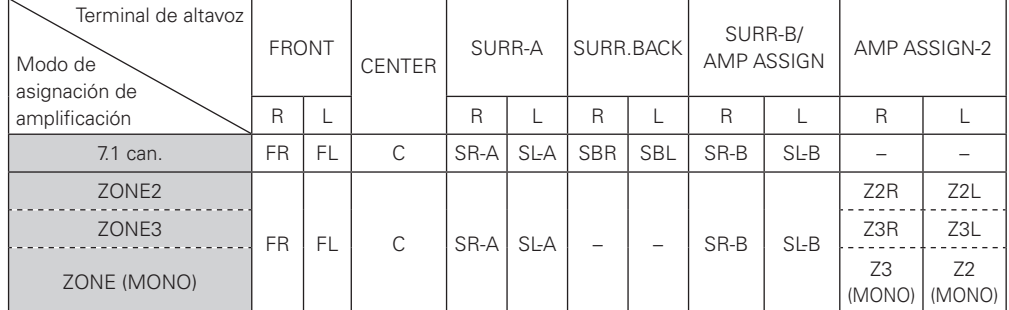

**Resolución de problemas**

Resolución de problemas

**Config. 7:** Esta configuración permite cambiar entre los siguientes dos modos de reproducción. F **Reproducción de 7.1 canales**

## $\bullet$  **Reproducción multizona**

- Reproducción de 3.1 canales + reproducción estéreo ZONE2 + reproducción estéreo ZONE3
- Reproducción de 3.1 canales + reproducción monoaural ZONE2 + reproducción monoaural ZONE3
- **Conmutación** ············ Botón **ZONE2 ON/OFF**, botón **ZONE3 ON/OFF**

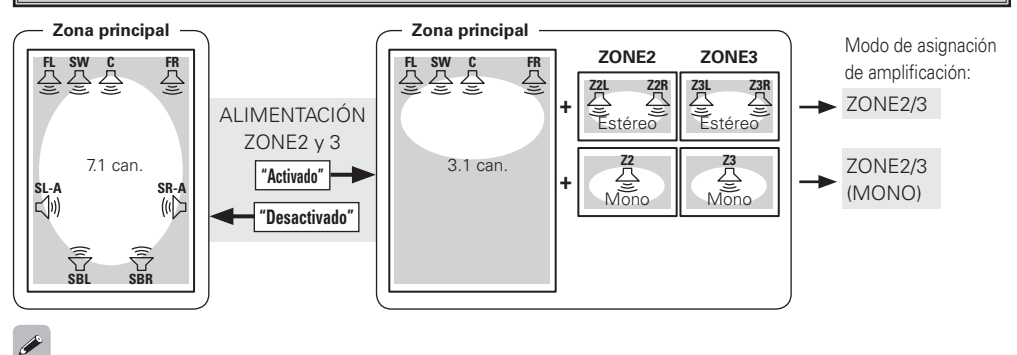

- Cuando se ajusta el botón **ZONE2 ON/OFF** a "Activado" y el botón **ZONE3 ON/OFF** a "Desactivado", la zona principal se configura en reproducción de 5.1 canales.
- Cuando se ajusta el botón **ZONE3 ON/OFF** a "Activado", la zona principal se configura en reproducción de 3.1 canales.

## n **Configuración de modo Amp Assign y altavoces conectados a los diversos terminales de altavoces**

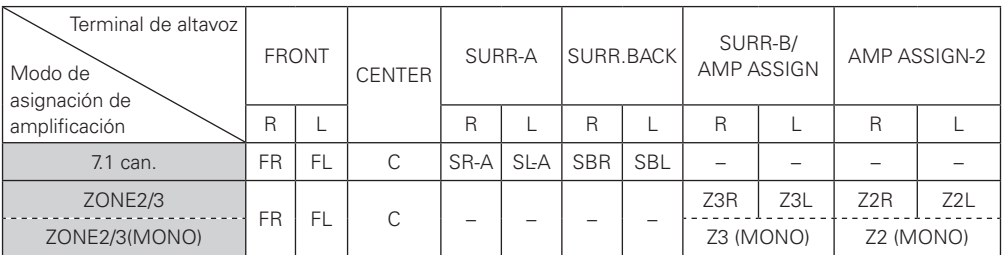

# **Configuración multizona y operaciones con salida de preamplificador de zona**

Prepare amplificadores de potencia para ZONE2 y ZONE3, y un amplificador que sea compatible con entrada de flujo de bits para ZONE4.

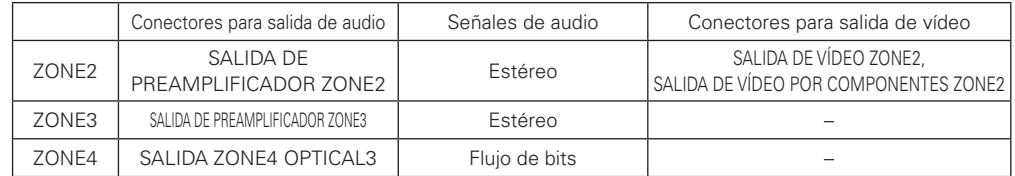

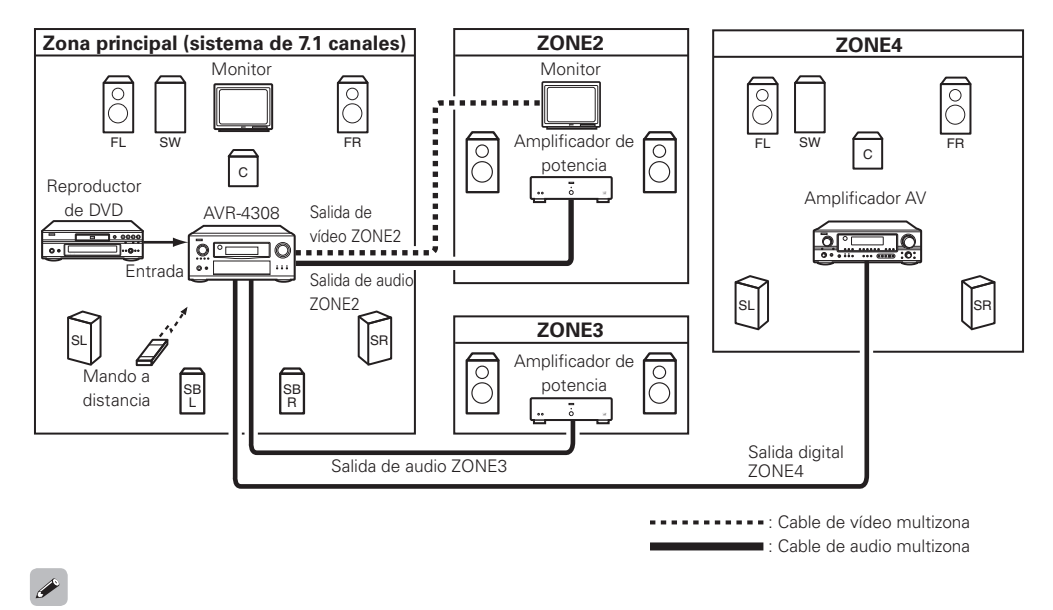

• Al utilizar solamente un altavoz para ZONE2 o ZONE3, seleccione "Mono". En este caso, la salida monoaural ZONE2 (ZONE3) se emite desde los conectores I y D de salida de preamplificador ZONE2 (ZONE3); por lo tanto, realice las conexiones según lo desee.

• Se necesitan amplificadores de potencia separados para ZONE2 y ZONE3.

# **<SOURCE SELECT>**

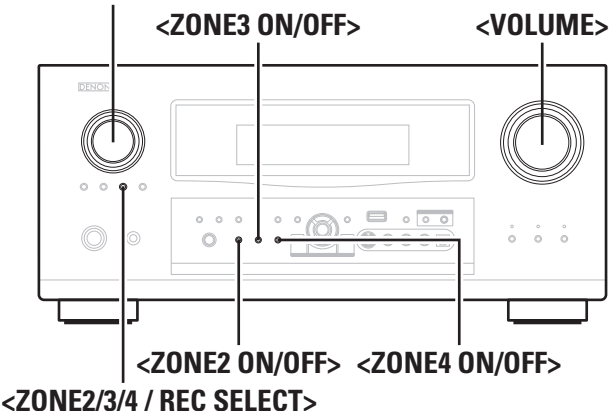

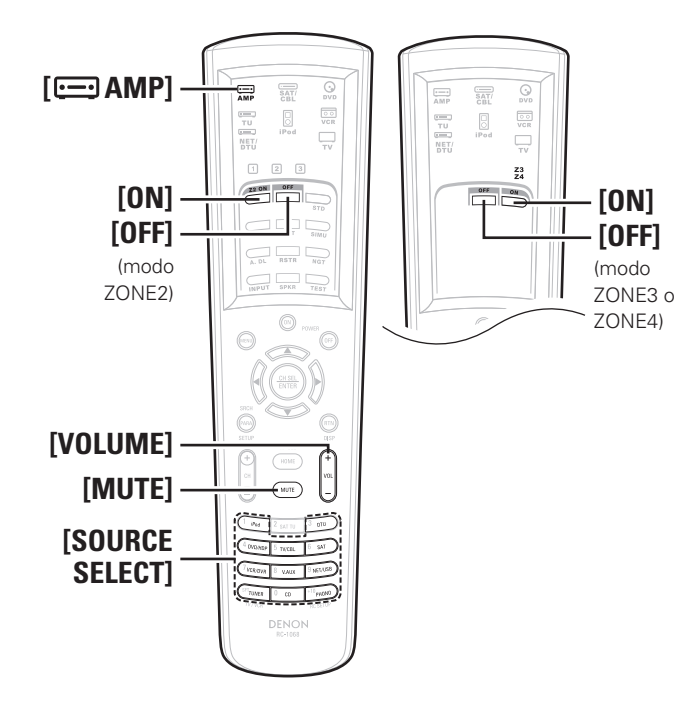

#### **Acerca de los nombres de los botones en esta explicación**

- **< >** : Botones de la unidad principal
- **[ ]** : Botones del mando a distancia

#### **Sólo el nombre del botón:**

Botones de la unidad principal y del mando a distancia

# **Operaciones multizona**

# **Conexión y desconexión de la alimentación**

#### G**Operación en la unidad principal**H

Pulse **<ZONE2 ON/OFF>**, **<ZONE3 ON/OFF>** o **<ZONE4 ON/OFF>** según la zona que desee controlar.

Cuando se conecta la alimentación, el indicador multizona se ilumina en la pantalla.

# G**Operación en el mando a distancia**H

En el modo de zona que desea utilizar, pulse **[ON]** u **[OFF]**.

# **Selección de la fuente de entrada**

# **Coperación en la unidad principal**

q Pulse **<ZONE2/3/4 / REC SELECT>** y seleccione la zona que desea ajustar. w Gire **<SOURCE SELECT>**.

# G**Operación en el mando a distancia**H

En el modo de zona que desea utilizar, pulse **[SOURCE SELECT]**.

# **Ajuste del volumen**

## G**Operación en la unidad principal**H

q Pulse **<ZONE2/3/4 / REC SELECT>** y seleccione la zona que desea ajustar. w Gire **<VOLUME>** para realizar el ajuste.

# G**Operación en el mando a distancia**H

En el modo de zona cuyo volumen desea ajustar, pulse **[VOLUME]**.

**[Margen de variación]**  $\qquad$   $\qquad$ 

 $\overline{a}$ 

- -
- 

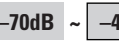

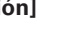

- 
- -
- 
- 
- 

- 
- 
- 

- El volumen puede ajustarse cuando la opción "Configuración manual" – "Configuración de zonas" – "(seleccione la zona)" – "Nivel volumen" del menú GUI está ajustada a "Variable". Se puede aumentar el volumen hasta el valor establecido en el menú GUI "Configuración manual" – "Configuración de zonas" – "(seleccione la zona)" – "Límite volumen" (Cappágina 35).
- El volumen de ZONE2 y ZONE3 puede ajustarse con el mando a distancia.

# **ESPAÑOL**

# **Interrupción temporal del sonido**

En el modo de zona en que desea silenciar el sonido, pulse **[MUTE]**. El sonido se reduce el nivel establecido en el menú GUI "Configuración manual" – "Configuración de zonas" – "(seleccione la zona)" – "Nivel de silenciamiento" (ve página 35).

Para cancelar el silenciamiento, ajuste el volumen o vuelva a pulsar **[MUTE]**.

El ajuste se cancela cuando se desconecta la alimentación de la zona.

# $\rightarrow$

- La fuente seleccionada para ZONE2 también se emite desde los conectores de salida de grabación.
- Para ZONE2, la "Configuración de zonas" puede realizarse observando las indicaciones en pantalla. Asimismo, cuando se utiliza ZONE3, la indicación en pantalla aparece en el monitor ZONE2, por lo que la operación puede realizar mientras se observa la pantalla.

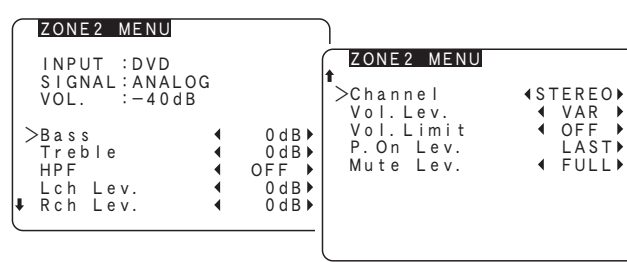

# **NOTA**

- Cuando se ha realizado la conexión a los conectores de salida de vídeo por componentes, no se visualizan indicaciones en la pantalla.
- Cuando se selecciona en ZONE2 o ZONE3 la fuente de entrada a la que se le han asignado los conectores de entrada digital (OPTICAL/COAXIAL), la reproducción sólo es posible si la señal digital que se está recibiendo es en formato PCM (2 canales).
- Las señales de audio digital recibidas desde los conectores DENON LINK o HDMI no pueden reproducirse en multizona.
- En ZONE4, no es posible seleccionar "DAB" ni fuentes que no tienen señales de entrada digital ("TUNER", "PHONO", "iPod", etc.). Se puede reproducir señales de audio de red (radio Internet, servidor de música, USB) siempre que no tengan protección de copyright.
- Cuando se reciben determinadas señales digitales, los conectores de salida de audio ZONE2 y ZONE3 pueden emitir ruido.
- Cuando se selecciona "DENON LINK" en la opción "Asignar" del menú GUI, las señales PCM, las señales de audio de la red (radio Internet, servidor de música y USB) y las señales DAB recibidas a través de los conectores de entrada digital no pueden emitirse desde los conectores de salida de audio ZONE2 y ZONE3.

Primeros **Primeros pasos** sosed s Conexiones **Conexiones** Configuración

**Configuración**

**Reproducción**

Reproducción

**Mando a distancia**

a distancia

Mando

# Otra información

# **Acerca de la instalación de los altavoces**

# **Altavoces surround traseros**

Se puede desplazar fácilmente el sonido hacia atrás agregando un altavoz surround trasero a un sistema de 5.1 canales.

Además, esto reduce la imagen sonora que se extiende entre los lados y la parte posterior, mejorando considerablemente la expresión de las señales surround para sonidos que se desplazan desde los lados hacia la parte posterior y desde el frente hacia un punto situado directamente detrás de la posición de audición.

**Cambio de posición e imagen sonora con sistemas de 5.1 canales**

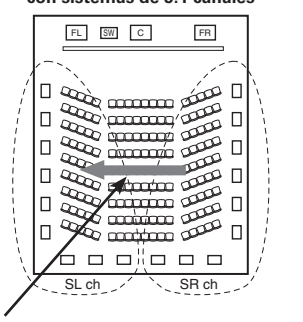

Movimiento de la imagen sonora de SR a SL

**Cambio de posición e imagen sonora con sistemas de 6.1 canales**

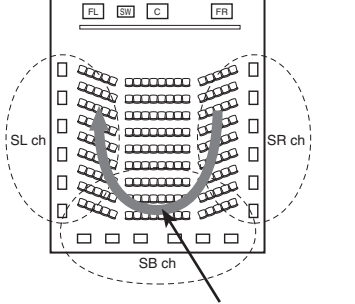

**Número de altavoces surround traseros**

Se recomienda utilizar 2 altavoces.

Particularmente, al utilizar altavoces dipolares, asegúrese de utilizar 2 altavoces.

#### **Posición de los canales surround izquierdo y derecho al utilizar altavoces surround traseros**

Se recomienda instalar los altavoces para los canales surround izquierdo ("L") y derecho ("R") un poco más adelante de lo normal.

# **Ejemplos de disposiciones de altavoces**

A continuación presentamos algunos ejemplos de disposiciones de altavoces. Consulte estos ejemplos para disponer sus altavoces según su tipo y la forma en que desea utilizarlos.

#### G**1**H **Utilizando altavoces surround traseros**

#### $\odot$  Al reproducir principalmente películas

Recomendado para cuando los altavoces surround son altavoces de una o 2 vías.

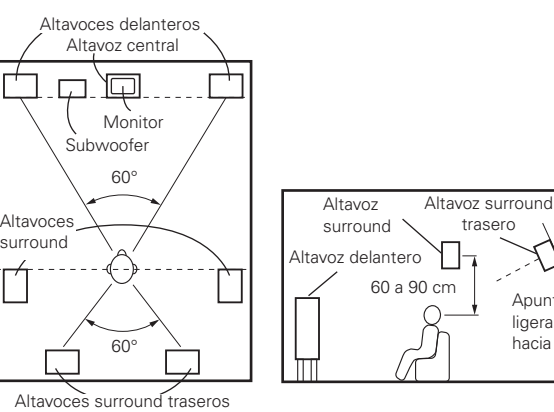

**The Glue Contract Studies (Separate Contract Studies IVista lateral)** 

 $\Omega$  Configuración destinada principalmente a la reproducción de películas **con altavoces surround del tipo difusión**

Para lograr la mayor sensación de sonido envolvente, los altavoces de radiación difusa, como los del tipo bipolar o dipolar, proporcionan una mayor dispersión de la que es posible obtener con un altavoz de radiación directa (monopolar). Sitúe estos altavoces a cada lado de la posición de audición principal, montados a una altura superior a la de las orejas.

#### **Trayectoria del sonido surround desde los altavoces a la posición de audición**

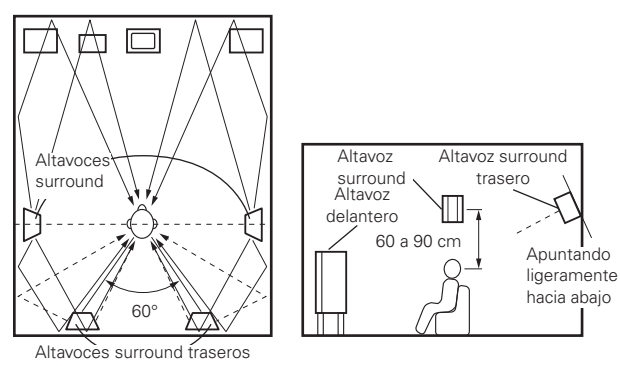

**The Coving Series Covids** EVIsta lateral

#### $(3)$  Al reproducir películas o música

Apuntando ligeramente hacia abajo

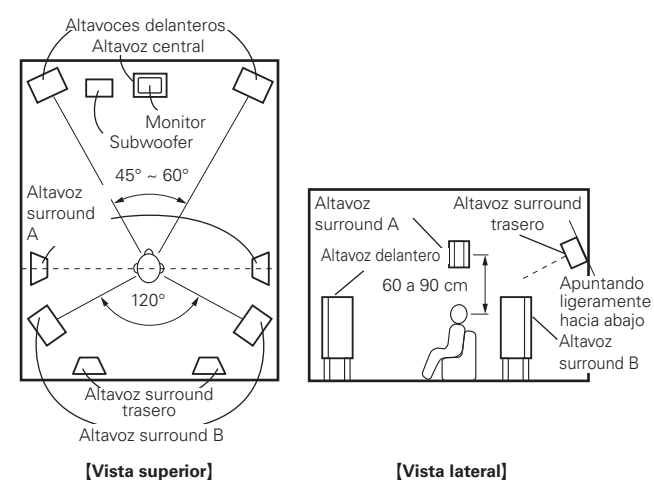

Movimiento de la imagen sonora de SR a SB a SL

Además de las fuentes grabadas en 6.1 canales, también se puede mejorar el efecto surround de fuentes convencionales de 2 a 5.1 canales.

**Resolución de problemas**

Resolución de problemas

**Información**

Información

#### G**2**H **Al no utilizar altavoces surround traseros**

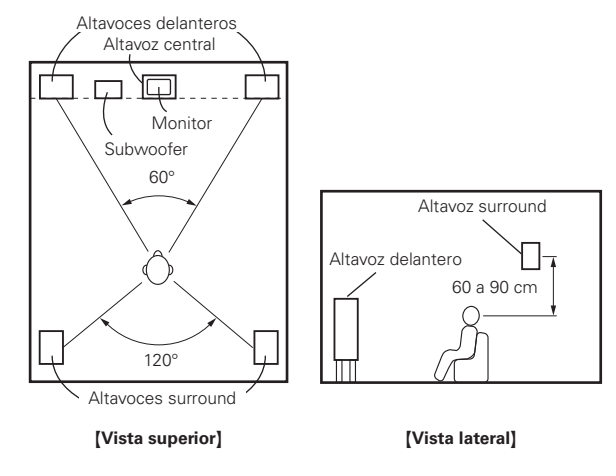

# **Surround**

El AVR-4308 está equipado con un circuito de procesamiento de señales digitales que permite reproducir fuente de señales en el modo surround para lograr la misma sensación de presencia que se tiene en una sala de cine.

# **Dolby Surround**

#### **Dolby Digital**

Dolby Digital es un formato de señal digital multicanal desarrollado por Dolby Laboratories.

Se reproduce un total de 5.1 canales: 3 canales delanteros ("FL" "FR" y "C"), 2 canales surround ("SL" y "SR") y el canal "LFE" para las frecuencias bajas.

Gracias a esto, no se produce diafonía entre los canales y se logra un campo acústico realista, con una sensación tridimensional (sensación de distancia, movimiento y posición).

También se logra una sensación de presencia real y sobrecogedora al reproducir películas en salas de AV.

## **Dolby Digital Plus**

Dolby Digital Plus es un formato de señal Dolby Digital mejorado que es compatible con un máximo de 7.1 canales de sonido digital discreto y que además mejora la calidad de sonido gracias a su mayor velocidad de transferencia de bits de datos. Es compatible con el sistema Dolby Digital convencional, por lo que ofrece mayor flexibilidad en respuesta a la señal de origen y a las condiciones del equipo de reproducción.

#### **Dolby TrueHD**

Dolby TrueHD es una tecnología de audio de alta definición desarrollada por Dolby Laboratories, que utiliza una tecnología de codificación sin pérdidas para reproducir fielmente el sonido original del estudio de grabación. Este formato es compatible con una frecuencia de muestreo máxima de 96 kHz y con un máximo de 7.1 canales, por lo que generalmente se utiliza para aplicaciones que dan especial prioridad a la calidad de sonido.

### **Dolby Pro Logic II**

Dolby Pro Logic II es una tecnología de descodificación de matriz desarrollada por Dolby Laboratories.

La música corriente, como la de los CD, se codifica en 5 canales para producir un excelente efecto de sonido surround.

Las señales de los canales surround son convertidas en señales estéreo y de banda completa (con una respuesta de frecuencia de 20 Hz a 20 kHz o superior) para crear una imagen sonora "tridimensional" y ofrecer una rica sensación de presencia para todas las fuentes estereofónicas.

# **Dolby Pro Logic IIx**

Dolby Pro Logic II<sub>X</sub> es una versión mejorada de la tecnología de descodificación de matriz Dolby Pro Logic II.

Las señales de audio grabadas en 2 canales son descodificadas para lograr un sonido natural con un máximo de 7.1 canales.

Hay 3 modos disponibles: "Music" es apropiado para reproducir música, "Cinema" es apropiado para reproducir películas y "Game" es apropiado para juegos.

#### b **Fuentes grabadas en Dolby Surround**

Las fuentes grabadas en Dolby Surround se identifican mediante los siguientes logotipos:

Marca de compatibilidad con Dolby Surround: DO DOLBY SURROUND

Fabricado bajo licencia de Dolby Laboratories. "Dolby", "Pro Logic" y el símbolo de la doble D son marcas comerciales de Dolby Laboratories.

# **ESPAÑOL**

# **Surround DTS**

## **DTS Digital Surround**

DTS Digital Surround es el formato surround digital estándar de DTS, Inc., compatible con una frecuencia de muestreo de 44,1 o 48 kHz y con un máximo de 5.1 canales de sonido surround digital discreto.

### **Audio de alta resolución DTS-HD**

El Audio de alta resolución DTS-HD es una versión mejorada de los formatos de señal DTS, DTS-ES y DTS 96/24 convencionales, compatible frecuencias de muestreo de 96 o 48 kHz y con un máximo de 7.1 canales de sonido digital discreto. Al alta velocidad de bits de datos ofrece sonido de alta calidad. Este formato es completamente compatible con productos convencionales, incluyendo datos de sonido surround digital DTS de 5.1 canales convencionales.

## **DTS-HD Master Audio**

DTS-HD Master Audio es el formato de audio sin pérdidas de DTS, Inc., compatible con un máximo de 96 kHz/7.1 canales. La tecnología de codificación de audio sin pérdidas reproduce fielmente el sonido original del estudio de grabación. Es completamente compatible con productos convencionales, incluyendo datos de sonido surround digital DTS de 5.1 canales convencionales.

# **DTS-ES™ Discrete 6.1**

DTS-ES™ Discrete 6.1 es un formato de audio digital de 6.1 canales discretos que añade un canal surround trasero (SB) al sonido surround digital DTS. La descodificación de señales de audio de 5.1 canales convencionales también es posible según el descodificador que se utilice.

# **DTS-ES™ Matrix 6.1**

DTS-ES™ Matrix 6.1 es un formato de audio digital de 6.1 canales discretos que inserta un canal surround trasero (SB) en el sonido surround digital DTS mediante codificación de matriz. La descodificación de señales de audio de 5.1 canales convencionales también es posible según el descodificador que se utilice.

# **DTS NEO:6™ Surround**

DTS NEO:6™ es una tecnología de descodificación de matriz que permite reproducir fuentes de 2 canales en modo surround de 6.1 canales. Incluye "DTS NEO:6 CINEMA", que es apropiado para reproducir películas, y "DTS NEO:6 MUSIC", que es apropiado para reproducir música.

**Primeros pasos**

sosed s

Primeros

**Conexiones**

Conexiones

### **DTS 96/24**

DTS 96/24 es un formato de audio digital que permite reproducir sonido de alta calidad en modo de 5.1 canales con una frecuencia de muestreo de 96 kHz y cuantificación de 24 bits en DVD-Vídeo.

Fabricado bajo licencia, de conformidad con las patentes de EE.UU. n.º: 5.451.942; 5.956.674; 5.974.380; 5.978.762; 6.226.616; 6.487.535 y otras patentes registradas y/o en trámite en EE.UU. y en el resto del mundo. DTS es una marca comercial registrada y los logotipos y símbolos de DTS, así como DTS-HD y DTS-HD Master Audio, son marcas comerciales de DTS, Inc.© 1996-2007 DTS, Inc. Todos los derechos reservados.

# **Audyssey MultEQ XT**

Audyssey MultEQ XT es una tecnología diseñada para ofrecer un entorno de audición óptimo para varios escuchas en un mismo lugar de audición. Los datos de prueba obtenidos de varios puntos de audición se analizan en profundidad y luego se lleva a cabo una ecualización que mejora la calidad de sonido en toda la sala de audición.

Audyssey MultEQ XT no sólo corrige los problemas de respuesta de frecuencia característicos de las salas de audición grandes, sino que también automatiza la configuración del sistema de surround. Para una descripción detallada, consulte la página 26.

#### **NUDYSSEY** MULTEQ XT

Audyssey MultEQ XT es una marca comercial de Audyssey Laboratories. Está autorizado bajo las solicitudes de patentes de EE.UU. y nacionales 20030235318 y 10/700,220. Existen patentes adicionales en trámite en EE.UU. y en el extranjero. MultEQ y el logotipo de Audyssey MultEQ son marcas comerciales de Audyssey Laboratories, Inc.. Todos los derechos reservados.

# **HDCD® (High Definition Compatible Digital®)**

HDCD® es una tecnología de codificación/descodificación que reduce significativamente la distorsión que se produce durante una grabación digital, manteniendo al mismo tiempo la compatibilidad con el formato CD convencional, expandiendo de esta forma el margen dinámico y logrando una alta resolución.

Los CD convencionales y los CD compatibles con HDCD se detectan automáticamente para seleccionar el procesamiento digital óptimo.

®, HDCD®, High Definition Compatible Digital® y Microsoft® son marcas comerciales registradas o marcas comerciales de Microsoft Corporation, Inc. en Estados Unidos y/u otros países. El sistema HDCD se fabrica bajo licencia de Microsoft Corporation, Inc. Este producto incorpora tecnologías incluidas en una o más de las patentes siguientes: En EE.UU.: 5.479.168, 5.638.074, 5.640.161, 5.808.574, 5.838.274, 5.854.600, 5.864.311, 5.872.531; y en Australia: 669114. Existen otras patentes en trámite.

# **DENON LINK**

DENON LINK es una interfaz digital única, del tipo transferencia equilibrada, desarrollada por DENON. Ofrece transferencia de alta velocidad y alta calidad de datos de audio digital, con una muy baja pérdida de señal. Puede utilizarse conjuntamente reproductores de DVD DENON equipados con un conector DENON LINK especial que emplea un solo cable para reproducir sonido de alta calidad.

Permite transferir digitalmente las señales digitales de 2 canales de 192 kHz/24 bits de discos DVD-Audio, señales PCM multicanal, etc. Asimismo, la transferencia digital del contenido de audio de discos Super Audio CD es posible conectando un reproductor compatible con DENON LINK 3rd **Edition** 

# **Procesamiento AL24 multicanal avanzado**

#### **Equipado con la función de expansión de volumen de información en la región de eje de tiempo "Procesamiento AL24 avanzado"**

De forma adicional a la tecnología de expansión de bits "Procesamiento AL24 Plus" existente, DENON ha desarrollado el sistema "Procesamiento AL24 avanzado", que mejora considerablemente el volumen de información en la región de eje de tiempo por medio del uso de una tecnología de detección y procesamiento de señales de alta velocidad. Además de expandir los datos digitales de 16 bits originales a 24 bits, el sistema "Procesamiento AL24 avanzado" utiliza interpolación de datos a lo largo del eje de tiempo o muestreo de conversión ascendente para lograr una interpolación natural sin perder los datos originales. El sistema emplea un filtro digital para expandir aún más la adaptabilidad y realizar cálculos de filtrado óptimos a fin de obtener una respuesta libre de oscilaciones, datos musicales pulsantes y sonidos de excelente ataque.

Todo esto se traduce en la reproducción de información espacial muy específica, como los sutiles matices de la música, la posición de los ejecutantes, así como la anchura, altura y profundidad de la sala de conciertos. El "Procesamiento AL24 avanzado" se aplica a todos los canales y modos, excepto DSD DIRECT.

# **HDMI (High-Definition Multimedia Interface)**

HDMI es una norma de interfaz digital para la próxima generación de televisores basados en las normas DVI (Digital Visual Interface) y optimizados para uso en equipos domésticos.

A través de una sola conexión se transmiten señales de vídeo digital y señales de audio multicanal sin comprimir.

HDMI también es compatible con HDCP (protección de contenido digital de gran ancho de banda), una tecnología que protege los derechos de autor cifrando las señales de vídeo digital de la misma forma que DVI.

#### **Color profundo**

Elimina las bandas de color que aparecen en la pantalla, para producir transiciones tonales suaves y gradaciones sutiles entre los colores. Permite el uso de un relación de contraste más alta.

Puede reproducir un número mucho mayor de tonos de grises entre el negro y el blanco.

Con una profundidad de píxeles de 30 bits, se obtiene como mínimo una mejora de cuatro veces, siendo la mejora típica de ocho veces o superior.

#### **xvYCC**

La última generación del espacio de color "xvYCC" admite 1,8 veces más colores que las señales HDTV existentes.

Permite visualizar los colores de HDTV con mayor precisión.

Las imágenes se reproducen con colores naturales y vívidos.

#### **Sincronización de labios**

Debido a que los dispositivos electrónicos de consumo utilizan un procesamiento de señales digitales cada vez más complejo para mejorar la claridad y el detalle del contenido, la sincronización del vídeo y el audio en los dispositivos de los usuarios se ha convertido en un desafío mayor que potencialmente puede requerir ajustes complejos por parte del usuario final. HDMI 1.3 incorpora una función de sincronización automática de vídeo/audio que permite a los dispositivos realizar esta sincronización de forma automática y con total precisión.

"HDMI", el "logotipo HDMI" y "High-Definition Multimedia Interface" son marcas comerciales o marcas comerciales registradas de HDMI Licensing LLC.

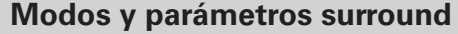

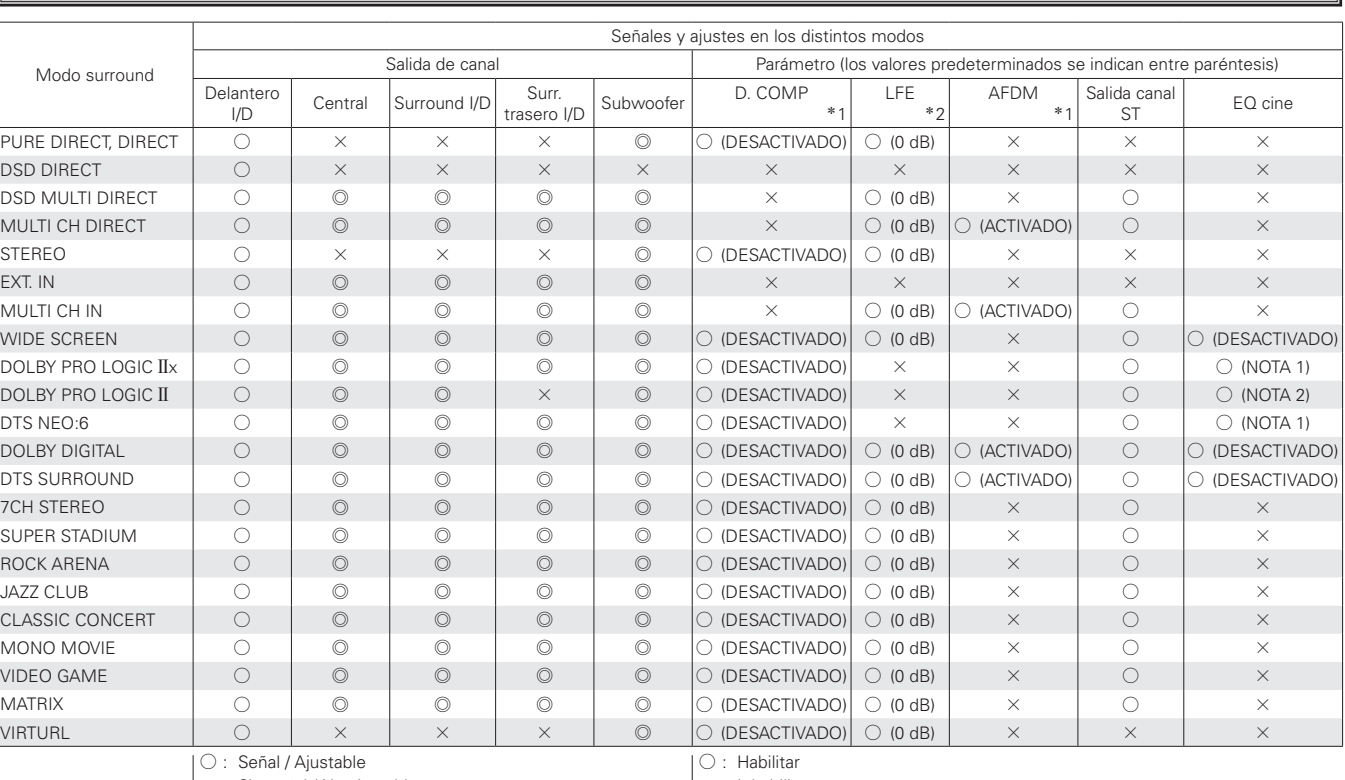

 $\times$ : Sin señal / No ajustable

D : Se activa o desactiva en la configuración de altavoces

 $\times$ : Inhabilitar

NOTA 1: Este parámetro está disponible cuando la opción "Parámetro" – "Audio" – "Parámetros surround" – "Modo" del menú GUI está ajustada a "Cinema" (verbágina 44).

NOTA 2: Este parámetro está disponible cuando la opción "Parámetro" – "Audio" – "Parámetros surround" – "Modo" del menú GUI está ajustada a "Cinema" o "Pro Logic" (verpágina 44).

# **NOTA:**

- 
- \*1: Al reproducir señales Dolby Digital y DTS.<br>\*2: Al reproducir Dolby Digital. DTS. DVD-Audio y ! Al reproducir Dolby Digital, DTS, DVD-Audio y Super Audio CD.

**Primeros pasos**

Primeros pasos

**Conexiones**

Conexiones

**Configuración**

Configuración

**Reproducción**

Reproducción

**Mando a distancia**

a distancia

Mando

**Multizona**

Multizona

**Información**

Información

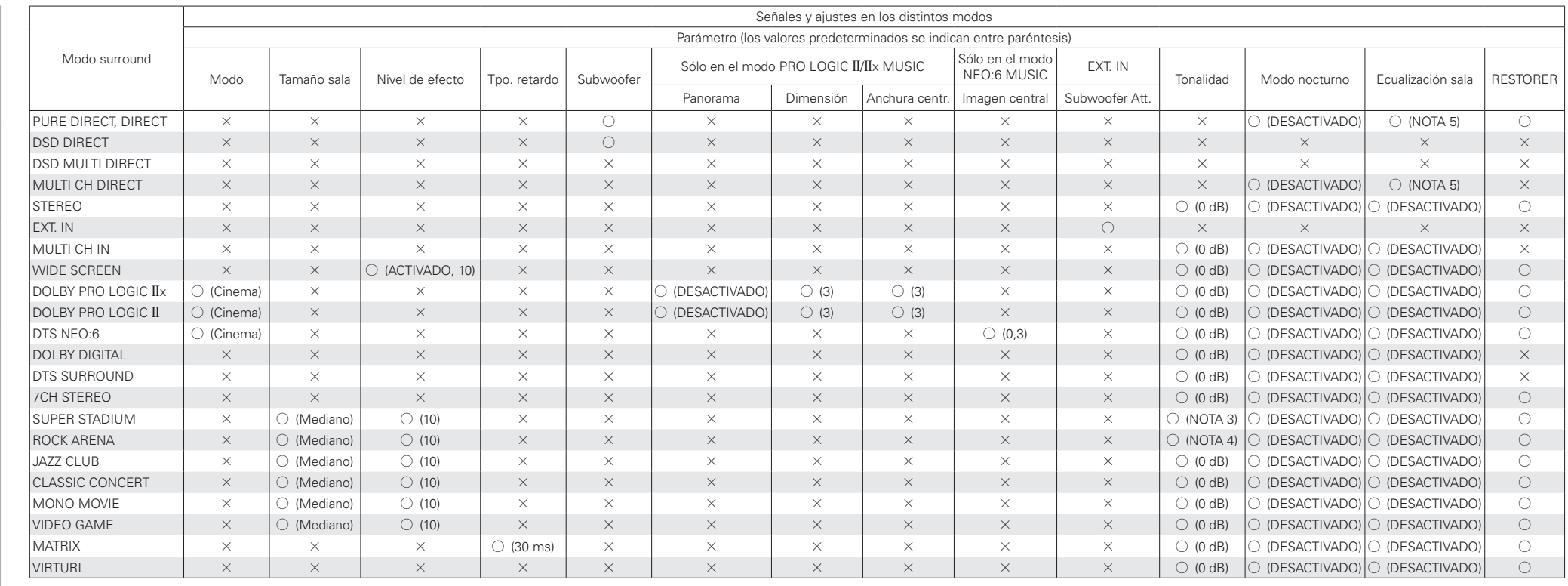

 $\bigcirc$  : Señal / Ajustable

 $\times$  : Sin señal / No ajustable

D : Se activa o desactiva en la configuración de altavoces

 $\bigcirc$ : Ajustable

 $\times$ : No ajustable NOTA 3: GRAVES +6 dB, AGUDOS 0 dB

NOTA 4: GRAVES +6 dB, AGUDOS +4 dB

NOTA 5: Puede utilizar según el ajuste de "Modo directo".

**Primeros pasos**

### **Diferencias en los nombres de los modos surround que dependen de las señales de entrada**

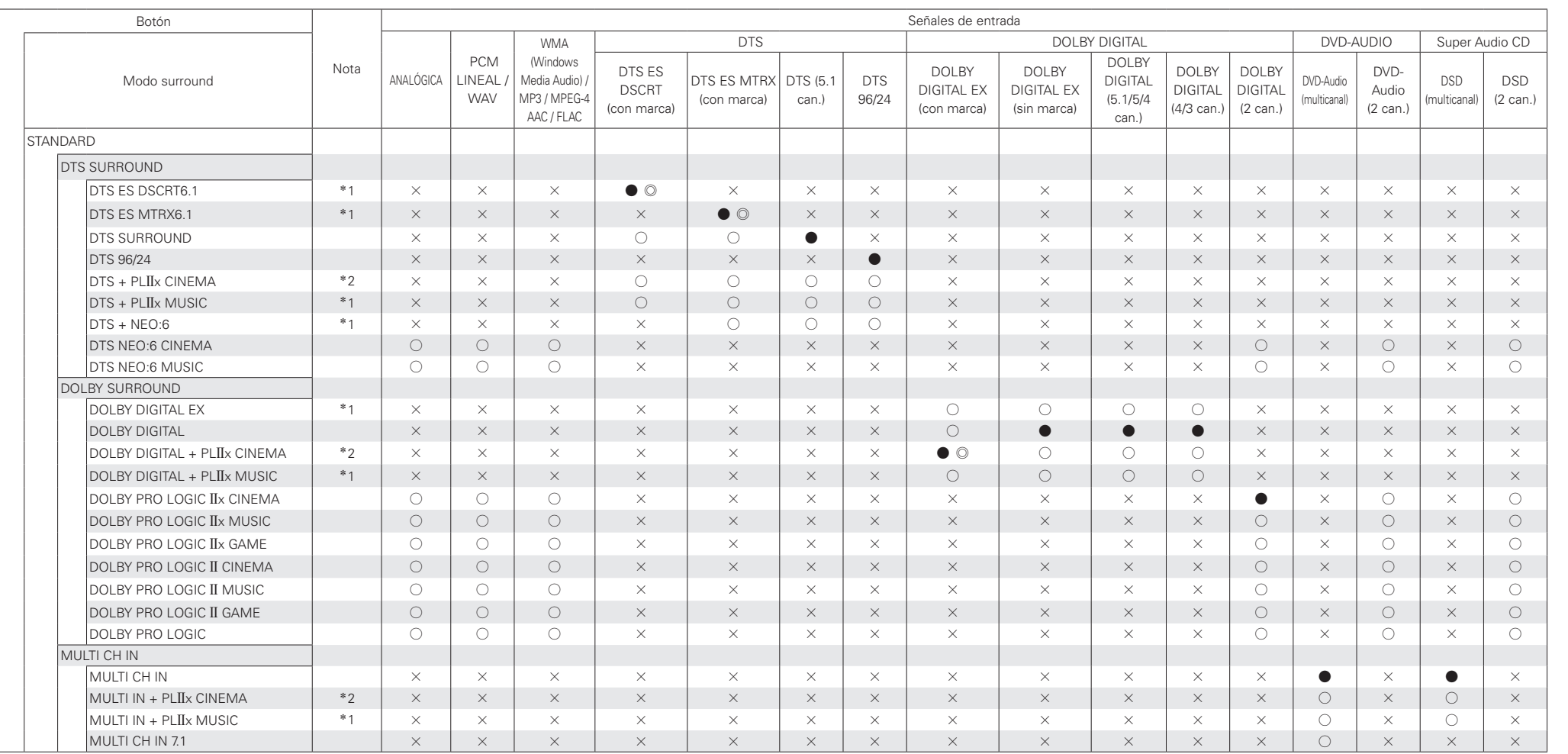

**NOTA**:

<sup>z</sup>1: Este modo no está disponible cuando el altavoz surround trasero está ajustado a "Ninguno".

<sup>z</sup>2: Este modo no está disponible cuando el altavoz surround trasero está ajustado a "1 altav." o "Ninguno".

 $\bullet$  : Modo seleccionable en el estado inicial

D : Modo fijo cuando "AFDM" está ajustado a "Activado"

 $\bigcirc$ : Modo seleccionable

 $\times$  : Modo no seleccionable

**Primeros pasos**

**Conexiones**

**Configuración**

**Reproducción**

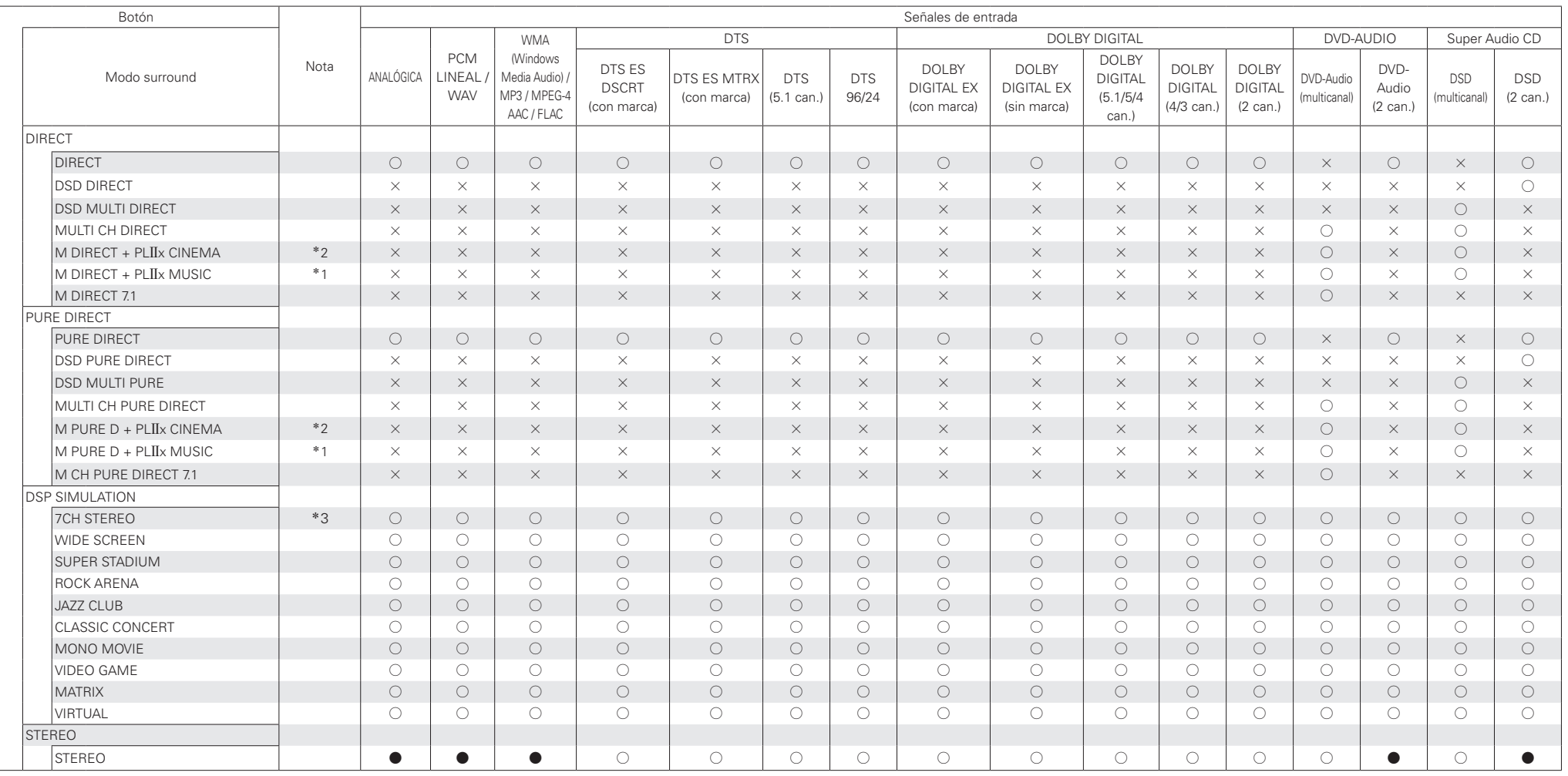

#### **NOTA:**

<sup>z</sup>1: Este modo no está disponible cuando el altavoz surround trasero está ajustado a "Ninguno".

<sup>z</sup>2: Este modo no está disponible cuando el altavoz surround trasero está ajustado a "1 altav." o "Ninguno".

<sup>z</sup>3: Si el ajuste del altavoz surround trasero es "Ninguno", se visualiza "5CH STEREO".

 $\bullet$ : Modo seleccionable en el estado inicial

 $\bigcirc$ : Modo seleccionable

 $\times$  : Modo no seleccionable

**Primeros pasos**

**Conexiones**

# **Windows Media Player versión 11**

Este es un reproductor de medios que Microsoft Corporation distribuye gratuitamente.

Puede utilizarse para reproducir listas de reproducción creadas con Windows Media Player versión 11, así como archivos en formatos tales como WMA, DRM WMA, MP3 y WAV.

## **vTuner**

Se trata de un servidor de contenidos en línea gratuitos de radio Internet. Tenga presente que en el coste de actualización se incluyen las tarifas de uso.

Si desea obtener más información acerca de este servicio, viste el sitio web de vTuner.

Sitio web de vTuner: http://www.radiodenon.com

Este producto está protegido por ciertos derechos de propiedad intelectual de Nothing Else Matters Software and BridgeCo. Se prohíbe el uso o distribución de esta tecnología sin este producto, sin la correspondiente licencia de Nothing Else Matters Software and BridgeCo o de una subsidiaria autorizada.

# **DLNA**

- DLNA y DLNA CERTIFIED son marcas comerciales y/o marcas de servicio de Digital Living Network Alliance.
- Algunos contenidos pueden no ser compatibles con otros productos DLNA CERTIFIED™.

# **Windows Media DRM**

Una tecnología de protección de copyright desarrollada por Microsoft.

- Windows Vista y el logotipo de Windows son marcas comerciales del grupo de compañías Microsoft.
- El logotipo de PlaysForSure, Windows Media y el logotipo de Windows con marcas comerciales o marcas comerciales registradas de Microsoft Corporation en Estados Unidos y/u otros países.
- Los proveedores de contenidos utilizan la tecnología de gestión de derechos digitales para material Windows Media contenido en este dispositivo (WM-DRM) con el fin de proteger la integridad del contenido (Secure Content) y evitar la apropiación indebida de la propiedad intelectual, incluido el copyright, de dicho material. Este dispositivo utiliza software WM-DRM para reproducir contenidos seguros (WM-DRM Software). Si se detecta una amenaza a la seguridad del software WM-DRM de este dispositivo, los propietarios de los contenidos seguros (Secure Content Owners) pueden solicitar a Microsoft que revoque al software WM-DRM el derecho de adquirir nuevas licencias para copiar, mostrar y/o reproducir contenidos seguros. La revocación no afecta la capacidad del software WM-DRM para reproducir contenidos no protegidos. Cada vez que usted descarga una licencia de contenido seguro de Internet o desde un PC, se envía una lista de software WM-DRM revocado a su dispositivo. Microsoft también puede, de acuerdo con los términos y condiciones de dicha licencia, descargar la lista de revocación a su dispositivo a nombre de los propietarios de los contenidos seguros.

# **Acerca de las redes LAN inalámbricas**

#### **Wi-Fi®**

La certificación Wi-Fi garantiza una interoperabilidad probada por Wi-Fi Alliance, un grupo que certifica la interoperabilidad entre dispositivos de LAN inalámbrica.

#### **IEEE 802.11b**

Esta es una norma para redes LAN inalámbricas establecida por el grupo de trabajo 802, que establece normas para la tecnología LAN en el IEEE (Instituto de Ingenieros Eléctricos y Electrónicos) de Estados Unidos. Utiliza la parte de la banda de 2,4 GHz que se puede usar libremente sin una licencia de frecuencia de radio (banda ISM), permitiendo comunicaciones a una velocidad máxima de 11 Mbps.

# $\overline{a}$

El valor indicado anteriormente corresponde al valor máximo teórico para la norma de LAN inalámbrica, y no indica la velocidad de transferencia de datos real.

# **ESPAÑOL**

## **IEEE 802.11g**

Esta es otra norma para redes LAN inalámbricas establecida por el grupo de trabajo 802, que establece normas para la tecnología LAN en el IEEE (Instituto de Ingenieros Eléctricos y Electrónicos) de Estados Unidos, y que es compatible con IEEE 802.11b. También utiliza la banda de 2,4 GHz, pero permite comunicaciones a una velocidad máxima de 54 Mbps.

El valor indicado anteriormente corresponde al valor máximo teórico para la norma de LAN inalámbrica, y no indica la velocidad de transferencia de datos real.

#### **Comunicaciones de infraestructura**

El término "comunicaciones de infraestructura" hace referencia a redes que utilizan puntos de acceso a redes LAN inalámbricas.

Esta función puede utilizarse para conectarse a o a una LAN alámbrica a través de un punto de acceso a LAN inalámbrica. Los puntos de acceso a LAN inalámbrica incluyen enrutadores de banda ancha inalámbricos.

#### **Comunicaciones ad hoc**

La transferencia de señales a través de la interconexión inalámbrica de ordenadores se conoce como "comunicaciones ad hoc". Con las comunicaciones ad hoc no se utiliza ninguna conexión a Internet. Las comunicaciones ad hoc son apropiadas para establecer redes temporales simples.

#### **Nombres de red (SSID: identificador de conjunto de seguridad)**

Al crear redes LAN inalámbricas, se establecen grupos para evitar interferencias, robo de datos, etc. Este agrupamiento se realiza mediante "SSID" o "identificadores de conjunto de seguridad". Para mayor seguridad, se establece una clave WEP y la transferencia de señales no es posible a menos que el SSID coincida con la clave WEP.

#### **Clave WEP (clave de red)**

Esta es la información de clave utilizada para cifrar datos durante las transferencias de datos. En el AVR-4308 se utiliza la misma clave WEP tanto para el cifrado como el descifrado, por lo que se debe establecer la misma clave WEP en ambos dispositivos para poder establecer comunicación entre ellos.

**Primeros pasos**

sosed s

Primeros

## **WPA (Wi-Fi Protected Access)**

Esta es una norma de seguridad establecida por Wi-Fi Alliance. Además de emplear los métodos convencionales SSID (nombre de red) y clave WEP (clave de red), también emplea una función de identificación del usuario y un protocolo de cifrado para ofrecer mayor seguridad.

## **WPA2 (Wi-Fi Protected Access 2)**

Se trata de una nueva versión de WPA, establecida por Wi-Fi Alliance, que es compatible con el sistema de cifrado AES que ofrece mayor seguridad.

# **WPA-PSK/WPA2-PSK (Pre-shared Key)**

Este es un sistema de autenticación simple que se emplea para autenticación mutua cuando una cadena de caracteres preestablecida coincide en el punto de acceso a LAN inalámbrica y en el cliente.

#### **Frase secreta**

Este término hace referencia a la clave o contraseña que se utiliza para autenticación WPA-PSK/WPA2-PSK, un método de autenticación WPA.

# **TKIP (Temporal Key Integrity Protocol)**

Se trata de una clave de red utilizada para WPA. El algoritmo de cifrado es RC4, el mismo que se utiliza para WEP, per el nivel de seguridad se incrementa cambiando la clave de red que se utiliza para el cifrado de cada paquete.

# **AES (Advanced Encryption Standard)**

Se trata de un método de cifrado estándar de última generación que sustituye a los métodos DES y 3DES actuales, y se espera que su alto nivel de seguridad se aplique ampliamente a las redes LAN inalámbricas en el futuro. Utiliza el algoritmo "Rijndael", desarrollado por dos criptógrafos belgas, que divide los datos en bloques de longitudes fijas y cifra cada bloque. Es compatible con longitudes de datos de 128, 192 y 256 bits y longitudes de claves de 128, 192 y 256 bits, ofreciendo una seguridad de cifrado extremadamente alta.

# **Tabla de frecuencias DAB**

#### **Banda** III **(174 a 240 MHz)**

#### **Frecuencia Nivel** 1452,960 MHz 1454,672 MHz 1456,384 MHz 1458,096 MHz 1459,808 MHz 1461,520 MHz 1463,232 MHz 1464,944 MHz 1466,656 MHz 1468,368 MHz 1470,080 MHz 1471,792 MHz 1473,504 MHz 1475,216 MHz 1476,928 MHz 1478,640 MHz 1480,352 MHz 1482,064 MHz 1483,776 MHz 1485,488 MHz 1487,200 MHz 1488,912 MHz  $\overline{A}$ LB  $\overline{C}$ LD LE LF LG LH LI LJ LK LL LM LN LO LP LQ LR LS LT LU  $\overline{U}$ **Frecuencia Nivel Frecuencia Nivel** 174,928 MHz 176,640 MHz 178,352 MHz 180,064 MHz 181,936 MHz 183,648 MHz 185,360 MHz 187,072 MHz 188,928 MHz 190,640 MHz 192,352 MHz 194,064 MHz 195,936 MHz 197,648 MHz 199,360 MHz 201,072 MHz 202,928 MHz 204,640 MHz 206,352 MHz 208,064 MHz 209,936 MHz  $5A$ 5B  $5C$ 5D 6A 6B  $6C$ 6D 7A 7B 7C 7D  $8\Delta$ 8B 8C 8D 9A 9B  $9C$ 9D 10A 211,648 MHz 213,360 MHz 215,072 MHz 216,928 MHz  $\frac{1}{2}$  218,640 MHz  $\frac{1}{22}$  220,352 MHz **\*** 222,064 MHz **\* 223,936 MHz**  $\frac{1}{225.648}$  MHz  $\frac{1}{2}$  227,360 MHz  $\frac{1}{2}$  229,072 MHz 230,784 MHz 232,496 MHz 234,208 MHz 235,776 MHz 237,488 MHz 239,200 MHz 10B 10C  $10<sub>D</sub>$ 11A 11B 11C 11D 12A 12B  $12C$ 12D 13A 13B 13C 13D 13E 13F

b : Banda UK

**Primeros pasos**

sosed s

Primeros

**Conexiones**

Conexiones

**Configuración**

Configuración

**Reproducción**

Reproducción

**Mando a distancia**

Mando  $\omega$ distancia

#### **Banda L (1452 a 1490 MHz)**

1490,624 MHz

LW

# **Relación entre señales de vídeo y salida de monitor**

## n **Zona principal**

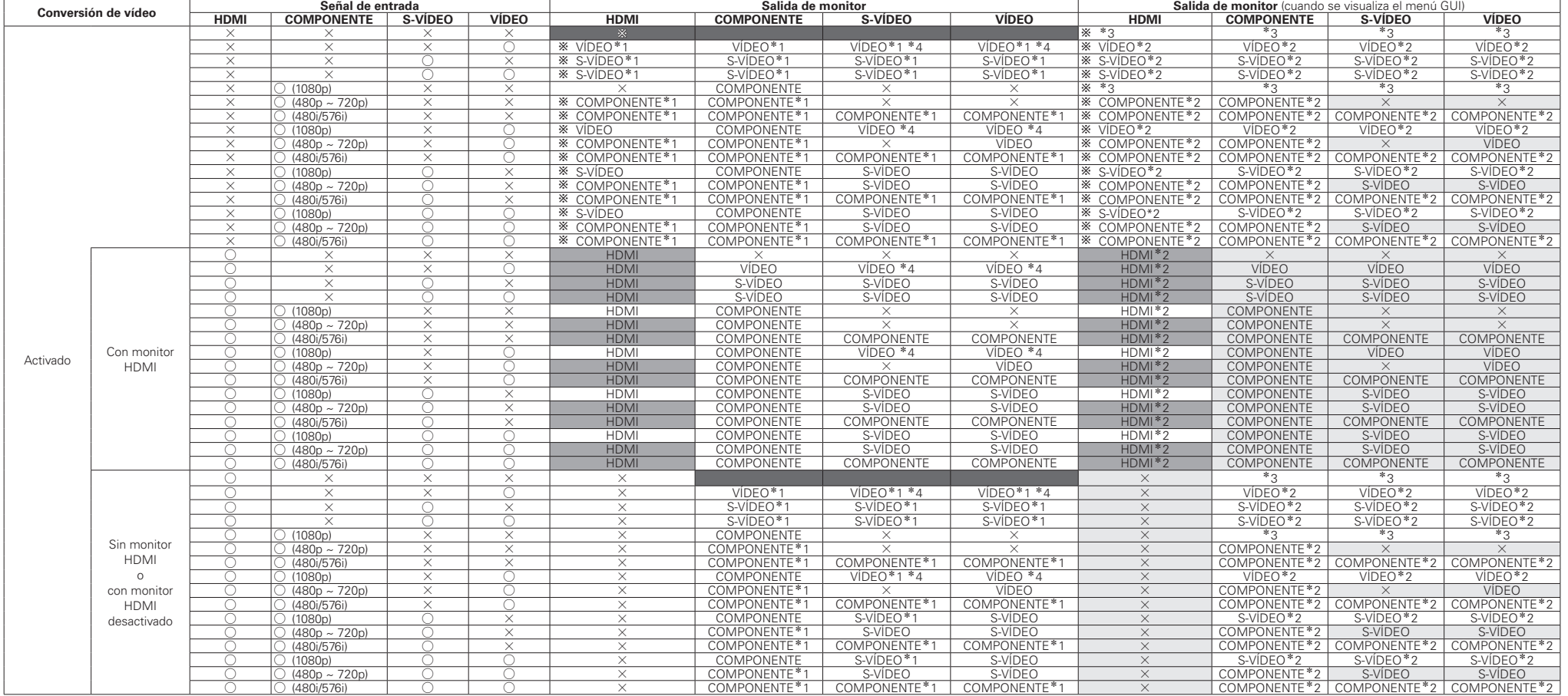

I ○: Señal presente

 $\times$  : Sin señal

480p ~ 720p: 480p / 576p / 1080i / 720p

- $IX :$  Sin salida
- <sup>z</sup>1 : Se puede realizar el ajuste de "Ajuste de imagen".

eza : Superpuesta a la señal de vídeo

<sup>z</sup>3 : Sólo se visualiza cuando se pulsa el botón **MENU**

<sup>z</sup>4 : Si la señal de entrada es de formato SECAM, se convierte a PAL para la salida.

 $*$  : Salida de acuerdo con el ajuste de "Resolución" (Escalador i/p: Cuando se selecciona "AtoH") (@Ppágina 31).

 $\Box$ : Se visualiza el fondo o color de fondo seleccionado

: Salida de acuerdo con el ajuste de "Resolución" (Escalador i/p: Cuando se selecciona "HtoH") (regorgacina 31).

: No se visualiza el menú GUI

 $\overline{a}$ 

• La función de conversión de vídeo de zona principal es compatible con los formatos siguientes: NTSC, PAL, SECAM, NTSC4,43, PAL -N, PAL -M y PAL -60.

• Cuando se convierten las señales SECAM de la entrada de vídeo, las señales se emiten en formato PAL desde el conector de S-Vídeo.

• Si la señal de entrada es una señal de componente 1080p, la conversión a HDMI no es posible.

• No es posible visualizar el menú GUI mientras se reciben señales xvYCC, señales de componente 1080p y señales de resolución de ordenador (p. ej. VGA).

**Primeros pasos**

Primeros pasos

**Conexiones**

**Configuración**

Conexiones Configuración Reproducción

**Reproducción**

**Mando a distancia**

Mando a distancia

**Multizona**

Multizona

**Información**

Información

**Resolución de problemas**

Resolución de problemas

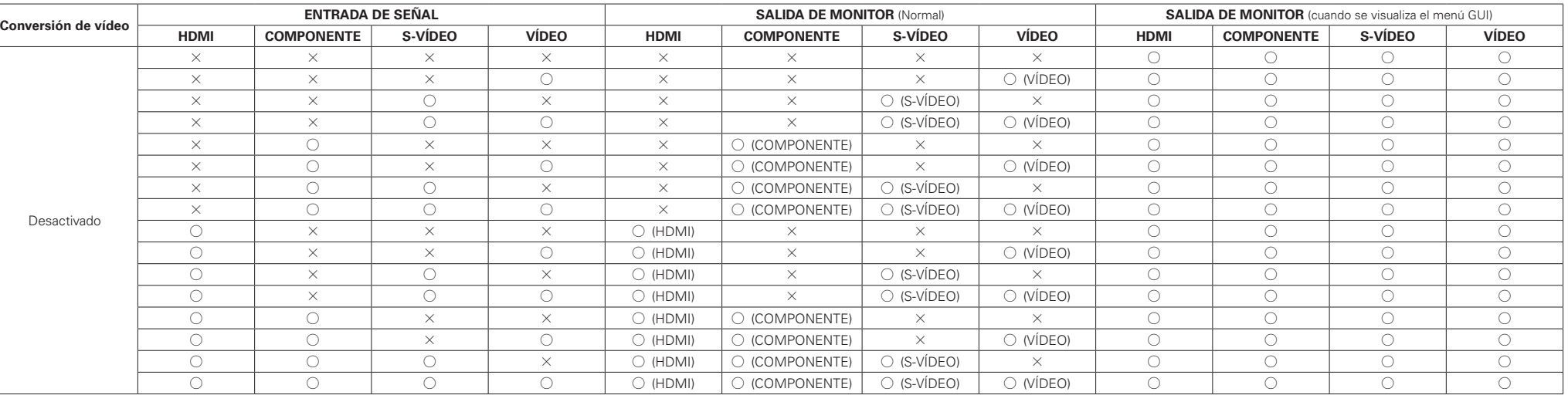

 $\bigcirc$  : Señal presente  $\times$  : Sin señal

 $\bigcirc$ : Salida presente  $\times$  : Sin salida

Para poder visualizar el menú GUI en un monitor HDMI, la salida debe tener una resolución de 480p/576p.

## n **ZONE2**

 $\begin{picture}(20,20) \put(0,0){\line(1,0){10}} \put(15,0){\line(1,0){10}} \put(15,0){\line(1,0){10}} \put(15,0){\line(1,0){10}} \put(15,0){\line(1,0){10}} \put(15,0){\line(1,0){10}} \put(15,0){\line(1,0){10}} \put(15,0){\line(1,0){10}} \put(15,0){\line(1,0){10}} \put(15,0){\line(1,0){10}} \put(15,0){\line(1,0){10}} \put(15,0){\line(1$ 

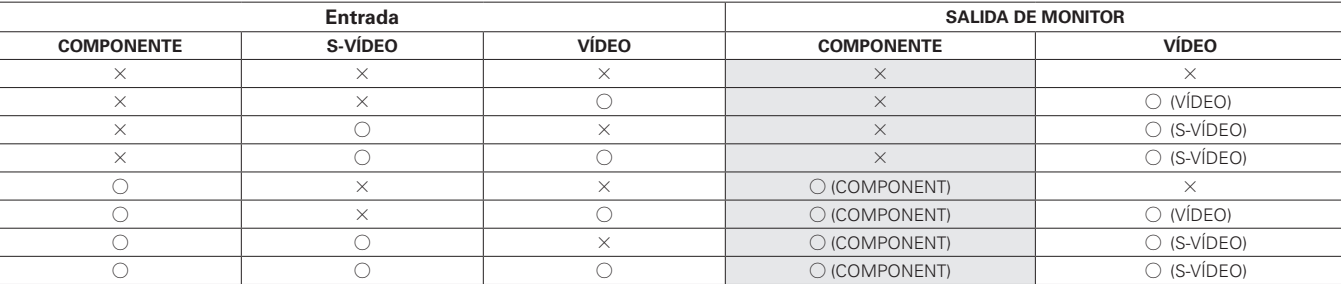

 $\bigcirc$ : Señal presente

 $\times$ : Sin señal

 $\circ$  : Salida presente

 $\times$  : Sin salida

: No se visualizan indicaciones en pantalla

**Resolución de problemas**

Resolución de problemas

# **Relación entre la asignación de amplificación y la salida de los altavoces**

# **Modo STEREO o DIRECT (2 can.)**

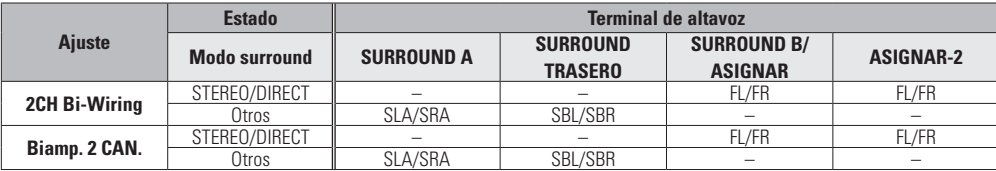

# **Conexión/desconexión de la alimentación multizona**

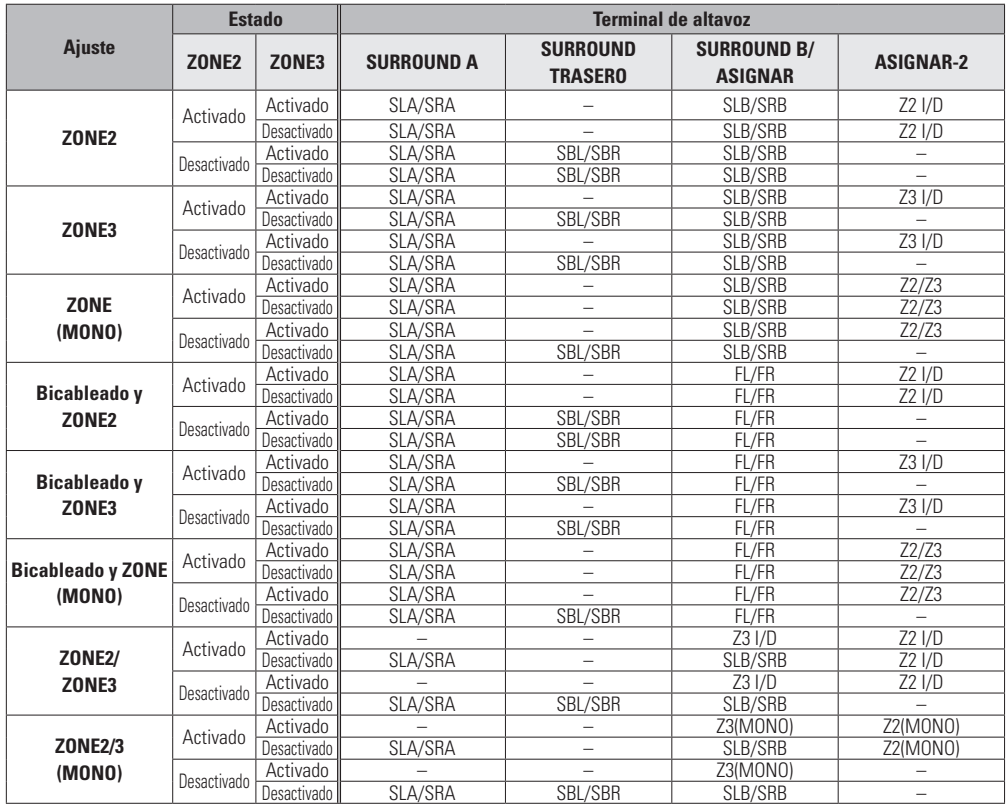

# Resolución de problemas

**Si se produce algún problema, siga primero los pasos siguientes:**

- **1. ¿Las conexiones están correctamente hechas?**
- **2. ¿Se está utilizando el equipo de acuerdo con las instrucciones del Manual del usuario?**
- **3. ¿Los otros componentes funcionan correctamente?**

Si esta unidad no funciona correctamente, compruebe los elementos que figuran en la tabla siguiente. Si persistiera el problema, puede producirse un funcionamiento erróneo.

En este caso, desconecte la alimentación eléctrica inmediatamente y póngase en contacto con su proveedor.

#### [General]

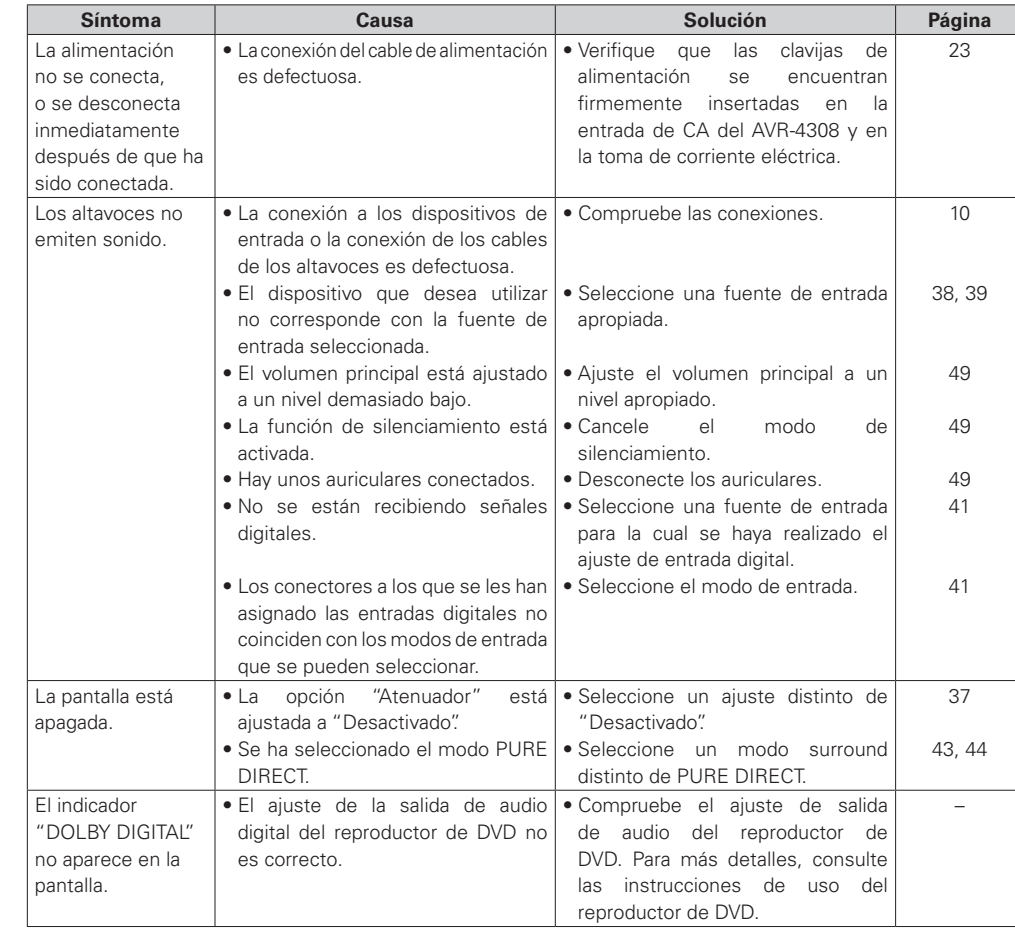

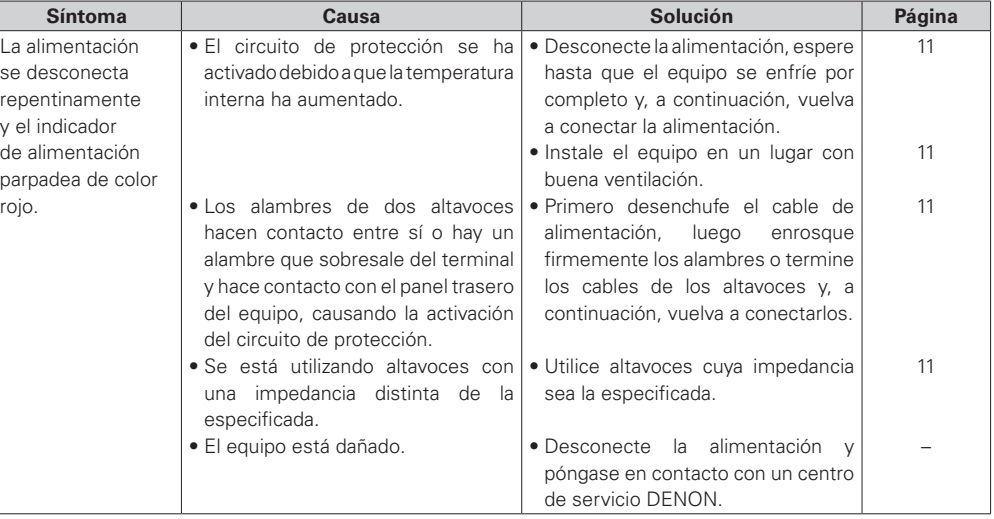

#### [Mando a distancia]

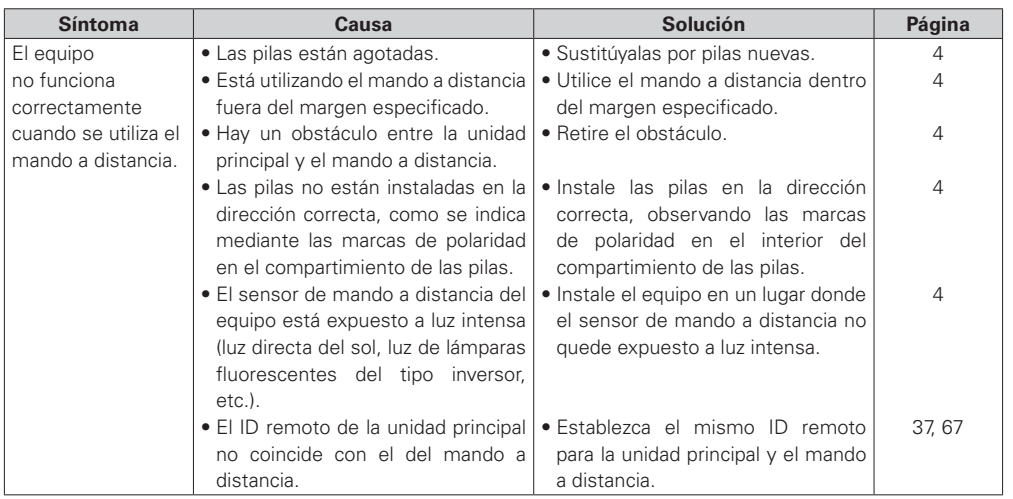

**Resolución de problemas**

#### [Audio]

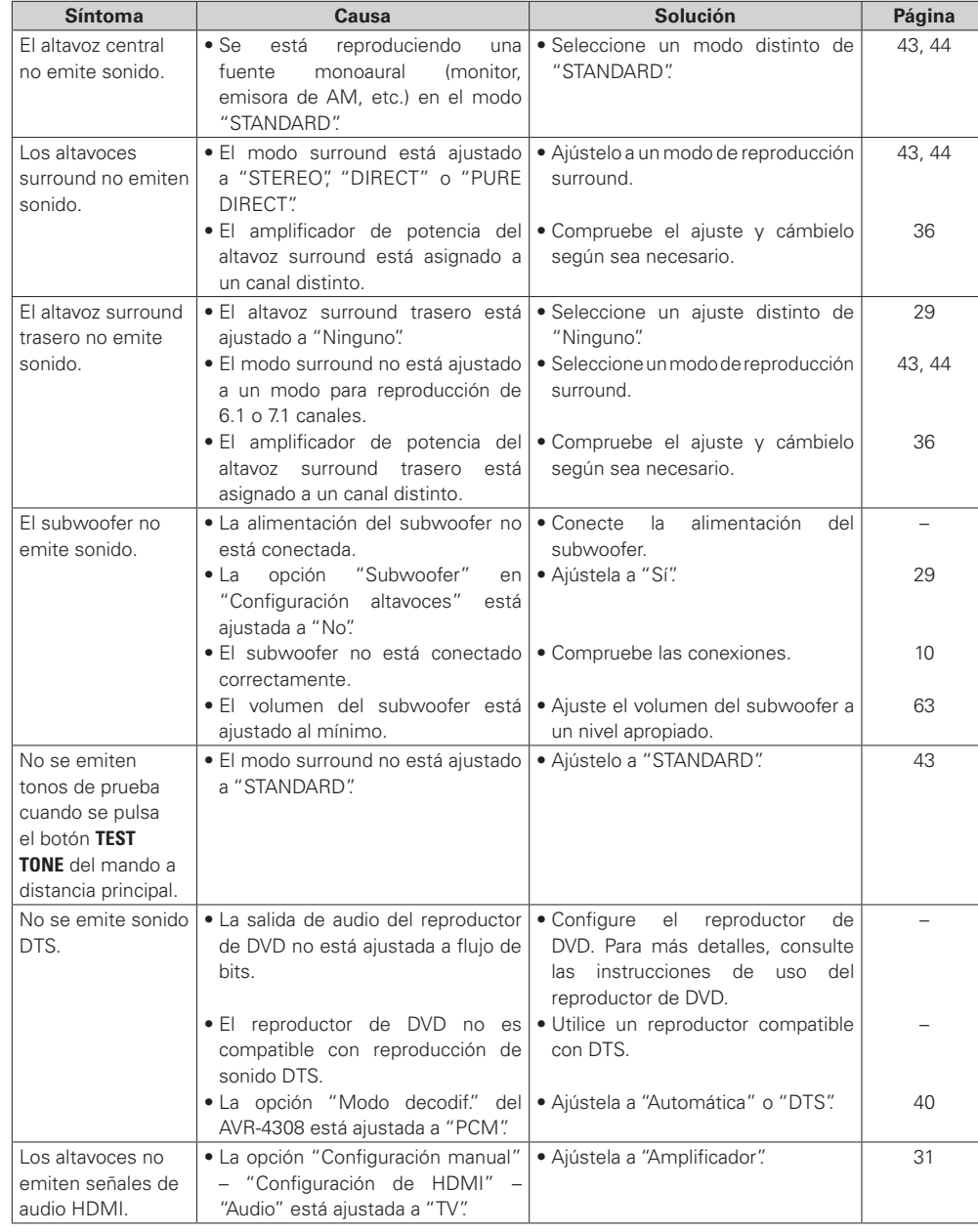

# **ESPAÑOL**

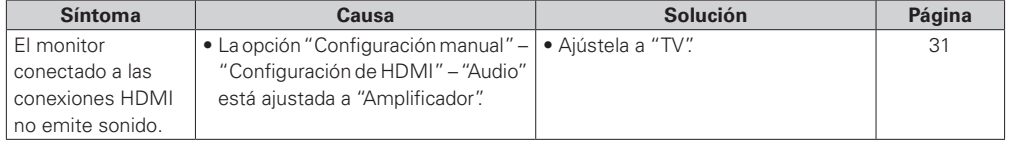

## G**Vídeo**H

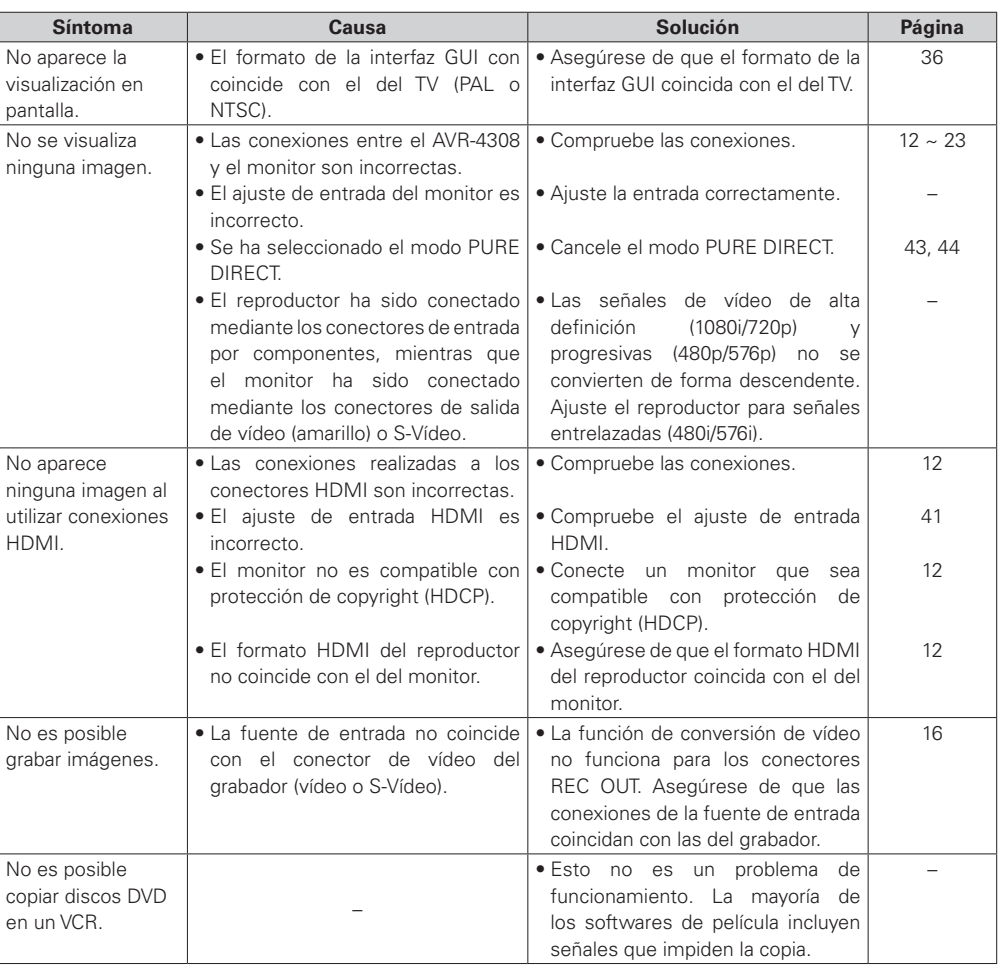

Primeros pasos Conexiones Configuración Reproducción Mando a distancia Multizona Información **Primeros pasos Conexiones Configuración Reproducción Mando a distancia Multizona Información** Resolución de problemas **Resolución de problemas**

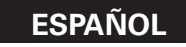

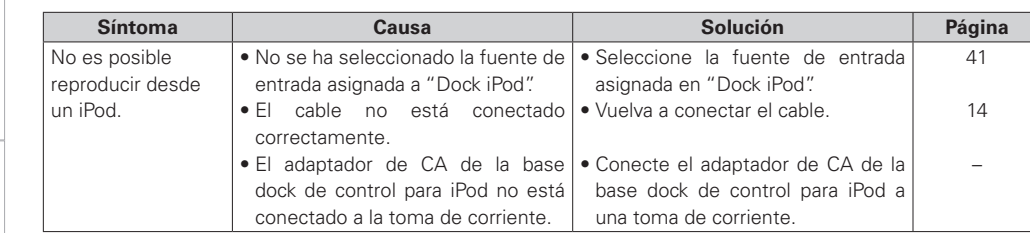

# [NET/USB]

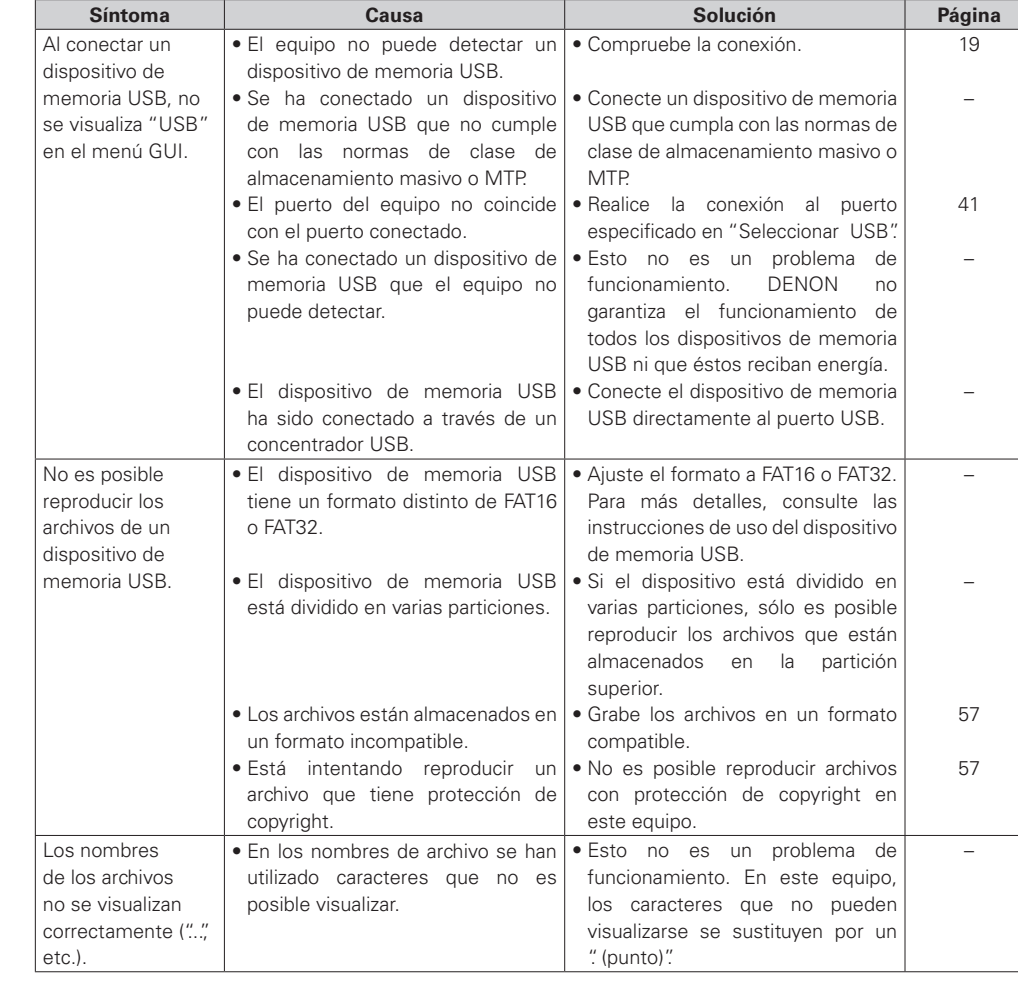

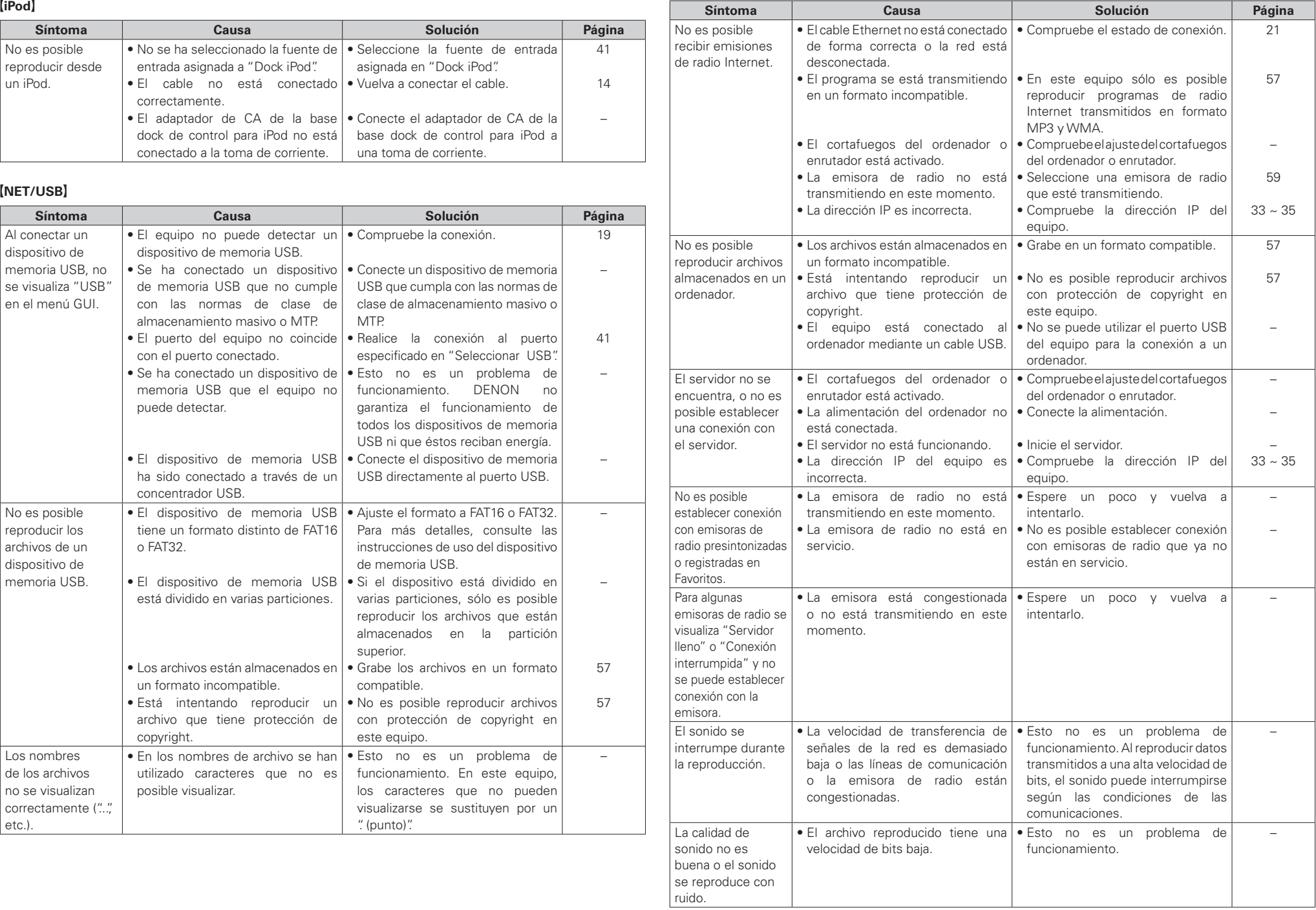

**Información**

**Resolución de problemas**

#### G**LAN inalámbrica**H

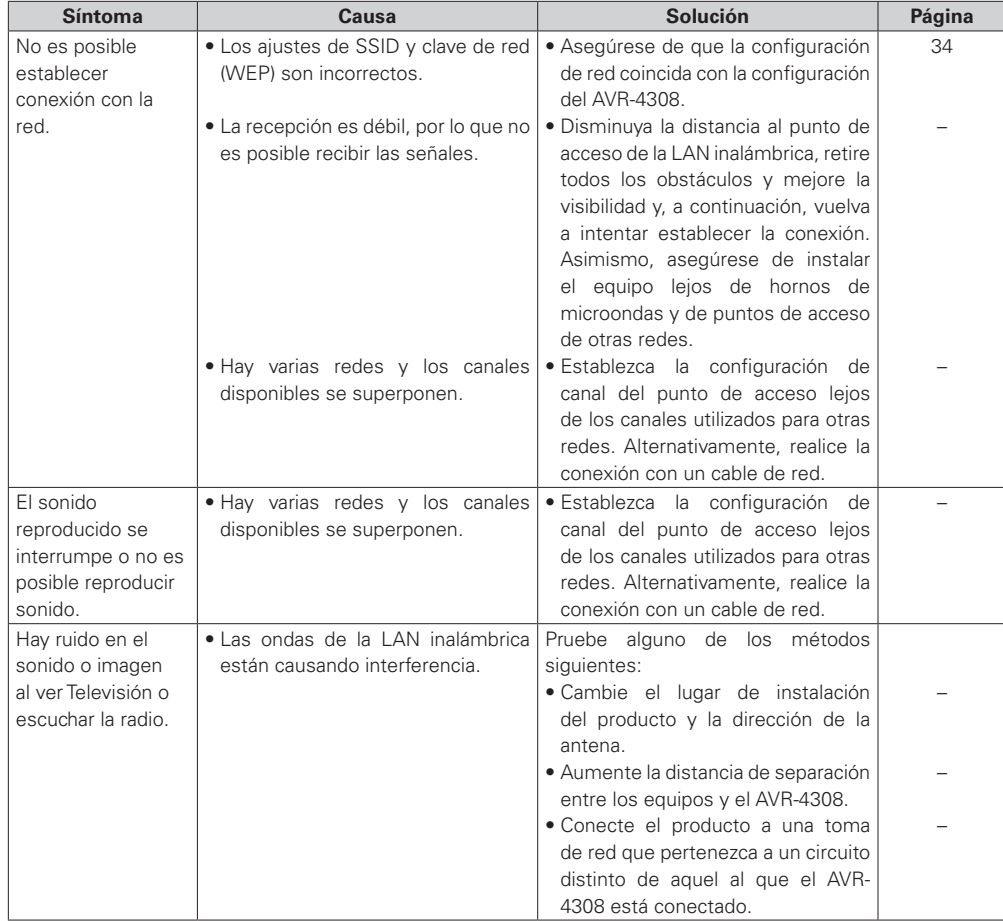

# Especificaciones

#### **g** Sección de audio **• Amplificador de potencia**

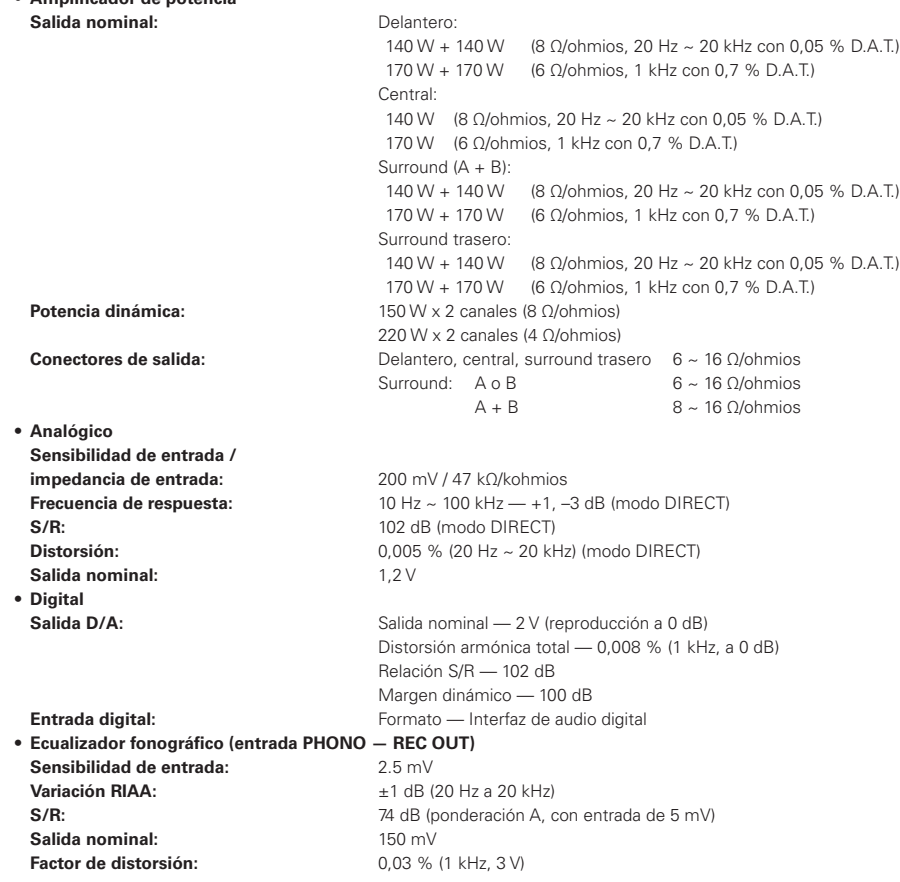

**Primeros pasos**

**Conexiones**

**Configuración**

**Reproducción**

Primeros pasos Conexiones Configuración Reproducción Mando a distancia Multizona Información

**Mando a distancia**

**Multizona**

**Información**

**Resolución de problemas**

Resolución de problemas

#### n **Sección de vídeo**

**Primeros pasos**

Primeros pasos

**Conexiones**

Conexiones

**Configuración**

Configuración

**Reproducción**

Reproducción

**Mando a distancia**

Mando a distancia

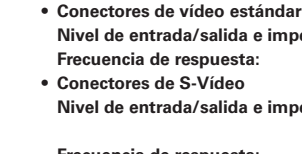

**bedancia:** 1 Vp-p, 75 Ω/ohmios  $5$  Hz  $\sim$  10 MHz — +0, –3 dB

**bedancia:** Señal Y (luminosidad) — 1 Vp-p, 75 Ω/ohmios Señal C (color) — 0,3 (PAL) / 0,286 (NTSC) Vp-p, 75  $Ω$ /ohmios **Frecuencia de respuesta:** 5 Hz ~ 10 MHz - +0, -3 dB

# **• Conector de vídeo por componentes de color**

**Nivel de entrada/salida e impedancia:** Señal Y (luminosidad) — 1 Vp-p, 75 Ω/ohmios Señal PB / CB — 0,7 Vp-p, 75 Ω/ohmios Señal PR / CR — 0,7 Vp-p, 75 Ω/ohmios **Frecuencia de respuesta:** 5 Hz ~ 100 MHz - +0, -3 dB (cuando la función de conversión de vídeo está ajustada a "Desactivado")

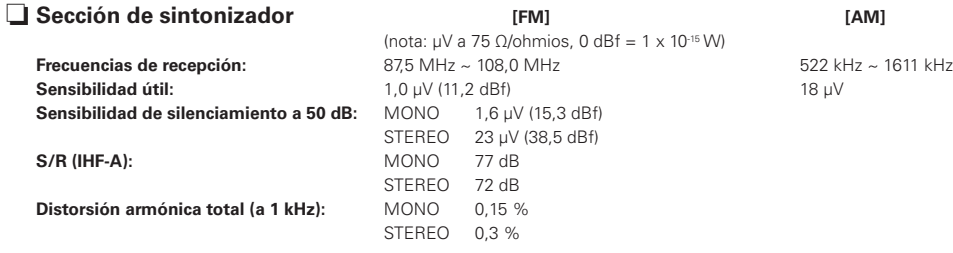

#### n **Sección DAB Gama de fre**

**DAT+N:** 

**Frecuencia** 

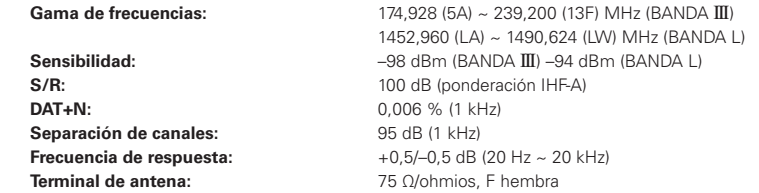

#### n **LAN inalámbrica**

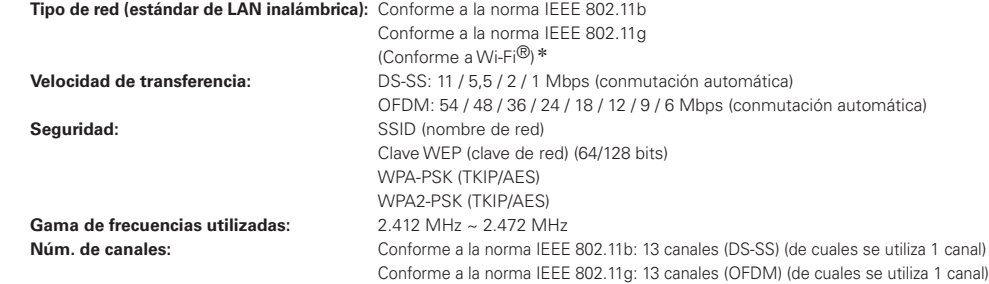

## n **General**

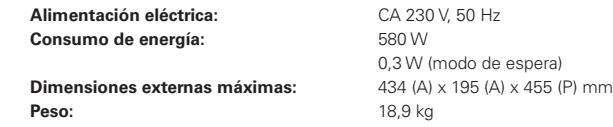

## $\Box$  **Mando a distancia principal (RC-1068)**

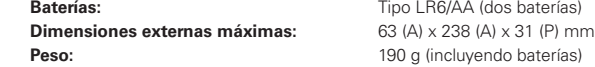

## $\Box$  **Mando a distancia secundario (RC-1070)**

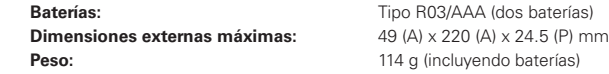

z: La conformidad con Wi-Fi® indica una interoperabilidad probada por "Wi-Fi Alliance", un grupo que certifica la interoperabilidad entre dispositivos de LAN inalámbrica.

b Con el propósito de introducir mejoras, las especificaciones y el diseño del equipo están sujetos a cambios sin previo aviso.

# **List of preset codes / Liste von voreingestellten Codes / Liste de codes préréglés / Lista dei codici pre-regolati / Lista de códigos pre-ajustados / Lijst van vooringestelde codes / Förteckning över förinställda koder**

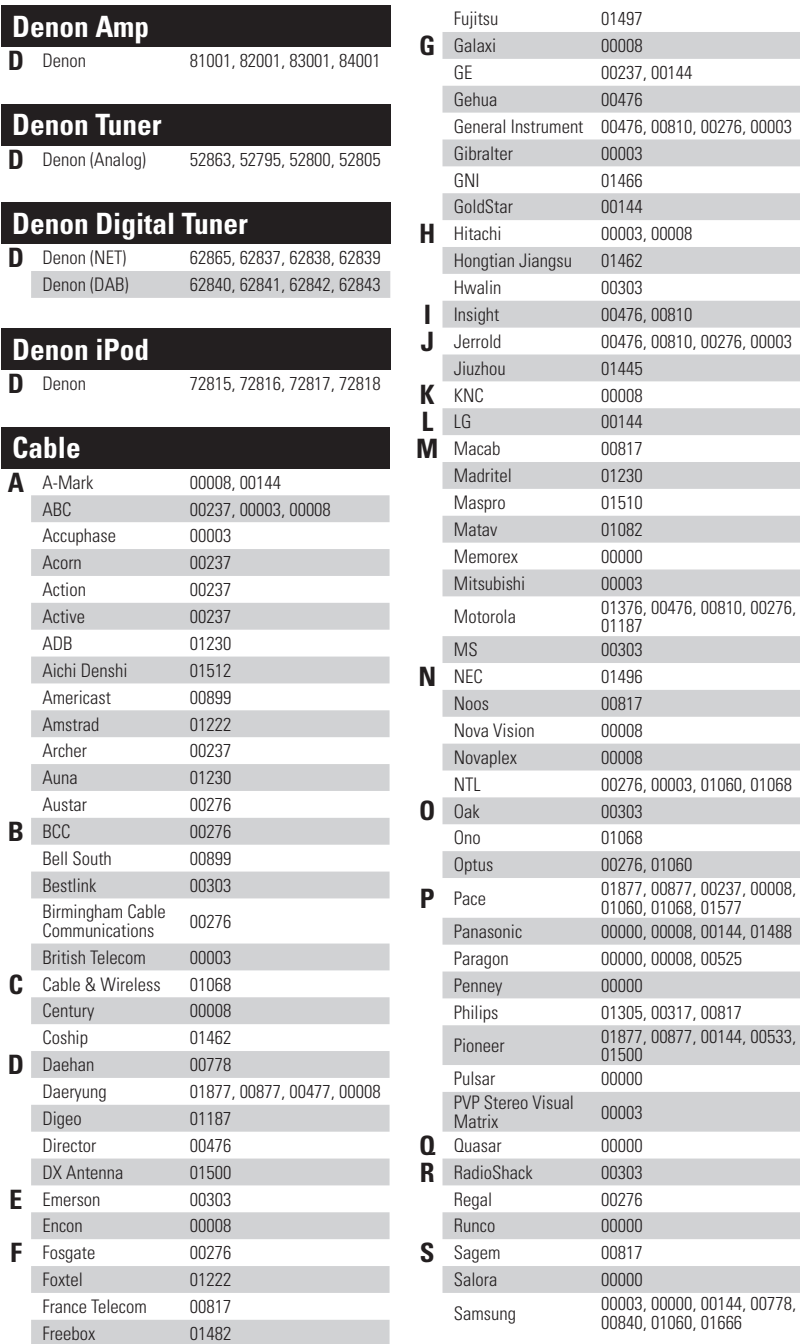

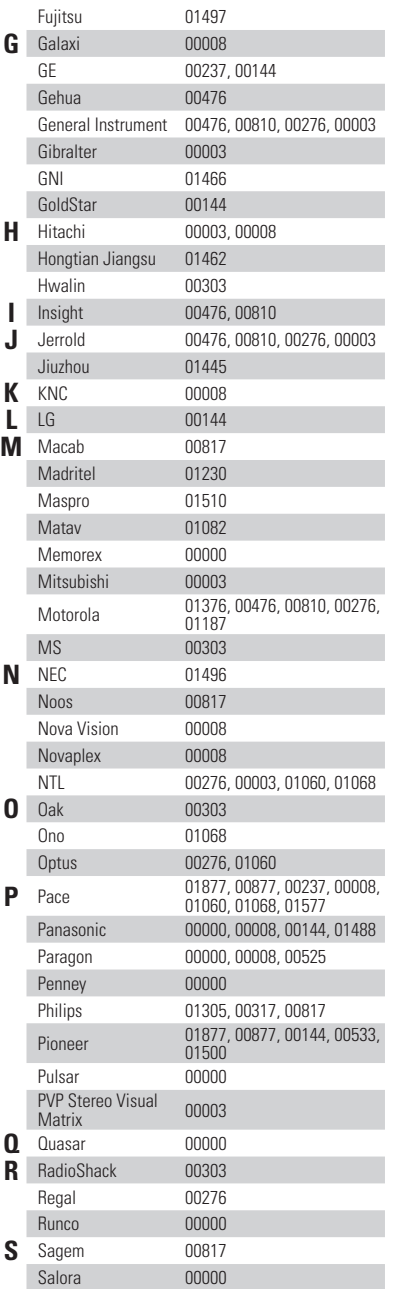

00000

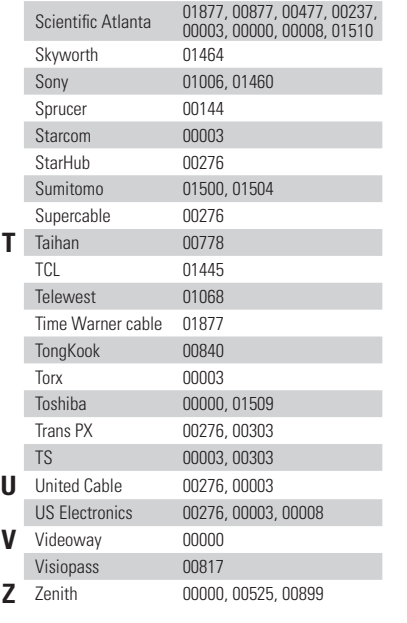

# **Cable/PVR Combination**

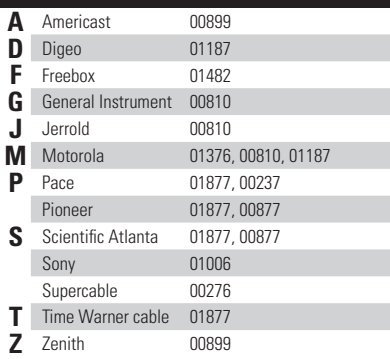

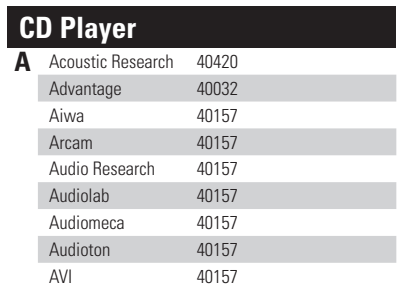

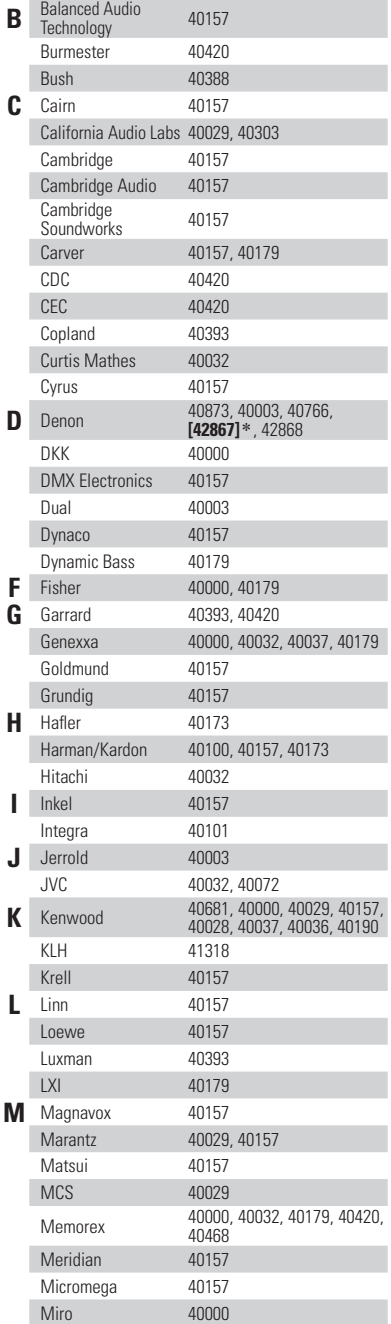

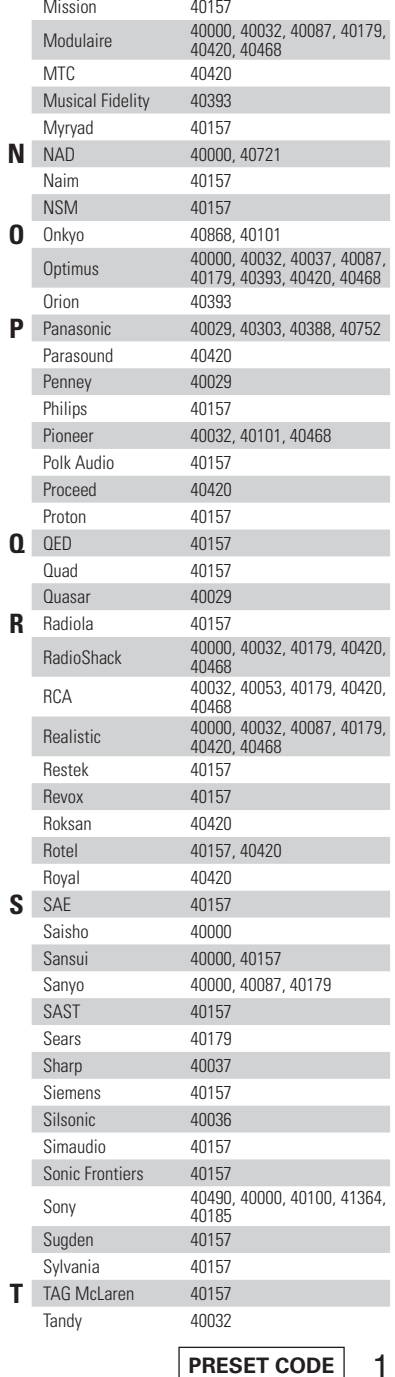

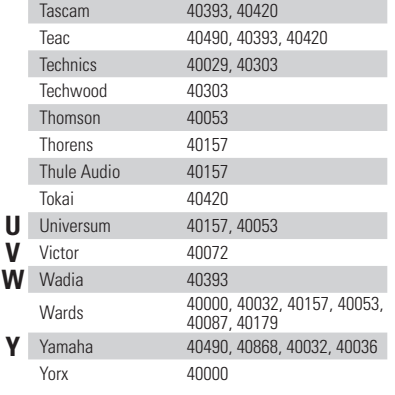

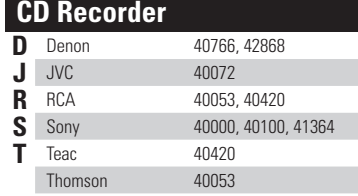

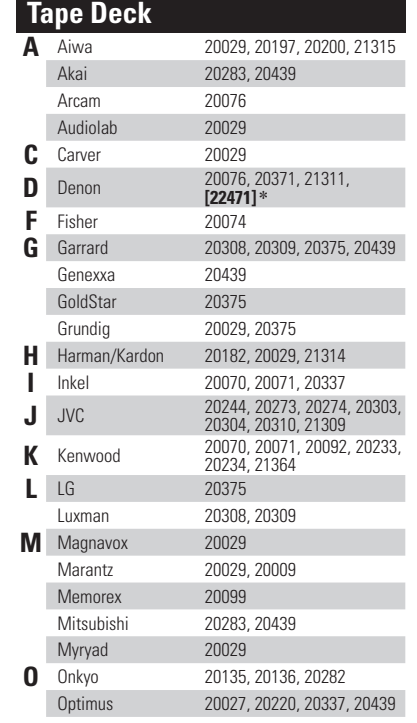

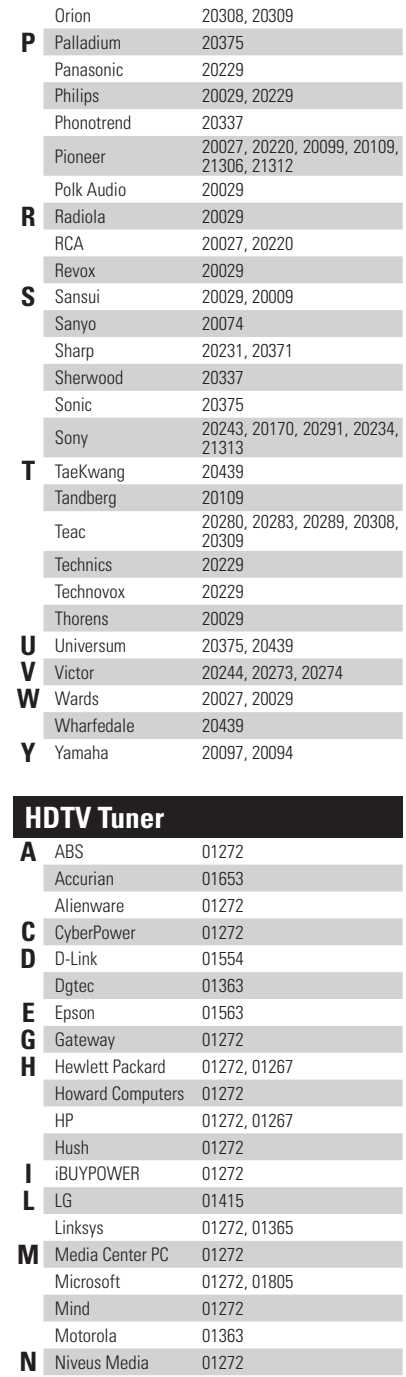

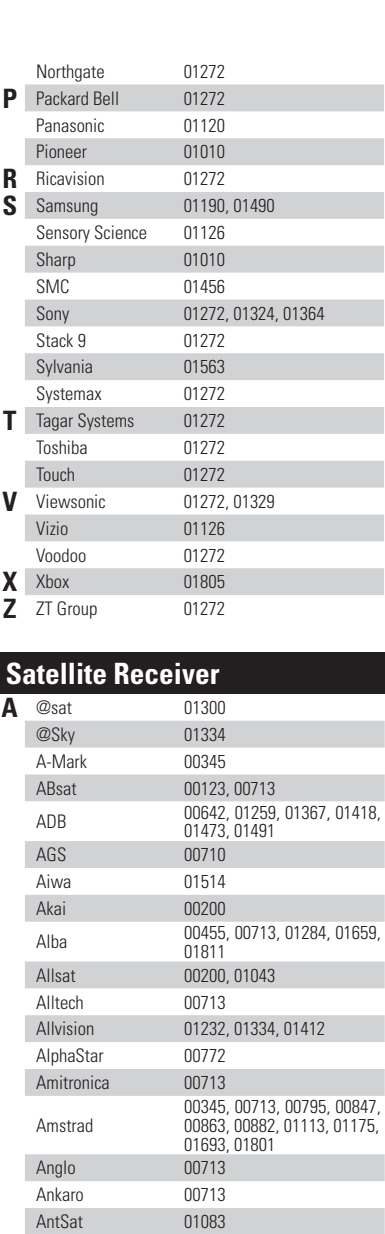

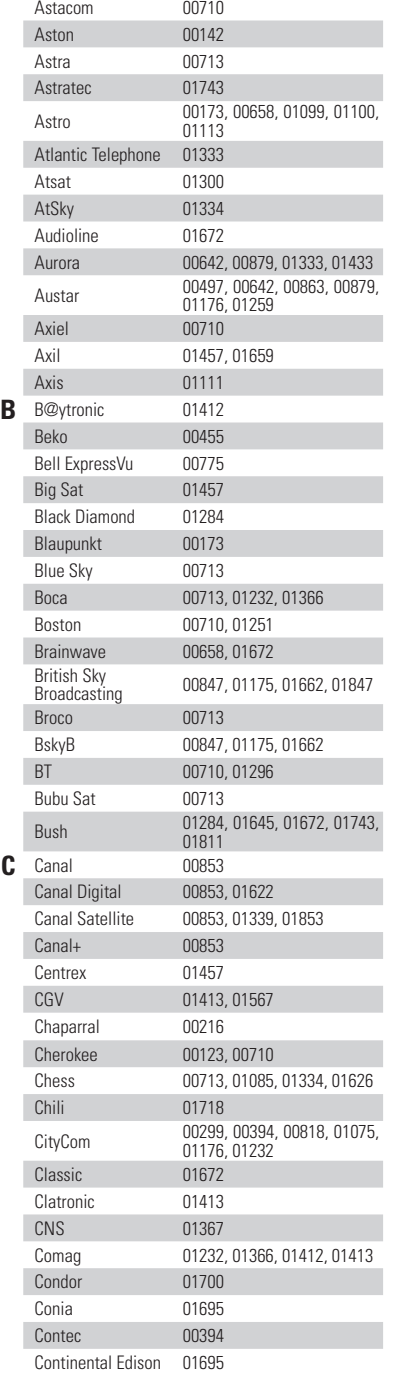

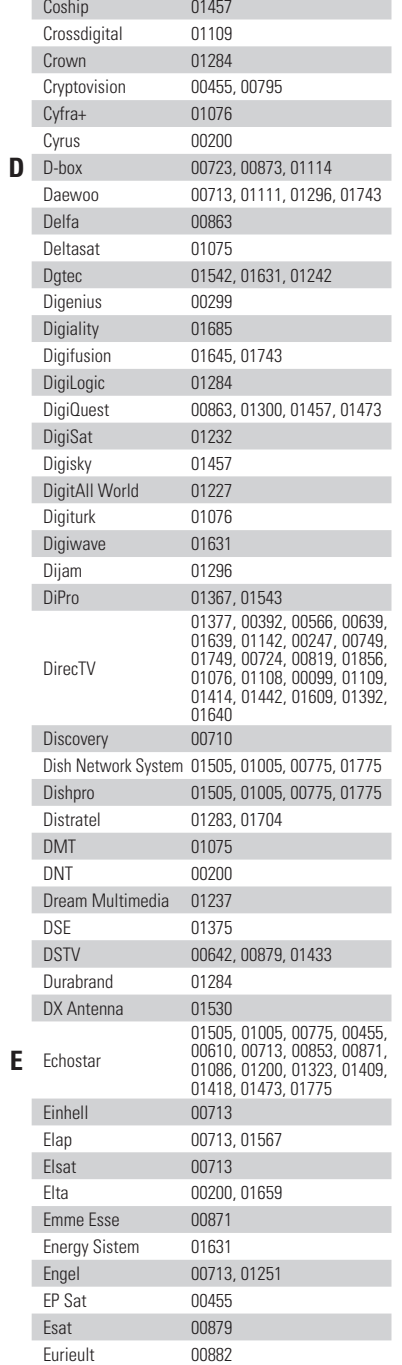

01334

Apollo 00455 Arcon 01043, 01075 Armstrong 00200 Arnion 01300 Asat 00200<br>ASCI 01334

ASLF 00713<br>AssCom 00853

AssCom

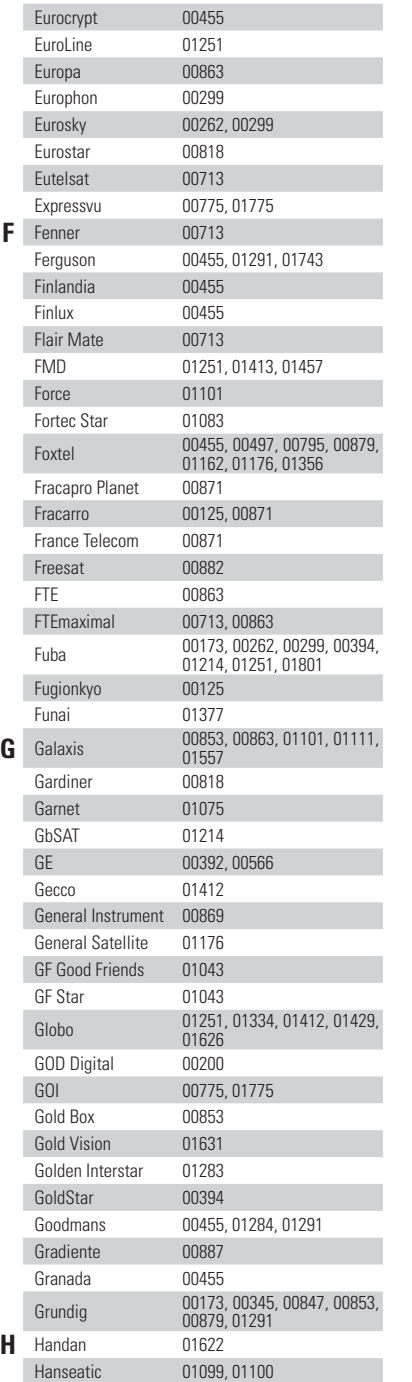

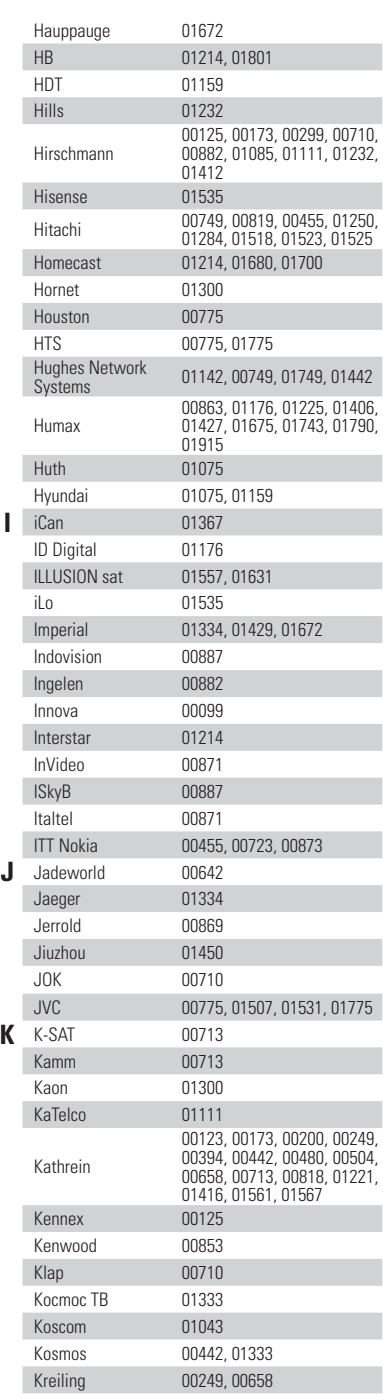

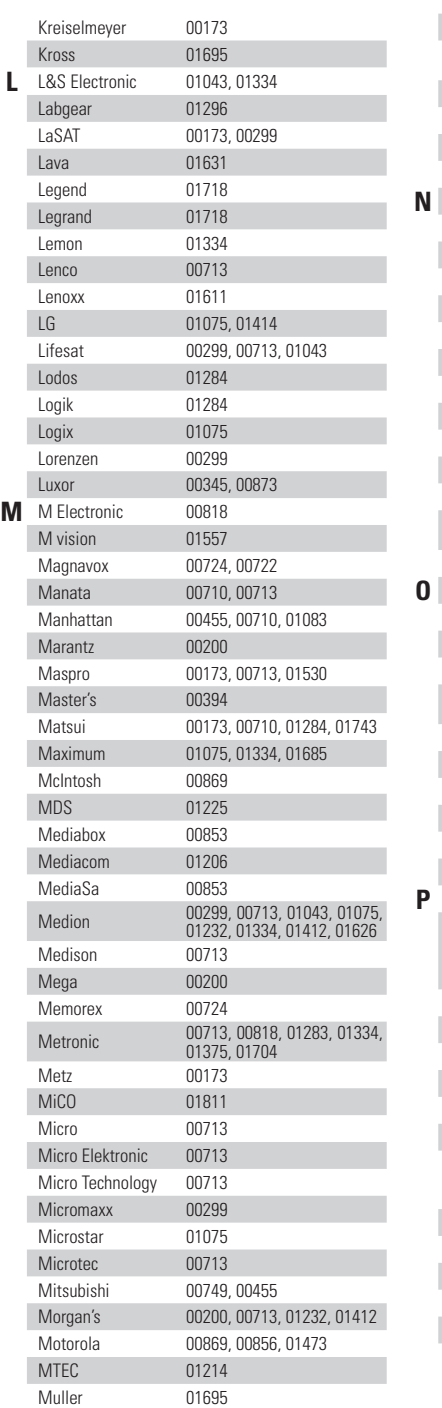

**M** 

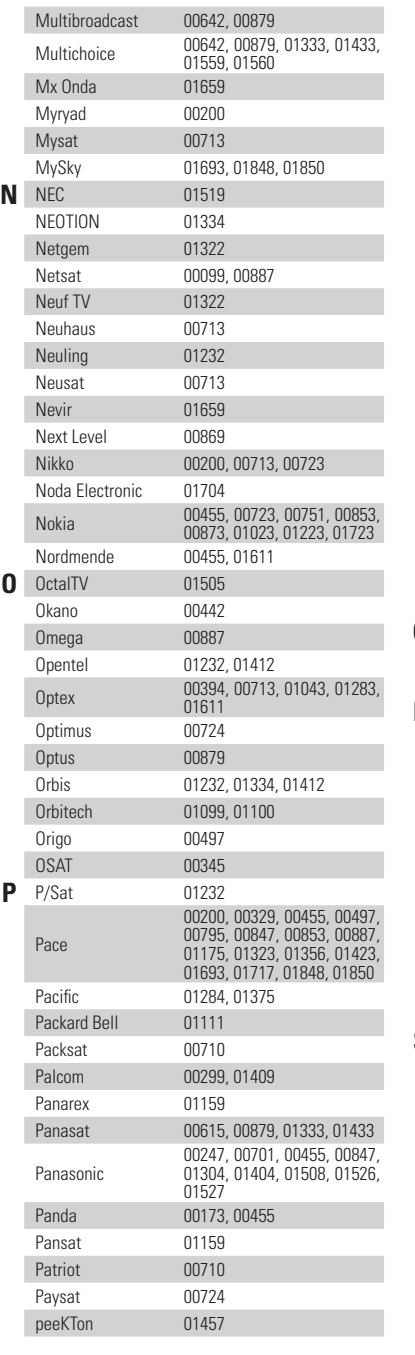

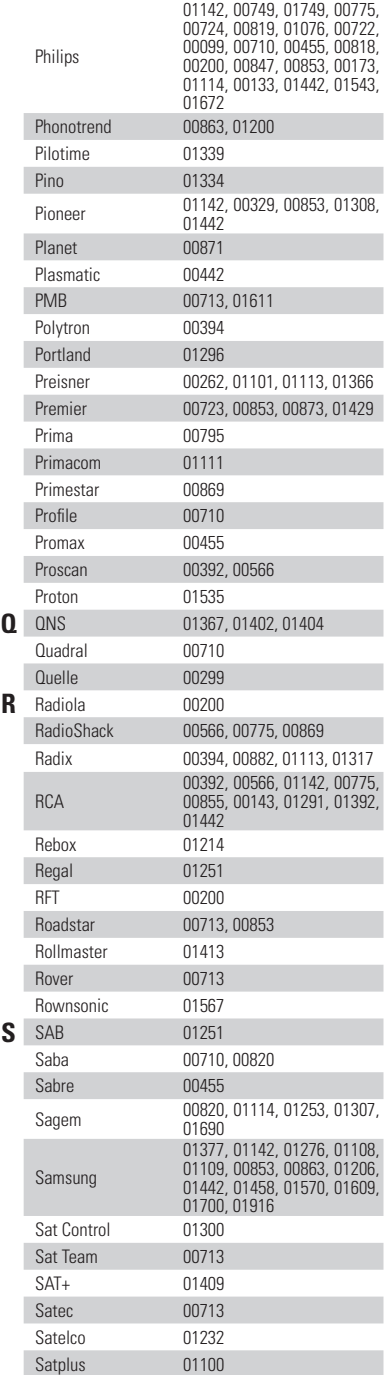

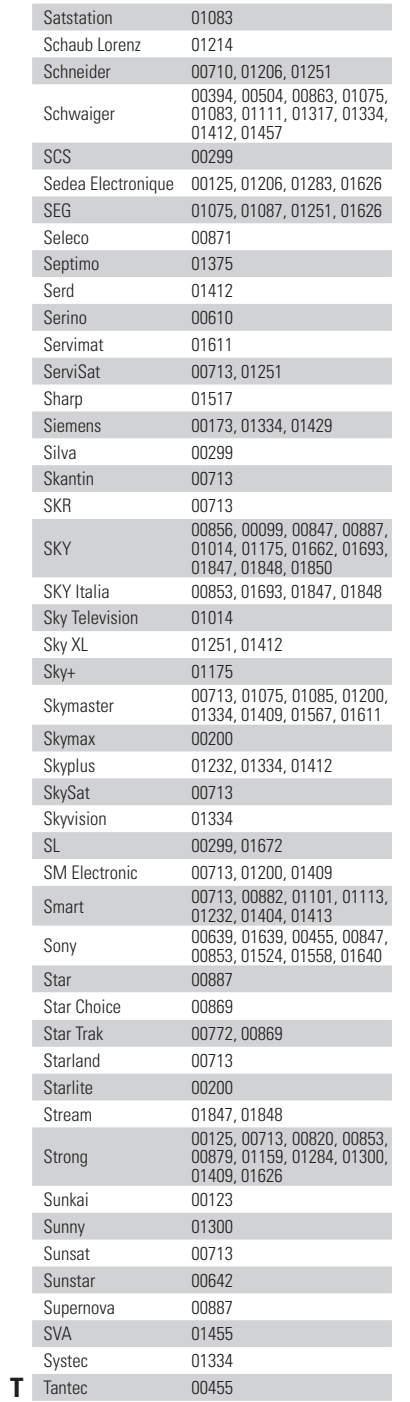

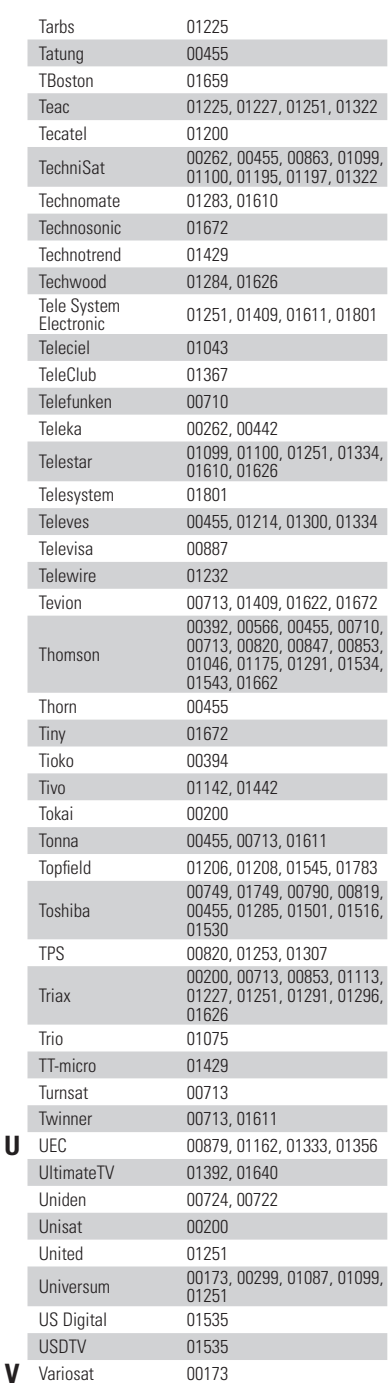

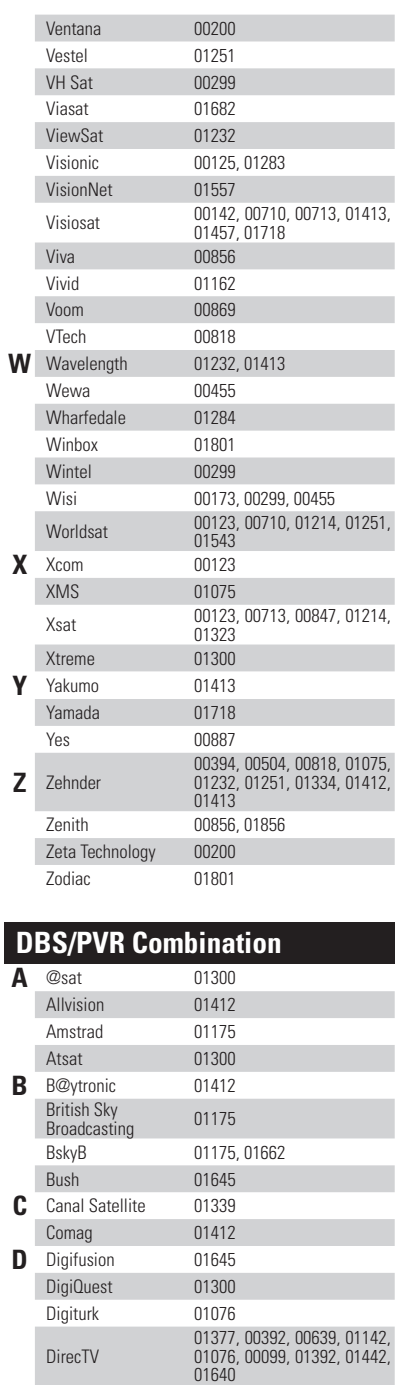

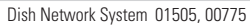

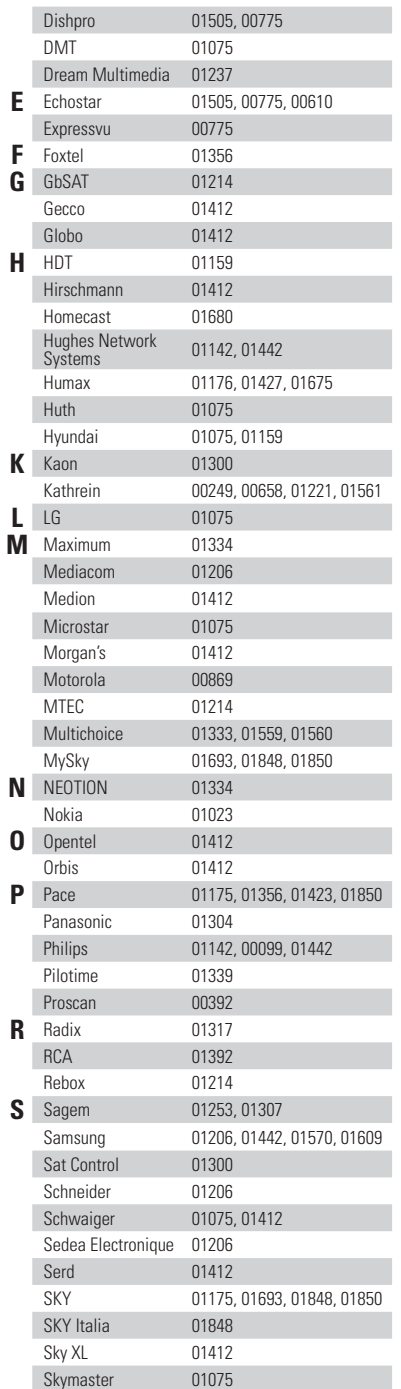

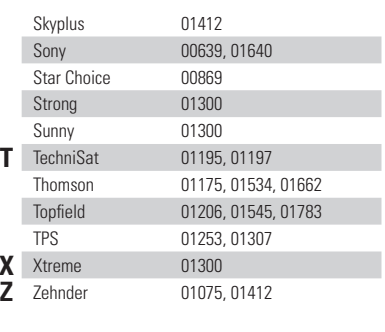

**X** Xtreme <sup>01300</sup>

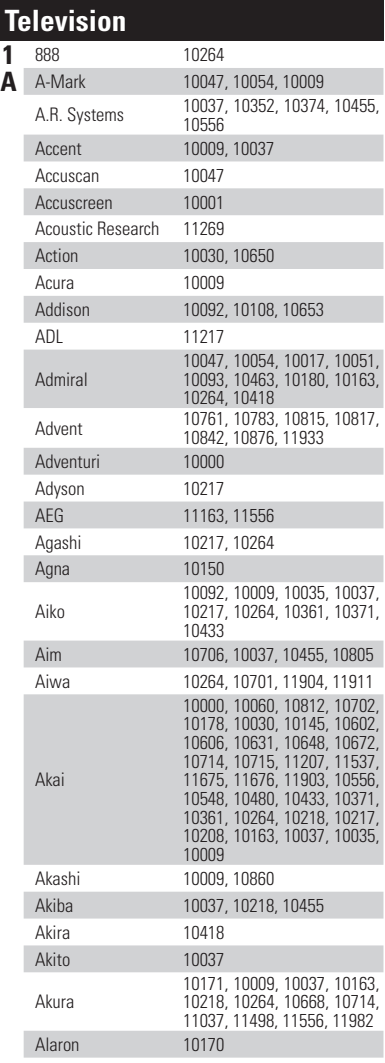

**PRESET CODE**

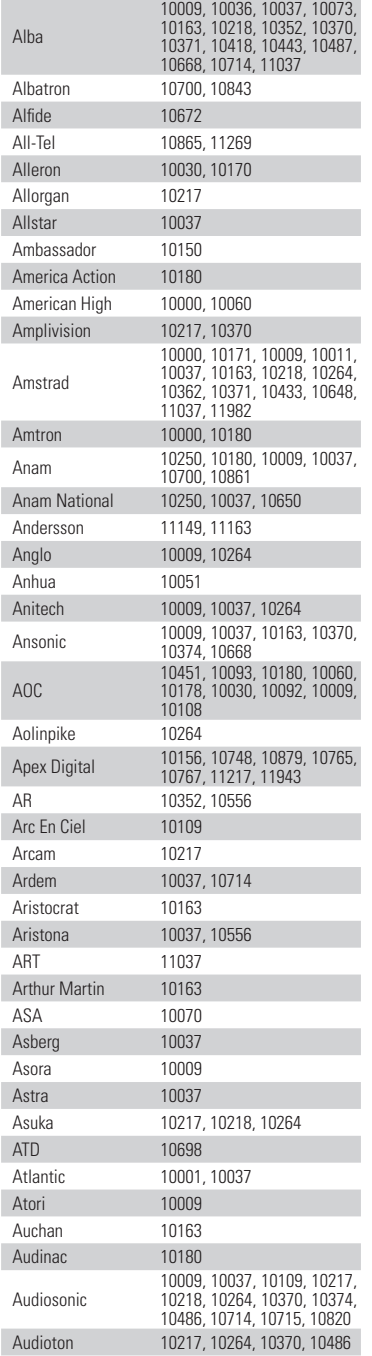

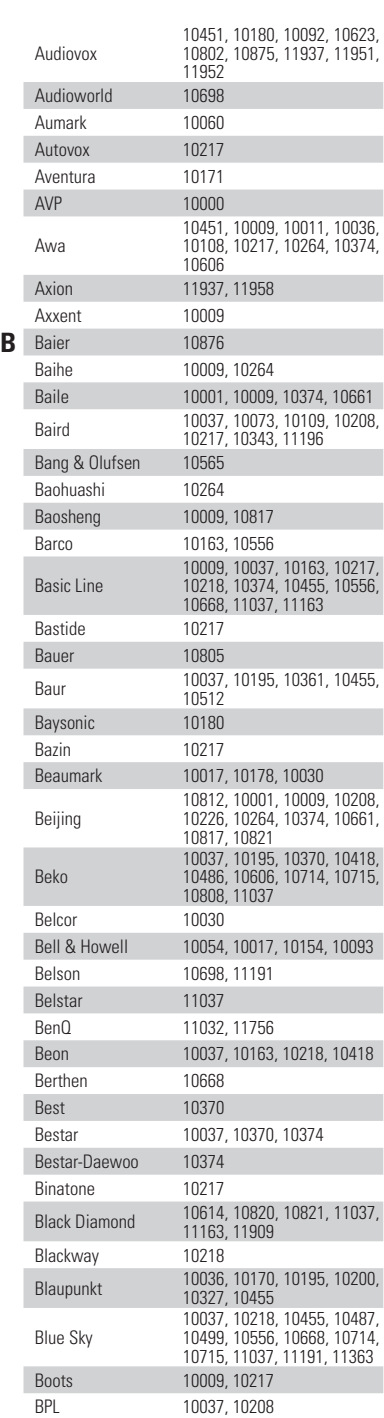

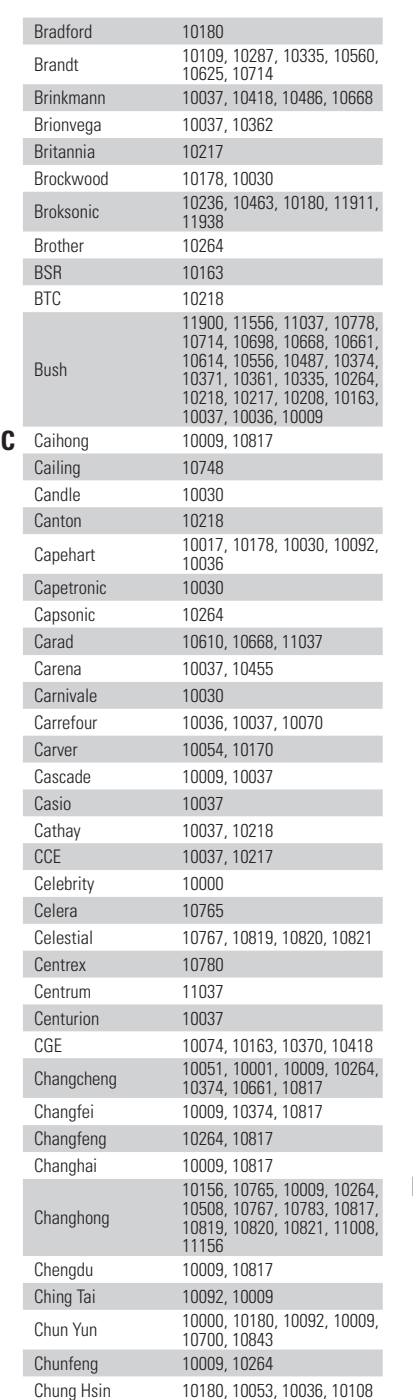

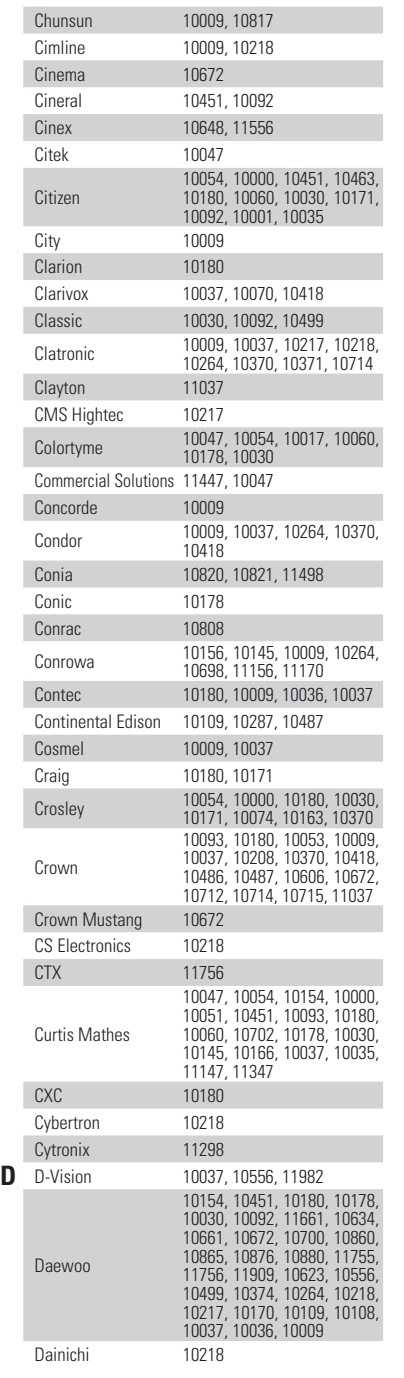

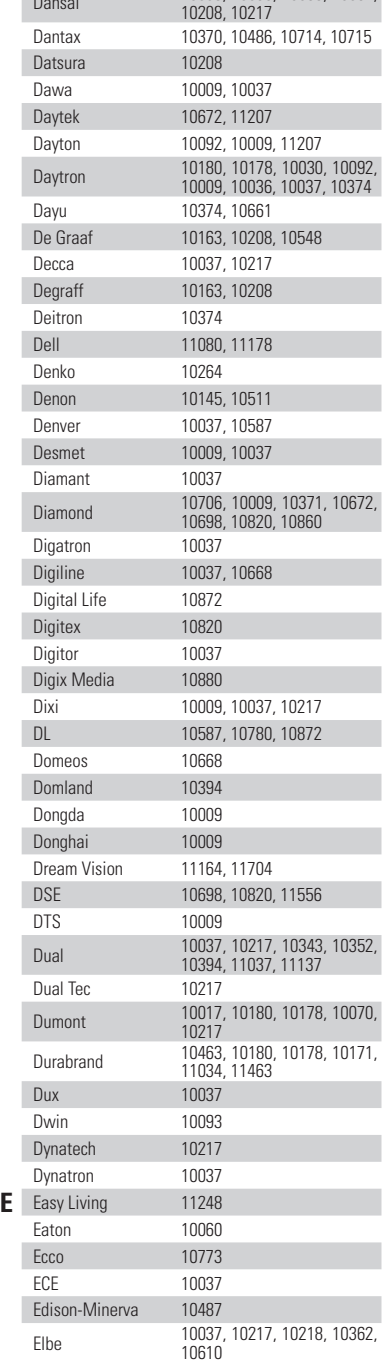

Dansai 10009, 10035, 10036, 10037,

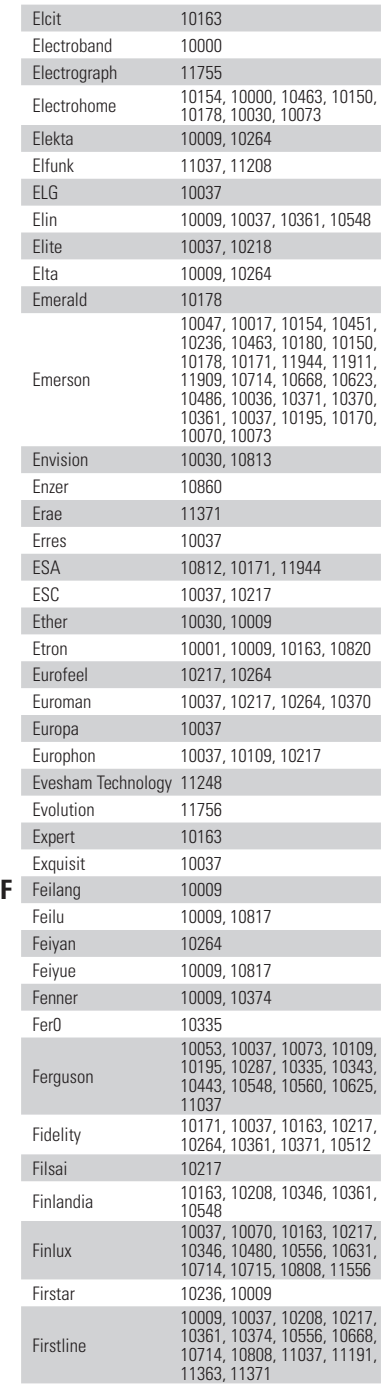

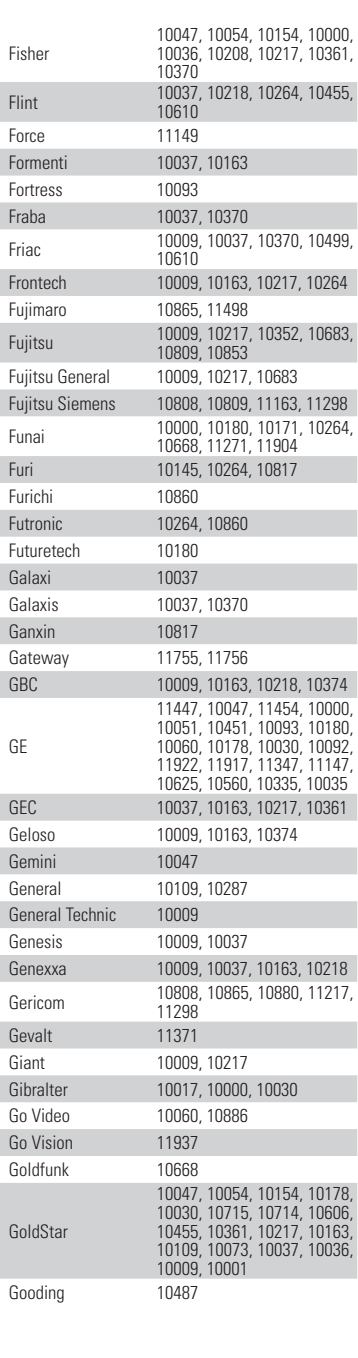

G **G** 

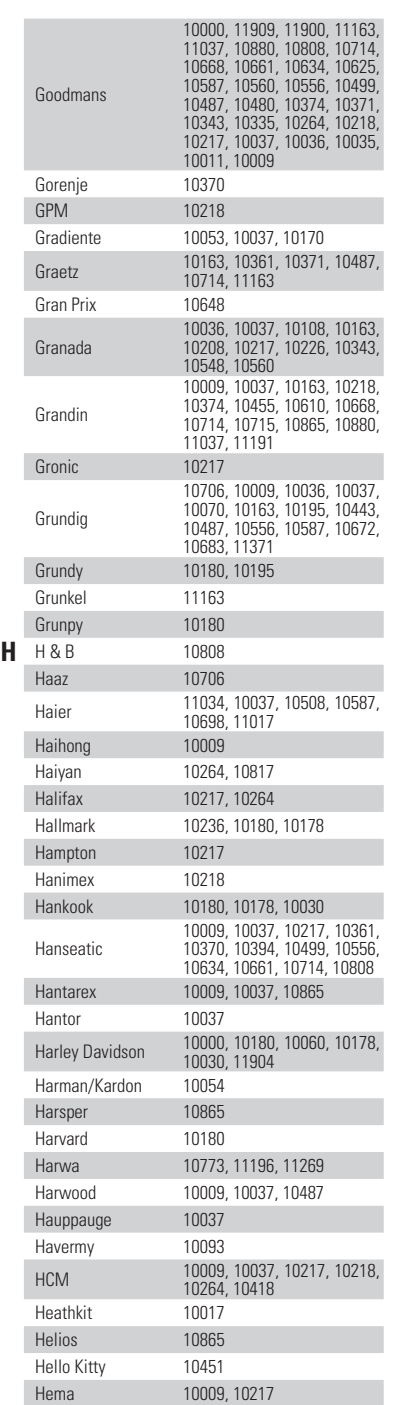

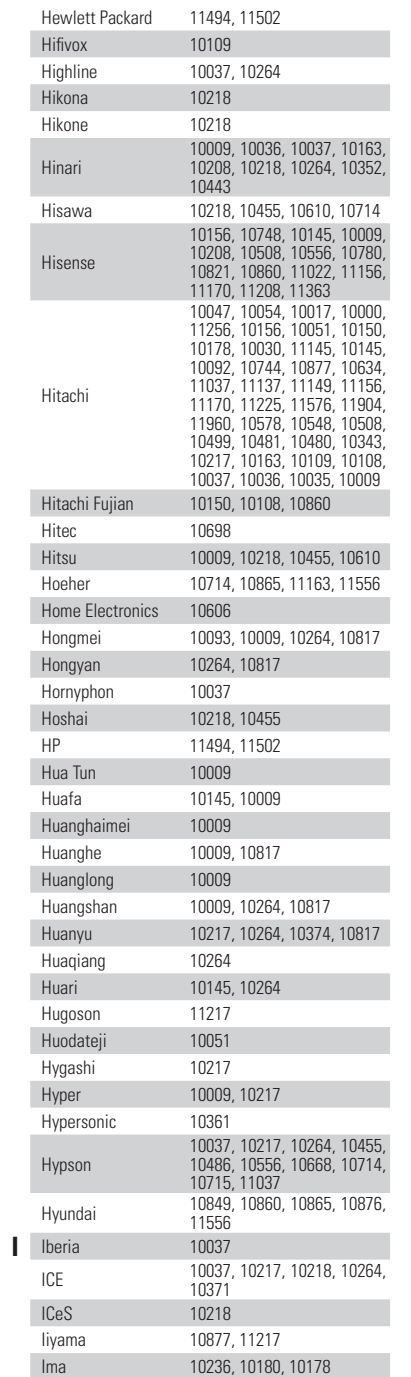

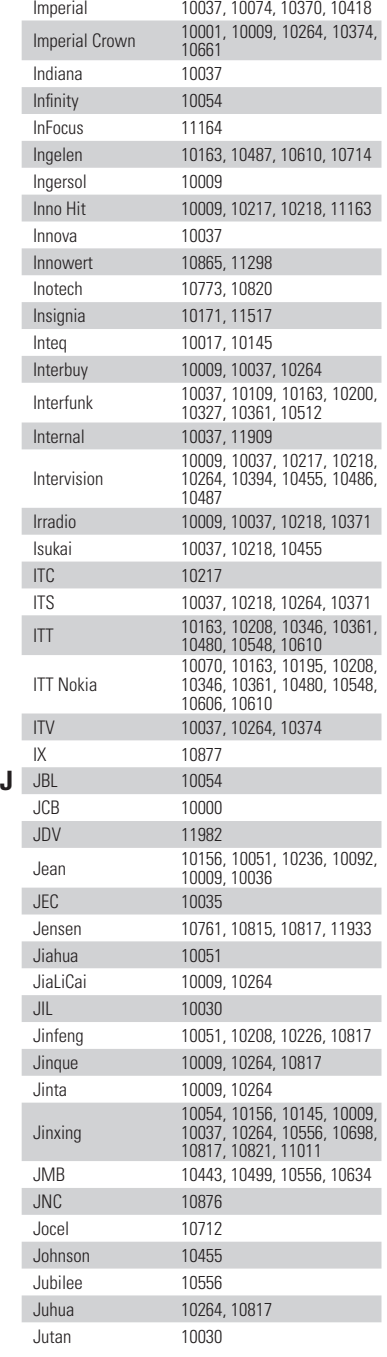

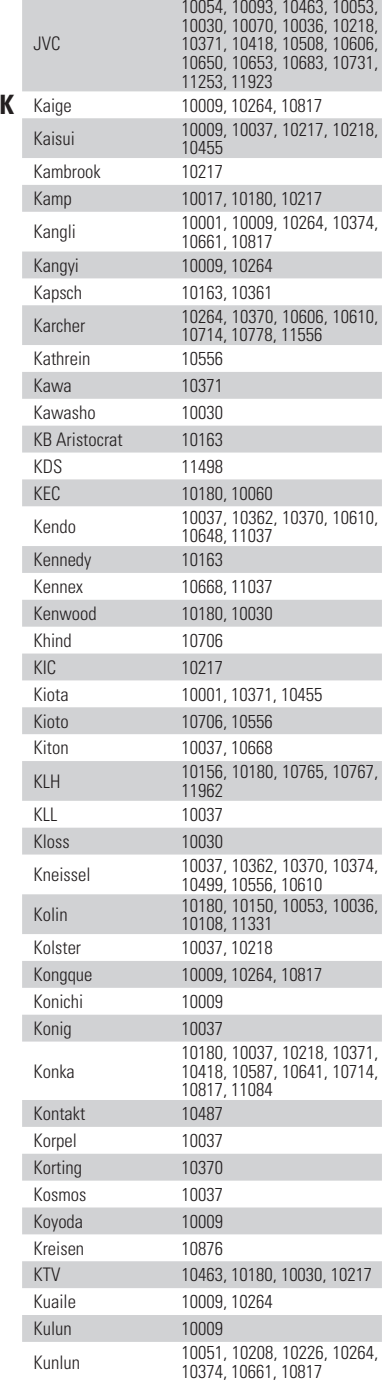

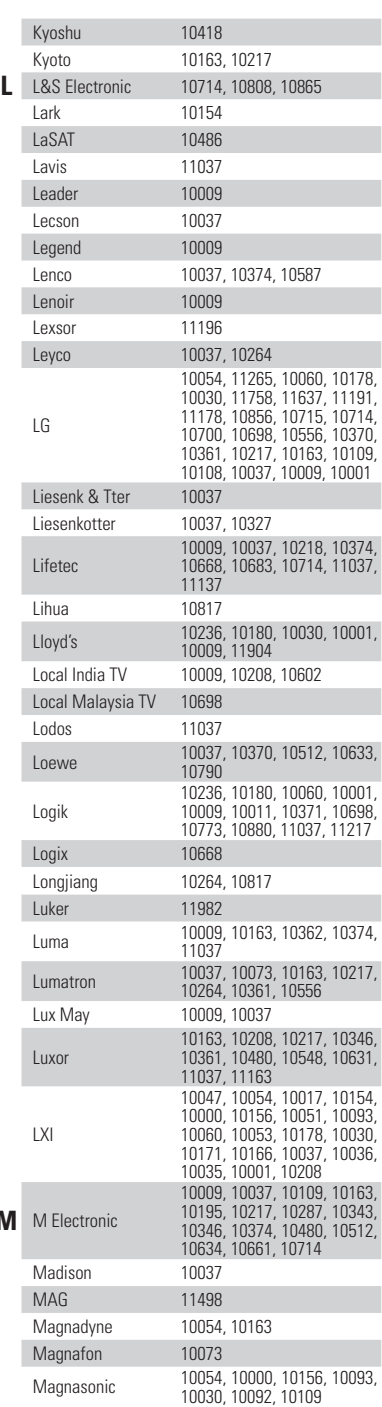

**M** M Electronic

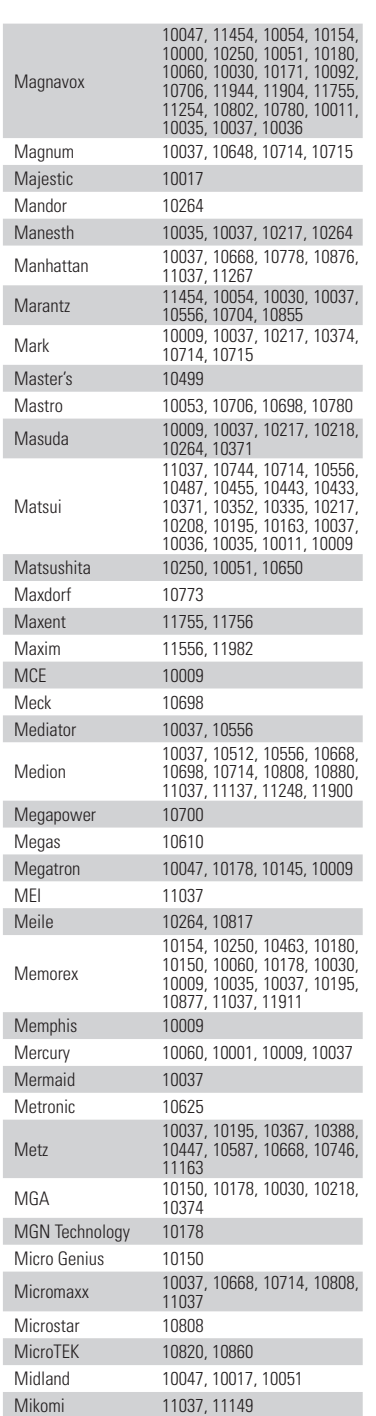

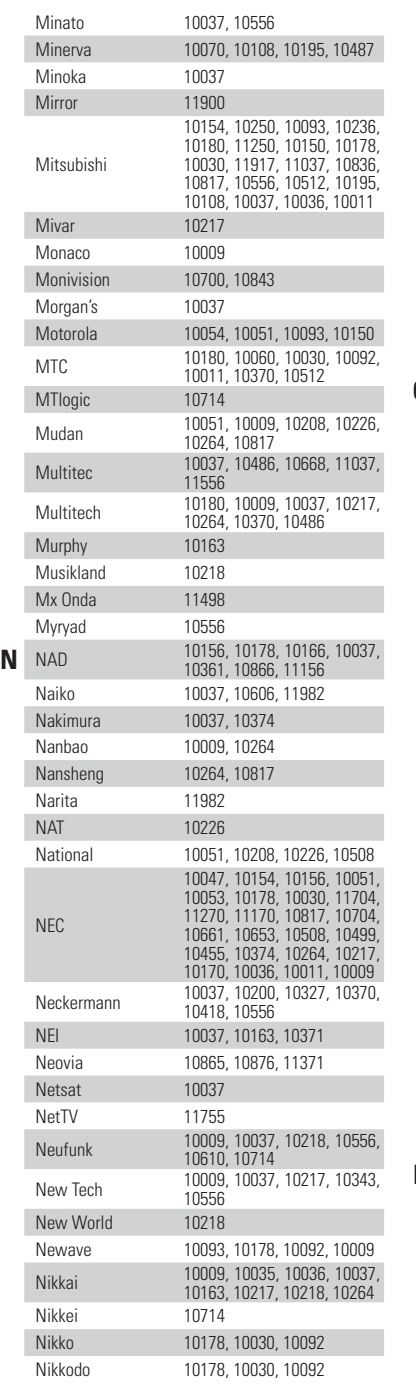

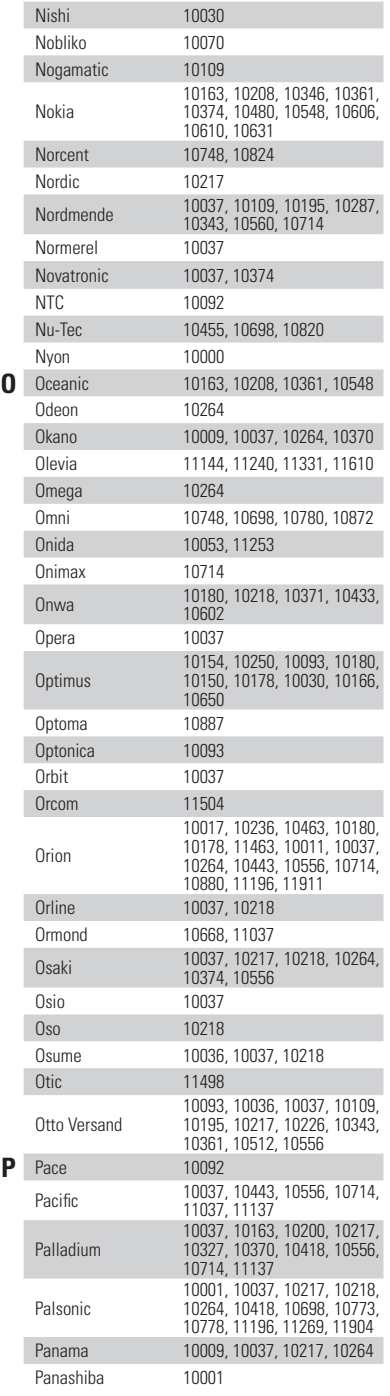

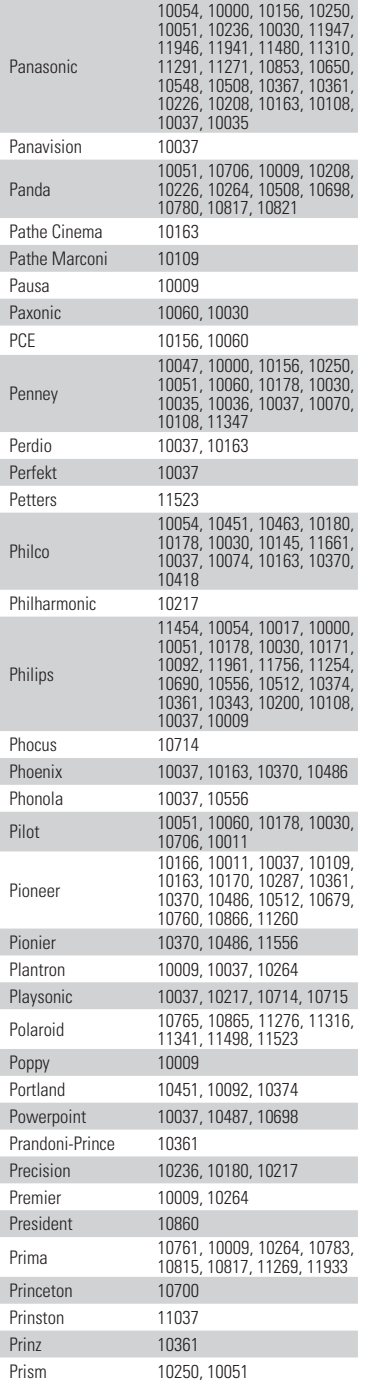

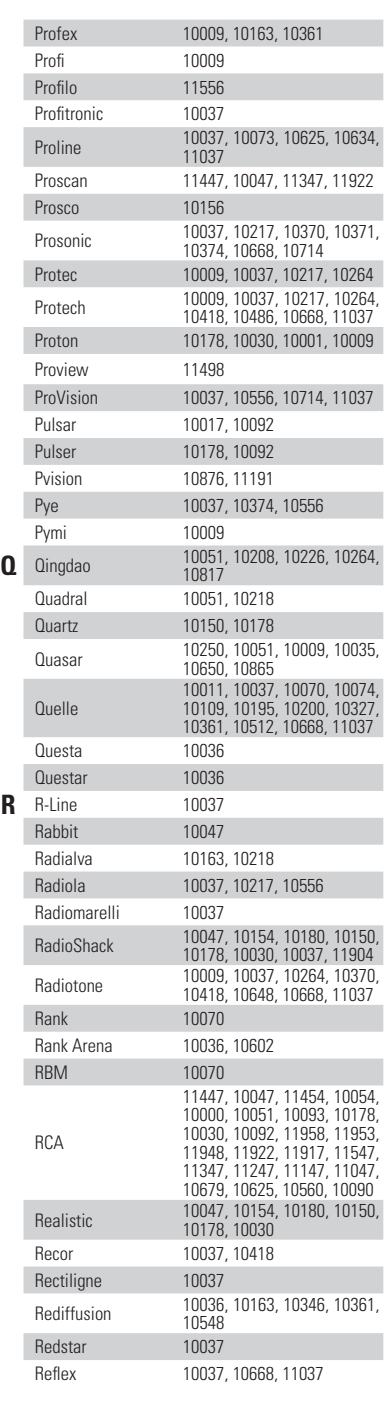

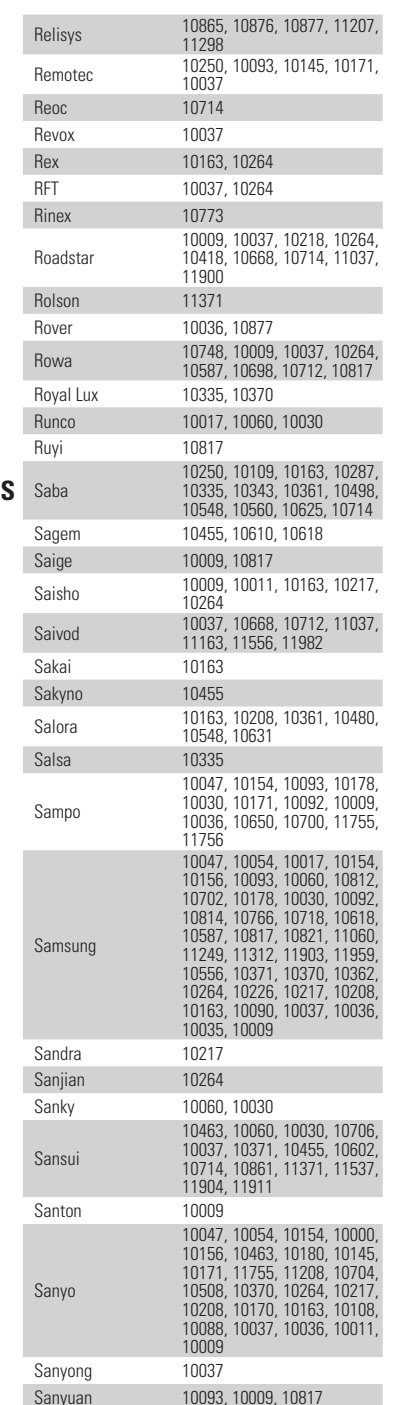

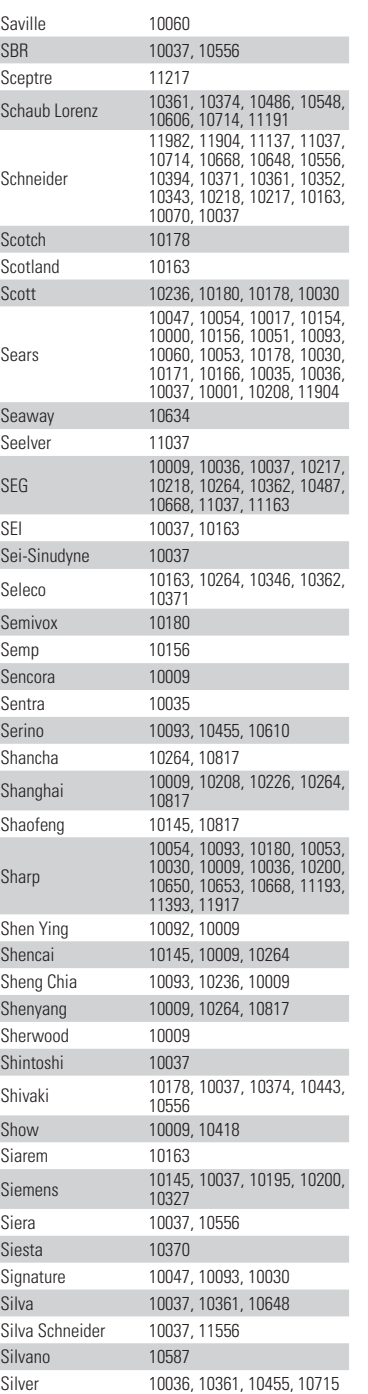

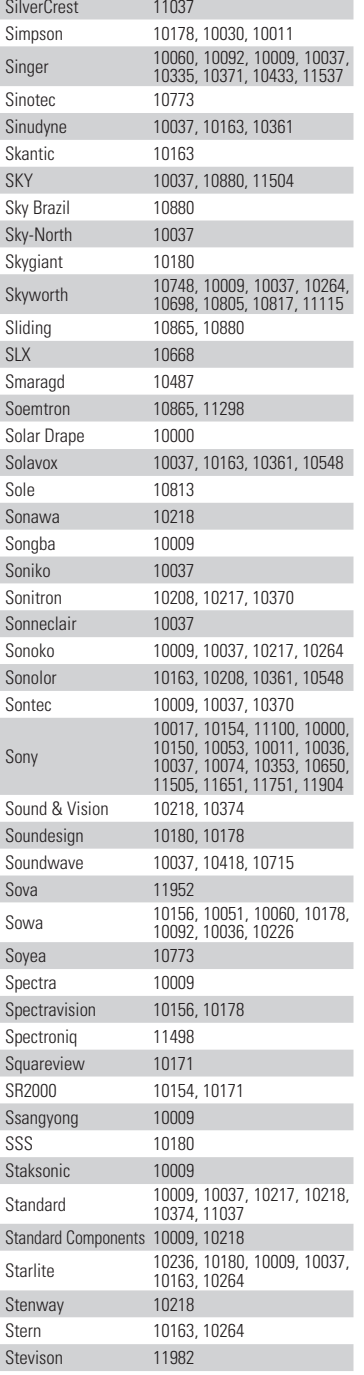

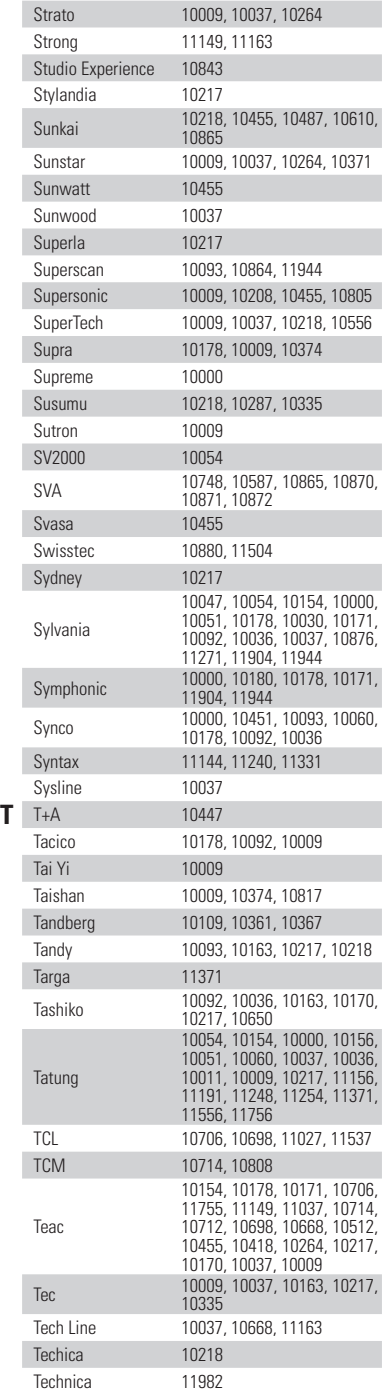

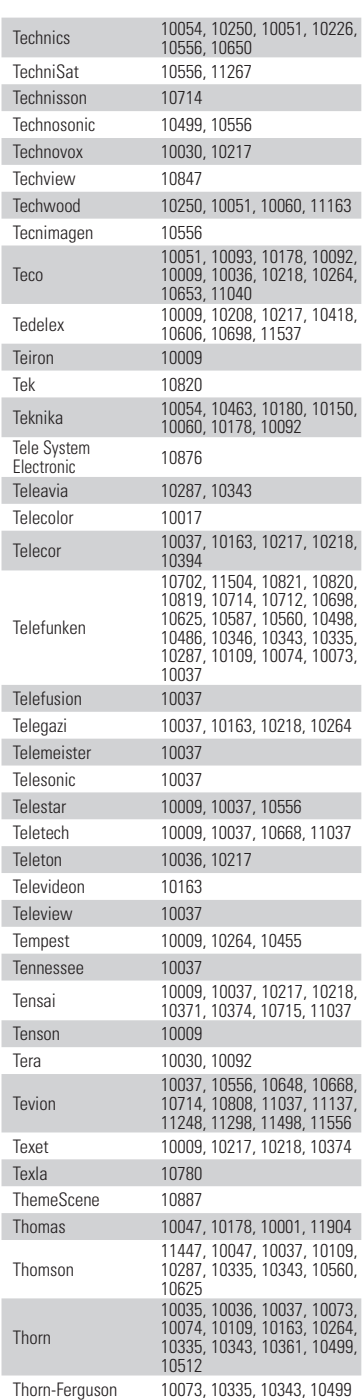

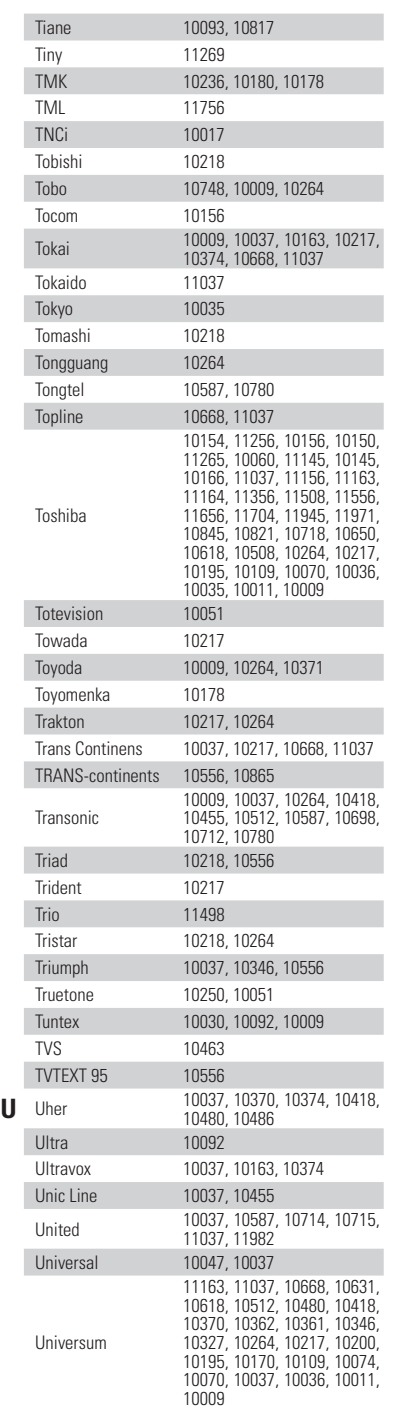

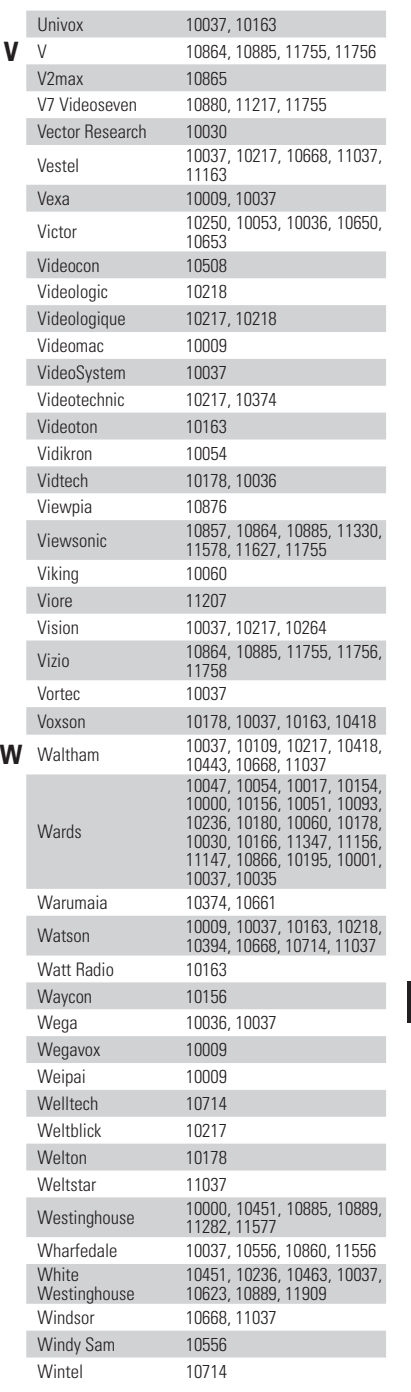

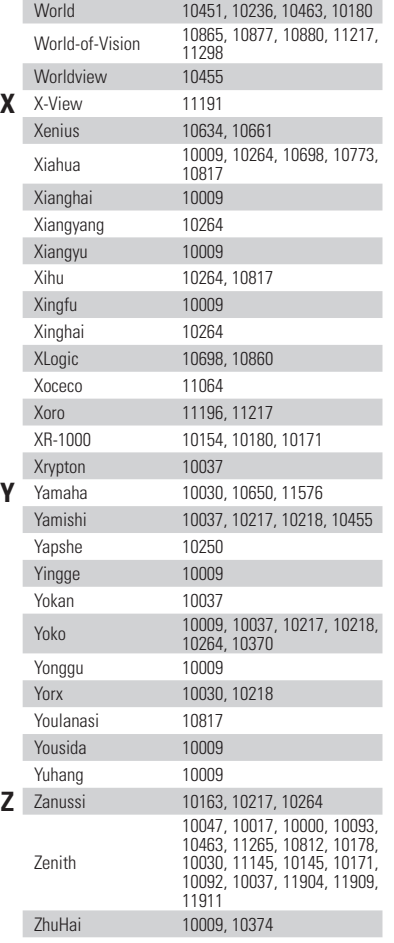

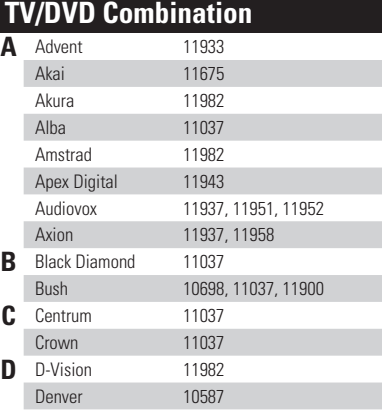

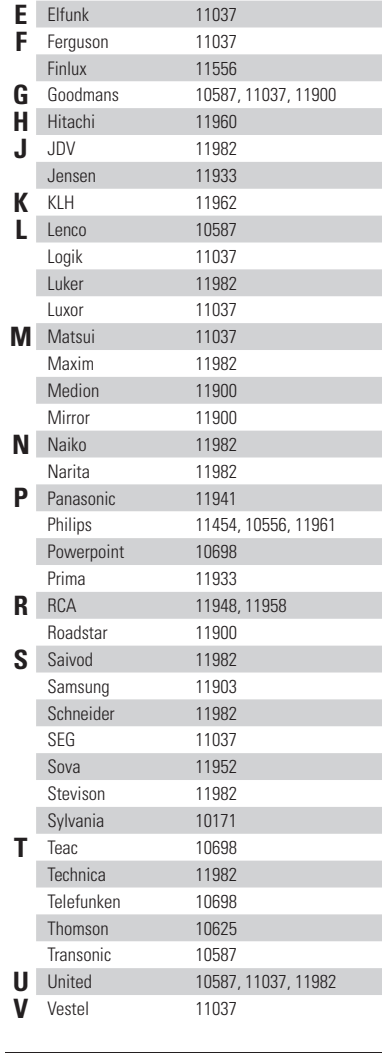

# **TV/VCR Combination**

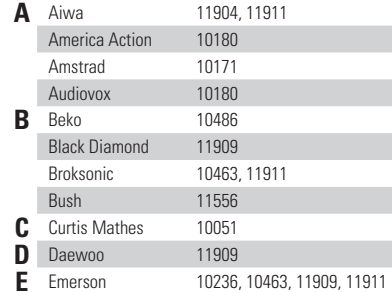

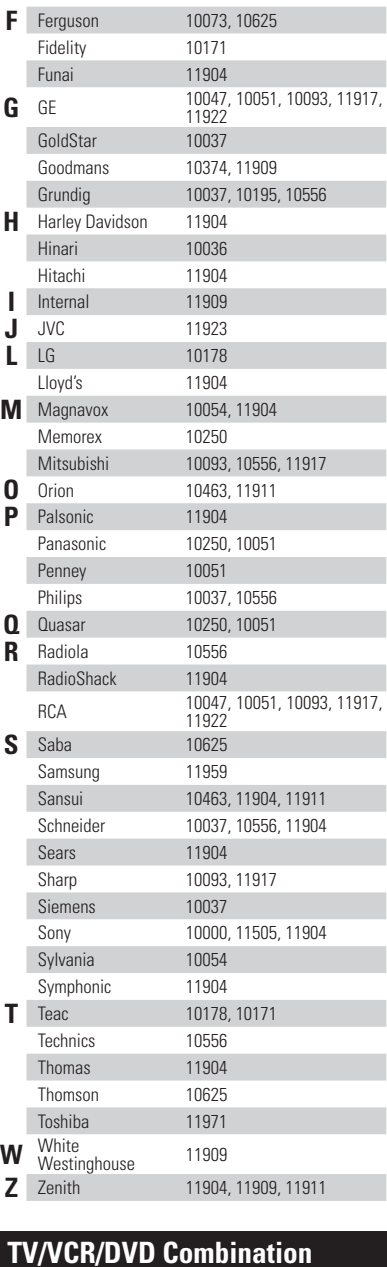

**A** Akai 11903<br>**B** Broksonic 11938 **B** Broksonic 11938

11944

**E** Emerson

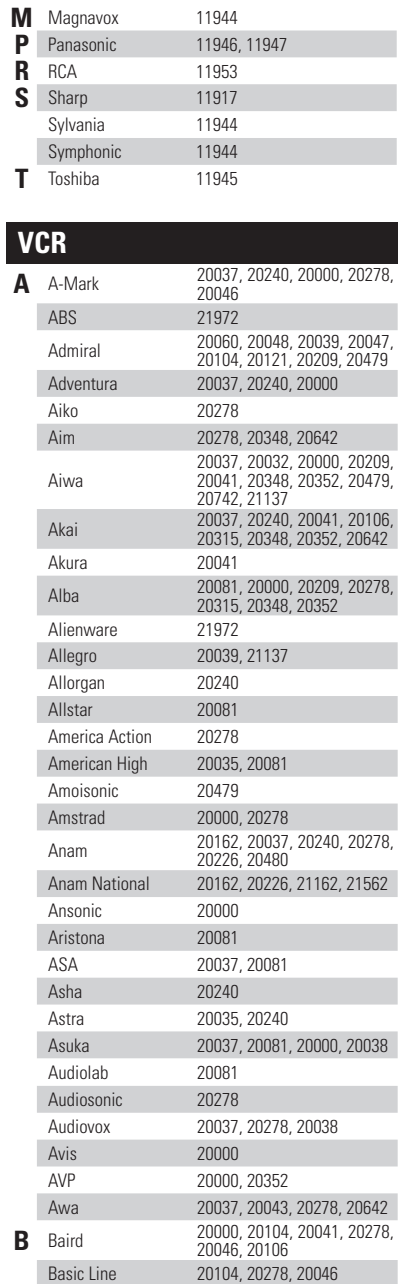

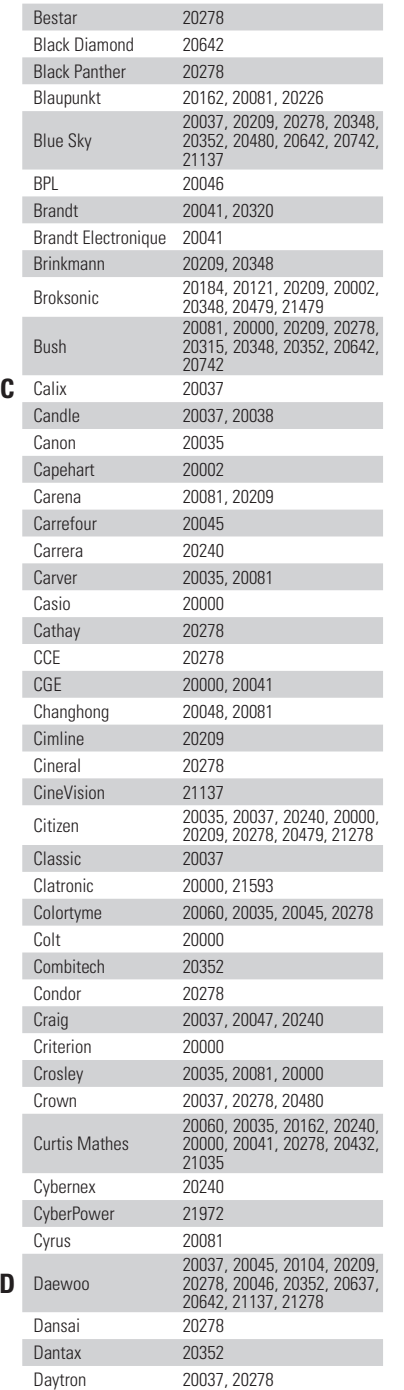

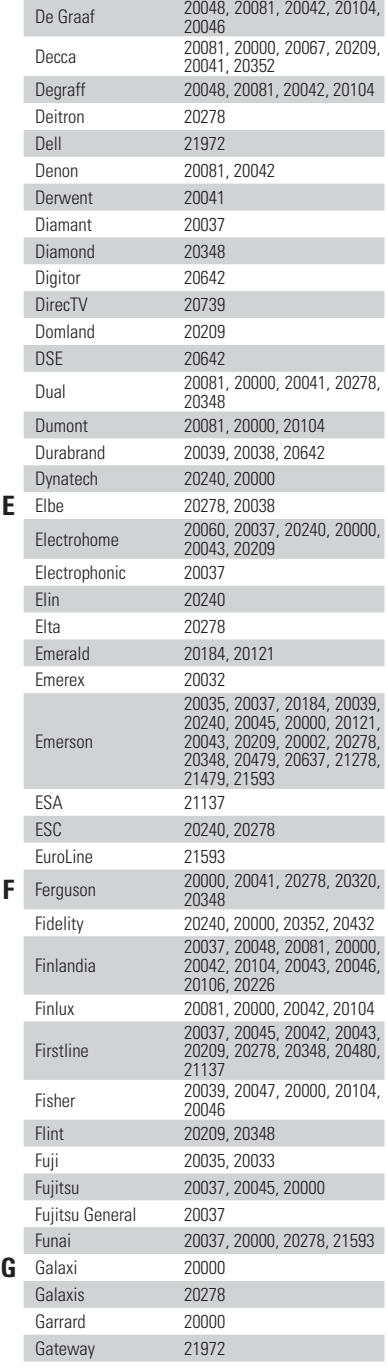

Bell & Howell 20035, 20048, 20039, 20000, 20104, 20046, 20479

**D** Daewoo

Beaumark 20240 Beko 20104
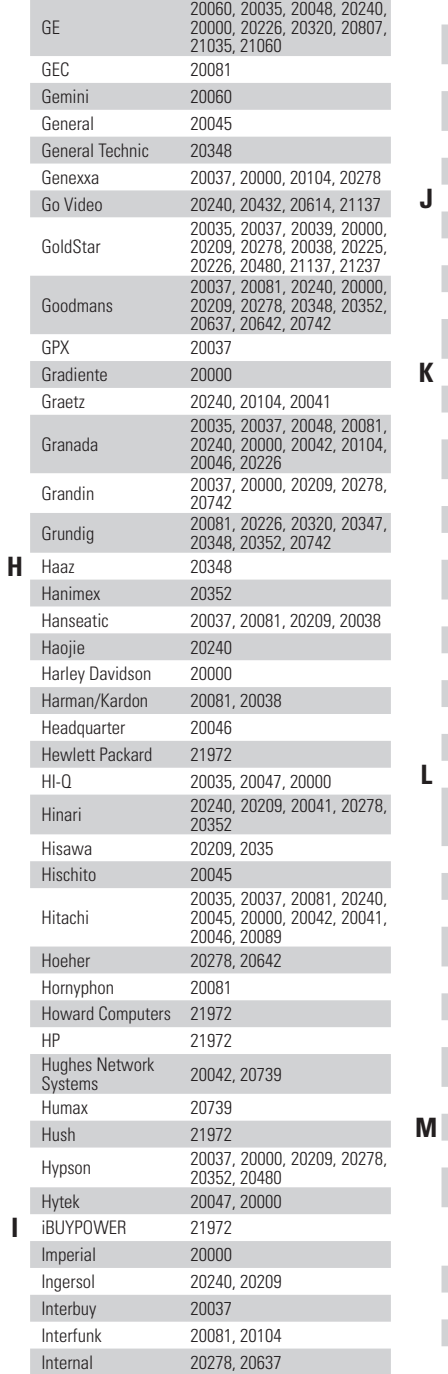

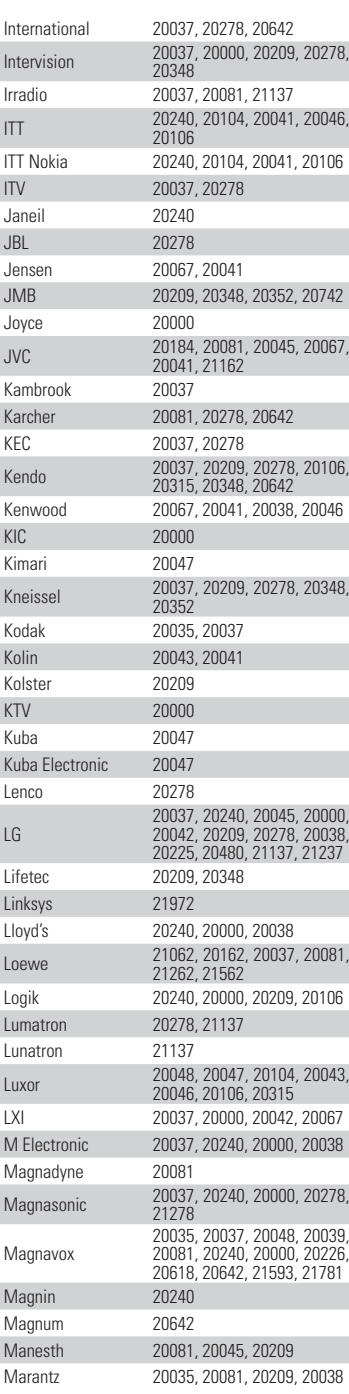

 $\mathsf K$ 

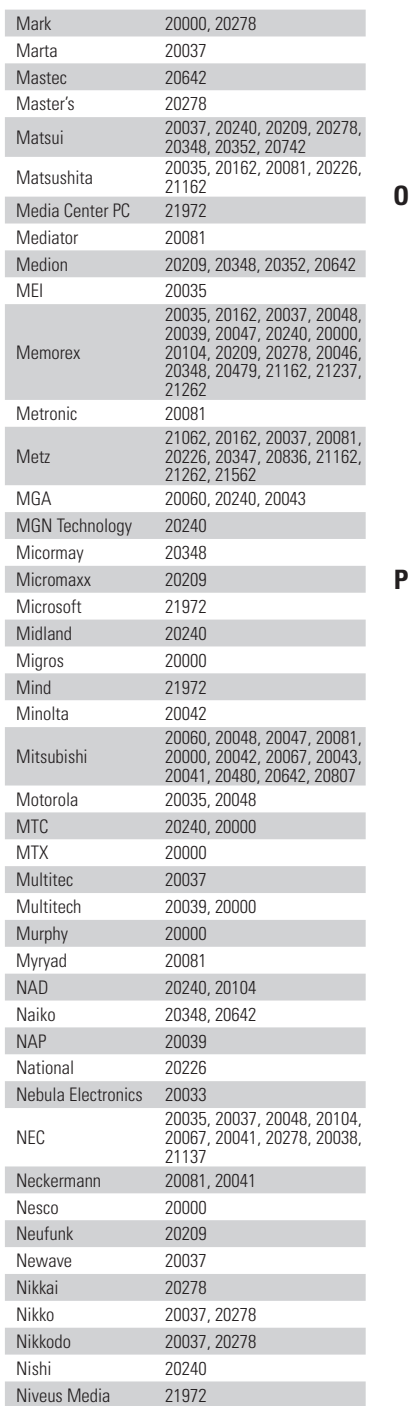

 $N$ 

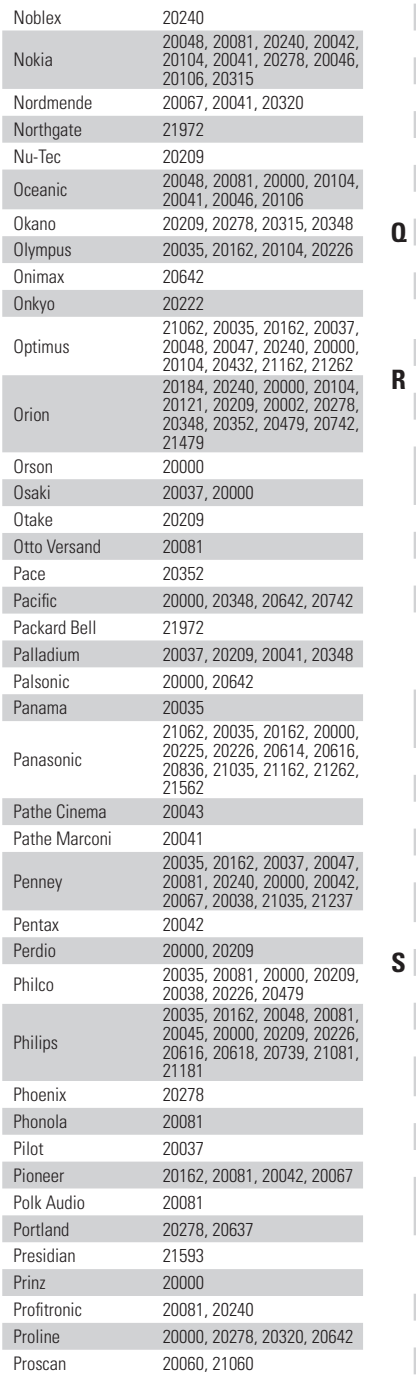

 $\overline{1}$  $\overline{1}$ 

> $\overline{1}$  $\overline{1}$

- p  $\overline{1}$ 

 $\overline{1}$ 

 $\overline{1}$ 

 $\overline{1}$ 

 $\overline{1}$ 

 $\overline{1}$ 

 $\overline{1}$ 

- p  $\overline{1}$ 

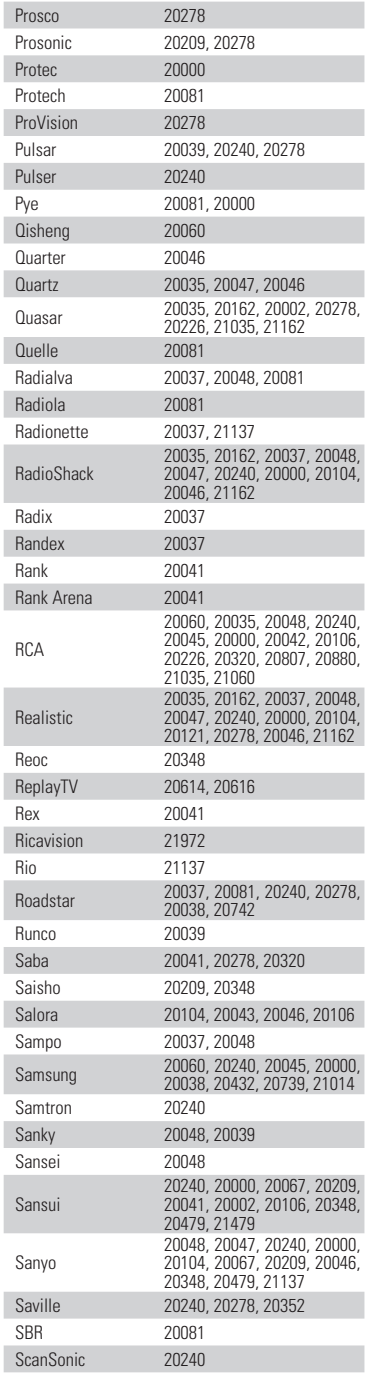

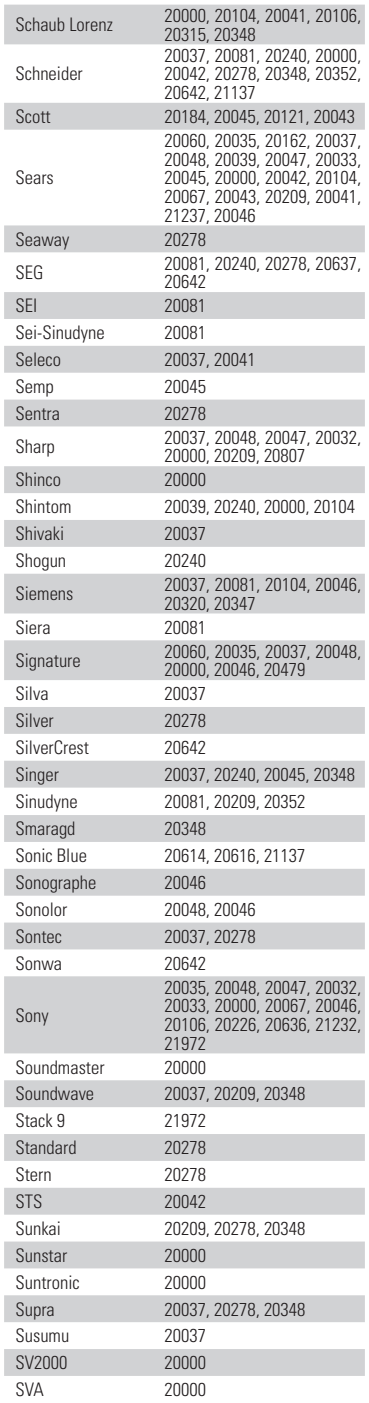

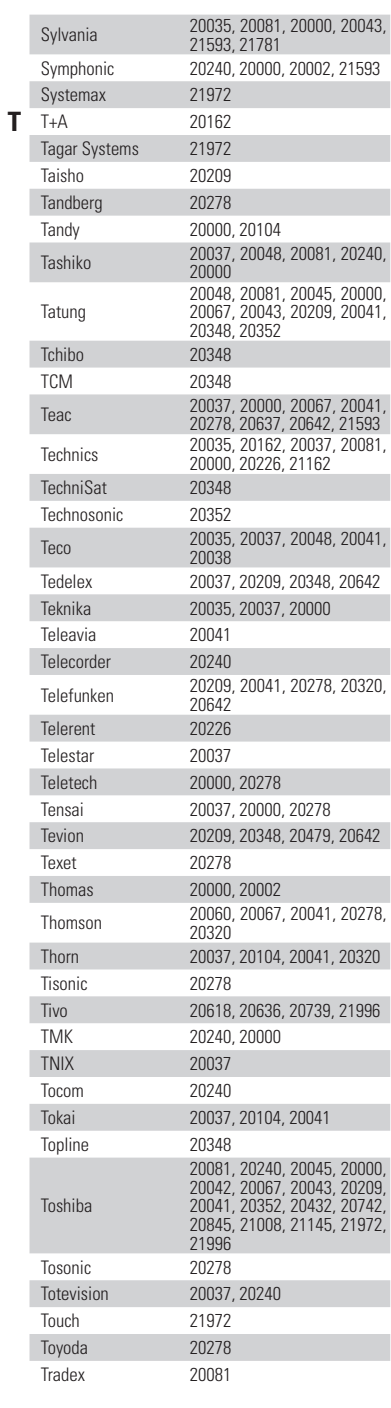

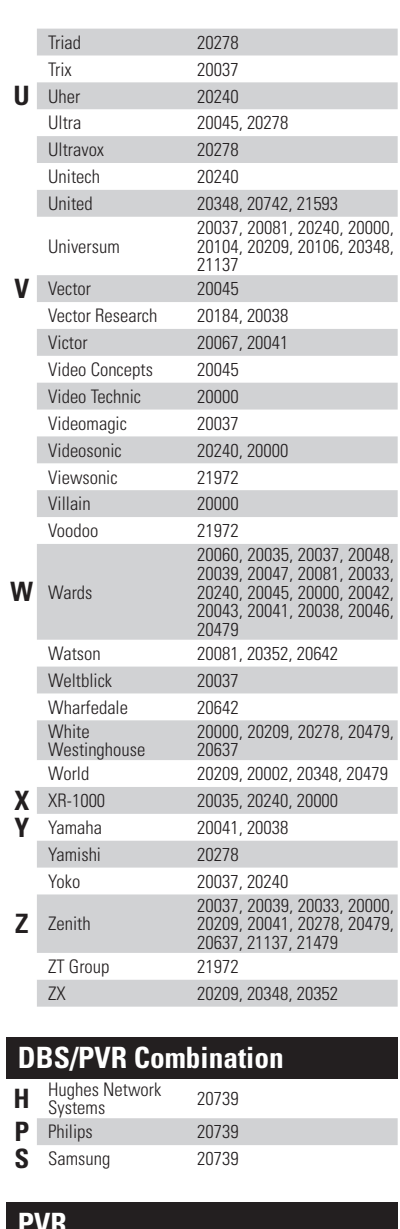

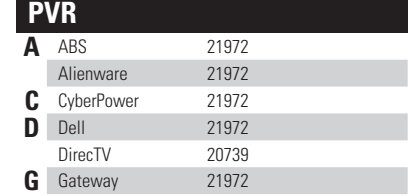

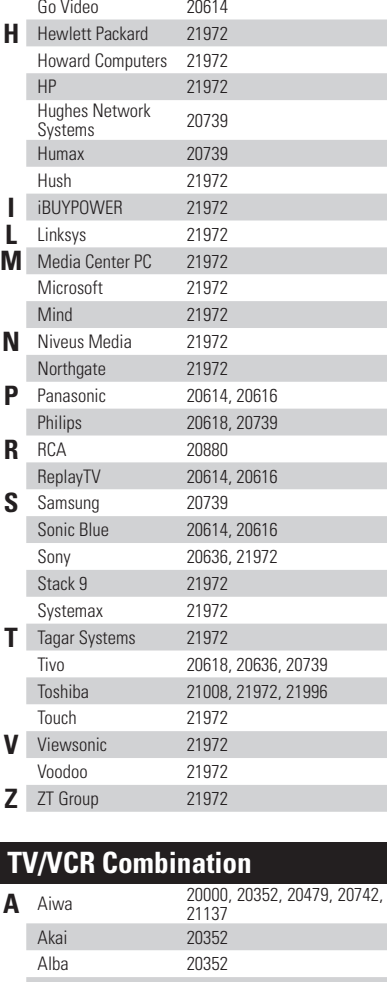

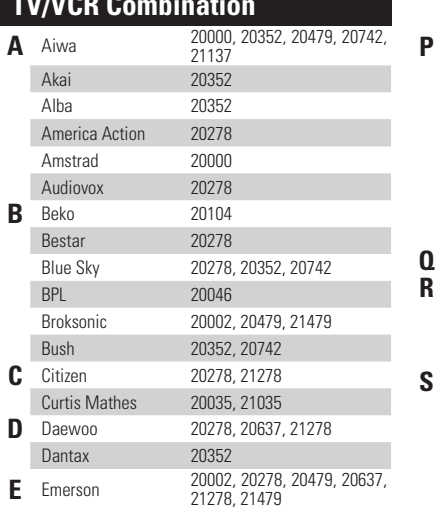

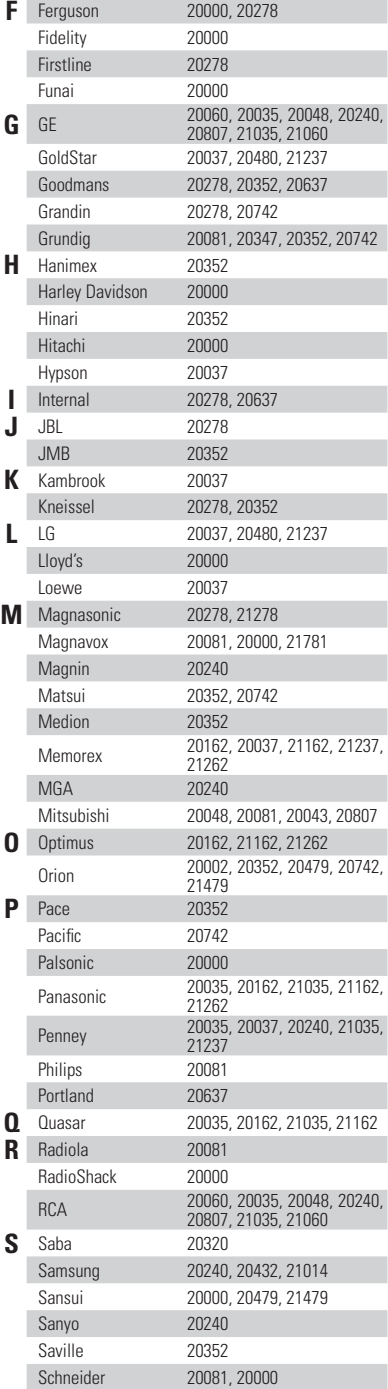

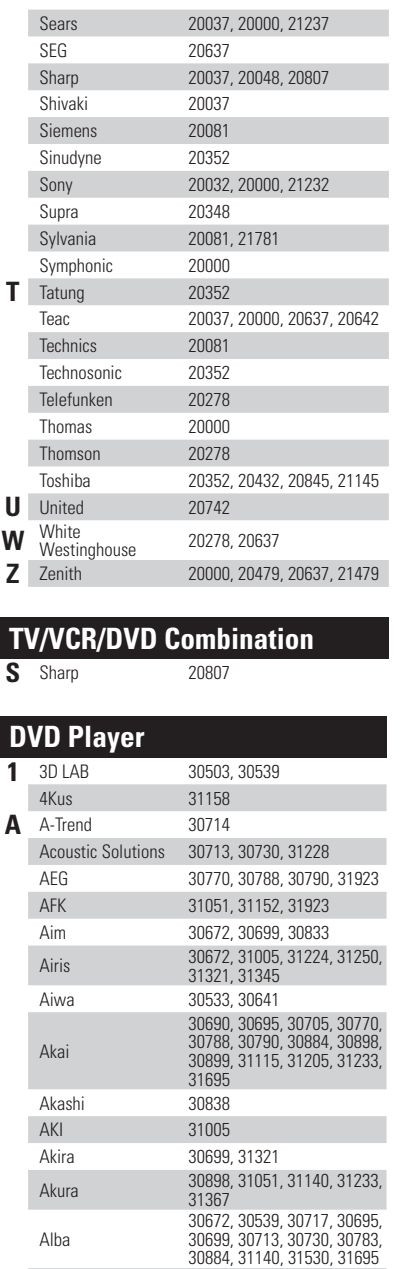

Alba

Allegro

Alco 30790 Alize 31151 All-Tel 31451<br>Allegro 30869

Altacom 31224

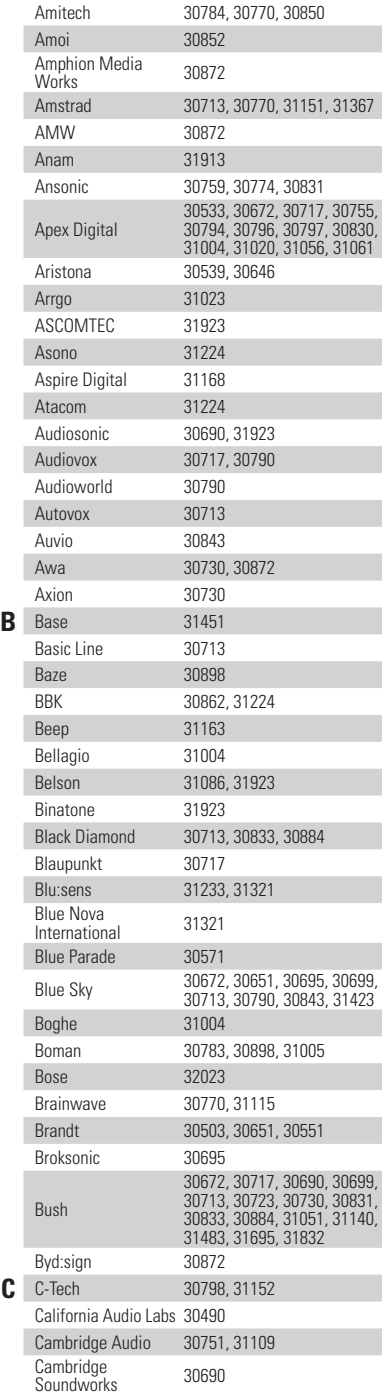

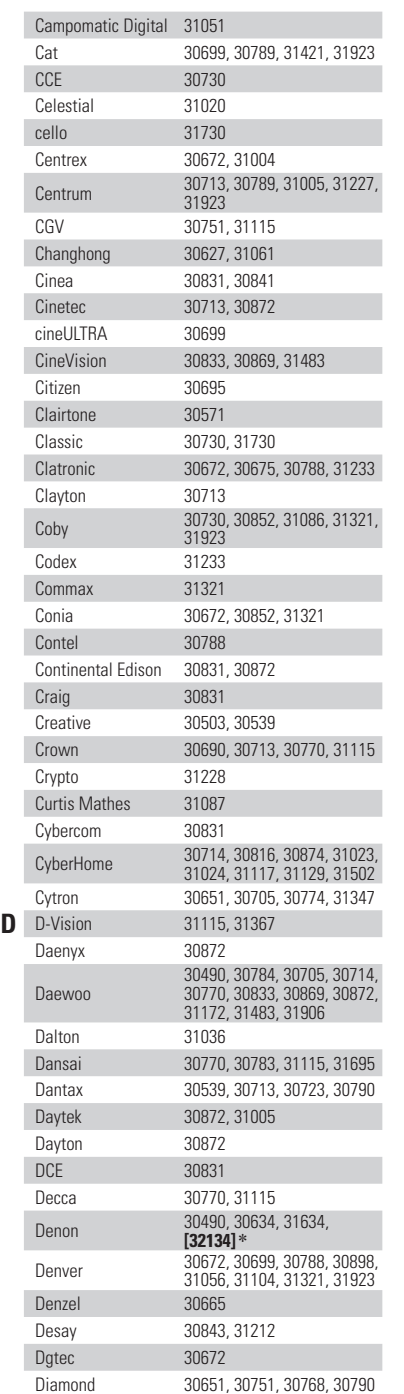

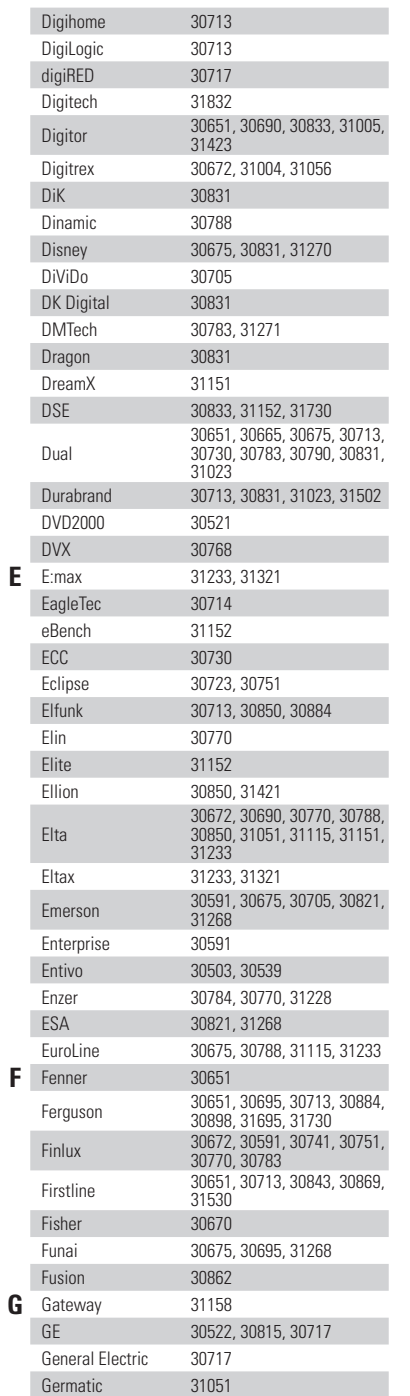

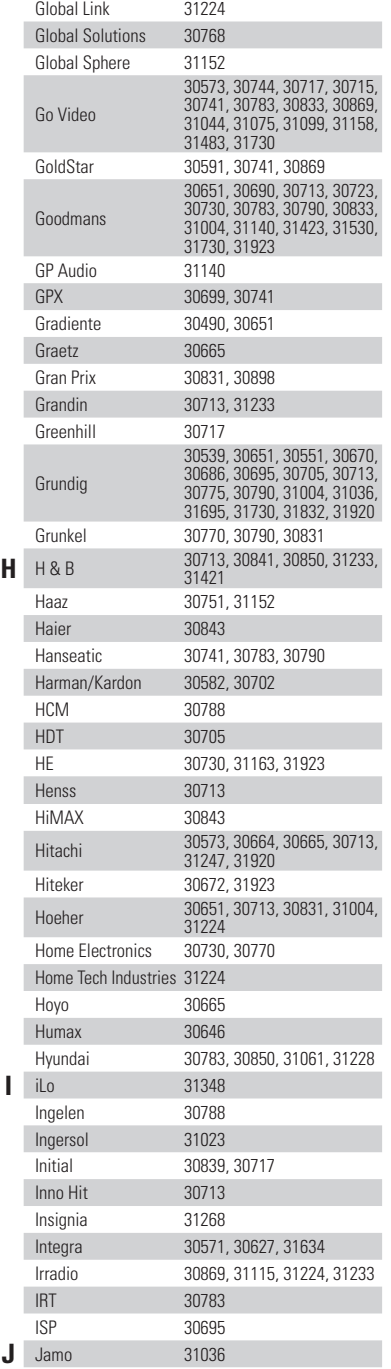

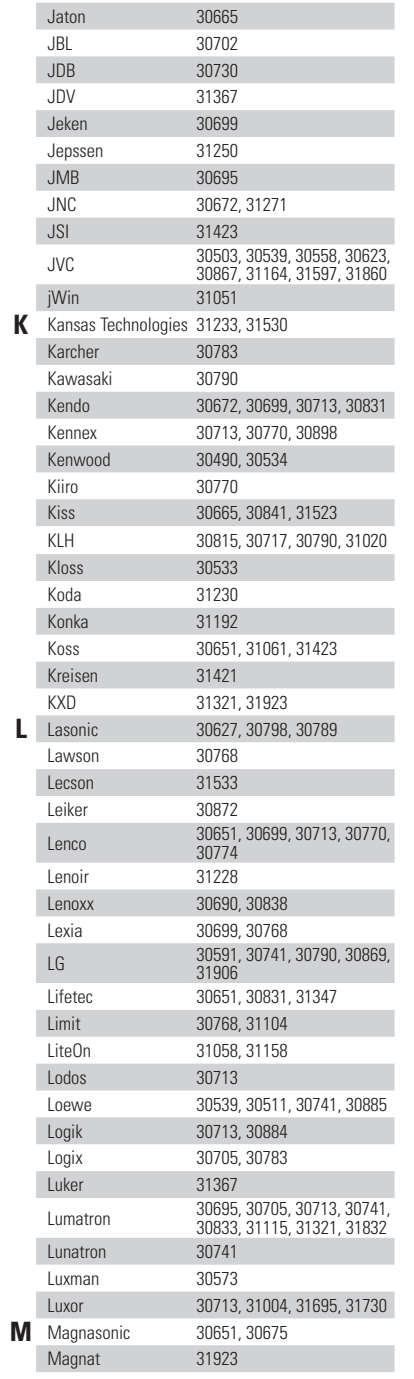

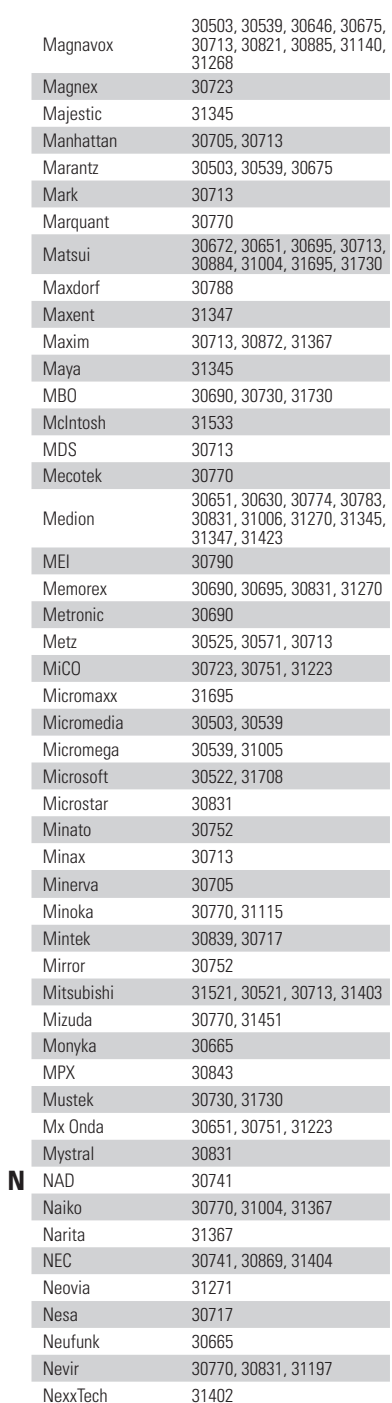

 $\overline{N}$ 

 $\sqrt{ }$ 

-N

 $\sqrt{ }$ 

 $\mathbf{I}$ 

 $\sqrt{ }$  $\mathbb{N}$ 

 $\mathbb N$  $\overline{\phantom{a}}$ 

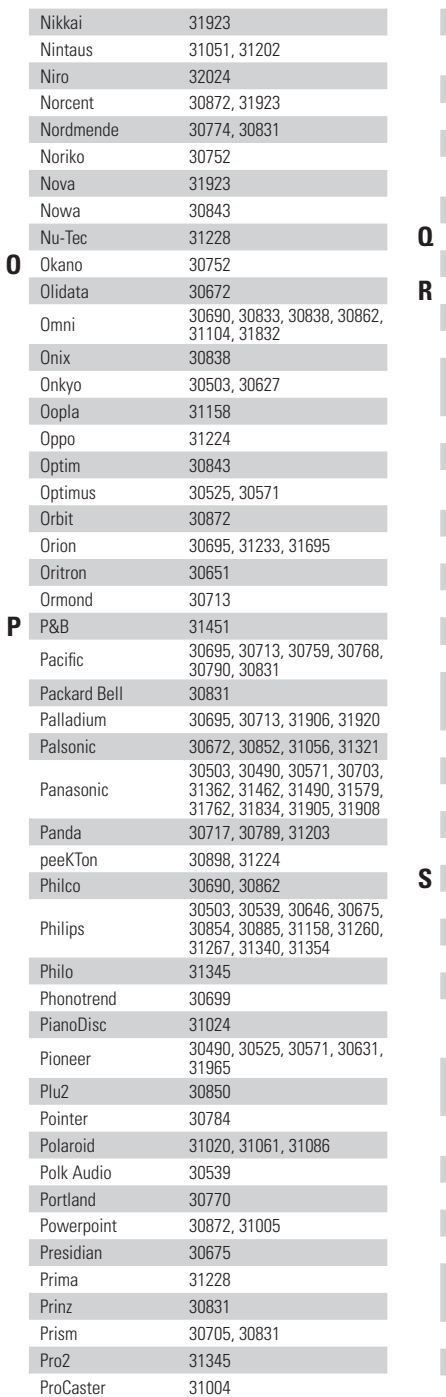

 $\overline{\phantom{a}}$ 

**I** 

 $\overline{\phantom{a}}$ 

 $\overline{1}$ 

 $\overline{\phantom{a}}$ 

 $\overline{\phantom{a}}$ 

 $\overline{\phantom{a}}$ 

 $\overline{\phantom{a}}$ 

 $\overline{\phantom{a}}$ 

- 1

 $\mathbf{0}^{\mathsf{T}}$  $\overline{\phantom{a}}$ 

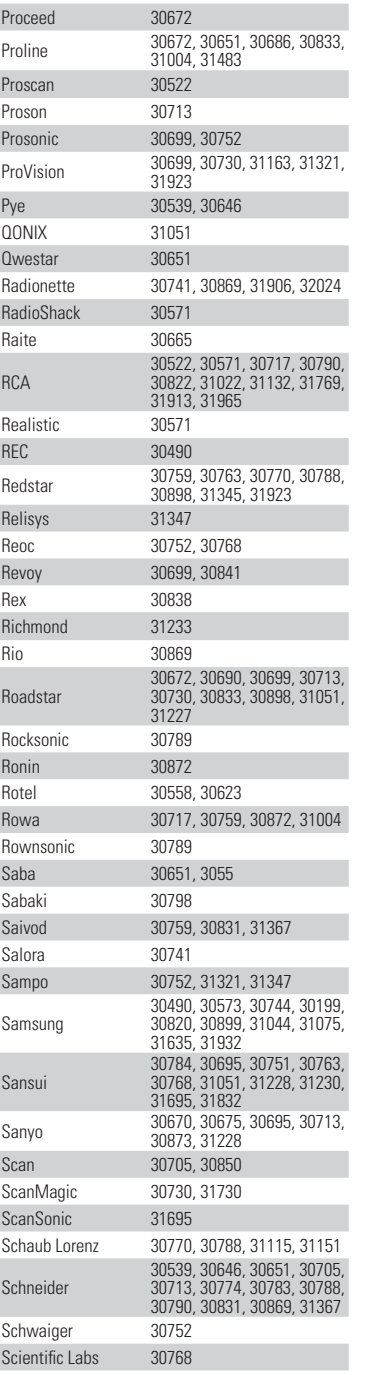

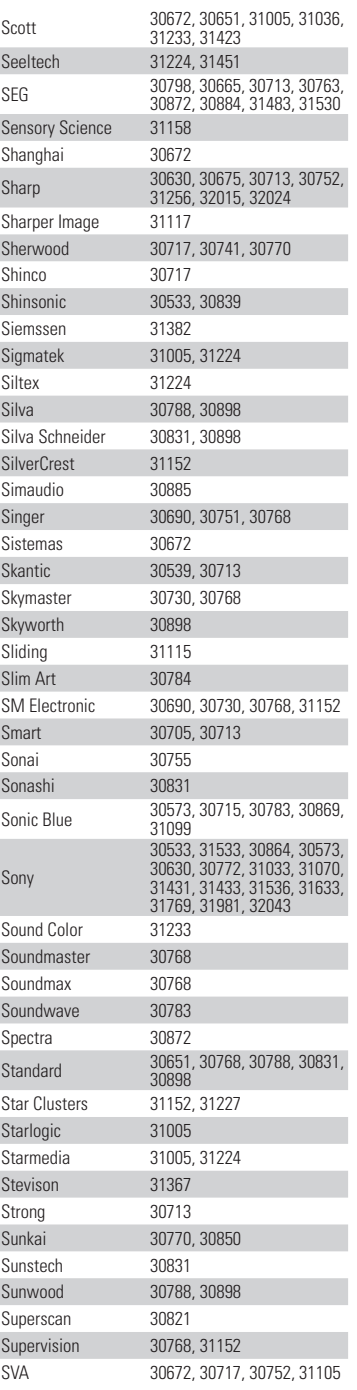

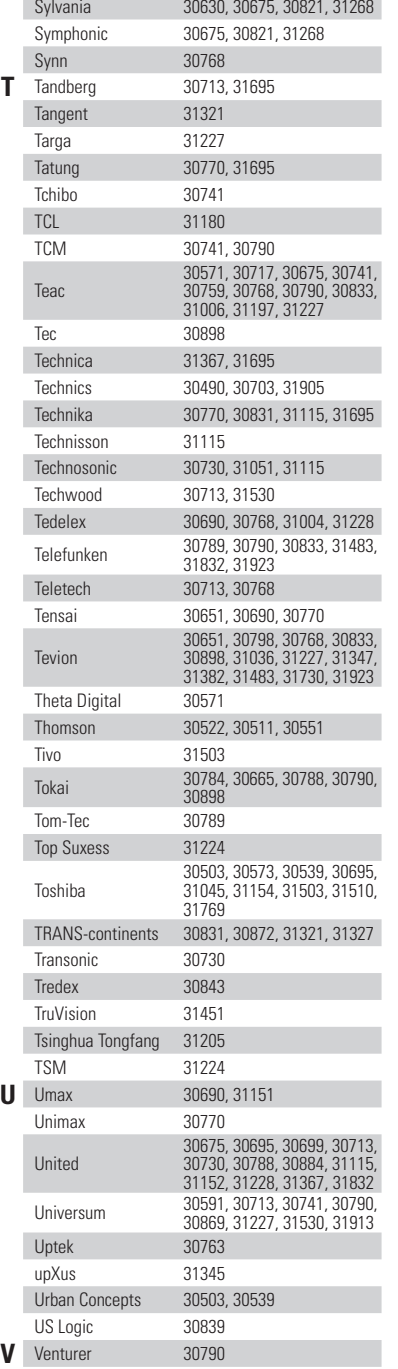

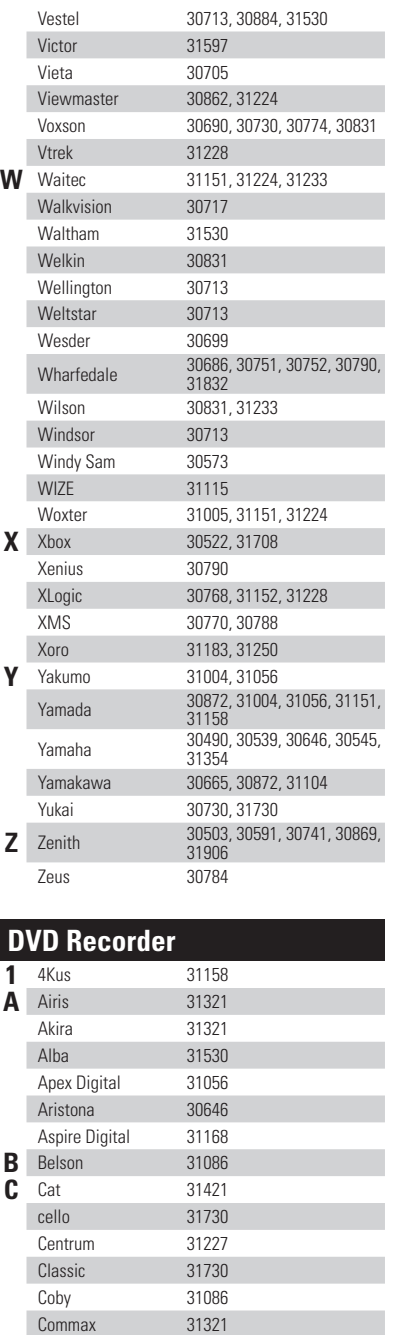

Conia 31321<br>CyberHome 31129,

31129, 31502

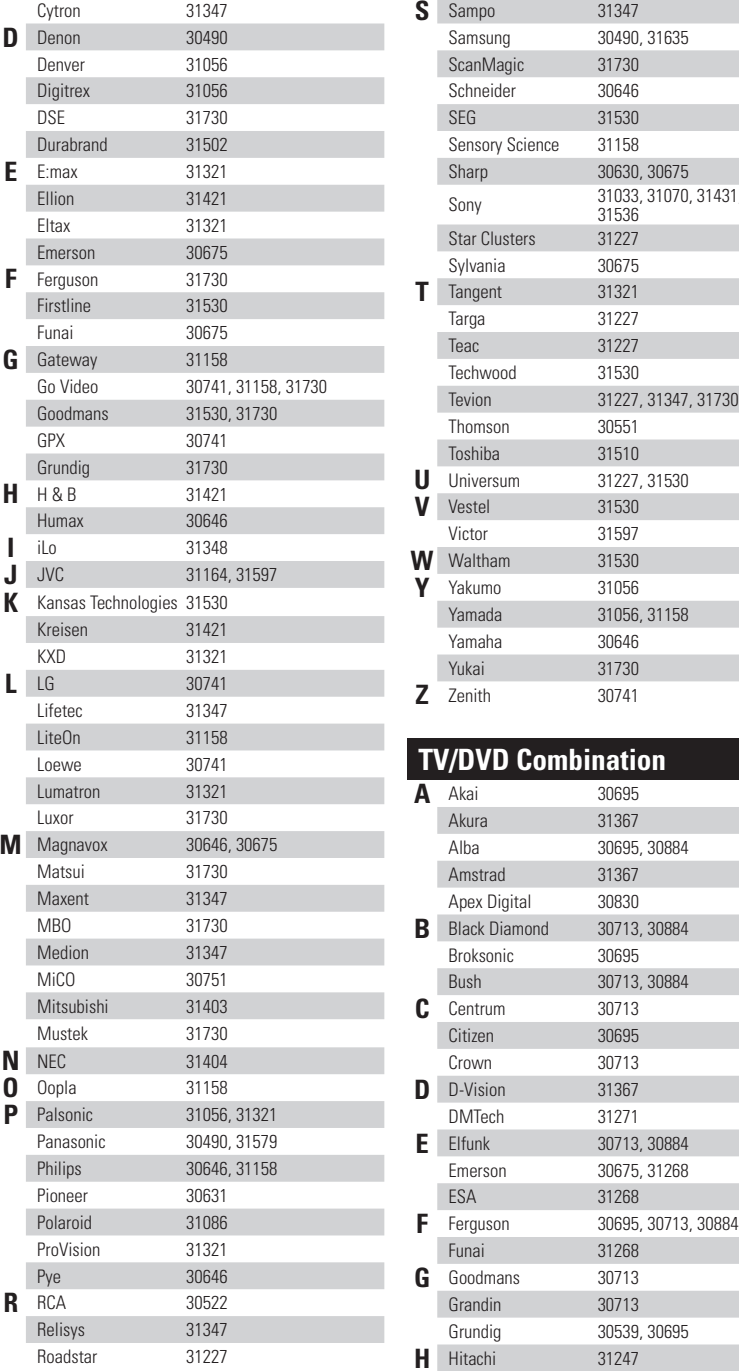

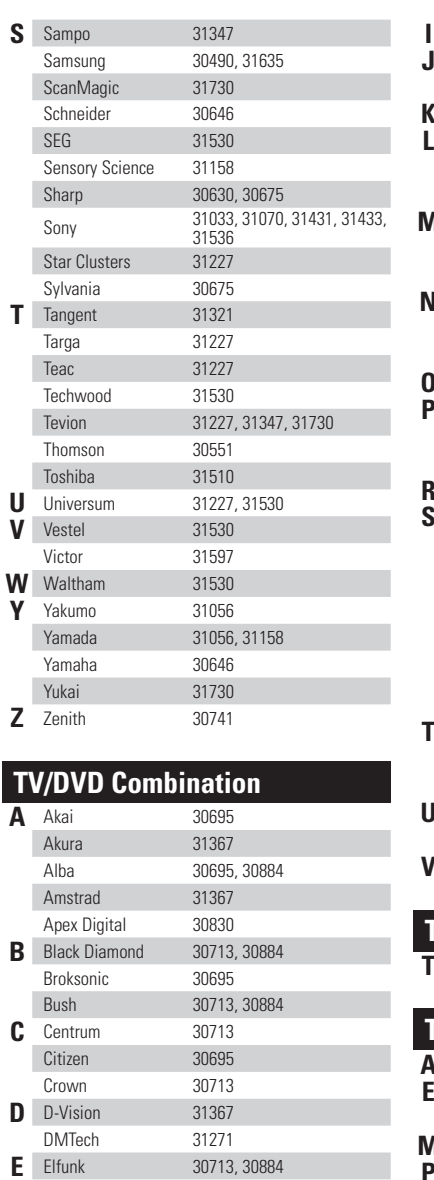

**Elfunk** 30713, 30884<br> **Emerson** 30675, 31268

Grundig 30539, 30695<br>Hitachi 31247

ESA 31268

**G** Goodmans 30713<br>
Grandin 30713

Grandin

30675, 31268

31268

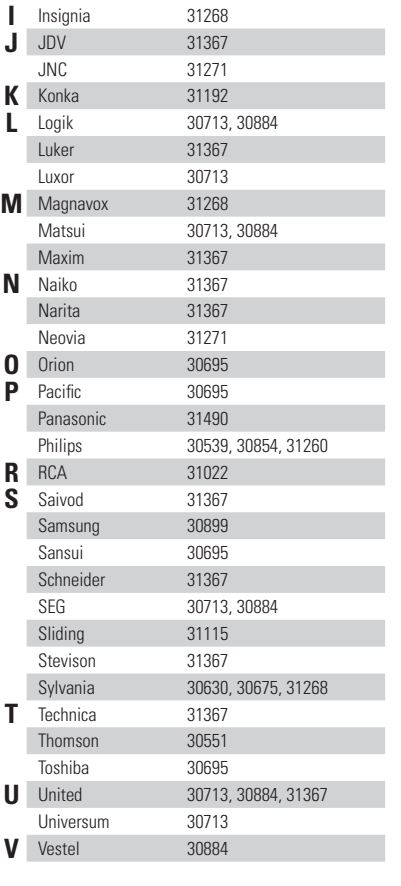

## **TV/VCR Combination**

**T** Thomson <sup>30551</sup>

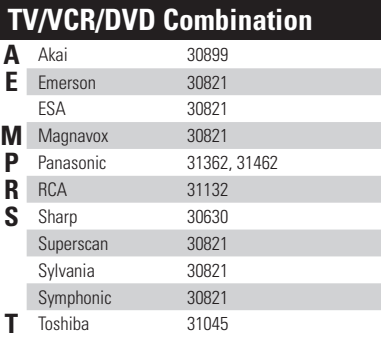

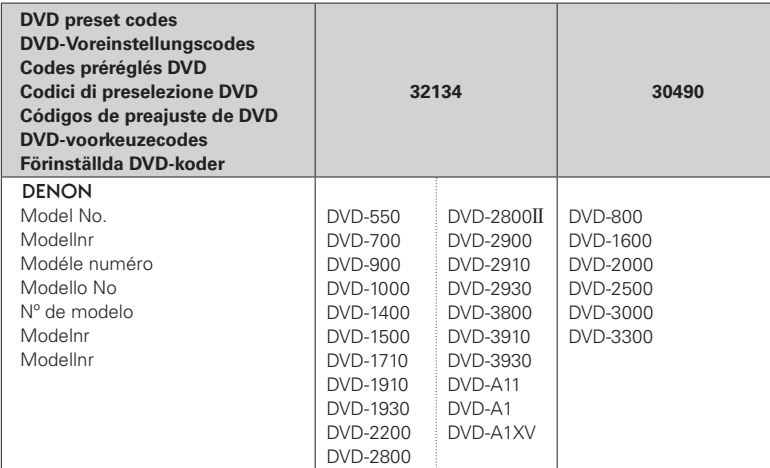

[ ]<sup>\*</sup>: Preset codes set upon shipment from the factory.

**[ ]**z: Sie Voreinstellungscodes wurden vor der Auslieferung werkseitig eingestellt.

**[ ]**z: Les codes préréglés diffèrent en fonctiom des livraison de l'usine.

**[ ]**z: I codici di presettaggio sono impostati in fabbrica prima della consegna.

**[ ]**z: Los códigos vienen preprogramados de fábrica.

**[ ]**z: Vooringestelde codes bij hey verlaten van de fabriek.

**[ ]**z: Förinställda koder har ställts in vid transporten från fabriken.

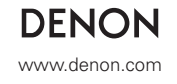

Denon Brand Company, D&M Holdings Inc. Printed in China 00D 511 4717 006

Download from Www.Somanuals.com. All Manuals Search And Download.<br>Download from Www.Somanuals.com. All Manuals Search And Download.

Free Manuals Download Website [http://myh66.com](http://myh66.com/) [http://usermanuals.us](http://usermanuals.us/) [http://www.somanuals.com](http://www.somanuals.com/) [http://www.4manuals.cc](http://www.4manuals.cc/) [http://www.manual-lib.com](http://www.manual-lib.com/) [http://www.404manual.com](http://www.404manual.com/) [http://www.luxmanual.com](http://www.luxmanual.com/) [http://aubethermostatmanual.com](http://aubethermostatmanual.com/) Golf course search by state [http://golfingnear.com](http://www.golfingnear.com/)

Email search by domain

[http://emailbydomain.com](http://emailbydomain.com/) Auto manuals search

[http://auto.somanuals.com](http://auto.somanuals.com/) TV manuals search

[http://tv.somanuals.com](http://tv.somanuals.com/)